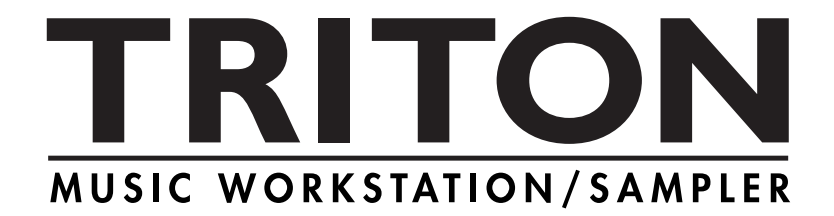

## TRITON / TRITON pro / TRITON proX **Basic Guide**

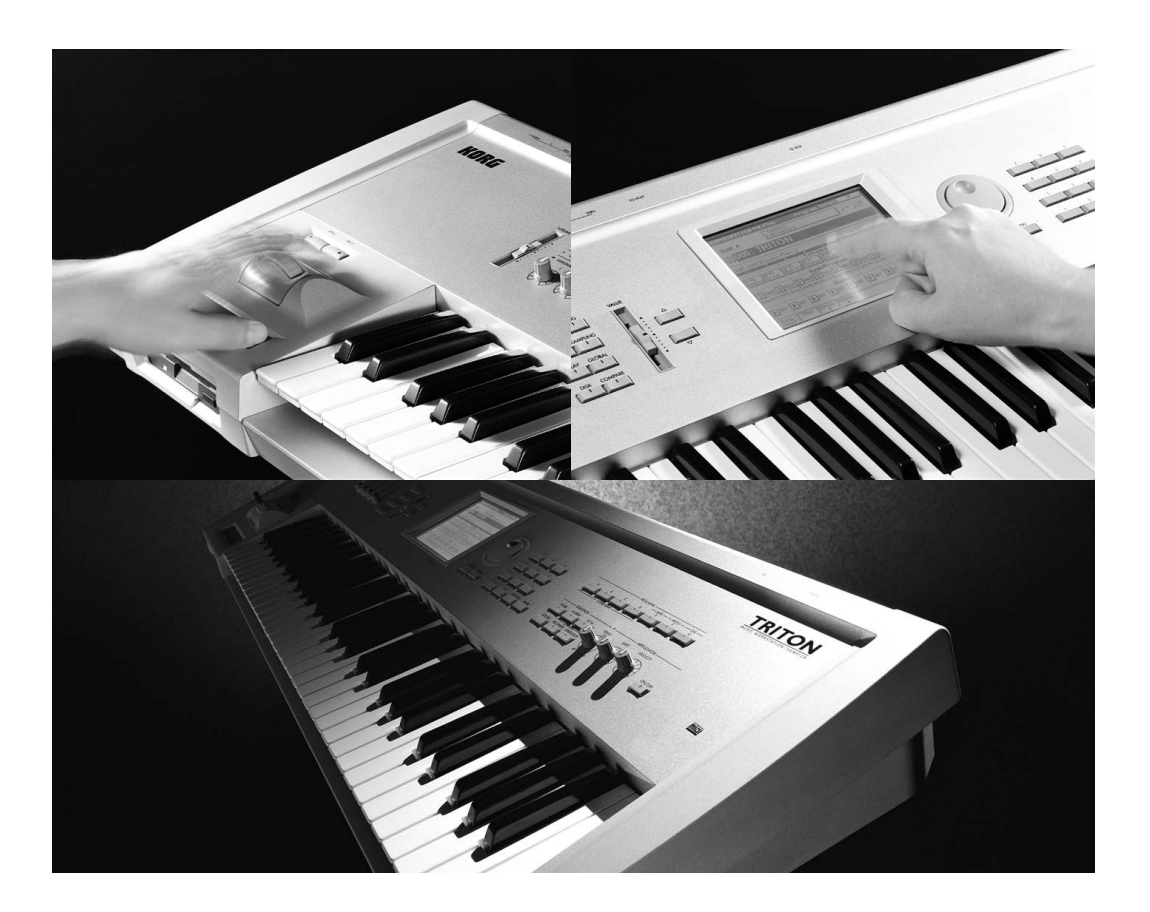

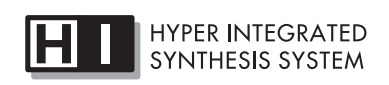

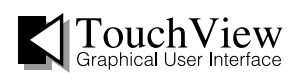

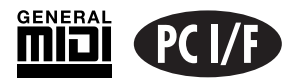

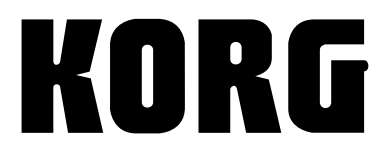

 $J)(4)$ 

<span id="page-1-0"></span>WARNING:<br>TO REDUCE THE RISK OF FIRE OR ELECTRIC SHOCK DO NOT<br>EXPOSE THIS PRODUCT TO RAIN OR MOISTURE.

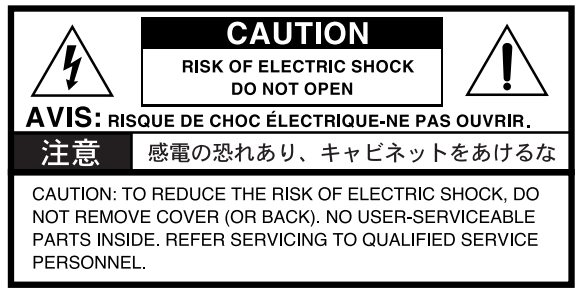

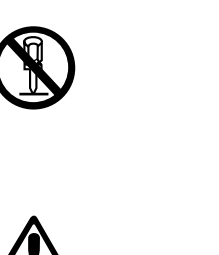

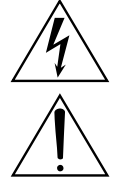

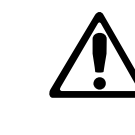

AC100V

LCD according to the control of the control of the control of the control of the control of the control of the

LCD こちょうだいがく こうしょうかい LCD and the contract of the contract of the contract of the contract of the contract of the contract of the contract of the contract of the contract of the contract of the contract of the contract of the contract of the co

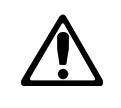

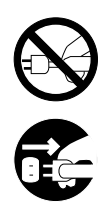

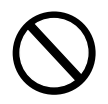

DAT CD

MIDI GENERAL MIDI  $\blacksquare$ 

### TRITON proX TRITON pro TRITON

### <span id="page-2-0"></span>TRITON proX TRITON pro TRITON

Basic Guide Parameter Guide Voice Name List

### **Basic Guide**

 $\overline{a}$ and the system of  $\mathcal{A}$ 

### MIDI TO HOST KORG MIDI Driver

### **Parameter Guide**

TRITON proX TRITON pro TRITON

### **Voice Name List**

TRITON proX TRITON pro TRITON

### TRITON proX TRITON pro TRITON

TRITON proX TRITON pro TRITON **TRITON** 

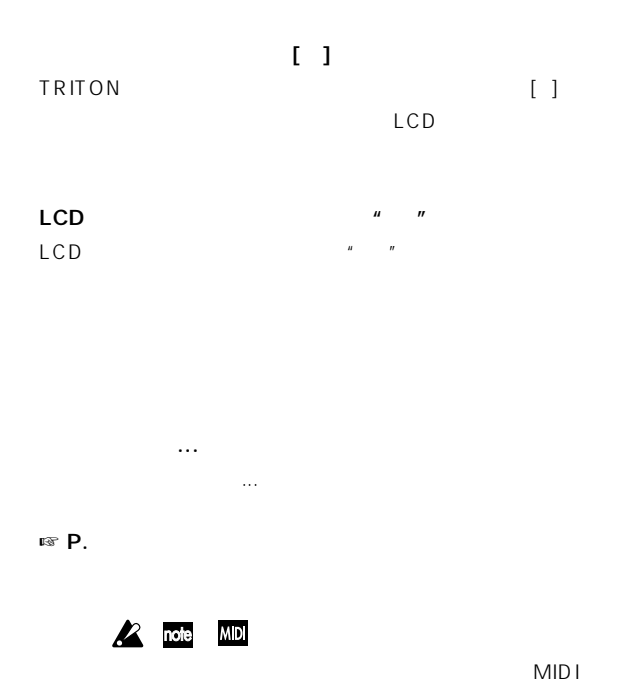

### Program Combination Sequencer Song Play

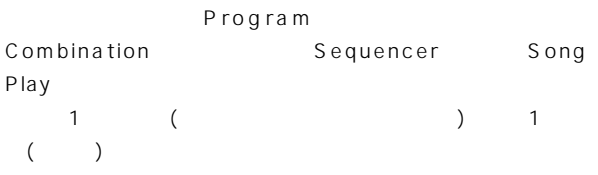

 $LCD$ 

### **MIDI**

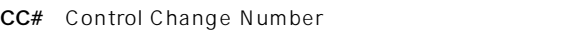

MIDI  $\begin{bmatrix} 1 & 1 & 16 \end{bmatrix}$ 

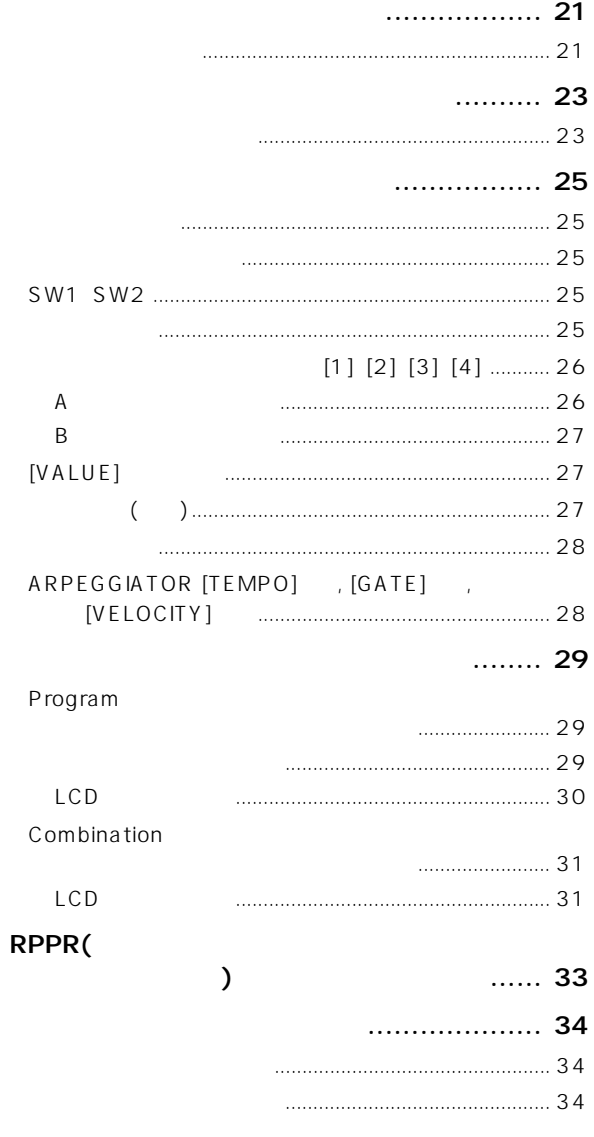

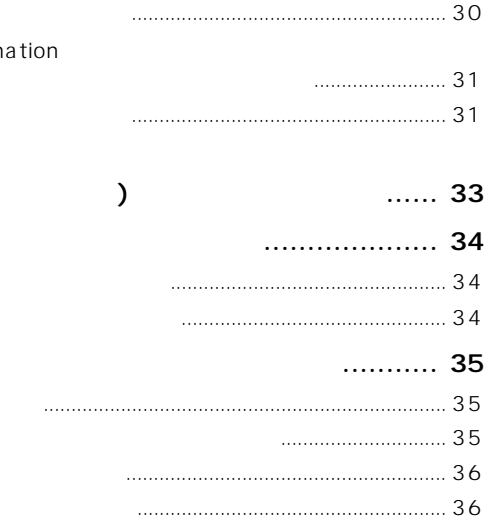

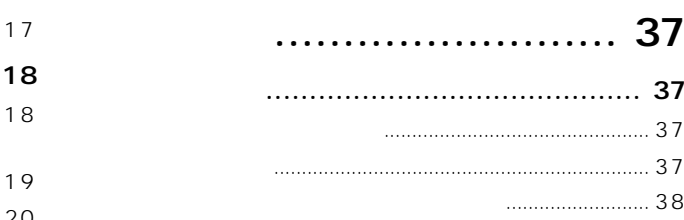

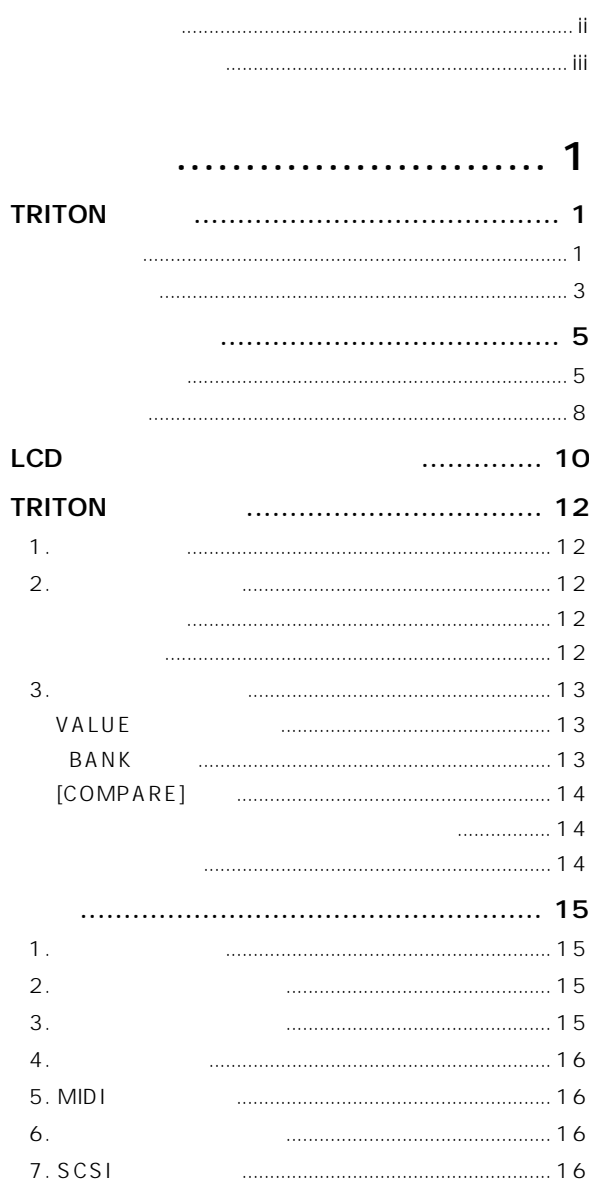

## ............. 17

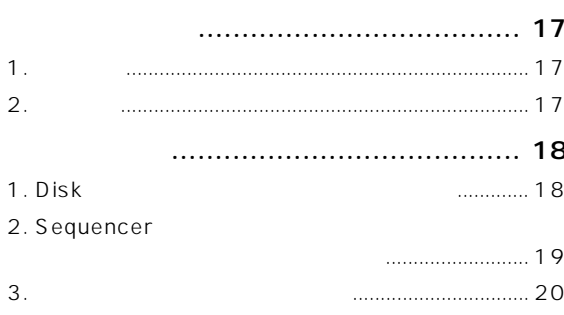

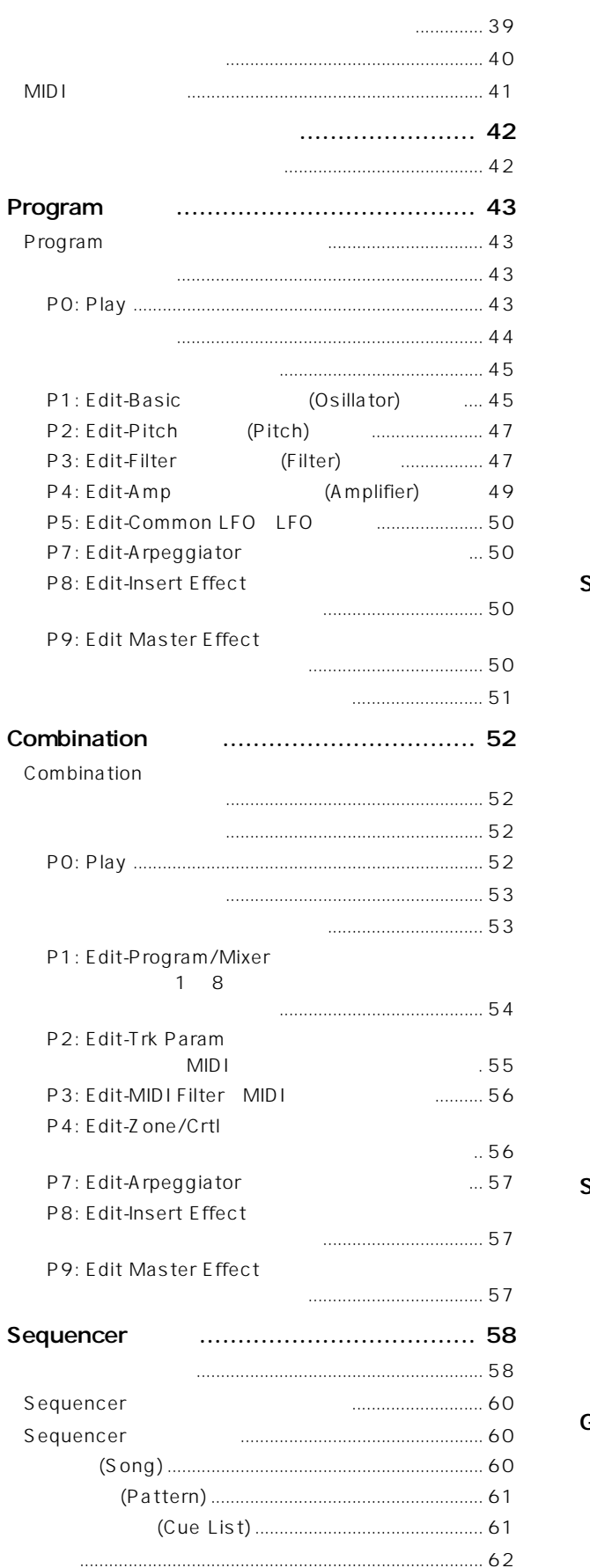

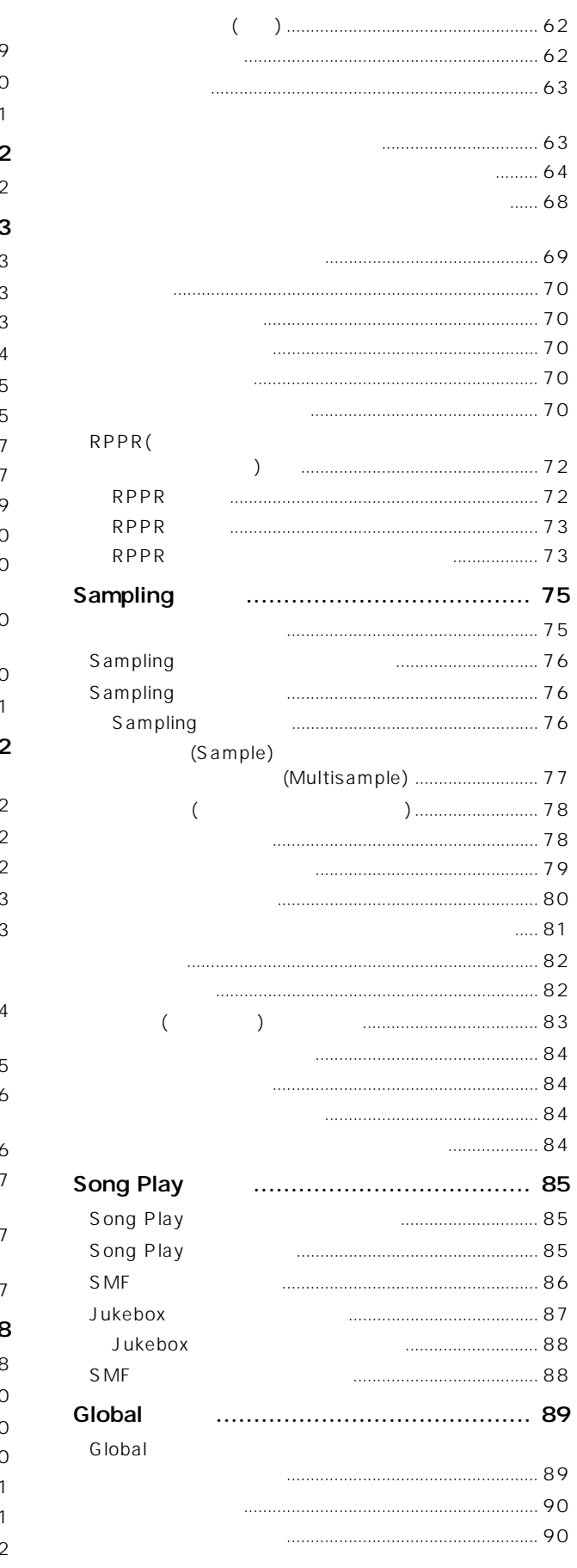

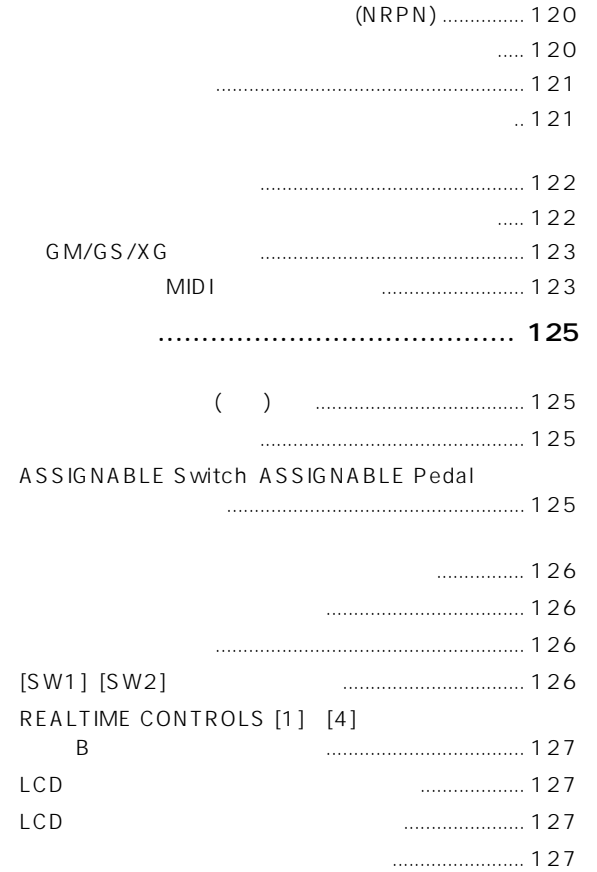

## 付 録 [......................... 129](#page-134-0)

ショート カッ [.................................................................. 128](#page-133-0)

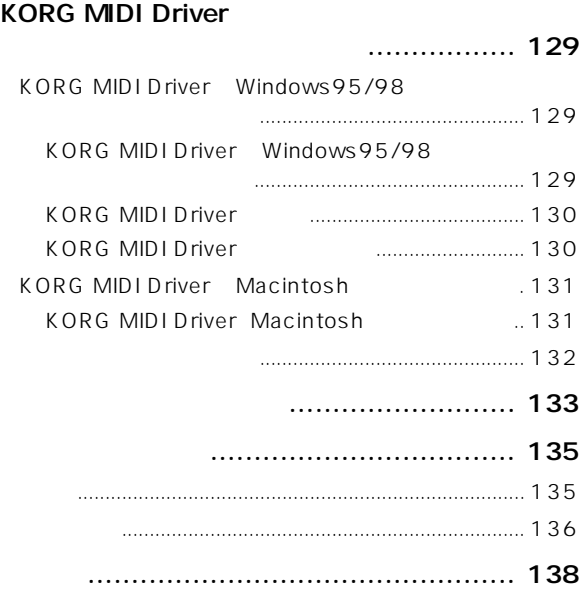

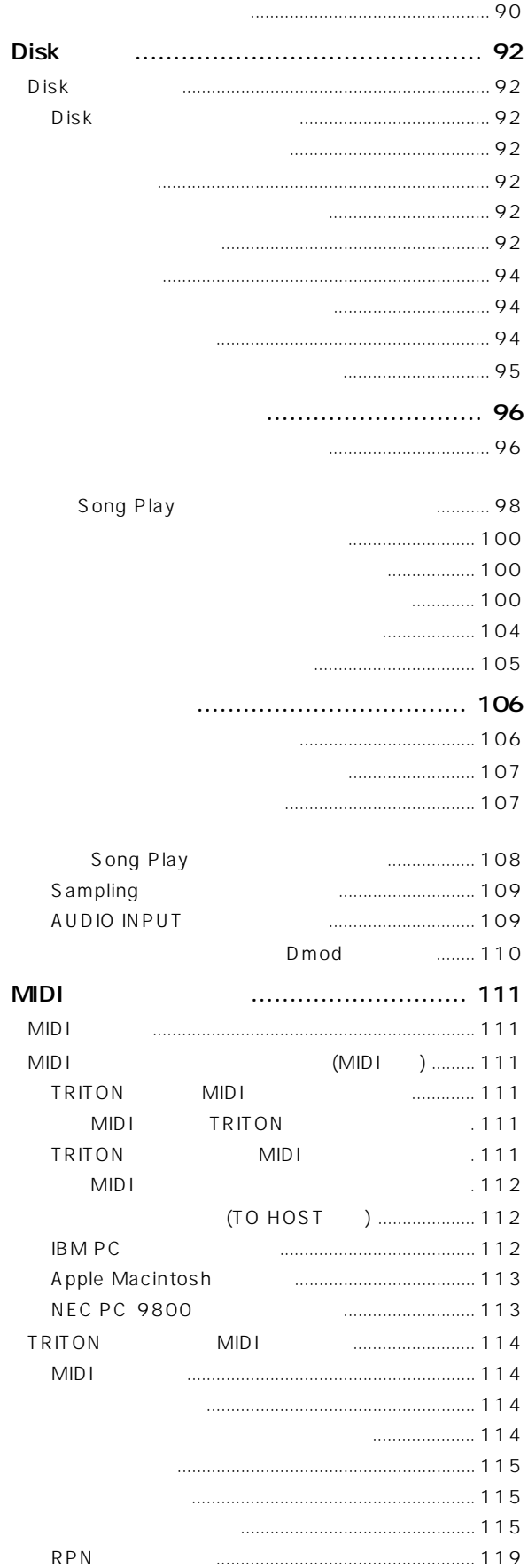

## **TRITON**

はじめに

<span id="page-6-0"></span>Overview TRITON **HI (Hyper Integrated)** 

RPPR 2ch 6ch

[SW1] [SW2] REALTIME CONTROLS [1] [4] ARPEGGIATOER [TEMPO] [GATE] [VELOCITY]

 $($ 

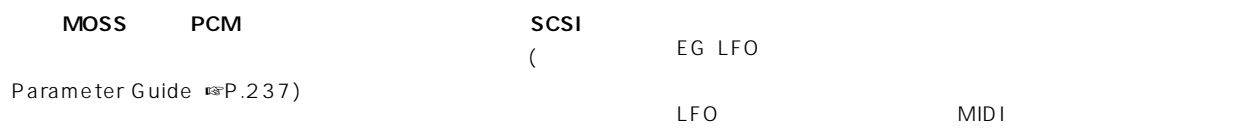

HI (Hyper Integrated)

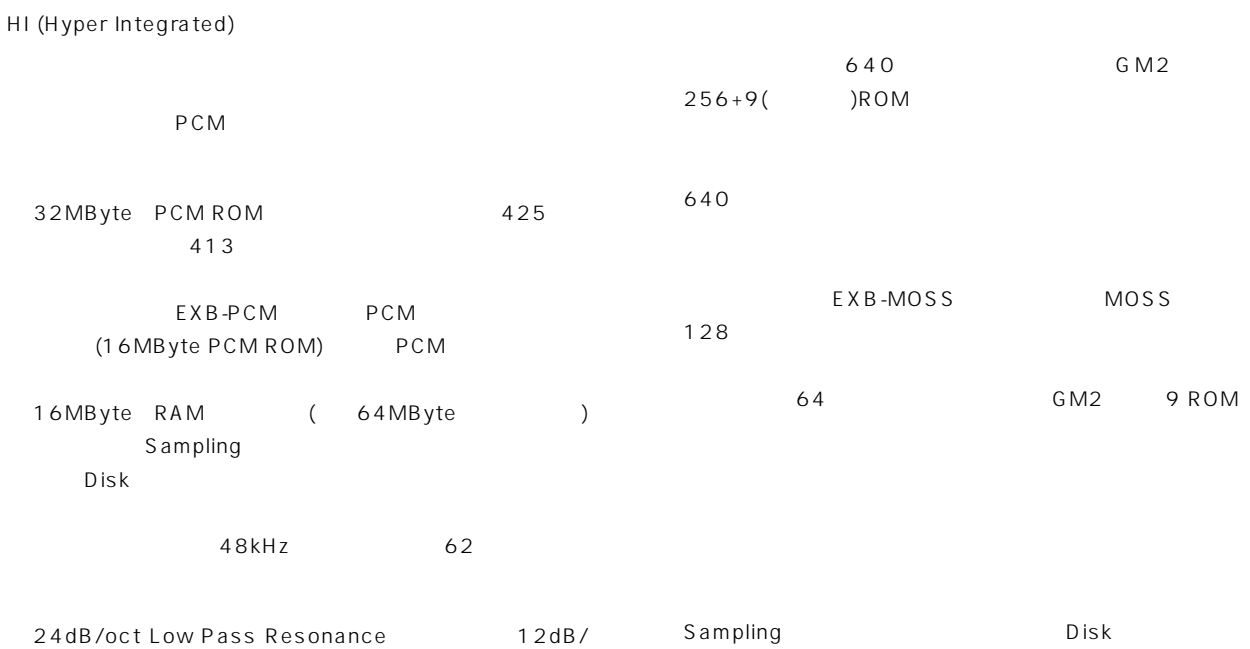

oct Low Pass&High Pass

 $5$  (

 $(3)$  3  $EQ($ 

102

 $($ 

 $512$  $8$  $2$  $1$ Combination Sequencer Song Play 2 (Dual Arpeggiator) RPPR

48kHz 16bit to MByte the set of  $\sim$  2 54 ( 1 27 ) 64MByte RPPR(  $\qquad \qquad \qquad$ 

 $\mathbb{R}P.75$ 

2 54 4 11 39

16 MIDI **TRITON** 

 $\mathbb{R}$ P.58

Song Playモードではフロッピー・ディスク、SCSIデバイス(別 EXB-SCSI ) SMF(
MIDI ) SMF S MF  $0 \t 1$ 

アルペジオ・パターンには、5 プリセット・パターン( U P 、 DOWN ALT1 ALT2 RANDOM) 232

**TRITON** 

 $\epsilon$ "Fixed Note Mode")

 $\mathsf{SE}$ 

RPPR Sequencer  $1$ 

2ch 6ch  $2$ MIC/LINE

TRITON<sub>2</sub> 6 6 L/MONO R  $\overline{A}$ 

TRITON 320 X 240dots LCD

LCD and  $\Box$ 

<span id="page-8-0"></span>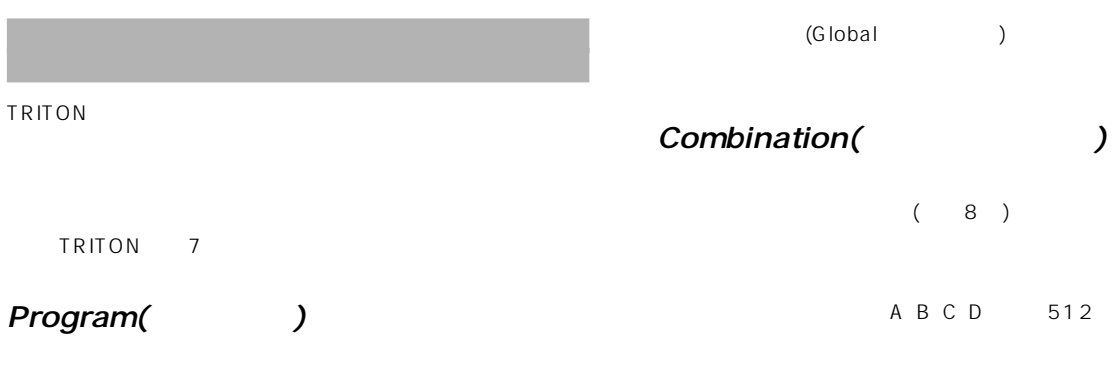

A B C D E F 768  $G(GM2)$  256 ラム、9ドラム・プログラム)を選択して、演奏できます。 (F 128 EXB-MOSS  $\lambda$ EG LFO

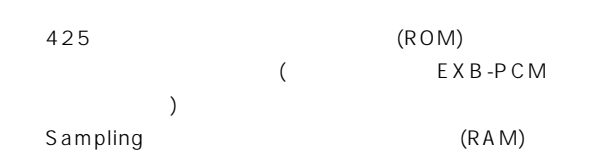

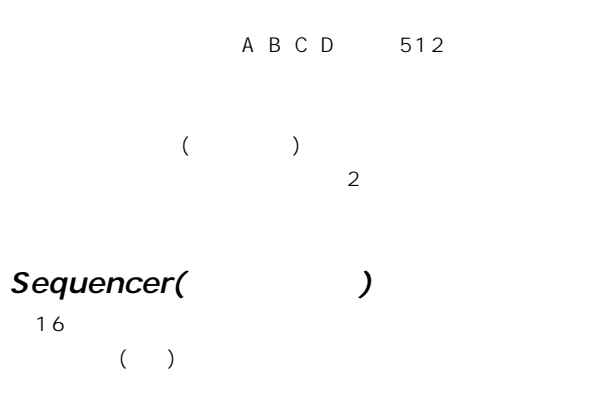

(Global )

 $(8)$ 

**SAMPLING MODE PROGRAM Insert / Master Effect Multisample Multisample OSC 1 Multisample - H Drum Kit AUDIO INPUT AUDIO INPUT 1 2 Sample IFX 1 MFX 1 Multisample - L IFX 2 MFX 2 Sample Insert Effect IFX 3 PITCH1 FILTER1 AMP1**  $IFX 1$ <sup>(</sup> **IFX 4** ÷  $\frac{1}{\sqrt{1-\frac{1}{2}}}$ **MEQ IFX 2 IFX 5 IFX 5 Sample OSC 2 IFX 3 Multisample - H Arpeggiator Multisample - L**   $\ddagger$ **PITCH1 FILTER1 AMP1 Sample Sample Sample GLOBAL MODE COMBINATION DRUM KIT TIMBRE 1 PROGRAM Insert /Master Effect Key**<br>Assin **Drumsample / Sample - H IFX 1 MFX 1 TIMBRE 2 PROGRAM IFX 2 MFX 2 Drumsample / Sample - L IFX 3 TIMBRE 3 PROGRAM MEQ** ⋤ **TIMBRE 4 PROGRAM IFX 4 IFX 5 ARPEGGIATOR PATTERN TIMBRE 5 PROGRAM Arpeggiator - A TIMBRE 6 PROGRAM Preset Arpeggio Pattern: P0 - 4 PROGRAM TIMBRE 7 Arpeggiatpr - B User Arpeggio Pattern: U00 - 231 TIMBRE 8 PROGRAM MULTI TRACK 1 PROGRAM TRACK 9 PROGRAM I Insert /Master Effect IFX 1 MFX 1 DISK MODETRACK 2 PROGRAM TRACK 10 PROGRAM IFX 2 MFX 2 IFX 3 TRACK 3 PROGRAM TRACK 11 PROGRAM IFX 4 MEQ TRACK 4 PROGRAM TRACK 12 PROGRAM IFX 5 TRACK 5 PROGRAM TRACK 13 PROGRAM Arpeggiator - A TRACK 6 PROGRAM TRACK 14 PROGRAM PROGRAM TRACK 7 PROGRAM TRACK 15 Arpeggiatpr - B TRACK 8 PROGRAM TRACK 16 PROGRAM**

 $($ 

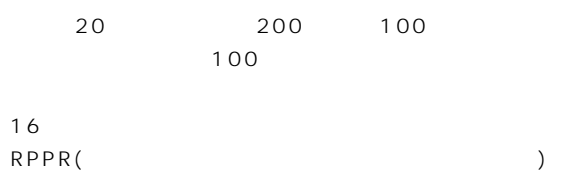

### Song Play (
yet a set of the set of the set of the set of the set of the set of the set of the set of the set o

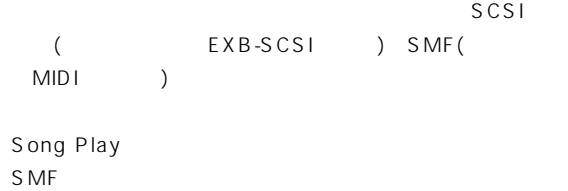

 $S$  MF

### Sampling (  $\qquad \qquad$ )

AUDIO INPUT  $\overline{a}$  $)$  $D$  is keep the Disk

Sampling Program Combination Sequencer Song Play

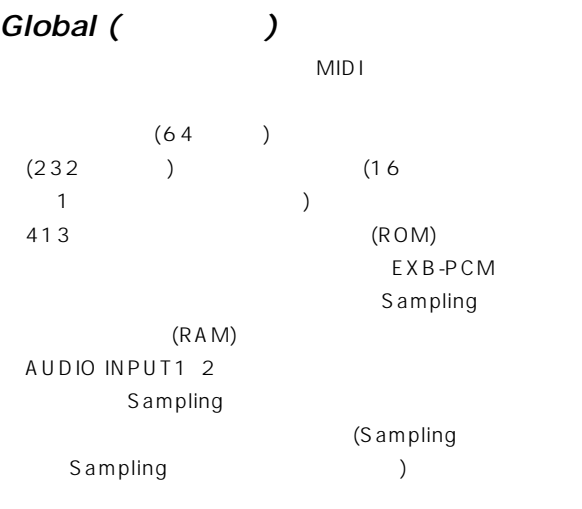

 $MIDI$ 

### Disk( )

SCSI (EXB-SCSI ) and the contract of  $\mathcal{L}$  $\Gamma$ EXB-SCSI )

AKAI AIFF WAVE

Sequencer SMF SMF Sequencer

 $(MIDI)$  $\overline{\phantom{a}}$ 

<span id="page-10-0"></span>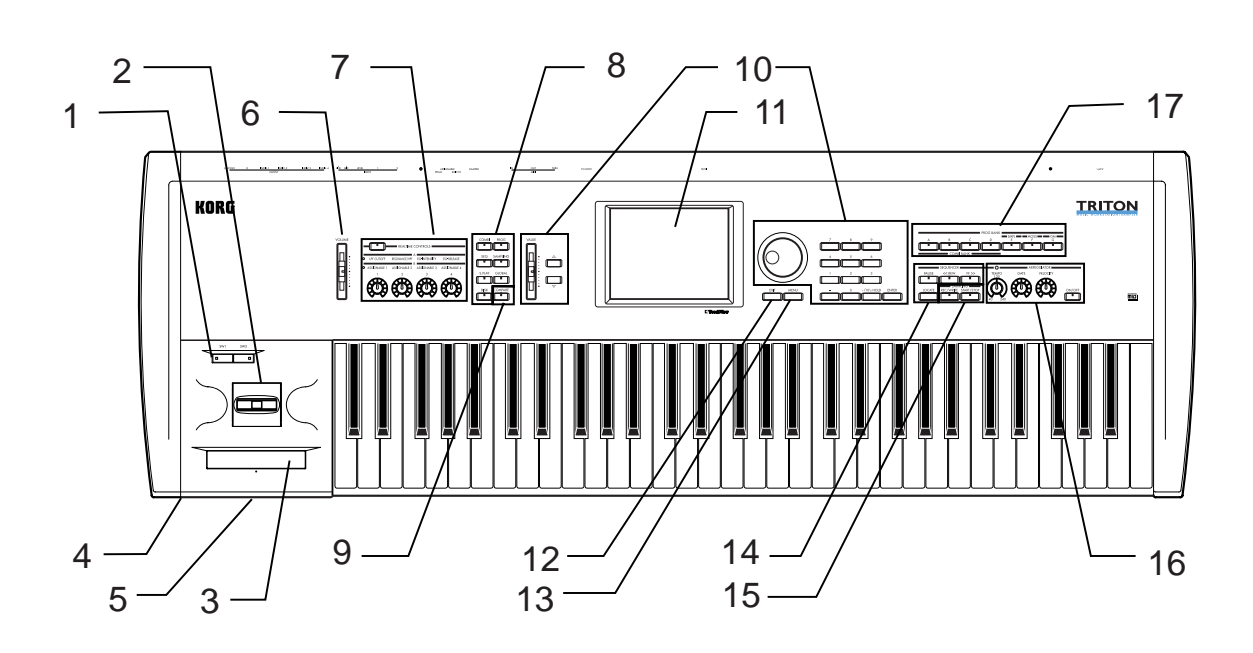

### 1. [SW1] [SW2]

Program、Combination、Sequencer、Song Play、 Sampling  $LED$  (☞P.25)

### $2.$

 $(Y+Y+X+X)$  $(FSP.25)$ 

### $3.$

 $($  ®  $P.25)$ 

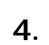

 $($ ( $)$   $($ ( $\sqrt{$ ( $\sqrt{P}$ .135) OUTPUT L/MONO R

### 5. フロッピー・ディスク ジョー・ディスク 100ml ディスク・ドライブ

3.5 2DD() 2HD() SMF

 $(\mathbb{R})$  ( $(\mathbb{R})$  P.95)

 $\overline{\mathbb{F}}$ 

 $(+)$ 

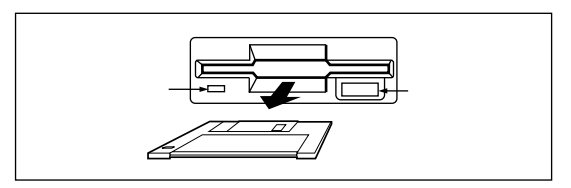

### 6. [VOLUME]

OUTPUT (L/MONO R)

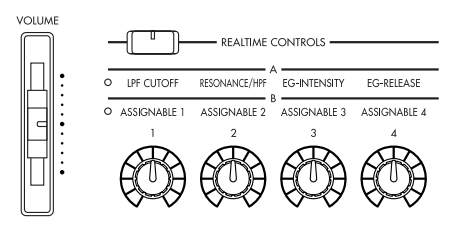

### 7. REALTIME CONTROLS

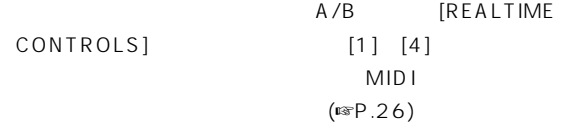

### [REALTIME CONTROLS]

 $A/B$ 

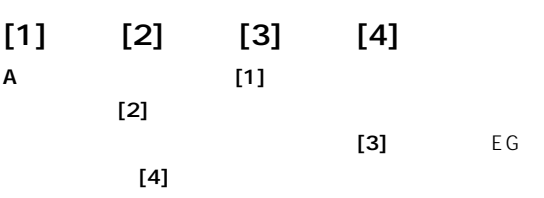

B Program Combination Sequencer Song Play Sampling

### [SAMPLING]

Sampling

### $[S.PLAY]$

Song Play
Extending the SCSI (
EXB-SCSI) SMF

### [GLOBAL]

Global TRITON

### $[DISK]$

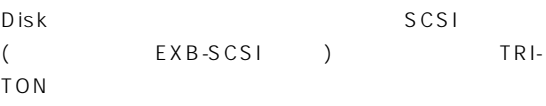

## ſ ┰

9. [COMPARE]

### 8. モード・キー

 $\mathsf{LED}$ 

 $(FSP.12)$ 

### [COMBI]

Combination

### [PROG]

Program

### $[SEQ]$

Sequencer

 $(16$  $\overline{\phantom{a}}$ 

 $MID$  is a set of  $MID$  is a set of  $MID$  is a set of  $MID$  is a set of  $MID$  is a set of  $MID$  is a set of  $MID$  is a set of  $MID$  is a set of  $MID$  is a set of  $MID$  is a set of  $MID$  is a set of  $MID$  is a set of  $MID$  is a set of

Sequencer

 $($  •  $P.14)$ 

### 10. VALUE

VALUE

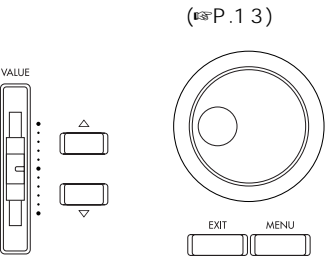

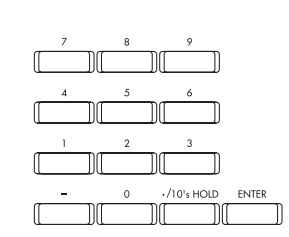

[VALUE]

### $[\triangle]$   $[\triangledown]$  $\mathbf 1$

### $[VALUE]$

### $[0] [9]$  $[ENTER]$  $\begin{bmatrix} 1 \end{bmatrix}$  $[./10's HOLD]$

 $[0]$   $[9]$ [] [/10's HOLD] [ENTER]  $\uparrow$  [ ] ( / ) [ /10's HOLD]  $[$  /10's HOLD] 選択するときに10の位を固定したいときに使用します。

[ENTER] [0] [9]  $\begin{array}{c}\n10 \\
\hline\n\end{array}$ 

### 11. LCD

LCD and  $\Box$  $(\mathbb{R}P.10)$ 

### 12. [EXIT]キー

P( )1 9 P  $($   $)0$ (Cancel

)

### 13. [MENU]キー

 $LCD$  $[0] [9]$  $( \mathbb{R} P.12)$ 

### 14. SEQUENCER

### $[PAUSE]$

Sequencer ( ) Song Play SMF ()  $(LED \t)$  1  $(LED \t)$ 

### $[$  REWJ

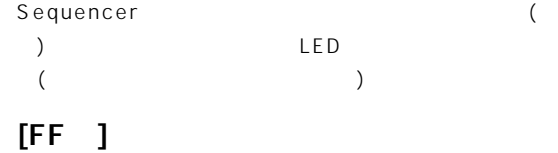

### Sequencer (

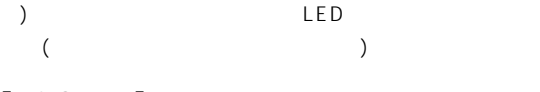

### $[LOCATE]$

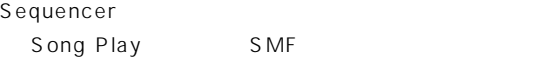

### 15. SEQUENCER/SAMPLING

### [REC/WRITE]

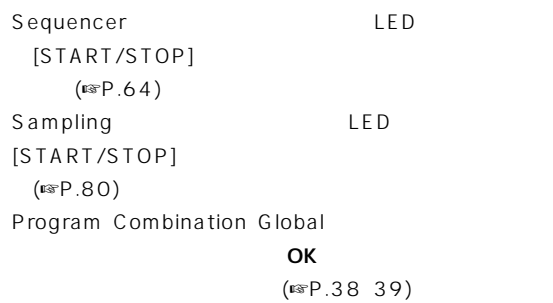

### [START/STOP]

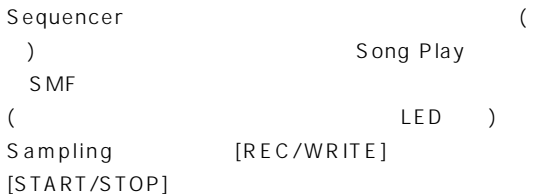

Sampling P1

 $(LED)$  $-$  Sequencer  $-$  ARPEGGIATOR  $\overline{\circ}$  $\frac{FF}{I}$ PAUSE GATE VELOCITY  $<<$  REW **TEMP** N/OFF

### 16. ARPEGGIATOR

 $(FSP.29)$ 

[TEMPO]

### <span id="page-13-0"></span> $[GATE]$

 $($   $)$  $(12)$  )  $"$  Gate"

### [VELOCITY]

アルペジオ音のベロシティ(打鍵の強さ)が変化します。セン (12) (12)

### [ON/OFF]

LED

### 17. [BANK]

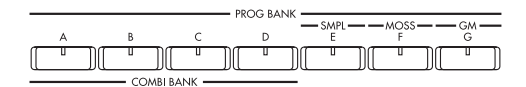

### PROG BANK: [A]、[B]、[C]、[D]、[E]、[F]、[G]

 $[A] [B] [C] [D] [E] [F] (EXB -$ MOSS ) [G] LED  $[G]$  G g(1) g(2) g(8) g(9) g(d) G...  $G(M(2))$ 

### COMBI BANK: [A] [B] [C] [D]  $[A] [B] [C] [D]$

 $LED$ 

Conbination Sequencer Song Play  $($ 

LED

### 1. AC

 $(\sqrt{8})$ 

### 2. [POWER]

 $($ 

### 3. SCSI (EXB-SCSI)

SCSI SCSI ( CD-ROM ) (☞P.15)

### 4. TO HOST

 $(A \cap A)$ 001B/002B/003B)  $(F \otimes P.112)$ 

### 5. MIDI THRU

MIDI IN

MIDI MIDI  $($   $\mathbb{F}P.111)$ 

### 6. MIDI OUT

MIDI  $($ ☞ $P.111)$ 

### 7. MIDI IN

MIDI  $(F \otimes P.111)$ 

### 8. DAMPER

 $DS-1H$ 

 $DS-1H$ 

(Parameter Guide ☞P.121 115)

### 9. ASSIGNABLE SWITCH

 $PS-1$  $\alpha$  and  $\alpha$  and  $\alpha$  and  $\alpha$  and  $\alpha$  and  $\alpha$  and  $\alpha$  and  $\alpha$ P.16)。 Global サークスターのスタート<br>スタート<br>スタート<br>ストップ P.125)。

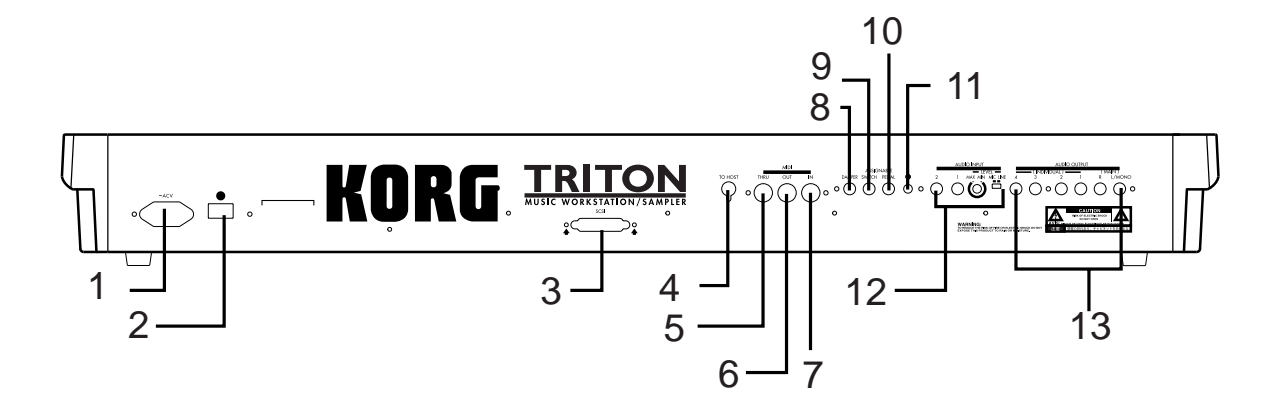

### 10. ASSIGNABLE PEDAL

EXP-2 XVP- $10$  (☞P.16) Global  $(SSP.126)$ 

### 11. [ $\Box$ LCD

## 12. AUDIO INPUT

 $(FSP.78)$  TRITON  $\overline{2}$  $(F \otimes P.109)$ MIC/LINE ([MIC-LINE]  $([\text{LEVEL}]$ )

### AUDIO INPUT 1 2

 $(SSP.136)$ 

### [LEVEL]

AUDIO INPUT 1 2

### [MIC-LINE]

AUDIO INPUT 1 2

### 13. AUDIO OUTPUT

 $INPUT$ L/ MONO R 4

 $( \n \text{I} \otimes \text{P} \cdot 107 )$ 

### (MAIN) L/MONO R

 $(\sqrt{3})$ 

" Bus Select" L/R

(MAIN) L/MONO R

L/MONO R

L/MONO

### (INDIVIDUAL)1 2 3 4

 $(\sqrt{3})$  $($  )  $"$  Bus Select" 12 3 4 1/2 3/4

 $(INDIVIDUAL)1 2 3 4$ 1 2 3 4 [VOLUME]

## <span id="page-15-0"></span>LCD

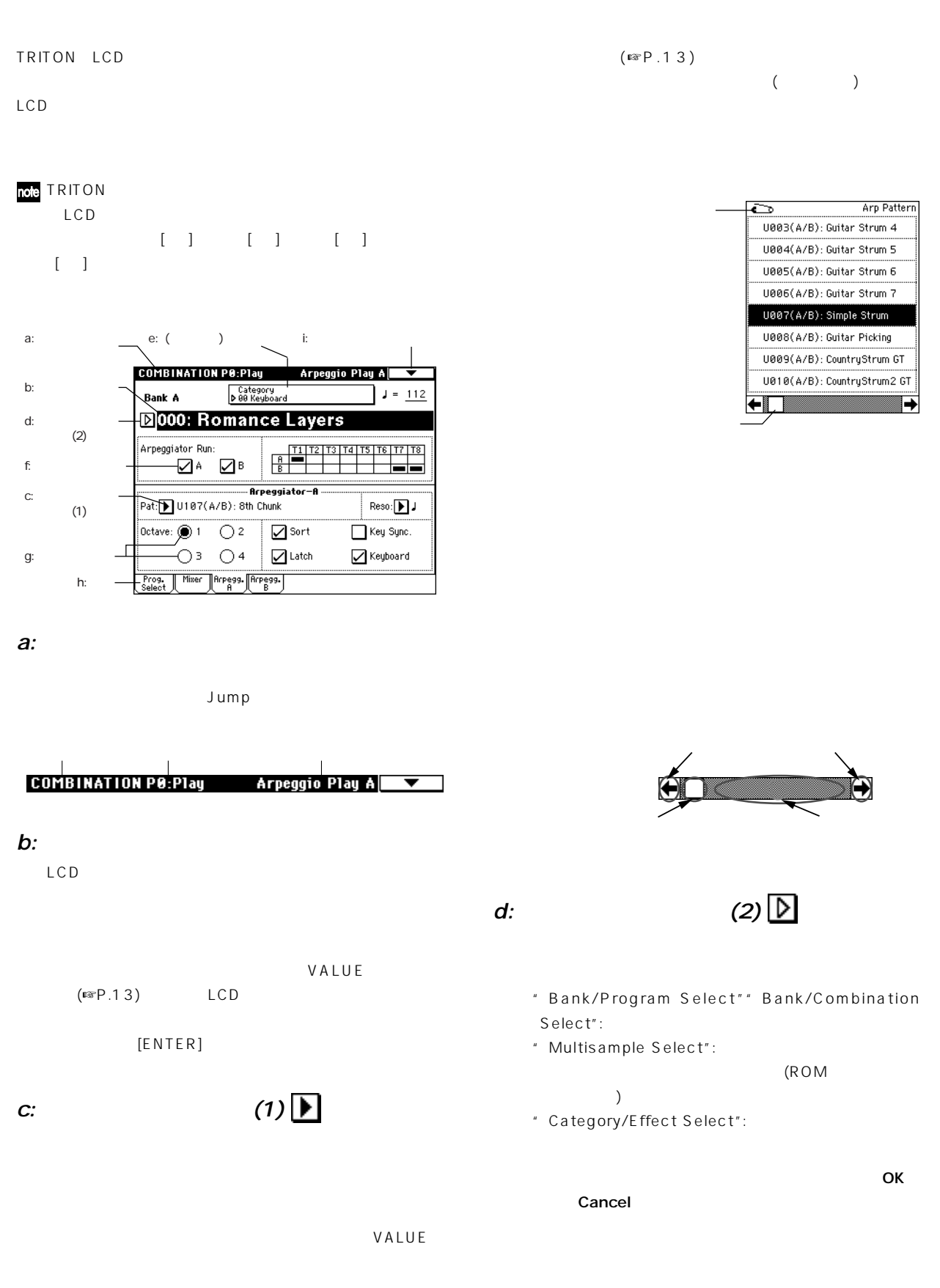

### e: (  $\qquad$  )

"Category/Program Select""Category/Combination Select":

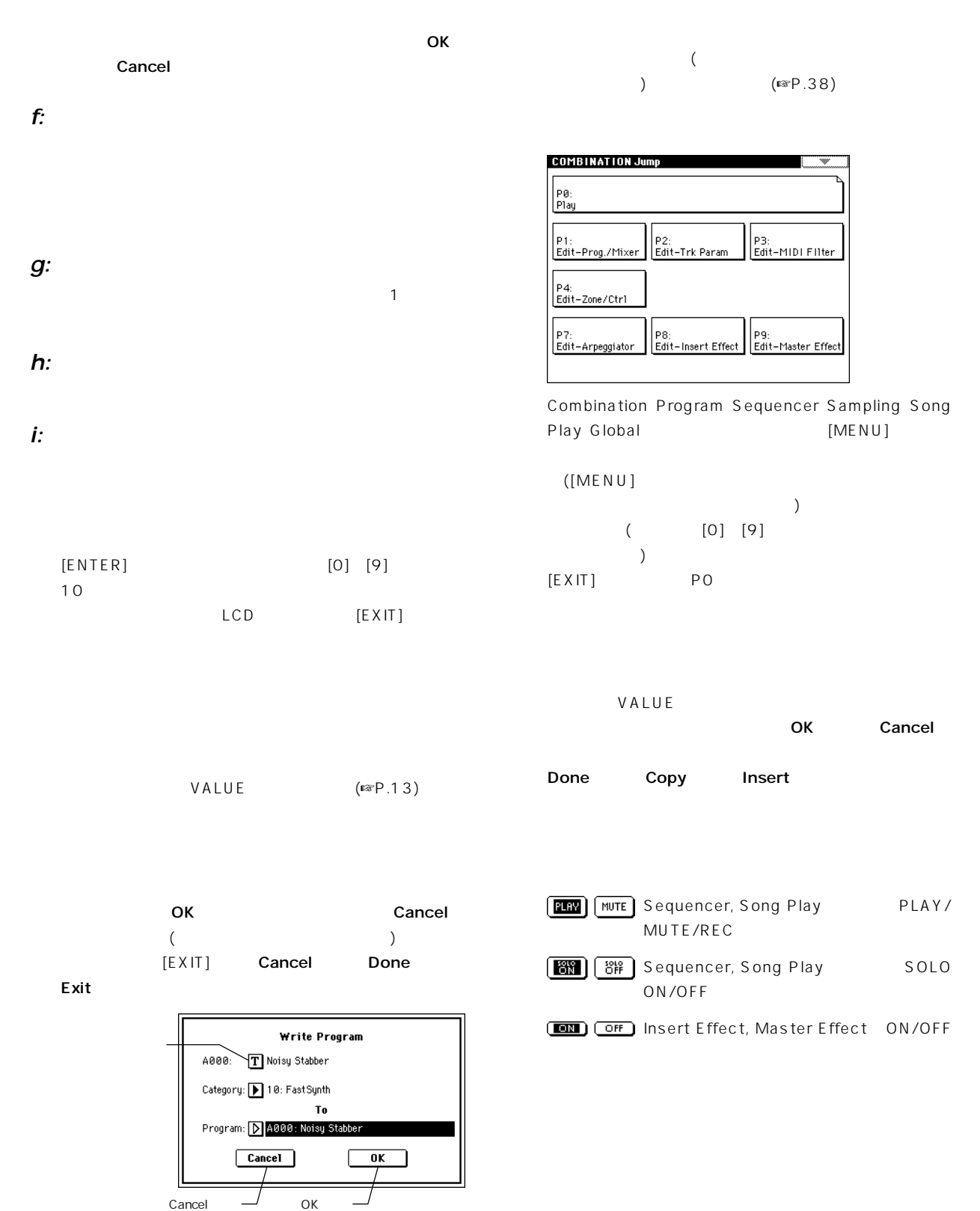

 $\boldsymbol{\mathbb{Z}}$ 

ーCD<br>トロンド LCD

## **TRITON**

<span id="page-17-0"></span>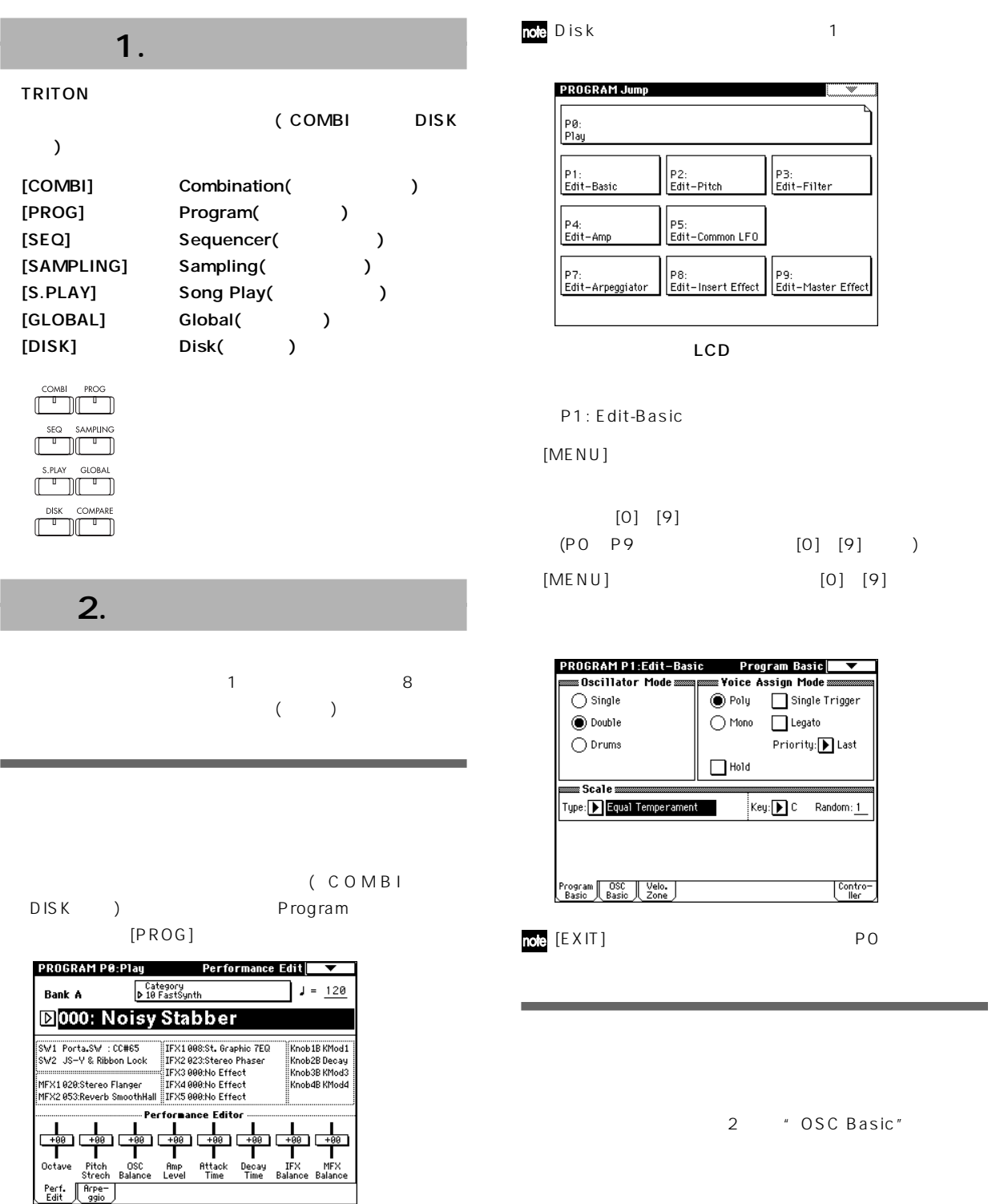

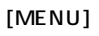

<span id="page-18-0"></span>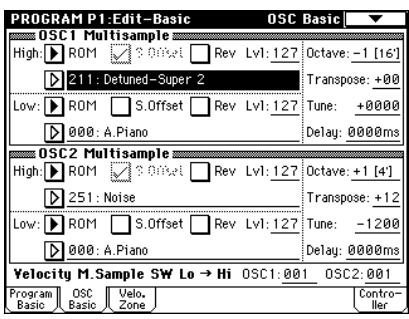

 $[MENU]$ 

### $3.$

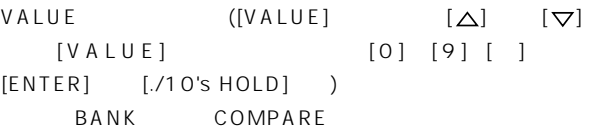

### $[ENTER]$

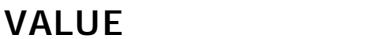

### [VALUE]

- Program Combination
- (Program, Combination PO: Play " Program Number: name" " Combination Number: name" (LCD
<sup>1</sup>

### $[\triangle]$   $[\triangledown]$

 $\bigcup$ 

### $[VALUE]$

### [0] [9] [ENTER] [ ]  $[./10's HOLD]$

[0] [9] ENTER

### [./10's HOLD]キーで小数点を入力します。なお、[./10's HOLD Program Combination PO: Play 10's HOLD
■

### **BANK**

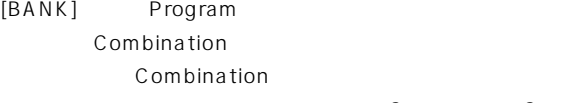

Play キー・シーク トラックに使用する アクセス しゅうしょく

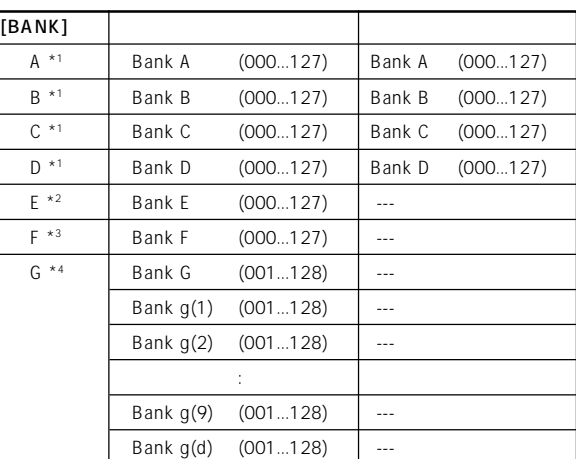

### $*1$  **A** D

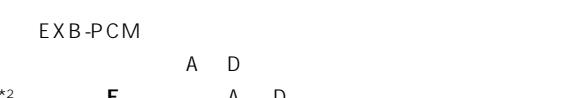

```
\star<sup>2</sup> E A D
```
### Sampling

Sequencer Song

- ("Convert MS to Program")
- $*3$  F EXB-MOSS EXB-MOSS
- $*4$  G g(1) g(9) g(d) 11 ます。GM2準拠の256のプログラム、9ドラムス・ ログラム
	- BANK [G] G g(1) g(9) g(d) G

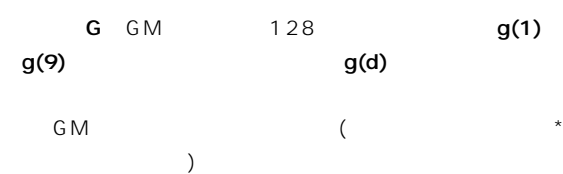

<span id="page-19-0"></span>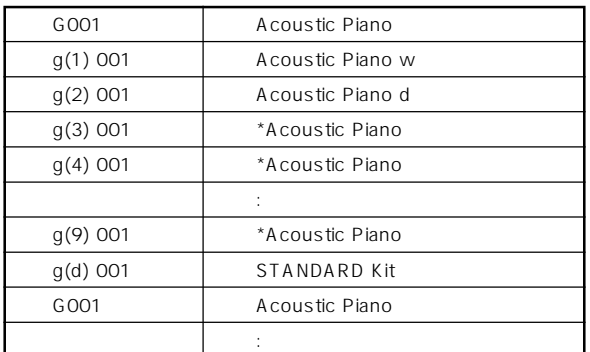

### [COMPARE]

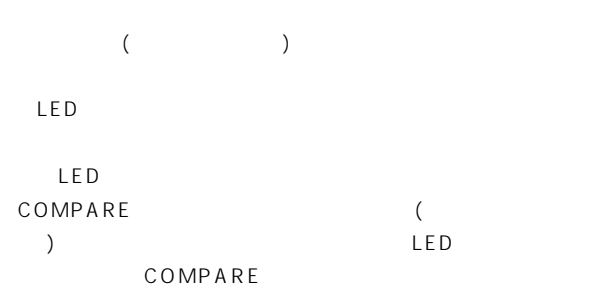

### Sequencer

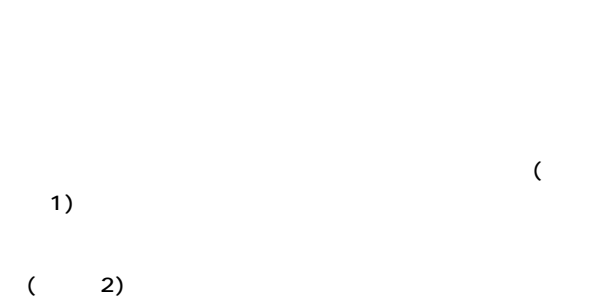

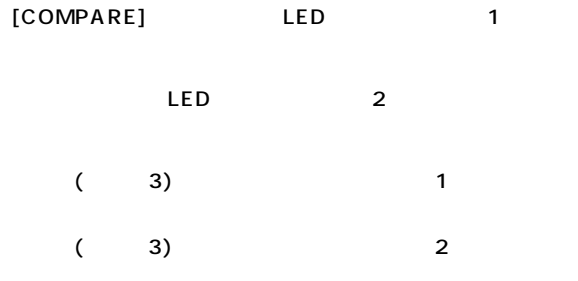

 $\sim$  1 $\sim$ 

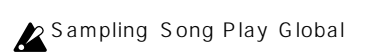

 $(\sqrt{3})$ 

### ENTER

Global P5: DrumKit FRER

## Sampling ENTER

**14**

<span id="page-20-0"></span>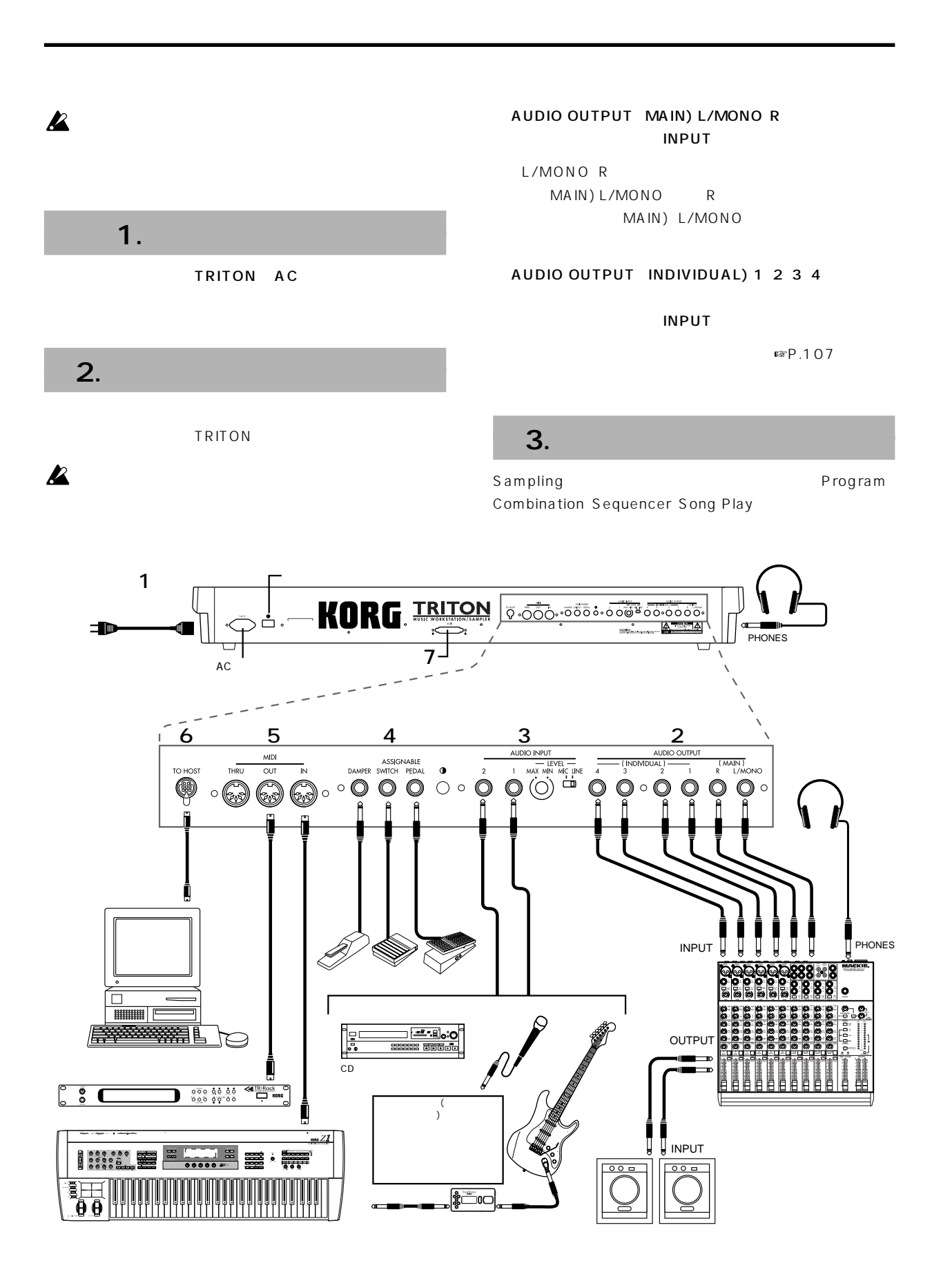

**15**

<span id="page-21-0"></span>TRITON OUTPUT AUDIO INPUT 1 2 OUTPUT

Sampling

☞P.78を参照してください。

OUTPUT

 $\mathbb{F}$ P.109

 $4.$ 

### $6.$   $1.1$

IBM PC
Apple Macintosh
NEC PC-9800 TRITON

**TRITON** 

Guide ☞P.237

TRITON TO HOST  $(F \times P.112)$ 

### 7. SCSI

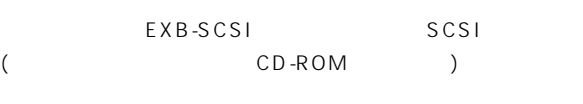

EXB-SCSI の取り付け方法については別冊 Parameter

### **ASSIGNABLE PEDAL**

 $XYP-1O$   $EXP-2$ Global: P2 Foot Pedal Assign"
(☞P.125
Parameter Guide P.121 220)

**ASSIGNABLE SWITCH** 

PS<sub>1</sub>

Global: P2 Foot Switch Assign"" Foot Switch Polarity"
(☞P.125 Parameter Guide P.121、219)。

TRITON DAMPER DS 1H DS 1H

Global P1" Damper Pedal Polarity"
Clobal P1: " Half Damper Calibration" (☞ Parameter Guide P.121 115)

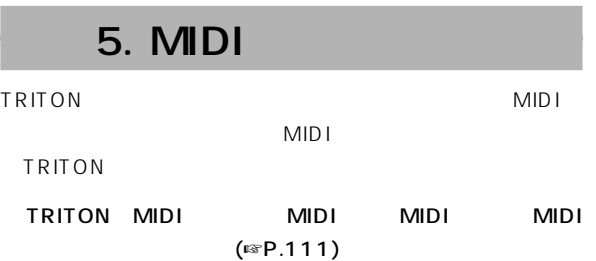

### <span id="page-22-0"></span> $(\sqrt{2})$ ○○○○ ○○○○○○○○○○○○○○○○○○○○○○○○  $\boldsymbol{\mathcal{Z}}$ " Power On Mode" (Global P0: System Preference ) "Power On Mode" Reset (  $1<sub>1</sub>$ Combination PO:Play TRITON [POWER] " Power On Mode" Memorize LCD TRITON TRITON pro TRITON proX Memorize Combination Program (
TRITON LCD
Version  $[COMBI]$  $($  $[PROG]$ P0: Play ○○○○ ○○○○○○○○○○○○○○○○○○○○○○○○ **MUSIC WORKSTATION/SAMPLER** SIMM LCD TRITON SIMM( **KORG** SIMM Slot1 (16MB)  $\overline{\phantom{a}}$ TRITON [VOLUME] EXB – MOSS<br>EXB – SCSI<br>EXB – PCM Slot1 (EXB1)<br>EXB – PCM Slot2 (EXB2)<br>SIMM Slot1 (16MB)<br>SIMM Slot2 (32MB)  $\begin{array}{ccccc}\n\text{or} & & & \text{if } & \text{if }$ Parameter Guide ☞P.237  $2.$ EXB-MOSS: EXB-MOSS TRITON [VOLUME] EXB-SCSI: EXB-SCSI テレオ・アンプのボリュームを0にします。 EXB-PCM Slot1(\*\*\*): EXB-PCM 1 PCM TRITON [POWER] EXB-PCM Slot2 (\*\*\*): EXB-PCM 2 PCM SIMM Slot1 (\*\* MB): SIMM 1 SIMM SIMM 16MB SIMM SIMM Slot2 ( MB): SIMM 2 SIMM SIMM ○○○○ ○○○○○○○○○○○○○○○○○○○○○○○○

クイック・スタート

### <span id="page-23-0"></span>**TRITON** 1. Disk ○○○○ ○○○○○○○○○○○○○○○○○○○○○○○○ TNFD-00P TRITON 2 (TNFD-00P TNFD-01P) PRELOAD.PCG  $\mathbb{R}$ P.95  $\Gamma$ DISK (LED ) キット、アルペジオ・パターン、グローバル・セッティング) Disk (exercise) note PRELOAD.PCG Load Load **PRELOAD.PCG** PRELOAD.SNG  $( \n \mathbb{R} P.40)$ **DISP** Load<sup>1</sup> PRELOAD.SNG 892K 01/03/1999 12:00:00 PRELOAD.PCG 491K 01/03/1999 12:00:00  $\circled{4}$ PRELOAD.SNG 氝 PRELOAD.KSC 40 01/03/1999 12:00:00 note PRELOAD.SNG **PRELOAD.SNG**  $N$ TNFD-00P **Open** ור W. | Utility | Media<br>Info 3 Load | Save  $($ PRELOAD.KSC **DOB** PRELOAD.KSC " Load selected" **PRELOAD.KSC** \* Select .KSC Allocation" " Load PRELOAD.PCG too"

○○○○ ○○○○○○○○○○○○○○○○○○○○○○○○

Clear

" Load PRELOAD.KSC too"

" Select .KSC Allocation"

 $SNG$  . PCG

 $SNG$  .  $KSC$ 

フ. Disk

**DISK** ᆊ기

 $-(5)$ 

 $\overline{\phantom{0}}$ ↟

∓

7 Hide unknown file Translation Load selected

<span id="page-24-0"></span>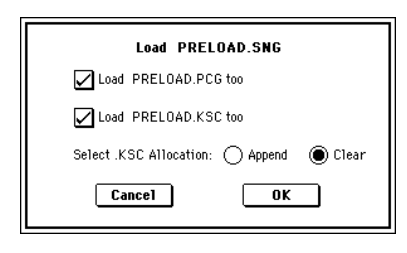

" Select .KSC Allocation" Clear

" Select .KSC Allocation" Append

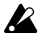

Append

 $(\sqrt{2 \cdot 40})$ 

OK

PRELOAD.PCG PRELOAD.SNG PRELOAD.KSC PRELOAD.KSC

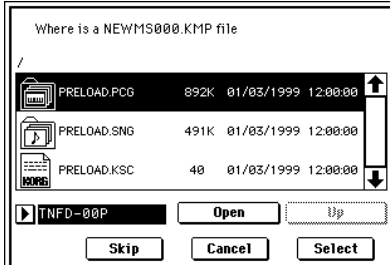

PRELOAD.KSC

TNFD-01P

TNFD-00P TNFD-01P

LCD

LCD (CONSTRUCTED CONSTRUCTED CONSTRUCTED CONSTRUCTED CONSTRUCTED CONSTRUCTED CONSTRUCTED CONSTRUCTED CONSTRUCTED CONSTRUCTED CONSTRUCTED CONSTRUCTED CONSTRUCTED CONSTRUCTED CONSTRUCTED CONSTRUCTED CONSTRUCTED CONSTRUCTED C LCD )

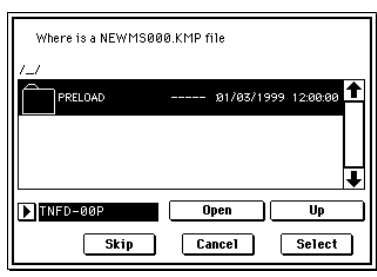

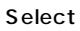

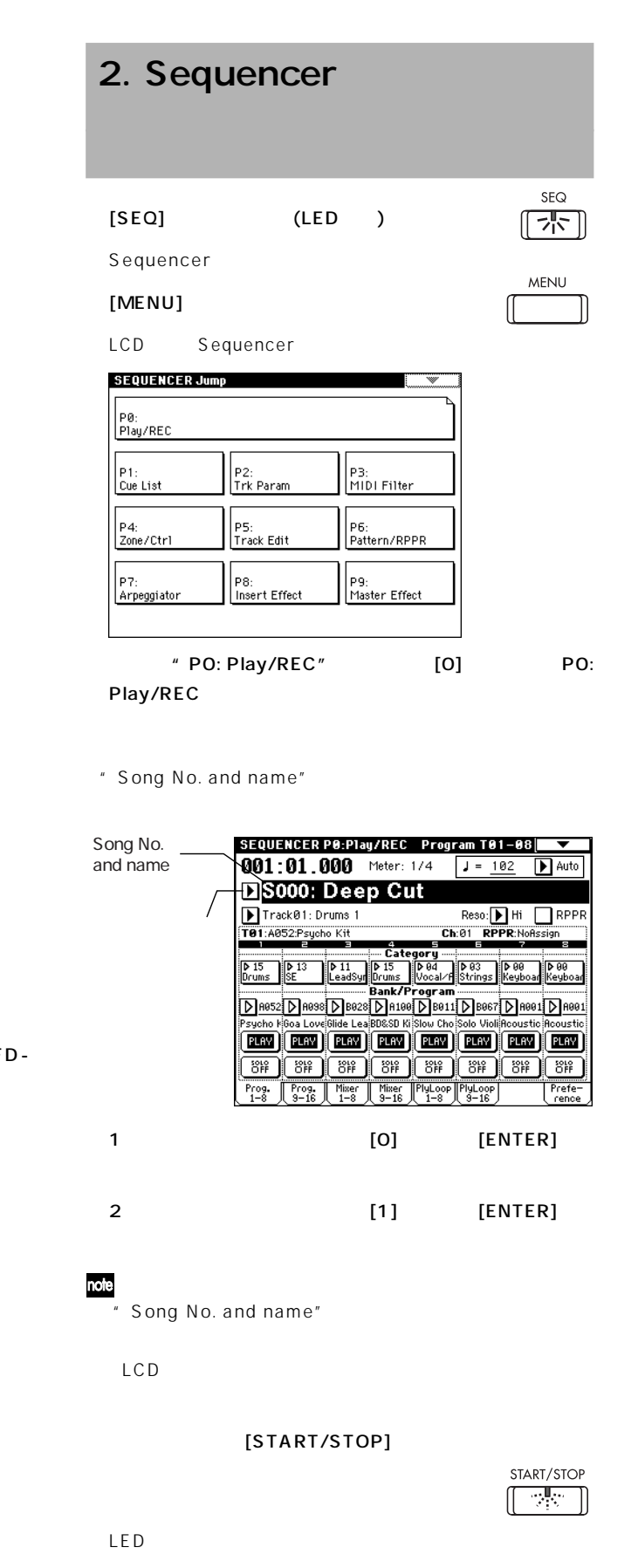

1 START/STOP

### <span id="page-25-0"></span> $3.$

### $[MENU]$

LCD Sequencer

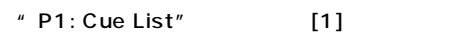

P1: Cue List

### START/STOP

1 START/STOP

### End

Continue to Step01

<span id="page-26-0"></span>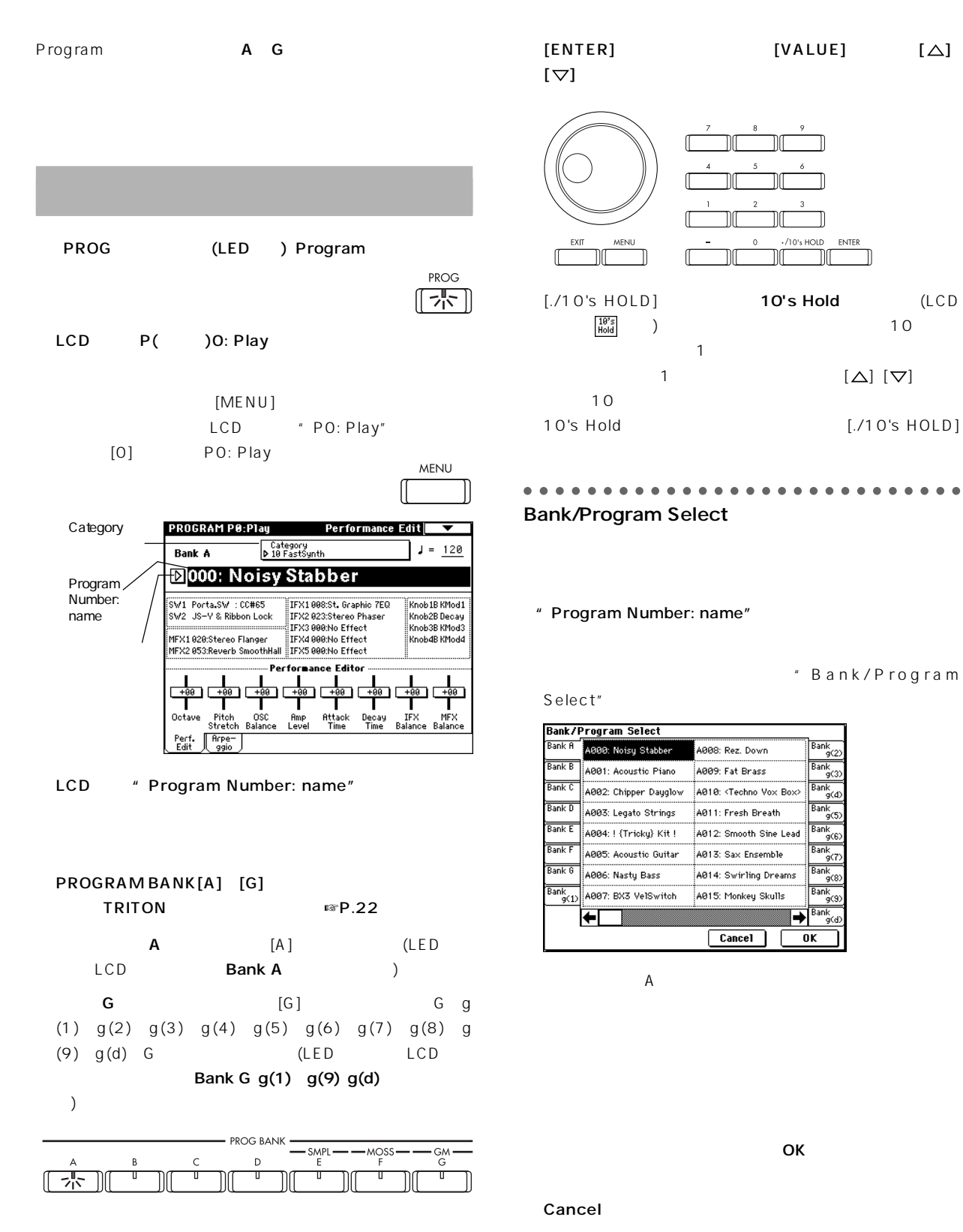

 $[0]$   $[9]$ 

○○○○ ○○○○○○○○○○○○○○○○○○○○○○○○

○○○○ ○○○○○○○○○○○○○○○○○○○○○○○○ Category/Program Select

### $(16)$

### Category

" Category/Program

| Select"        |                                            |                       |               |
|----------------|--------------------------------------------|-----------------------|---------------|
|                | Category/Program Select                    | 10:FastSynth          |               |
| ۵A<br>Keyboar  | A000: Noisy Stabber                        | A112: Super Saw Brass | 88<br>Báss    |
| 01<br>Organ    | A016: Metalio Rez                          | B000: Synth Sweeper   | 89<br>SlowSun |
| Ŵ2<br>Bēll∕Mal | A028: Rezbo                                | B016: Future Sun Pad  | 18<br>FastSyn |
| Ø3<br>Štrinas  | A032: Power Snap Synth B032: Pop Synth Pad |                       | 11<br>LeadSu  |
| Йđ<br>Vocal∕A  | A048: Rez. Sweep                           | B048: Gliding Squares | 12<br>MotionS |
| 05<br>Brass    | :A064: Ana Brass/Lead                      | B064: SunthBrass      | 13<br>SE      |
| 86<br>Voodui   | A080: Cosmic Furnace                       | B080: Mega Big Synth  | 14<br>Hit∕Are |
| Ñ.<br>Ğuitar∕  | A096: Digital Polysix                      | B112: Flute Pad       | 15<br>Drums   |
|                |                                            |                       |               |
|                |                                            | Cancel                | ΩK            |

10:FastSynth

### note

 $(SF) - 39$ " Category Name" (Global P4)

### $\overline{\mathsf{OK}}$

Cancel

○○○○ ○○○○○○○○○○○○○○○○○○○○○○○○

### $(F \otimes P.125)$

ASSIGNABLE SWITCH

### $PS-1$

 $MIDI$  (☞P.114) MIDI MIDI ○○○○ ○○○○○○○○○○○○○○○○○○○○○○○○ TRITON

### **22**

### ○○○○○ ○○○○○○○○○○○○○○○○○○○○○○○ **TRITON** TRITON A G A E 000 127 128 640  $\sigma$ PCM ROM The European Company of the Second Australian (Sampling  $\overline{\phantom{a}}$ F EXB-MOSS MOSS 000 127 128

 $\big($ EXB-MOSS ) G 2 256 9

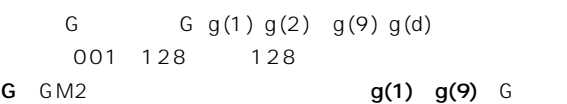

### $g(d)$

 $\blacksquare$ 

Voice Name List

### ○○○○○ ○○○○○○○○○○○○○○○○○○○○○○○

<span id="page-28-0"></span>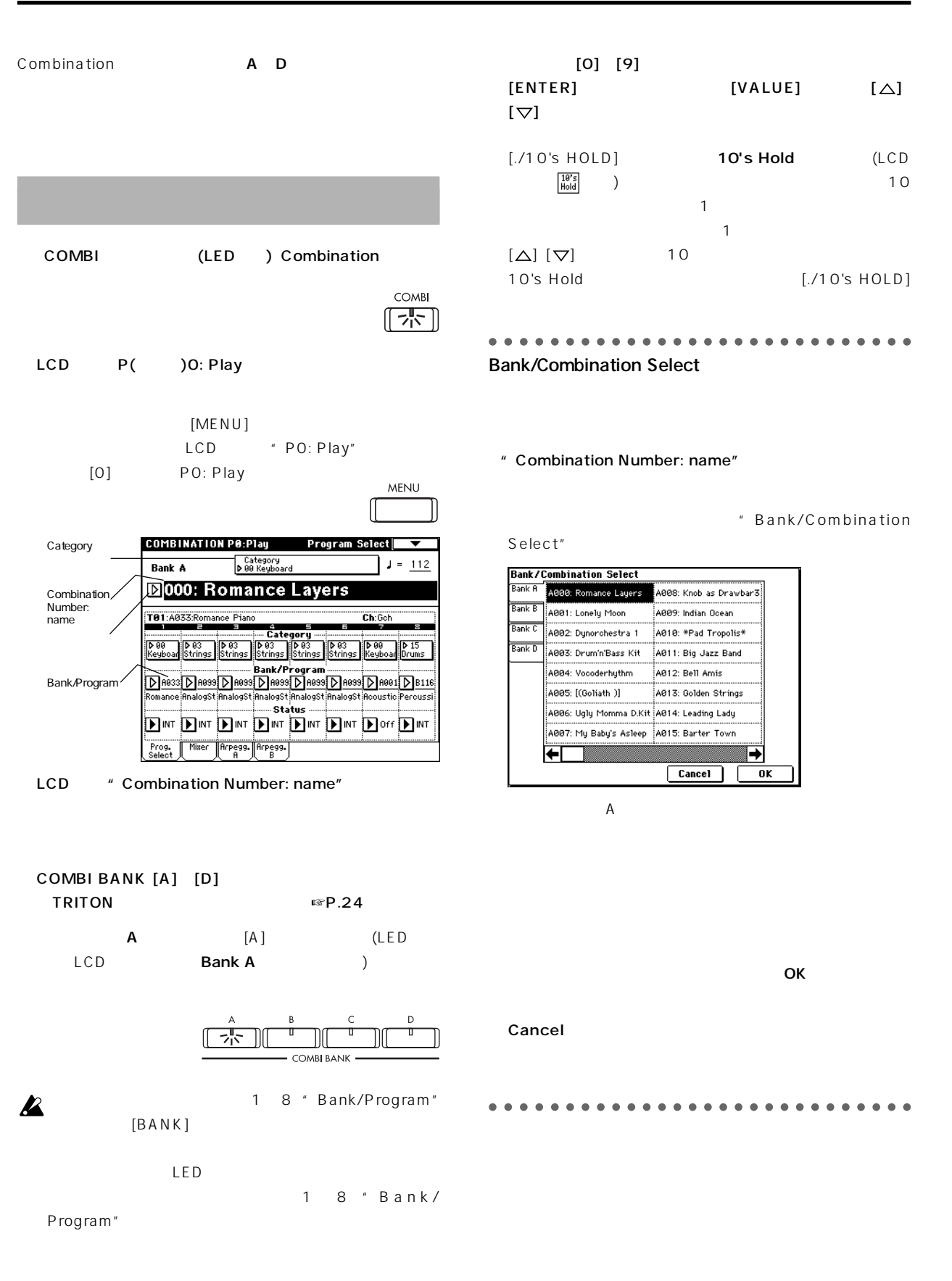

**23**

### ○○○○ ○○○○○○○○○○○○○○○○○○○○○○○○ Category/Combination Select

### ○○○○○ ○○○○○○○○○○○○○○○○○○○○○○○ **TRITON** TRITON A D

それぞれ000~127の128コンビネーション、合計512コン

 $\mathbb{G}$  )  $\mathbb{G}$  and  $\mathbb{G}$  and  $\$ 

○○○○○ ○○○○○○○○○○○○○○○○○○○○○○○

Voice Name List

### $(16)$

### Category

" Category/Combina-

|                                         | tion Select"                        |                        |                |  |
|-----------------------------------------|-------------------------------------|------------------------|----------------|--|
| Category/Combination Select 00:Keyboard |                                     |                        |                |  |
| 00<br>Keyboar                           | A000: Romance Layers                | B000: Foster Layer EP  | gs<br>Pads     |  |
| 01<br>Organ                             | :A016: Digi SynPiano 1              | B016: Digi SynPiano 2  | 89<br>Motion   |  |
|                                         | 82<br>Bell/Mal A032: Tiney Harmonic | B032: Dark Bell EP     | 10<br>Sunth    |  |
| 03<br>Strings                           | A048: Big Bottom Clav               | B042: Real EP & Pad    | LeadSpli       |  |
|                                         | 84 RessRe A064: ModernPiano         | B043: Dry & Funky Keys | 12<br>BassSpli |  |
| 85                                      | Orchest   A080: EP Stack (Knobs)    | B048: Cutting Clav     | 13<br>Complex  |  |
| 86<br>World                             | :A096: Comp-o-Net                   | B057: Super Stereo EP  | 14<br>Rhythmi  |  |
| й7<br>Guitar/                           | A112: Acoustic Mix                  | B064: Wide L/R Piano   | 15<br>Ds∕Hits  |  |
|                                         |                                     |                        |                |  |
|                                         |                                     | Cancel                 | 0K             |  |

OO: Keyboard

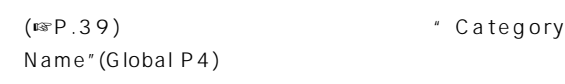

### Cancel

○○○○ ○○○○○○○○○○○○○○○○○○○○○○○○

### (☞P.125)

### ASSIGNABLE SWITCH

### $PS-1$

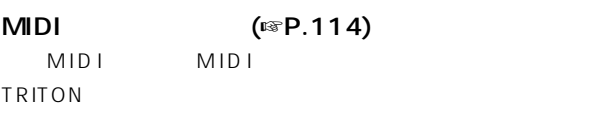

○○○○ ○○○○○○○○○○○○○○○○○○○○○○○○

# $\overline{\mathsf{OK}}$

<span id="page-30-0"></span>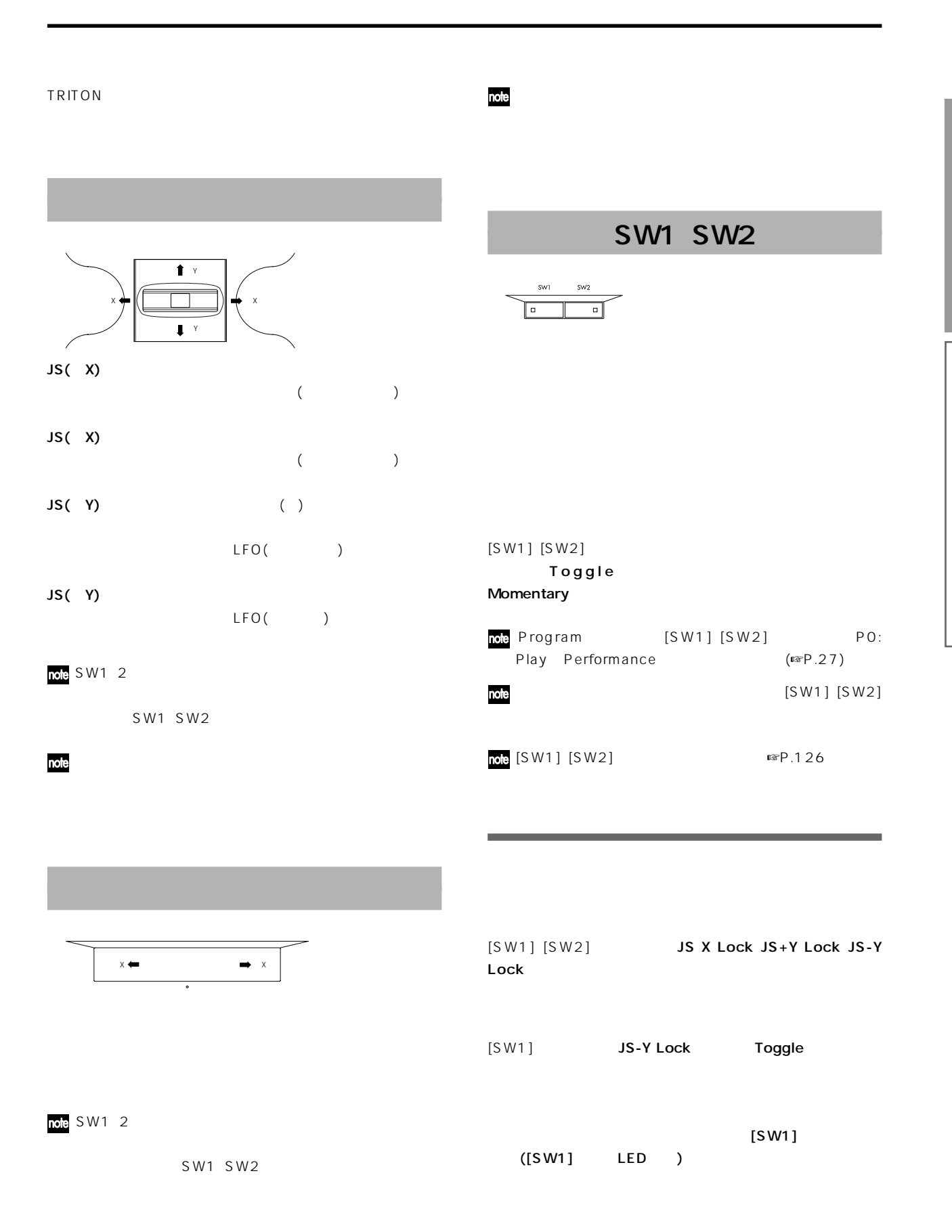

### [SW1] [SW2] **After Touch Lock**

[SW1] **After Touch Lock Toggle** 

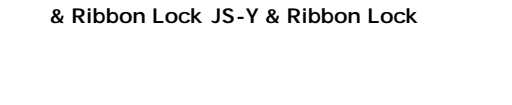

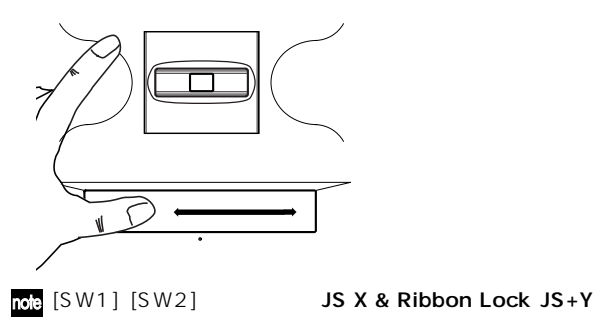

 $[SW1]$   $[SW2]$  Ribbon Lock

[SW1] Ribbon Lock Toggle

- [SW1]
- 

<span id="page-31-0"></span>[SW1]

- -
- 
- $[SW1]$  ( $[SW1]$  LED )

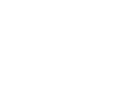

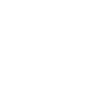

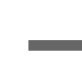

LED )

 $[SW1]$ 

 $\mathsf A$ 

[REALTIME CONTOLS]

選択されているモード

A [1] [4]

 $(12)$ 

### [1]: LPF CUTOFF

レベル

LPF

低い カットオフ 高い

 $[1] [2] [3] [4]$ 

EG レント レコント しんしょう しんじゅん しんじゅん しんじゅん しんじゅん しんじゅん しんじゅん しんじゅん しんじゅん しんじゅん しんじゅん しんじゅん しんじゅん しんじゅん しんじゅん しんじゅん しんじゅん しんじゅん しんじゅん しんじゅん しんじゅん しんじゅん しんじゅん しんじゅん しんじゅん

トローラーの機能を**A モード**または**B モード**に切り替えま

A B LED

**REALTIME CONTROLS** 

EG-INTENSITY EG-RELEASE

[SW1]

 $[SW1]$ 

 $[SW1]$  ([SW1]

 $($ 

### <span id="page-32-0"></span>[2]: RESONANCE/HPF

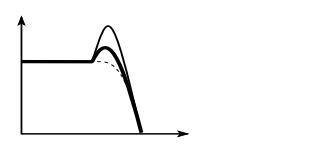

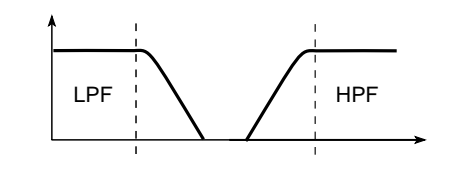

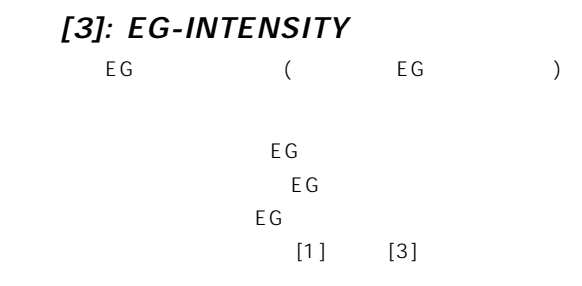

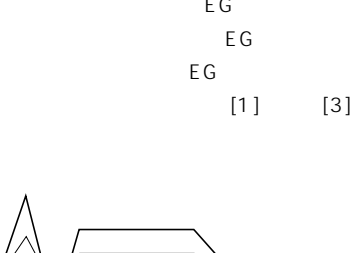

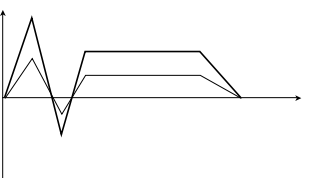

 $[4]$ : EG-RELEASE The EGU is a strategies of the EGU is a strategies of the Sun of the Sun of the Sun of the Sun of the Sun of the Sun of the Sun of the Sun of the Sun of the Sun of the Sun of the Sun of the Sun of the Sun of the Sun of the

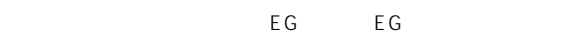

 $[GATE]$ 

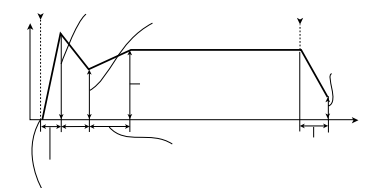

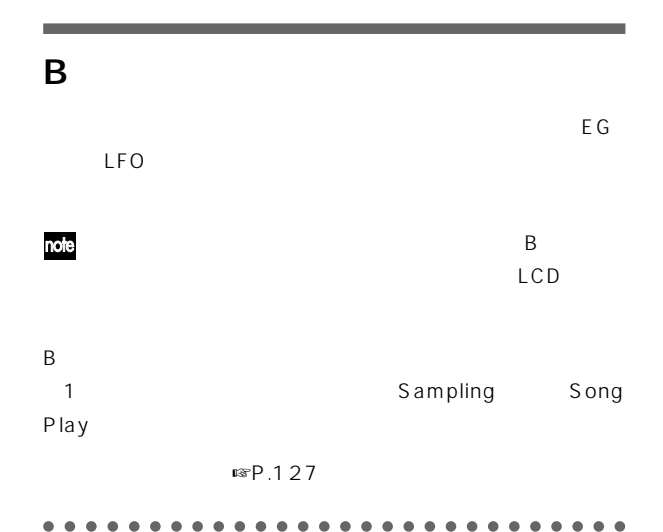

### $[SW1]$   $[SW2]$  B

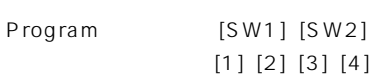

## $[1] [2] [3] [4] B$

PO: Play

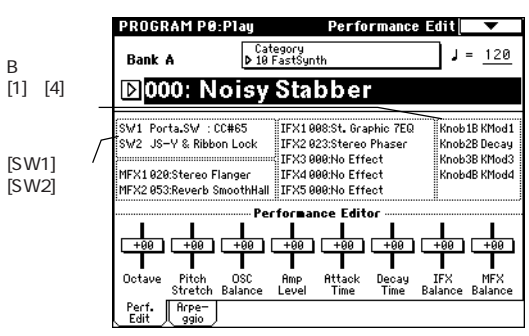

### [VALUE]

○○○○ ○○○○○○○○○○○○○○○○○○○○○○○○

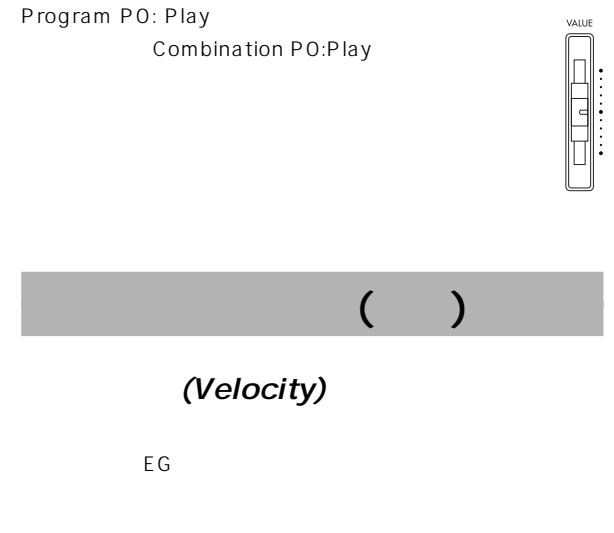

(After Touch)

<span id="page-33-0"></span>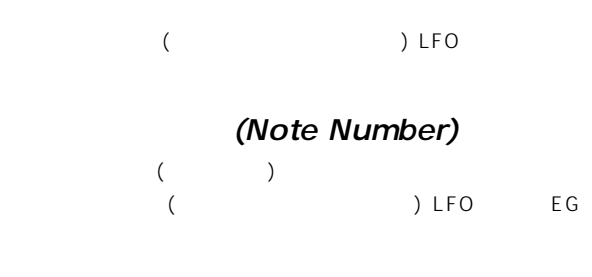

(Damper Pedal) DS-1H  $DS-1H$ 

### (Assignable Foot Switch)

**ASSIGNABLE SWITCH** PS-1

Global P2: Controller" Foot Switch Assign"  $($ **□** $FP.125)$ 

### (Assignable Foot Pedal)

ASSIGNABLE PEDAL  $EXP-2$   $XVP-10$ 

Global P2: Controller Foot Pedal Assign" 設定します(☞P.125)。

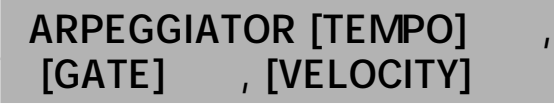

<span id="page-34-0"></span>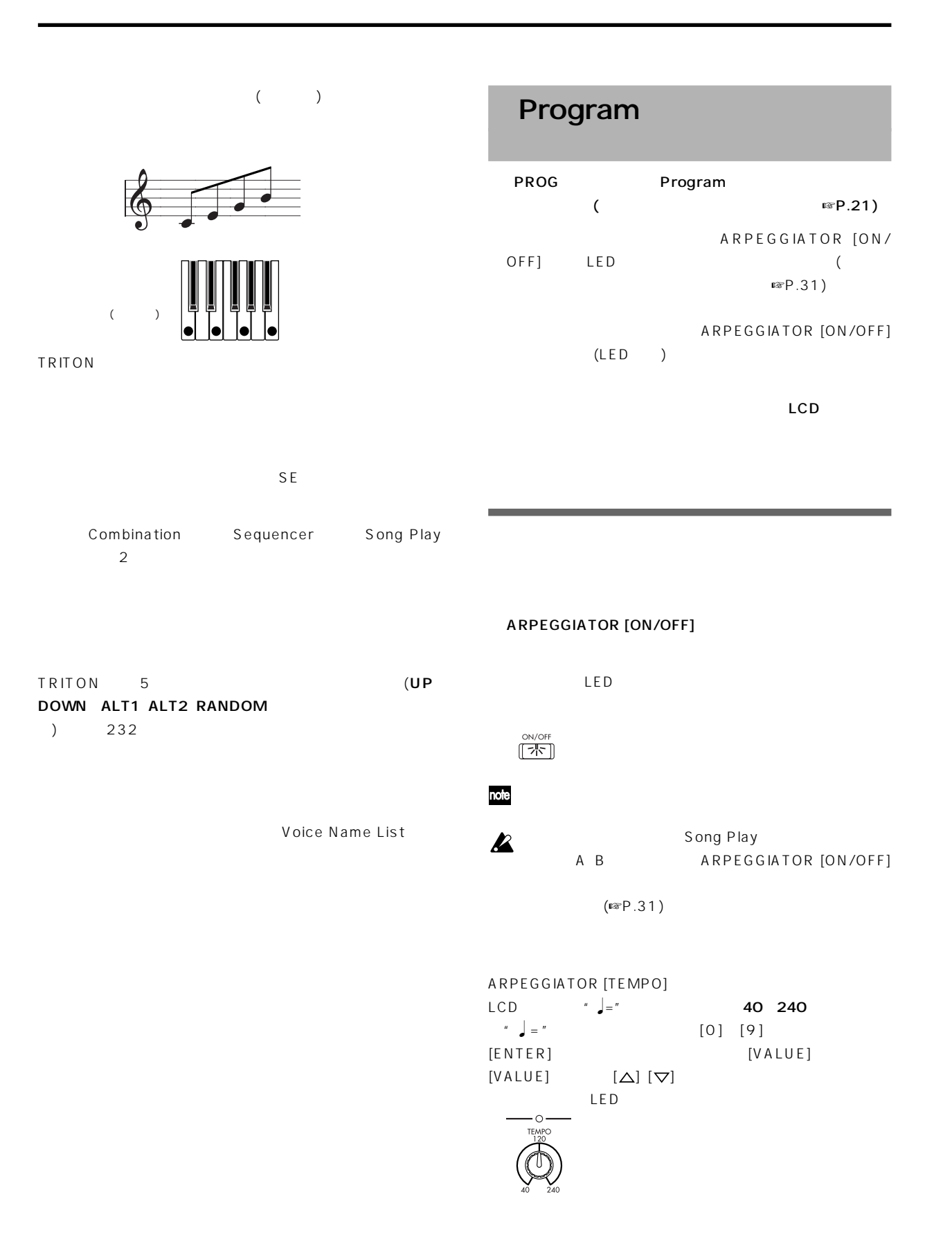

- <span id="page-35-0"></span>" Reso"(Program PO: note Arpeggio \* Resolution"P7: Arpeg.Setup ) and the set of  $\mathcal{D}$
- # MIDI Clock"(Globa P1:MIDI) External MIDI External PCI/F  $\qquad \qquad$   $\qquad$  = "EXT  $MIDI$ **TRITON**

### ARPEGGIATOR [GATE]

- $(12)$ " Gate"(Program P7: Arpeg.Setup)
	-
- note
- note REALTIME CONTROLS A [4] EG RELEASE
- ARPEGGIATOR [VELOCITY]
	- $(12)$ "Velocity" (Program P7: Arpeg.Setup)

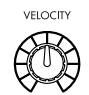

- note ○"Octave"ラジオ・ボタンを押して選択します。 REALTIME CONTROLS Aモード [1]~[3]ノブのLPF
	- CUTOFF RESONANCE/HPF EG-INTENSITY

### LCD

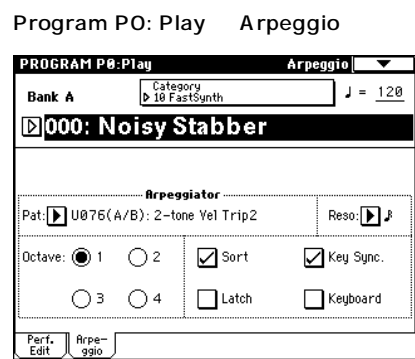

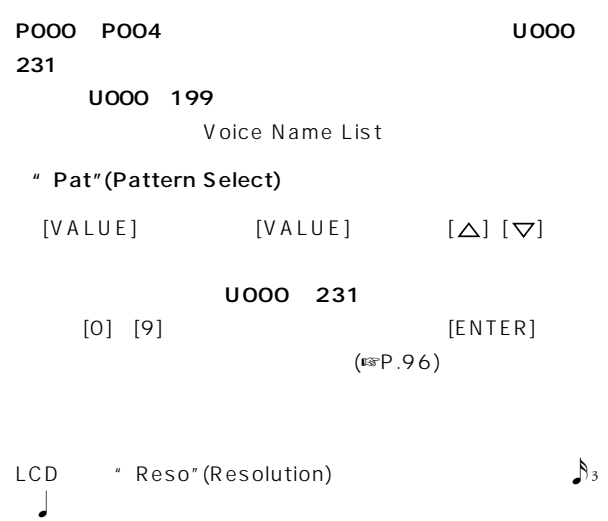

- $\overline{\phantom{a}}$ 。<br>"Reso" [VALUE] [VALUE]  $[\triangle] [\triangle]$
- LCD "Octave"  $(\n\mathbb{R}P.97)$ 
	-
	- LCD "Sort" チェックする: 鍵盤を弾いた順番にかかわらず音程順をもと チェックしない: 鍵盤を弾いた順番をもとにしたアルペジオ
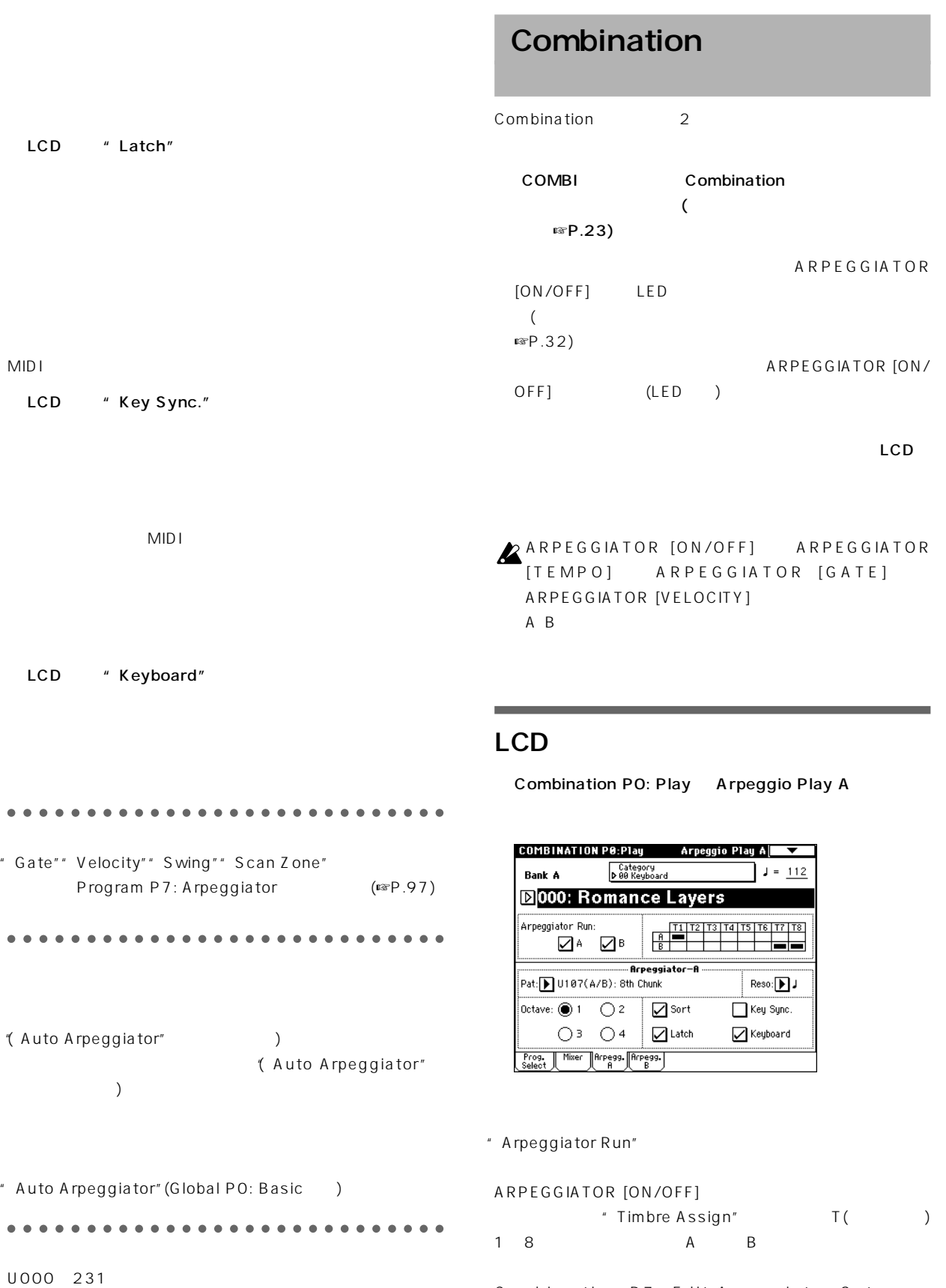

○○○○○ ○○○○○○○○○○○○○○○○○○○○○○○ Global P6: User Arpeggio (☞P.100)

Combi-nation P7: Edit-Arpeggiator Setup " Arpeggiator Assign" (☞P.98)

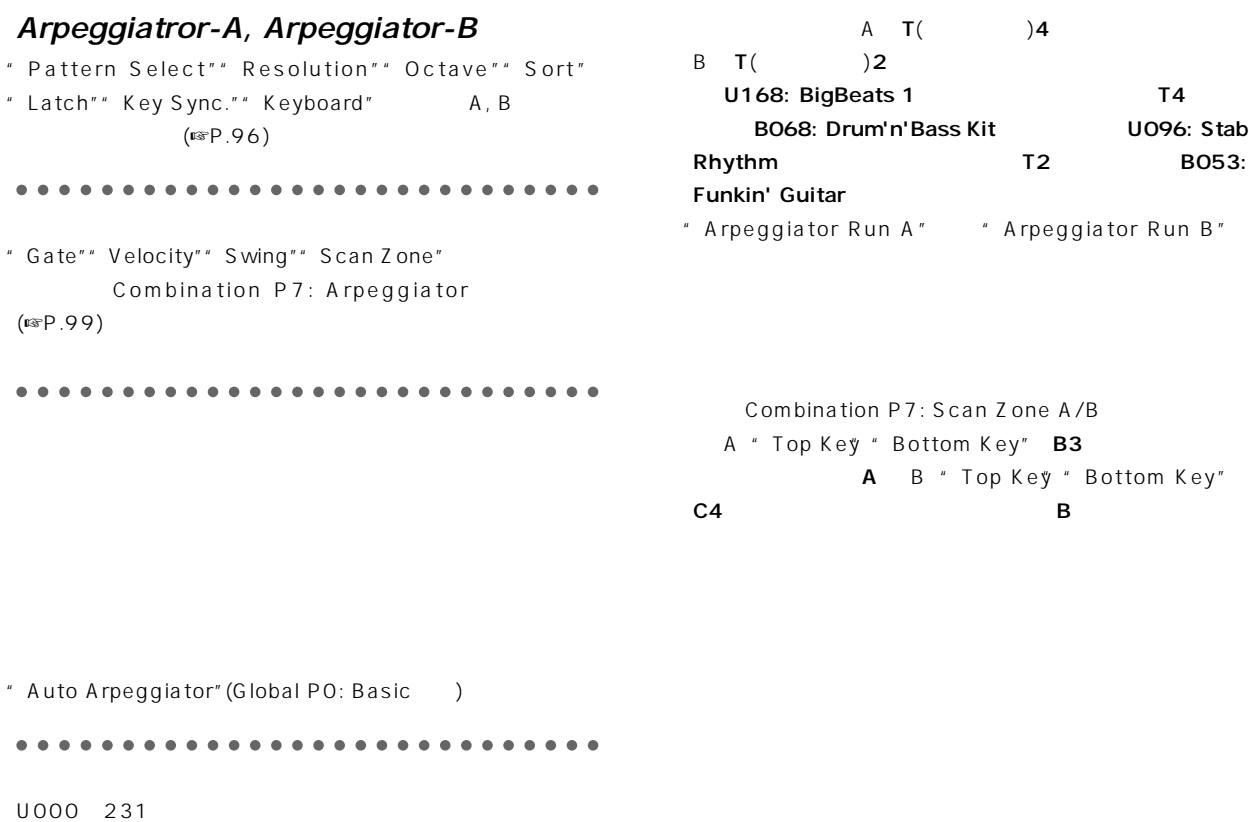

Global P6: User Arpeggio (☞P.100)

○○○○ ○○○○○○○○○○○○○○○○○○○○○○○○

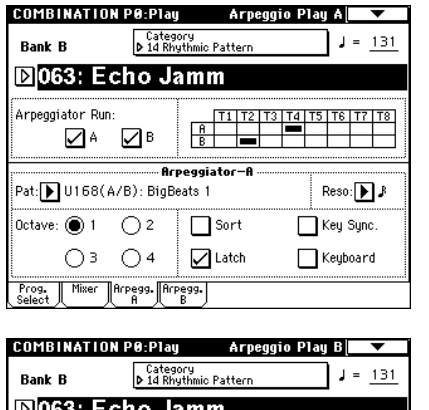

#### B063: Echo Jamm

<u> 101063: Echo Jamm</u> Arpeggiator Run: **Example 2014**<br> **Example 3**<br> **Pat: D** U095(A/B): Stab Rhythm  $Reso: B \rightarrow$  $\overline{\left|\text{Octave: } \bigcircled{0}1 \quad \bigcirc 2 \quad}$   $\overline{\bigcirc}$  Sort  $\sqrt{\frac{1}{2}}$  Key Sync.  $\bigcirc$  3  $\bigcirc$  4  $\bigcirc$  Latch  $\Box$  Keyboard Frog. Mixer Arpegg. Arpegg.

BO63: Echo Jamm Arpegg.

A Arpegg. B

# RPPR(

# $\Gamma$

TRITON Sequencer RPPR(  $\sqrt{2}$ RPPR  $\sim$  100  $\sim$  100  $\sim$  100  $\sim$  100  $\sim$  100  $\sim$  100  $\sim$  100  $\sim$  100  $\sim$  100  $\sim$  100  $\sim$  $($  $(1)$ RPPR PRELOAD. SNG PRELOAD.PCG (☞P.18)

# $C$  1  $C$  2 C#2 C8 72

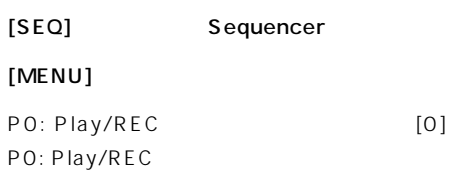

<sup>"</sup> Song No. and name"

[3] [ENTER]

SO03: FEVER

#### note

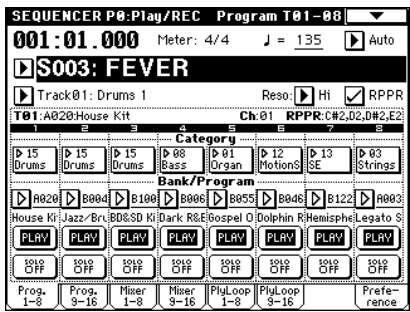

#### RPPR

RPPR (Sequencer P6: Pattern/RPPR RPPR Setup ) RPPR Sequencer

# ○○○○ ○○○○○○○○○○○○○○○○○○○○○○○○ Shutdown Key \* :

 $C2$ 

# Pattern Assignable \*\* :

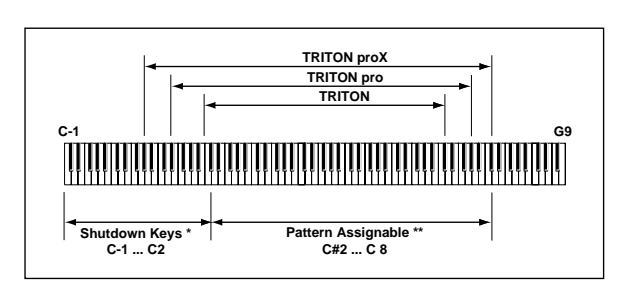

ン、ベースのフレーズ、ギターのカッティング、....のように演奏す

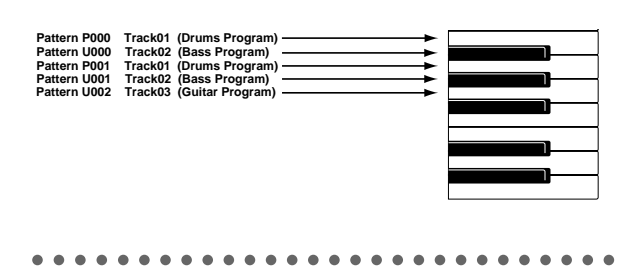

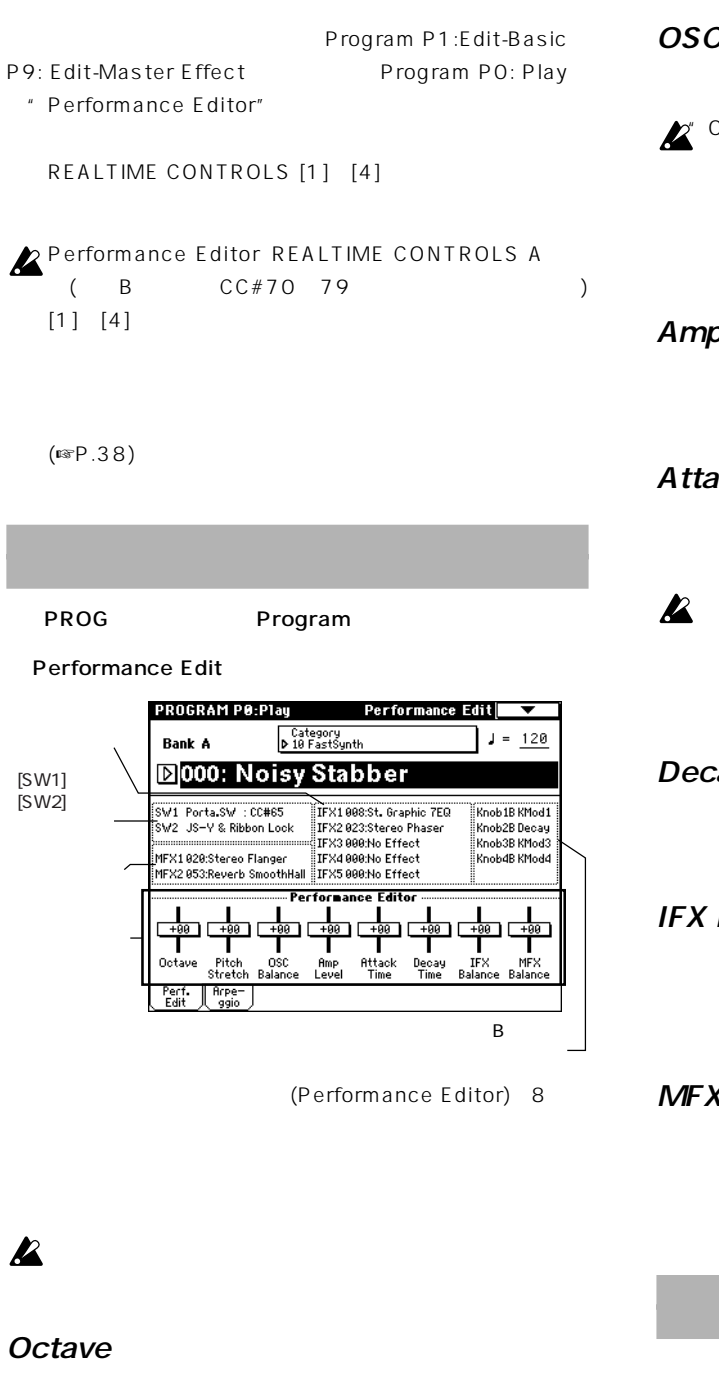

#### OSC Balance

 $1\,2$ 

 $\mathbb Z^r$  Oscillator Mode" (Program P1: Program Basic) Single 2 Drums

#### Amp Level

### Attack Time

**C C EG** 

に、同時にアンプEGのスタート レベル、アタック・レベル、

#### Decay Time

フィルターEG、アンプEGのディケイ タイム、スロープ・タイム

#### IFX Balance

1 5 "Wet/Dry"  $LCD$ 

#### MFX Balance

 $\overline{1}$  2  $LCD$ 

## EG レント レコント しんしょう しんじゅん しんじゅん しんじゅん しんじゅん しんじゅん しんじゅん しんじゅん しんじゅん しんじゅん しんじゅん しんじゅん しんじゅん しんじゅん しんじゅん しんじゅん しんじゅん しんじゅん しんじゅん しんじゅん しんじゅん しんじゅん しんじゅん しんじゅん しんじゅん

 $($  is P.26)

# Pitch Stretch

 $\boldsymbol{\mathbb{Z}}$ F<sub>C</sub> To the Technology of the Technology of the Technology of the Technology of the Technology of the Technology

#### $(8)$

Combination P1: Edit-Program/Mixer P9: Edit-Master Effect Combination PO: Play "( Program Select") ( Status") ( Pan") リューム("Volume")の設定、アル ジエーターの設定が可能で

#### $\mathbf{z}$

 $($ ☞ $P.38)$ 

Bank A064: ModernPiano

[COMBI] Combination

**Bank A064: ModernPiano** 

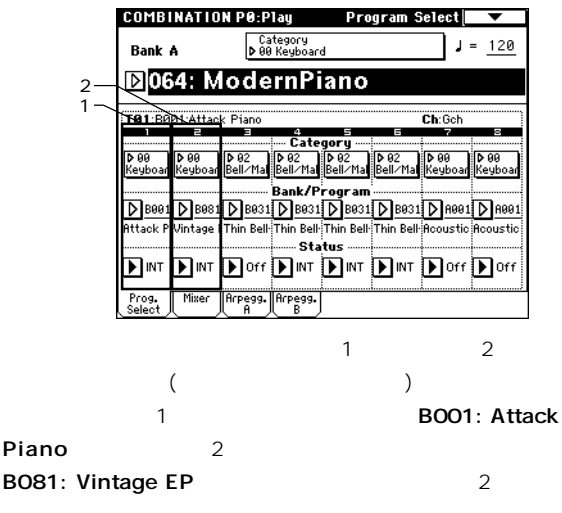

 $\overline{\mathbf{8}}$ 

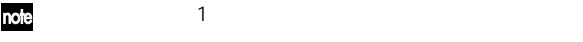

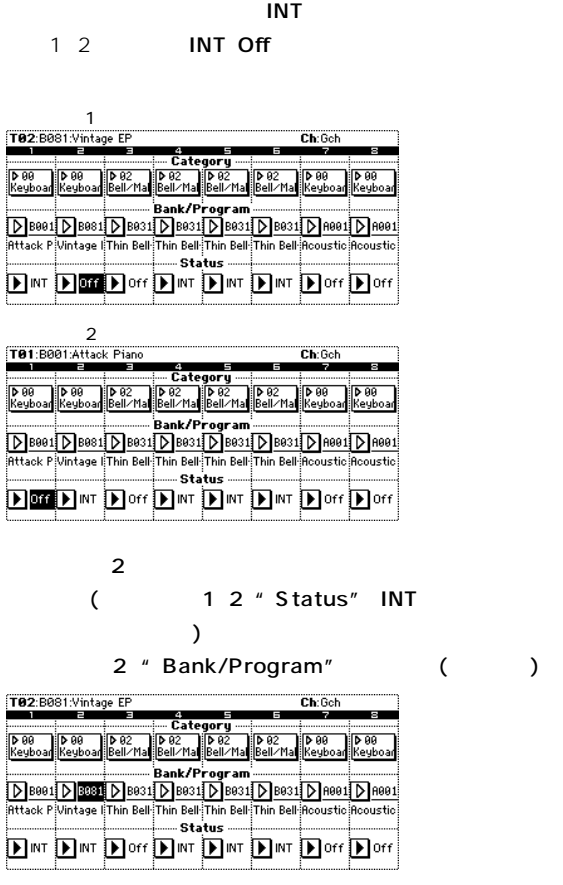

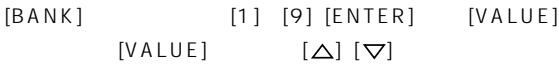

 $\frac{1}{2}$ 

#### 2 " Category"

" Category/Timbre2 Program"

" Keyboard"

Prog. Select " Status" Off

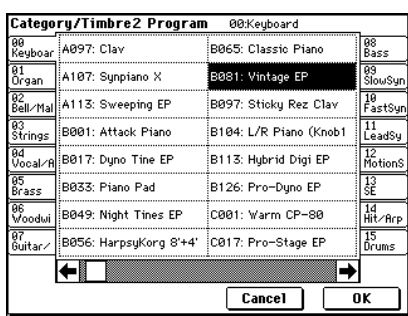

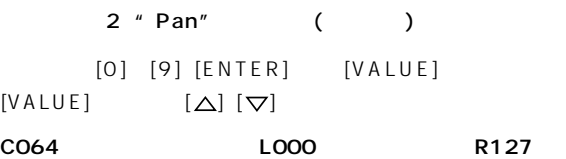

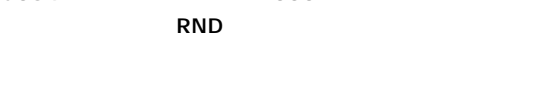

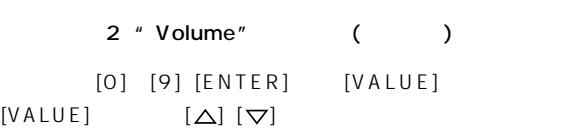

" Hold Balance" \* Yolume"

#### A003: Legato Strings

03 Strings 03 O3

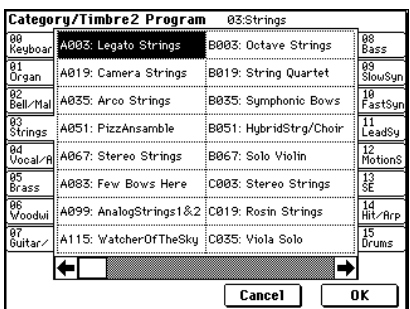

選んだプログラムでよい場合は、**OKボタン**を押してポップ

#### **Cancel**

S trings

では、**OKボタン**を押してください。

#### Mixer

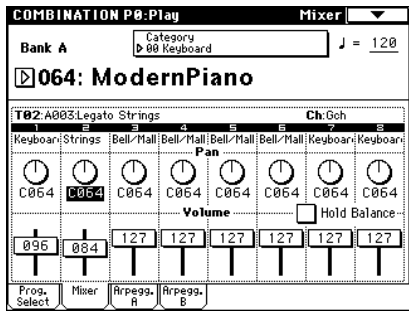

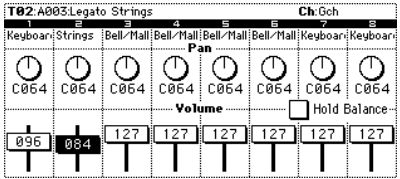

基本機能

#### Sampling MIDI (SMF) Sequencer SMF TRITON MIDI (TRITON  $)$ Song Play  $(\mathbb{I} \times P.88)$  Disk MIDI  $MIDI$ ○○○○ ○○○○○○○○○○○○○○○○○○○○○○○○  $MIDI$ Sequencer [GLOBAL] Global [MENU] PO: Basic Setup [0] **TRITON**  $MIDI$  $3$ A F 0 127 (
F
EXB-MOSS ) A D 0 127  $0 \t 4)$  $OO(A/B)$  63(User)  $UOOO(A/B)$   $U231(D)$  $(\mathrm{I\!S\!F} \mathsf{P}.60)$ る、"Meter""Metronome""Play/Mute""Track Play Loop (Start/End Mesure )" RPPR Sequencer
Song Play " Save Template Song" ( Parameter Guide ☞P.48) Multisample Drum Kit RAM には、外部メディア(フロッピー ディスク等)にセーブしたマ **Sequencer Song Play Sampling**  $EXB-SCSI$

Parameter Guide ☞P.139

System Preference

System Pref.

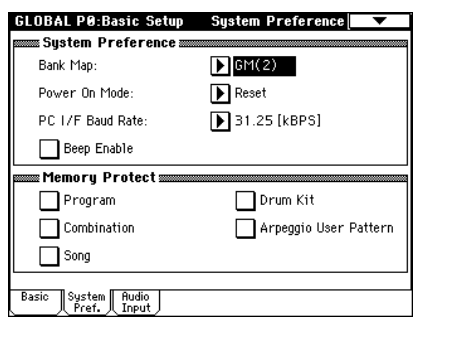

○○○○ ○○○○○○○○○○○○○○○○○○○○○○○○

" Memory Protect"

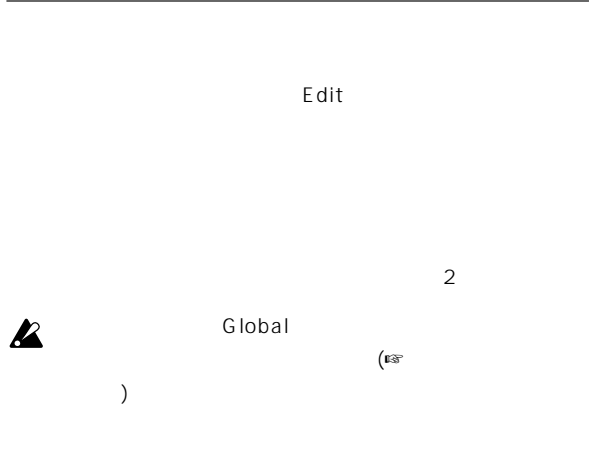

" Write Program" "Write

Combination"

Write Program Write Combination

 $[ENTER]$  [0]

Program

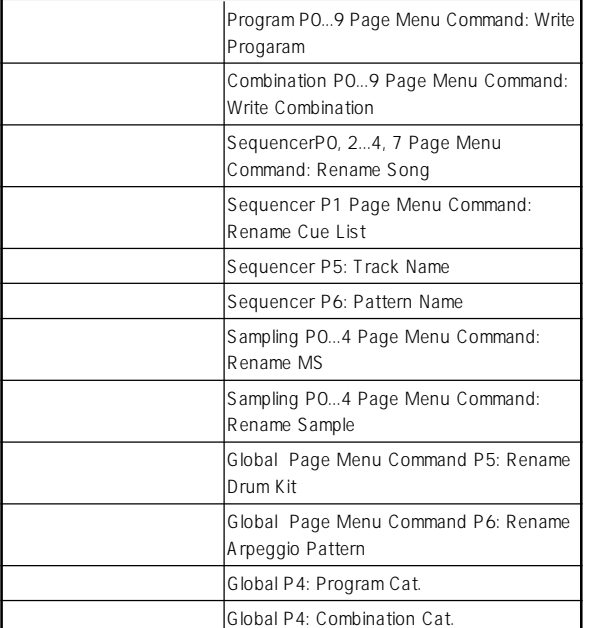

○○○○ ○○○○○○○○○○○○○○○○○○○○○○○○

Write Program A000: T Noisy Stabber Category: 10: FastSynth To Program: D 4000: Noisy Stabber  $Cancel$  $\boxed{0K}$ 

note

 $\overline{\text{OK}}$ 

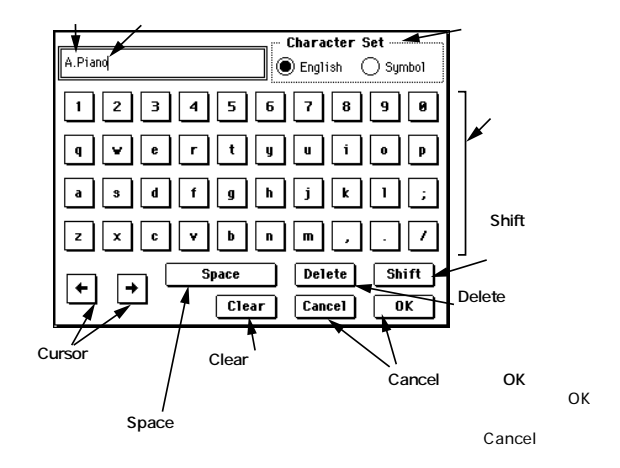

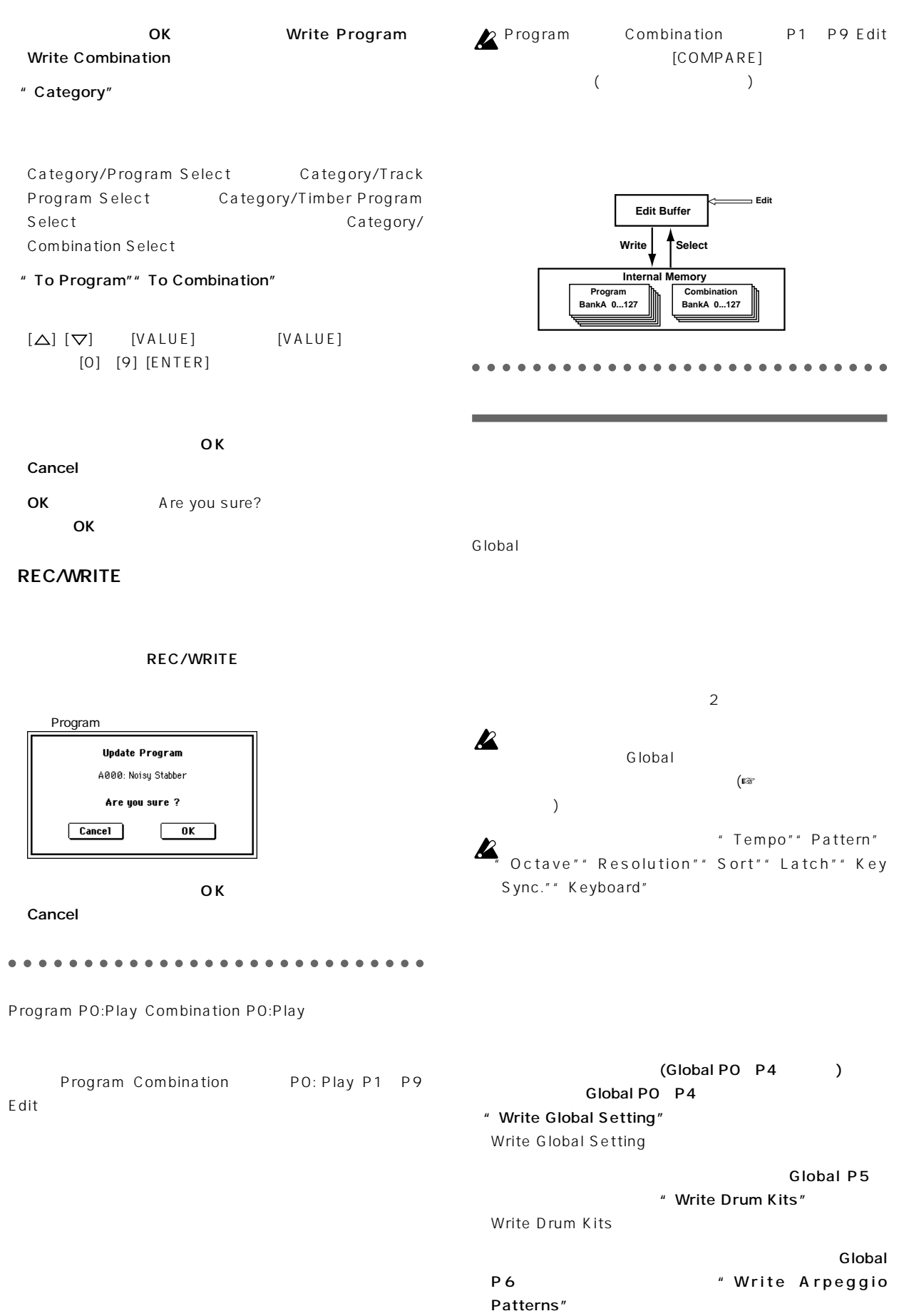

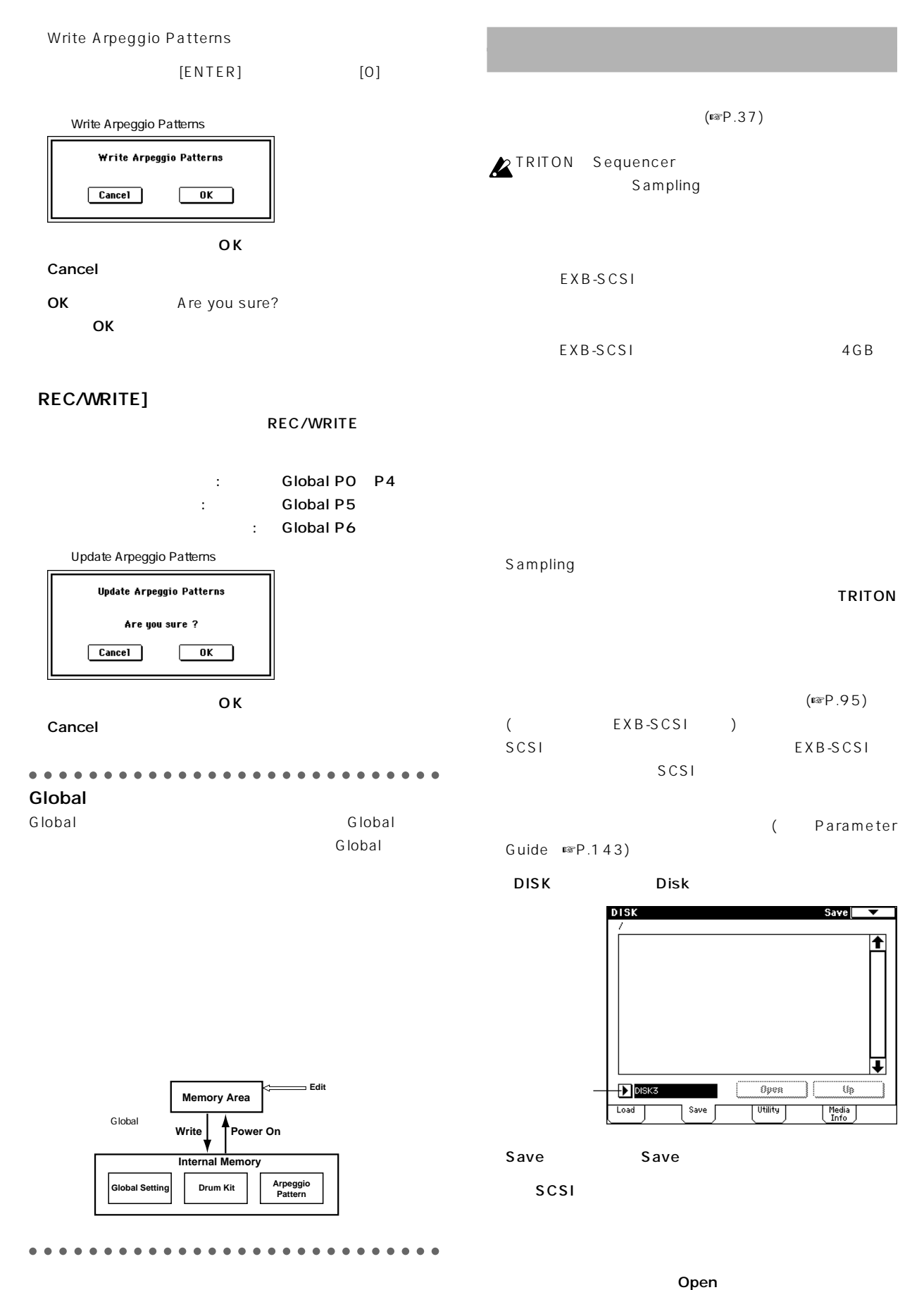

Up

#### " Save All"

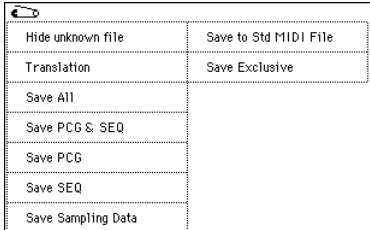

Parameter Guide ☞P.139

Save

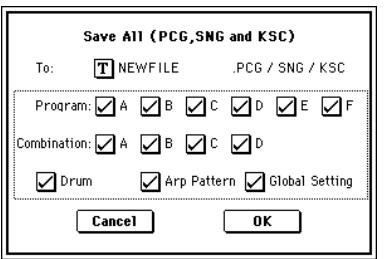

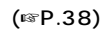

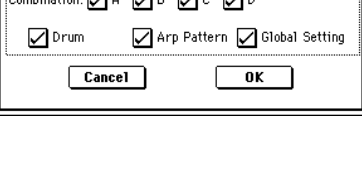

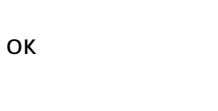

Overwrite るときはOKボタンを押します。 書きをしないでセーブした

Cancel

#### LCD in the state of the state of the state of the state of the state of the state of the state of the state of

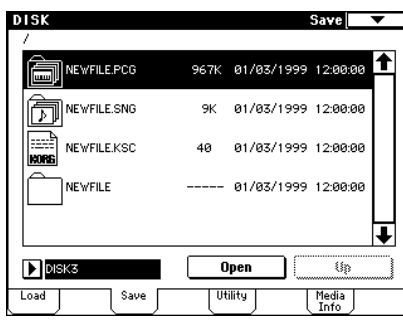

.PCG

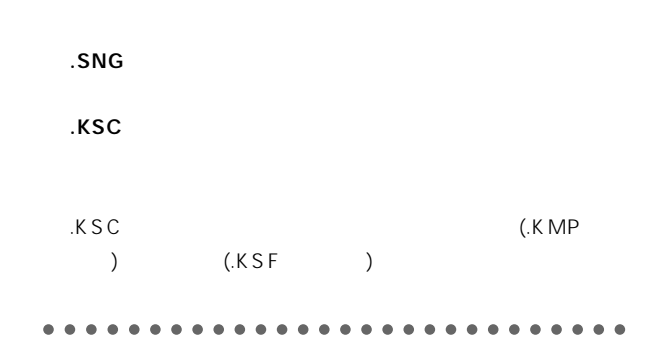

" Save All"

" Save PCG" Save SEQ Sampling " Save Sampling Data"

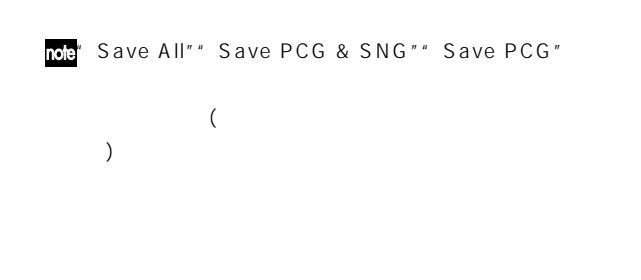

note Sampling

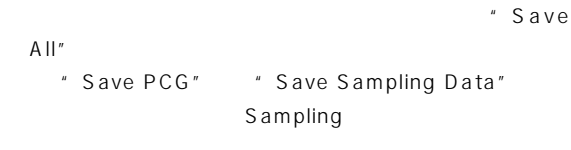

" Load PCG" .PCG  $KSC$ 

.co.e. KSC.KMP.KSF

Parameter Guide " Select other medium"

○○○○ ○○○○○○○○○○○○○○○○○○○○○○○○  $($ ☞P.142)

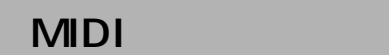

 $MIDI$  1 **TRITON** 

 $MIDI$ 

(Parameter Guide ☞P.119)

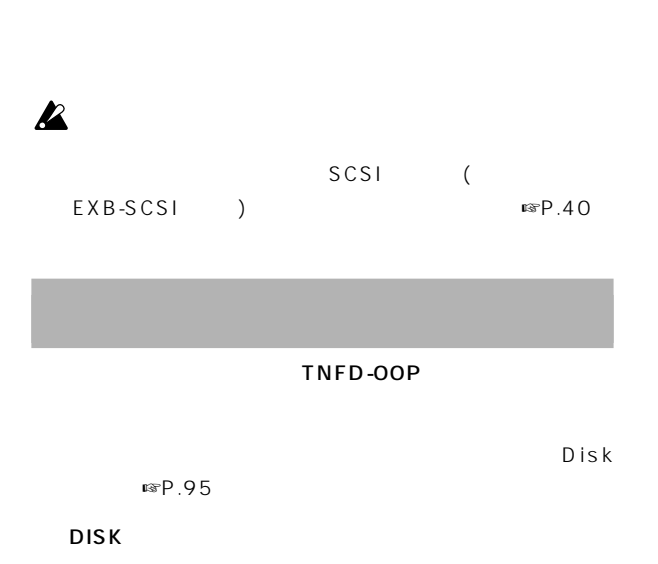

 $\begin{array}{|c|c|c|}\hline \text{load} & \text{\color{blue}\blacktriangledown} \\\hline \end{array}$ 

♠

∔

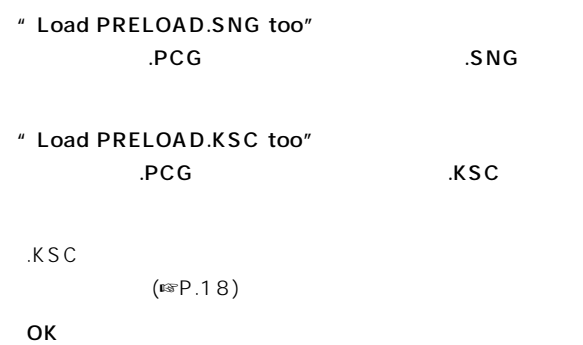

**A**PRELOAD.PCG 892K 01/03/1999 12:00:00 **ED** PRELOAD.SNG 491K 01/03/1999 12:00:00 **RELOAD.KSC**  $\boxed{\phantom{1}}$ TNFD-00P **Open** <u>Utility</u>  $Local$ Save Media<br>Info

.PCG

Disk Load Load

**DISK** 

# PRELOAD.PCG"

" Load Selected"

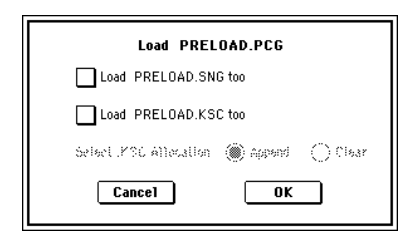

# Program

## Program

Program Program
Bolden

P0: Play

 $(F \otimes P.34)$ P1 P9 P0

 $(F \otimes P.12)$ 

#### **TRITON**

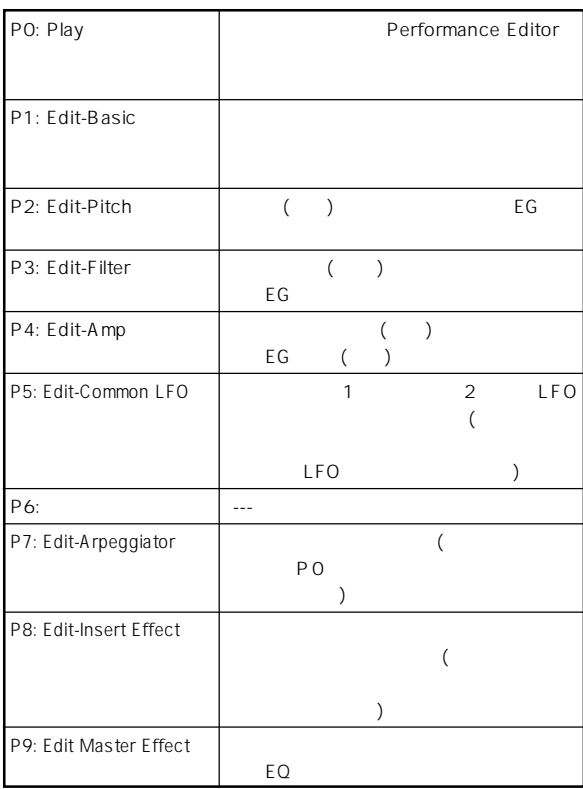

EXB-MOSS F  $\mathbf{z}$ まちょう アクセス しょうしょう アクセス しょうしょう EXB-MOSS

TRITON

Sampling Disk

A E 640 フisk

 $(F \otimes P.40)$ 

**note** TRITON AUDIO INPUT Sampling
Bampling
Sampling
Sampling
Sampling
Sampling
Sampling
Sampling
Sampling
Sampling
Sampling
Sampling
Sampling
Sampling
Sampling
Sampling
Sampling
Sampling
Sampling
Sampling
Sampling
Sampling
Sampling
Sampling
Sampli **TRITON** 

 $(R \times P. 107$ Parameter Guide P.201) **MDI** Program MIDI

MIDI MIDI Global P1: MIDI" MIDI Channel"

P0: Play

 $3$  $\mathbb{R}P.21$ 10's Hold  $\mathbb{R}$  P.125 MIDI  $MIDI$   $\blacksquare$ P.114

Voice Name List

#### Performance Edit

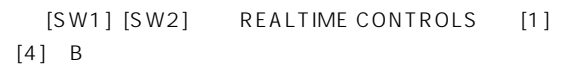

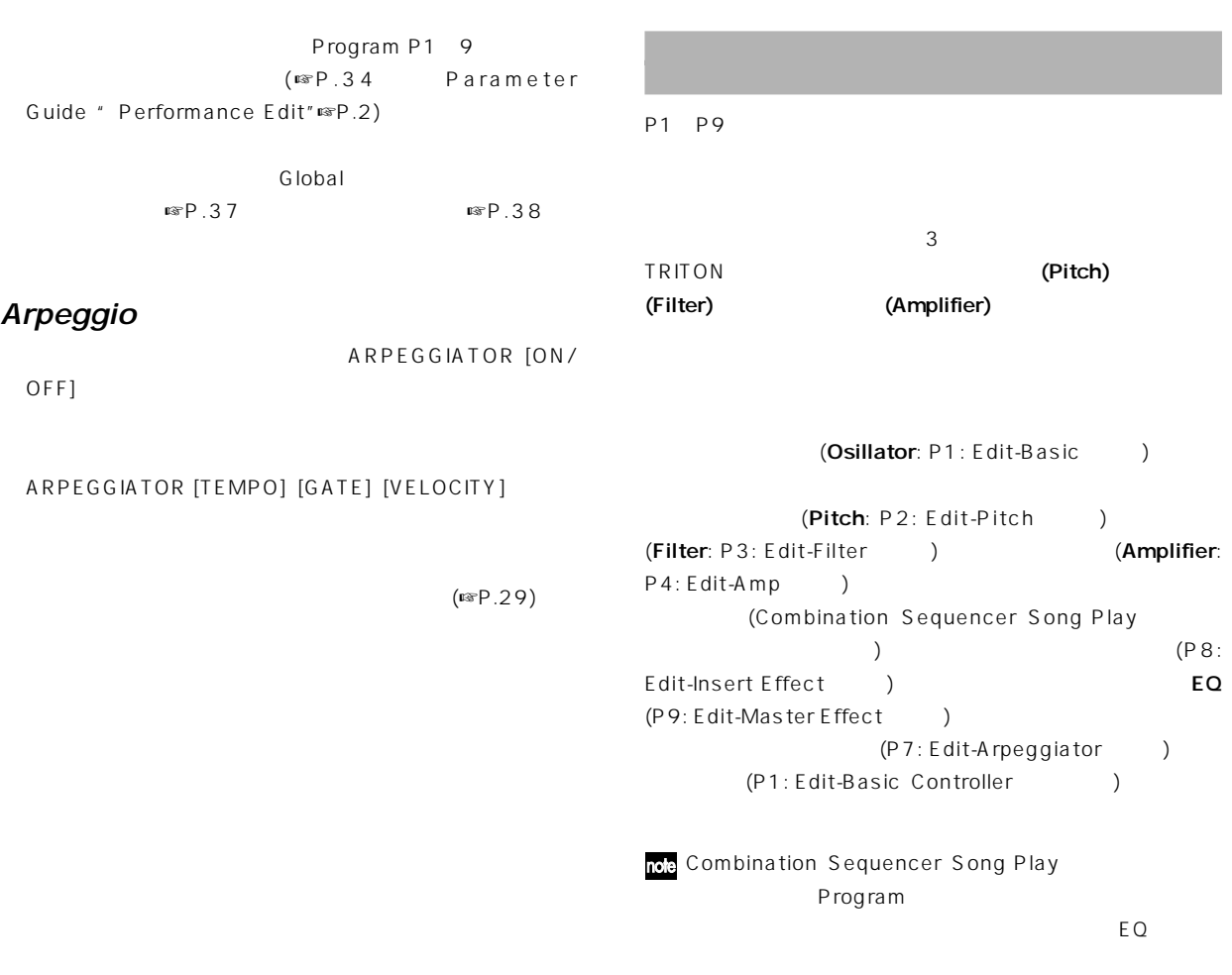

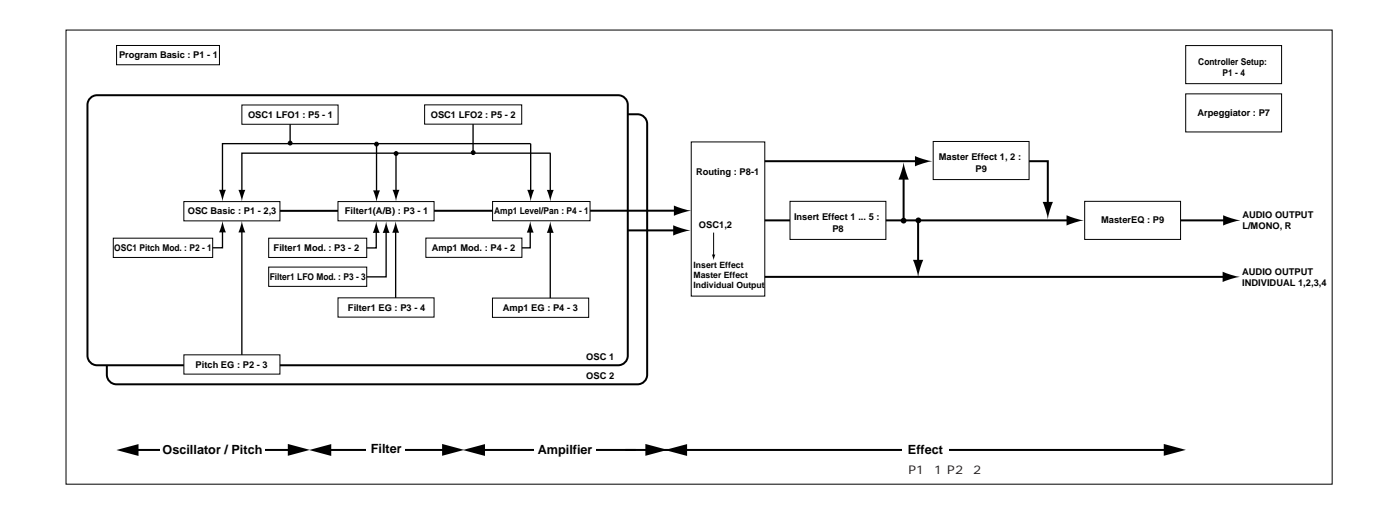

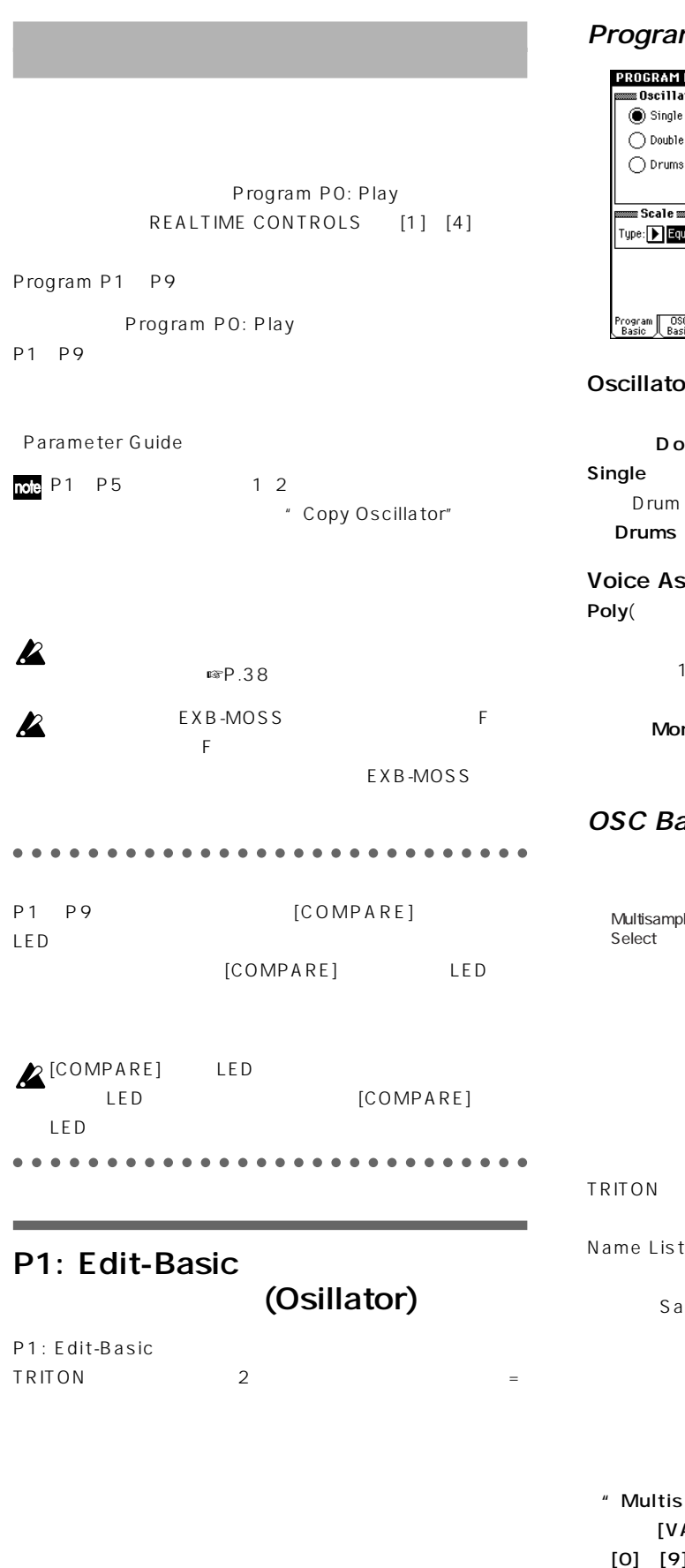

#### m Basic

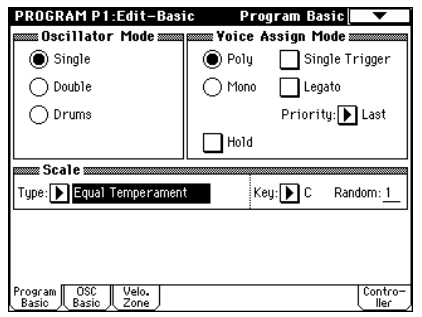

## or Mode

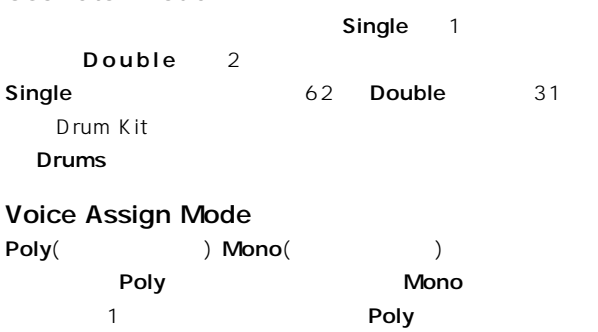

ー<br>Note that the Poly Mono

#### $\overline{\phantom{a}}$

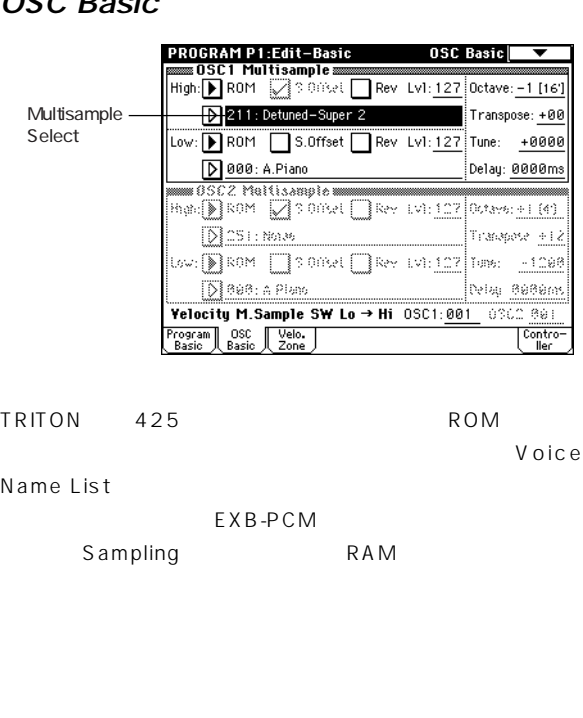

 $^\ast$  Multisample Select"  $($   $)$   $[$   $\triangle]$   $[$   $\nabla]$ [VALUE] [VALUE]  $[0]$  [ENTER]

ンプルが、15種類のカテゴリーに分けられて表示されます。

note

ROM

#### Program Basic "Oscillator Mode" Drums Drums にちょくしょうかい しょうしょく High / Low **TRITON**  $2$ 16 (assume that  $($ Voice Name List " High" "Low" Global P5: Drum Kit (☞P.90) " Velocity M.Sample SW Lo Hi" OSC1 ○○○○○ ○○○○○○○○○○○○○○○○○○○○○○○ 100 Low High **Velocity Zone Yelocity Zone** " Low"  $0SC1 Top:$  $127$  $-12i$ Á OSC1 Bottom: 001 OSC2 Top:  $127$ " High" OSC2 Bottom: 064 "High""Low" "Lvl"()  $\begin{picture}(180,170)(-80,0){\line(1,0){155}} \put(150,170){\line(1,0){155}} \put(150,170){\line(1,0){155}} \put(150,170){\line(1,0){155}} \put(150,170){\line(1,0){155}} \put(150,170){\line(1,0){155}} \put(150,170){\line(1,0){155}} \put(150,170){\line(1,0){155}} \put(150,170){\line(1,0){155}} \put(150,170){\line(1$ Program | OSC | Velo. |<br>| Basic | Basic | Zone | Contro<br>| Contro Lo Hi" **OO1** High ベロシティによる、オシレーター1と2の発音範囲を設定しま Rev (Reverse) OSC<sub>1</sub>  $0SC2$  (64) ( High / Low ) "Velocity ○○○○ ○○○○○○○○○○○○○○○○○○○○○○○○ M.Sample SW Lo Hi" " OSC1" 032 " OSC2" " Oscillator Mode" = Double  $096$ Program Basic "Oscillator Mode" Double OSC<sub>2</sub>  $\frac{4}{3}$ OSC1 OSC2 High Low 001 031: OSC1 Low 032 063: OSC1 High " Tune" 064 095: OSC1 High OSC2 Low " Copy Oscillator" note 096 127: OSC1 High OSC2 High ○○○○ ○○○○○○○○○○○○○○○○○○○○○○○○ " Oscillator Mode" = Drums **PROGRAM P1:Edit-Basic 60 0SC Basic** Controller Setup **High DIROM** 30000L Rev. LVI: 127 Octave: +0 [8]

[SW1] [SW2] REALTIME CONTROLS [1] [4]  $B$   $\left( \n \begin{array}{cc} \n \text{ } & \text{ } \\
 \text{ } & \text{ } \\
 \text{ } & \text{ } \\
 \text{ } & \text{ } \\
 \text{ } & \text{ } \\
 \text{ } & \text{ } \\
 \text{ } & \text{ } \\
 \text{ } & \text{ } \\
 \text{ } & \text{ } \\
 \text{ } & \text{ } \\
 \text{ } & \text{ } \\
 \text{ } & \text{ } \\
 \text{ } & \text{ } \\
 \text{ } & \text{ } \\
 \text{ } & \text{ } \\
 \text{ } & \text{ } \\
 \text{ } & \text{ } \\
 \text{ } & \text{ } \\
 \text{ } & \text{ } \\
 \text{ } & \text{ } \\
 \text$ Parameter Guide P.8 217 218)

00(A/B) : Standard Kit

Velocity M. Sample SW Lo > Hi 0201 850

Program OSC Velo. )<br>Basic Basic (Zone )

Low: [8] ROM | 300021 | Rev LVI: 127 Tune: +0000

 $\left[\log_{10}\right]$  ROM  $\left[\frac{1}{2}\right]$  SONAL  $\left[\frac{1}{2}\right]$  Rev. Ly. 127 Tune: +8888

Delay: 0000ms

.<br>Trananove +80

**OPIN** BUBUNS

 $\overline{\phantom{a}}^{\text{control}}$ 

asan Tana

#### P2: Edit-Pitch (Pitch)

 $($ Pitch EG LFO " OSC Mode" Single

Drums OSC1 P.Mod

#### OSC1 Pitch Mod.

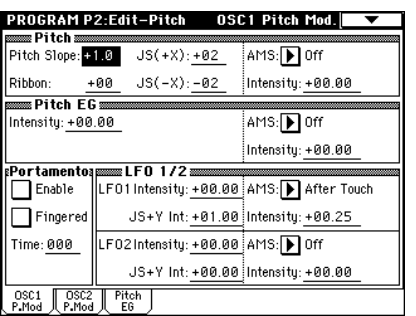

#### Pitch

" JS( $(X)$ "" JS( $(X)$ "

#### 12 1

- " Pitch Ribbon"
	- $\sim$  12  $\sim$  1 $\sim$  1 $\sim$  1 $\sim$

 $12 \t1$ 

#### Pitch EG

"Intensity" 12.00 Pitch EG Pitch EG
<sub>±1</sub>

#### Portamento

- " Enable"
- " Time"
- $\sim$  000 $\sim$
- $\triangle$  [SW1] [SW2] Porta.SW CC#65 [SW1] [SW2]

#### LFO 1/2

- LFO ( ) "LFO Intensity" LFO 
and the 12.00
	- $\pm 1$
- " JS Y Int"
- LFO<sub>ck</sub>
- " AMS Intensity" AMS(
- ) LFO

#### " AMS" After Touch

#### **Pitch EG**

ピッチEGを設定します。

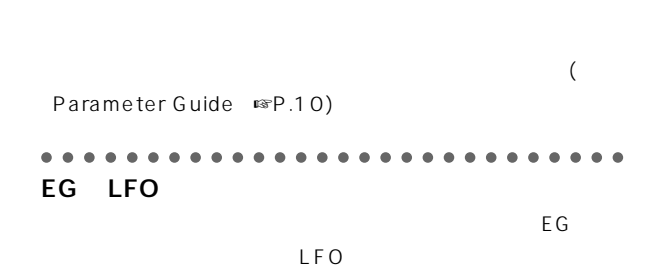

#### EG Envelope Generator)

TRITON Pitch EG Filter EG Amplifier EG

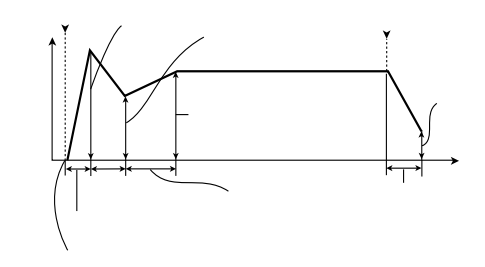

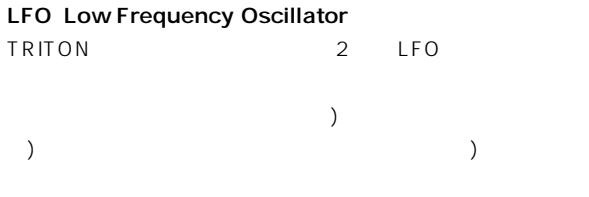

○○○○ ○○○○○○○○○○○○○○○○○○○○○○○○

#### P3: Edit-Filter (Filter)

TRITON 2 Single Drums Filter1 Filter EG LFO

OSC1 Filter1 OSC2 Filter2 # OSC Mode"

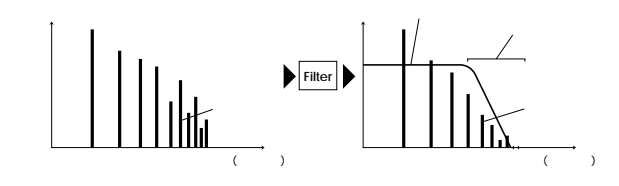

#### Filter1

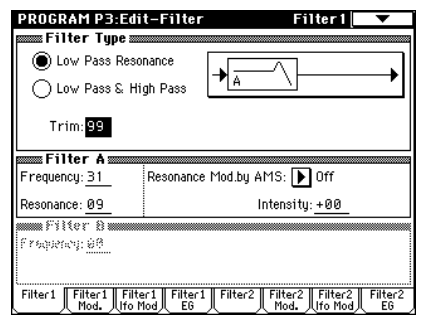

#### Filter Type, Filter A, Filter B

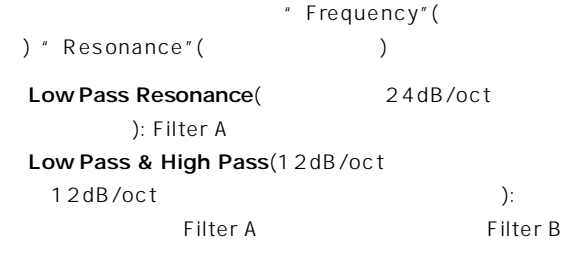

#### ○○○○ ○○○○○○○○○○○○○○○○○○○○○○○○

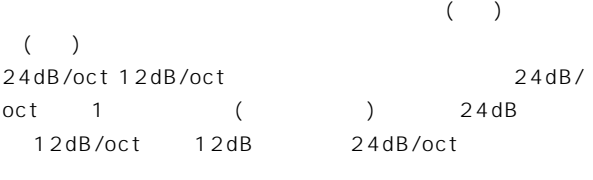

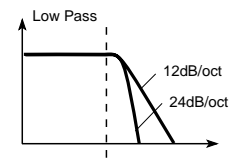

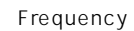

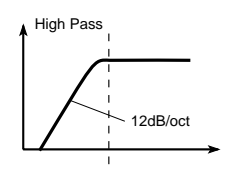

" Resonance"

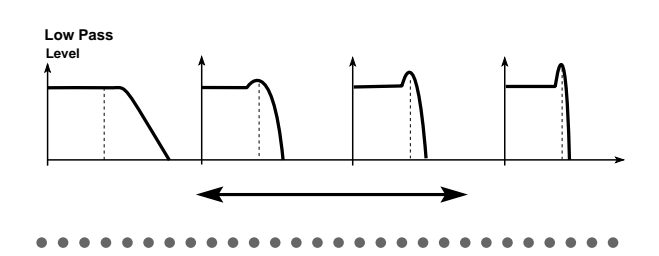

#### Filter1 Mod.

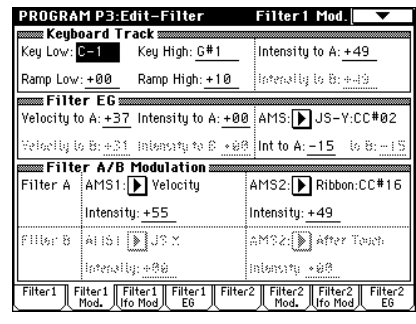

#### Filter1

 $EG$ 

 $\overline{\mathsf{E}}$  Generalization of the state  $\overline{\mathsf{E}}$  Generalization of the state  $\overline{\mathsf{E}}$ 

#### Keyboard Track

- " Ramp Low"
- " Ramp High"
- " Intensity to A"" Intensity to B" A B ( Parameter Guide ☞P.12)。

#### Filter EG

Filter1 EG **EG** 

- " Velocity to A"" Velocity to B" EG Seconds and the seconds of the seconds of the seconds of the seconds of the seconds of the seconds of the seconds of the seconds of the seconds of the seconds of the seconds of the seconds of the second seconds of the s
- " Intensity to A"" Intensity to B"
- " AMS Int to A"" AMS Int to B" AMS EG Seconds and the seconds of the seconds of the seconds of the seconds of the seconds of the seconds of the seconds of the seconds of the seconds of the seconds of the seconds of the seconds of the seconds of the seconds この3つの設定によりフィルターEGによる音色変化の深さ

#### Filter A/B Modulation

#### Filter1 LFO Mod

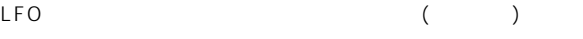

" LFO Intensity to A"" LFO Intensity to B" LFO " JS Y Intensity to A"" JS Y Intensity to B"  $\overline{\mathsf{LFO}}$ 

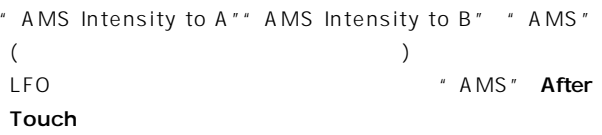

#### Filter1 EG

 $\overline{c}$  EG  $\overline{c}$ EG Filter1 Mod. ブの"FilterEG"で設定します(別冊 Parameter Guide』☞ P.15)。

#### ○○○○○ ○○○○○○○○○○○○○○○○○○○○○○○ Filter EG Amplifier EG

Filter EG

 $\lambda$ 

Amplifier EG

 $($ 

Filter EG Amplifier EG ( Amp1 EG

○○○○○ ○○○○○○○○○○○○○○○○○○○○○○○

#### P4: Edit-Amp

(Amplifier)

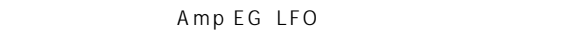

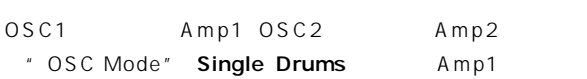

#### Amp Level

#### Pan

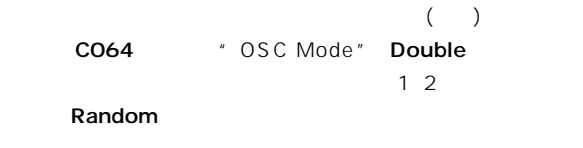

#### AMS Intensity

" AMS Intensity" " AMS"

" AMS" Note Number  $LFO12$  $\Gamma$ 

#### Use DKit Setting

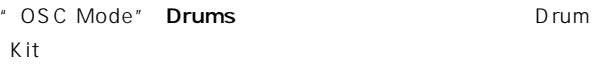

#### Amp1 Mod.

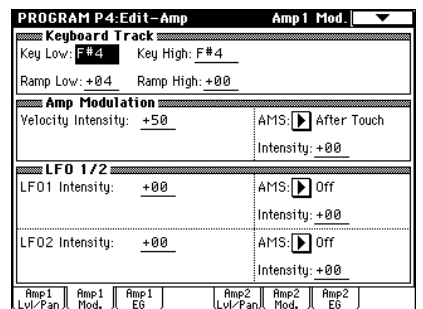

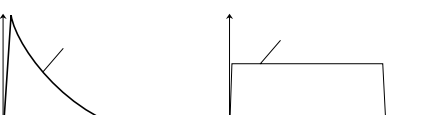

#### Amp1 Lvl/Pan

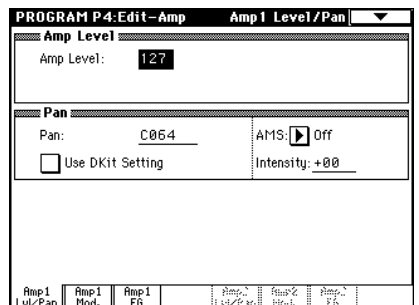

#### Keyboard Track

- " Ramp Low"
- " Ramp High"

#### Amp Modulation

" Velocity Intensity"

#### LFO1/2

LFO ( )

- " LFO Intensity" LFO
- " AMS Intensity" " AMS"( ングライト Superior LFO によるトレモロ " AMS" JS Y

#### Amp1 EG

音量の時間的変化をコントロールするアンプリファイアーEGを

Amp EG

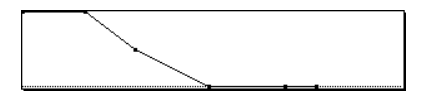

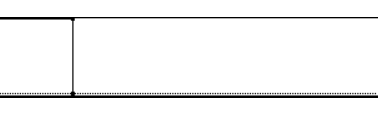

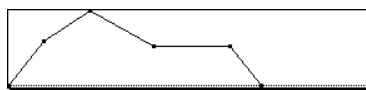

#### P5: Edit-Common LFO LFO

1 LFO1 LFO2 2 LFO(Low Frequency Oscillator) LFO P2: Edit-Pitch P3: Edit-Filter P4: Edit-Amp

 $LFO12$ 

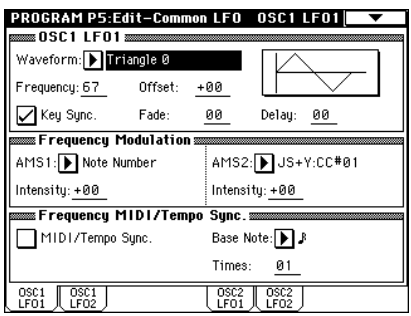

#### OSC(1/2) LFO(1/2)

" Waveform" LFO **Triangle Saw** 

Square Sine

Step Random

(Parameter Guide ☞P.20) " Offset"" Fade"" Delay" P2: Edit-Pitch P3: Edit-Filter P4: Edit-Amp \*\* Intensity"

"Frequency" LFO

#### Frequency Modulation

" AMS" LFO ライン LFO EG Keyboard Track

#### Frequency MIDI/Tempo Sync.

" MIDI/Tempo Sync."  $\blacksquare$  Frequency"

LFO <sub>inter</sub>ested and a state and a state and a state and a state and a state and a state and a state and a state of

#### P7: Edit-Arpeggiator

 $( \n \mathbb{R} P.96)$ 

#### P8: Edit-Insert Effect

 $\overline{C}$  $(\mathbb{R})$  ( $(\mathbb{R})$ P.107)

#### P9: Edit Master Effect

 $\overline{C}$  Table Table Table Table Table Table Table Table Table Table Table Table Table Table Table Table Table Table Table Table Table Table Table Table Table Table Table Table Table Table Table Table Table Table Table Ta  $($ <sup>c</sup> $P.108)$ 

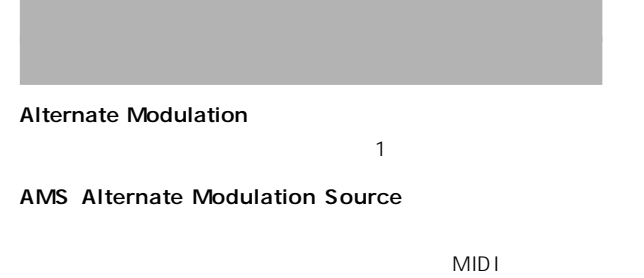

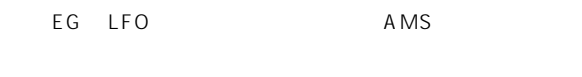

TRITON

Intensity AMS

TRITON 29

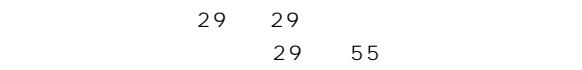

 $AMS$  42

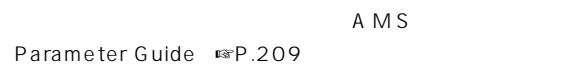

○○○○○ ○○○○○○○○○○○○○○○○○○○○○○○

 $(AAMS")$ 

" Intensity"

○○○○○ ○○○○○○○○○○○○○○○○○○○○○○○

# Combination

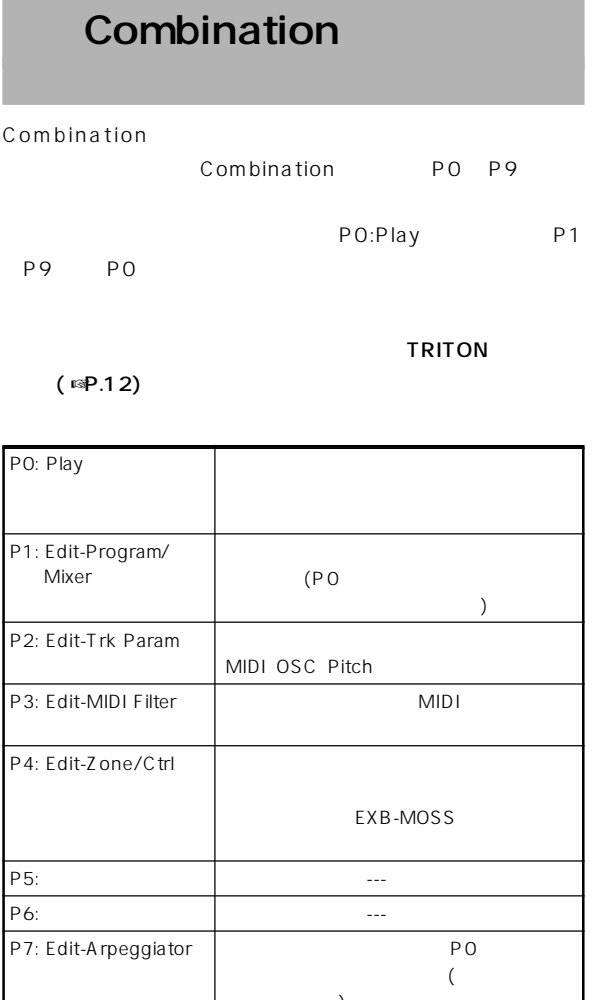

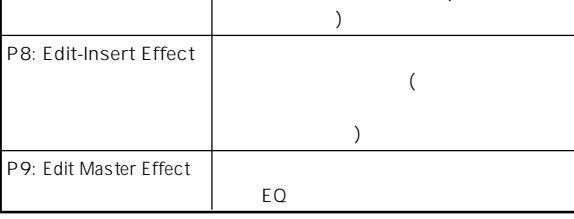

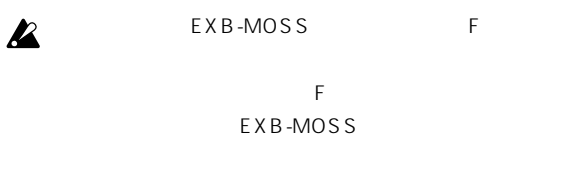

TRITON (A/B)

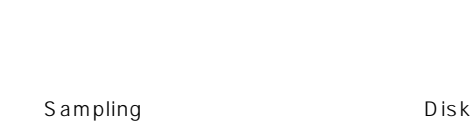

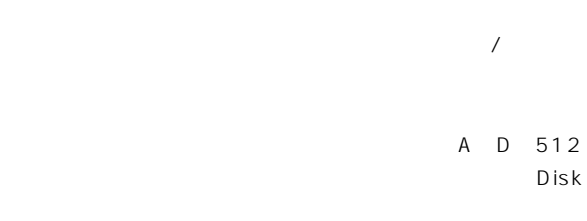

 $(\n\mathbb{R}P.40)$ 

P0: Play  $18$  $3$ ☞P.23) 10's Hold  $\mathbb{R}$   $\mathbb{R}$  P.125 MIDI THE STREET STREET WIDIT WAS SAFETY WIDIT TO SAFETY A MIDIT WAS SAFETY OF THE STREET OF THE STREET OF THE STREET OF THE STREET OF THE STREET OF THE STREET OF THE STREET OF THE STREET OF THE STREET OF THE STREET OF THE

Voice Name List Program Select 1 8

ティンバー1~8の選択方法には、次の3通りがあります。手順 ☞P.35) MIDI MIDI I I SHELL VIII I SHELL VIII I I SHELL VIII I I SHELL VIII I I SHELL VIII I SHELL VIII I SHELL VIII I SHELL VIII I SHELL VIII I SHELL VIII I SHELL VIII I SHELL VIII I SHELL VIII I SHELL VIII I SHELL VIII I SHELL

**ス** Status" INT MIDI

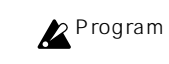

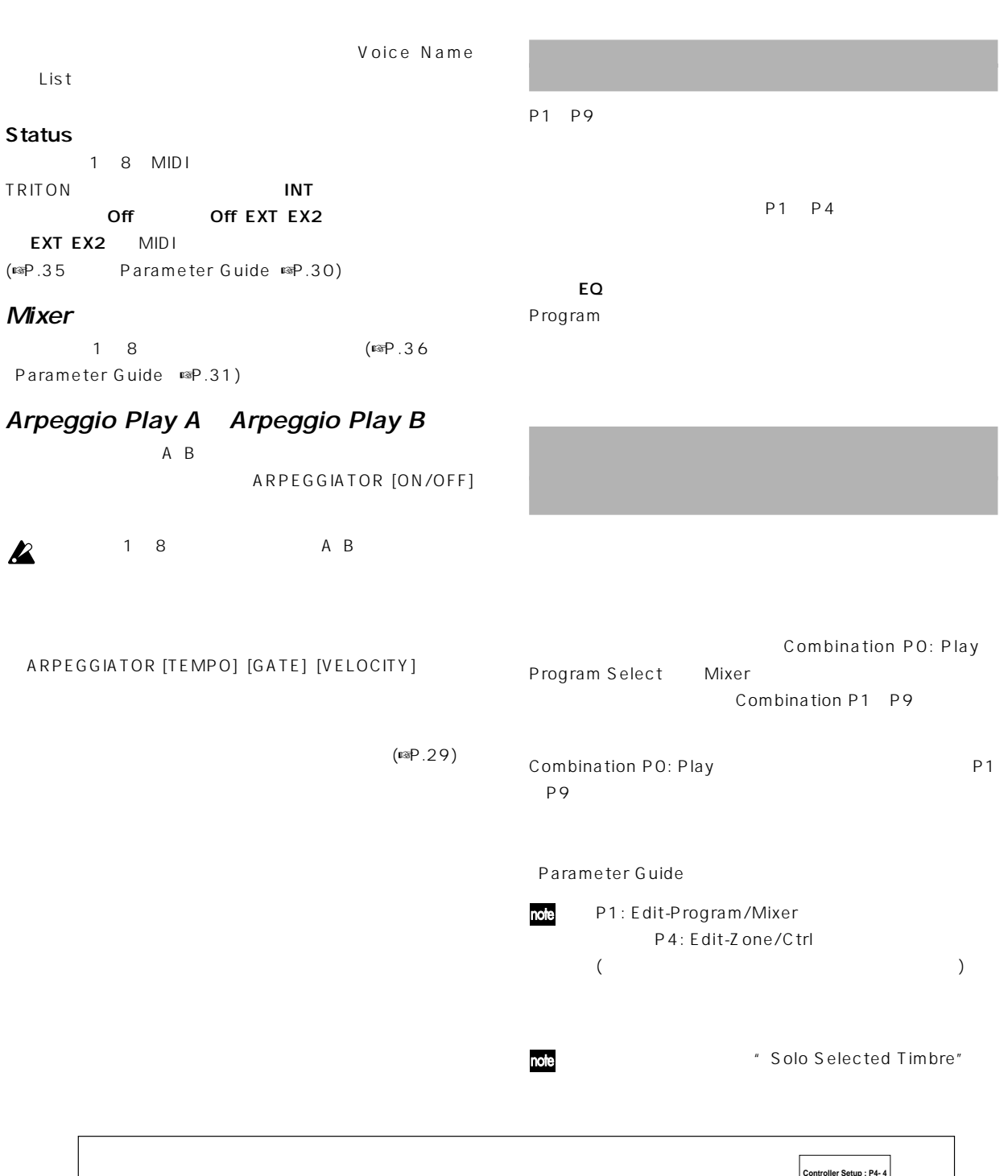

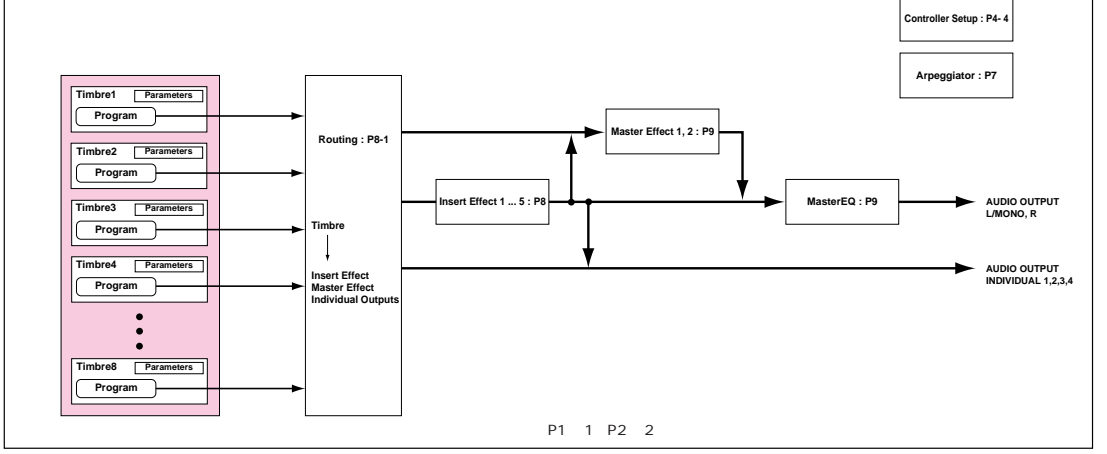

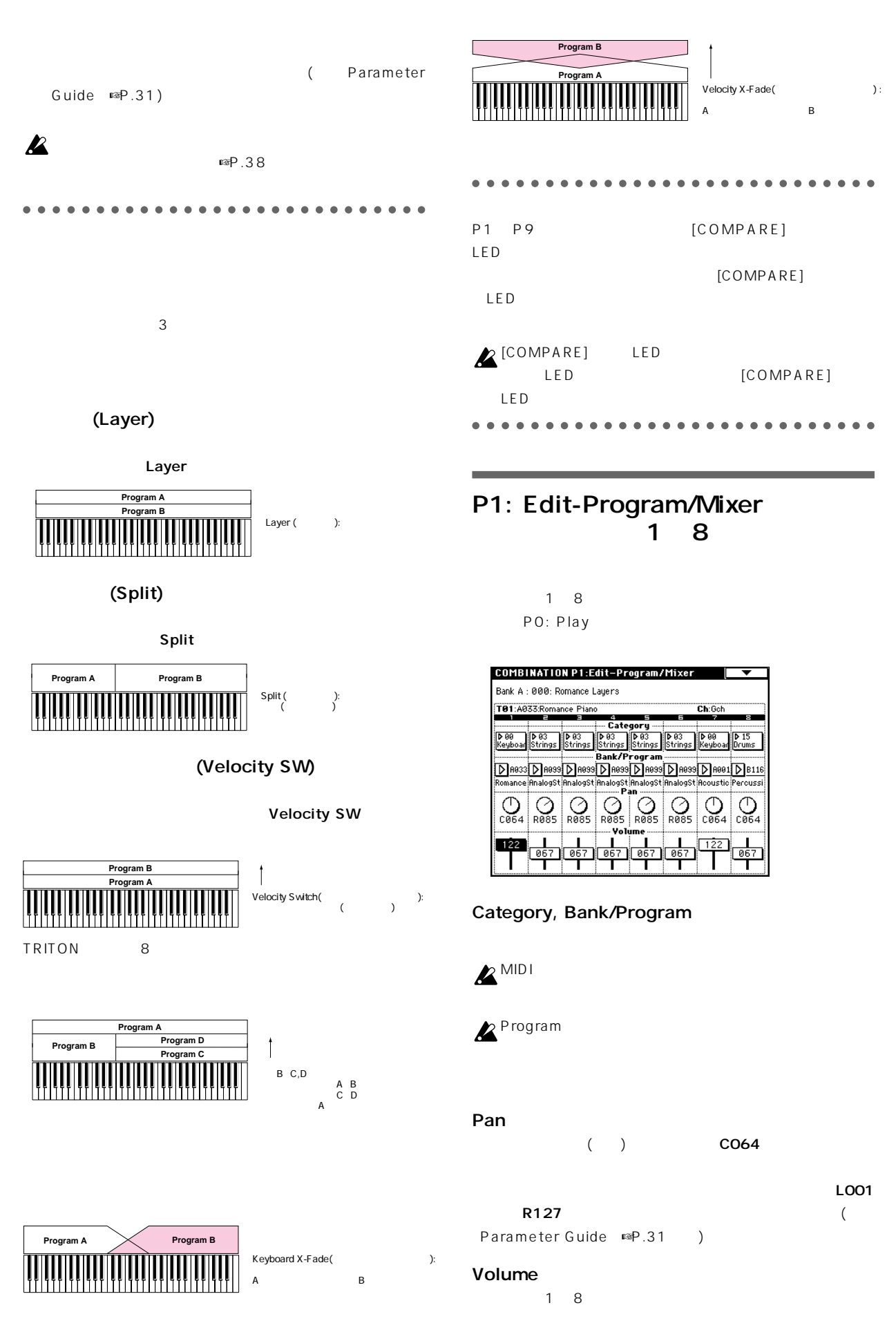

" Volume"

#### P2: Edit-Trk Param MIDI

#### **MIDI Channel**

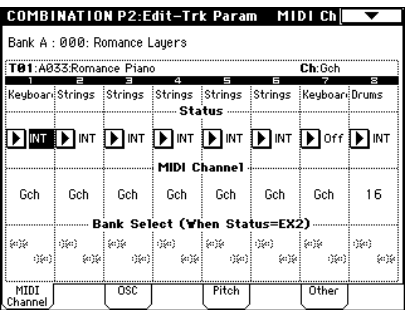

#### Status (
access)

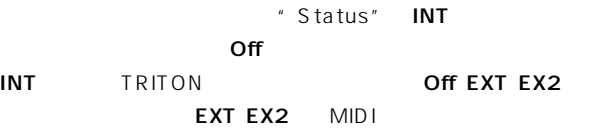

#### MIDI Channel

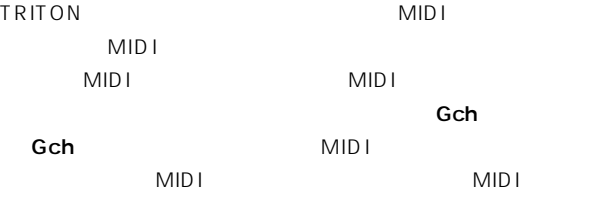

" Status" INT" MIDI Channel" Gch

# $\mathbb{R}$   $\mathbb{R}$   $\mathbb{$

Parameter Guide ☞P.39 " Status"" MIDI Channel"

#### Bank Select (When Status=EX2)

" Status" **EX2** TRITON

#### OSC

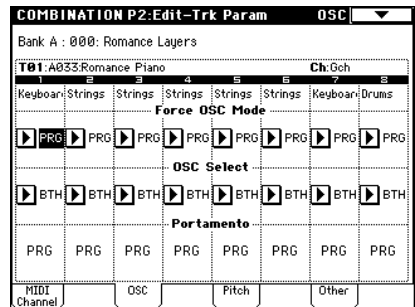

#### Force OSC Mode

通常、PRGに設定します。

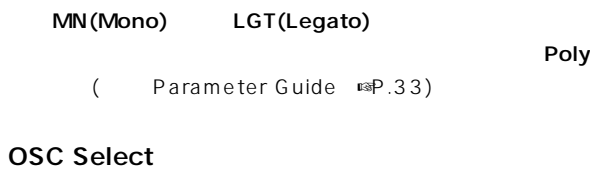

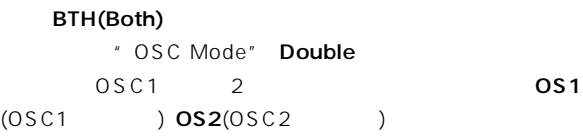

#### Portamento

PRG

 $\mathsf{Off}$ 

#### 001 127

#### Pitch

#### Transpose, Detune

" Transpose" " Detune"

" Transpose"

" Detune" \* Transpose"

#### Other

#### Delay [ms]

A127: One FingerTVShow

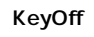

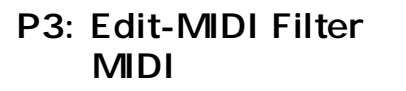

MIDI MIDI

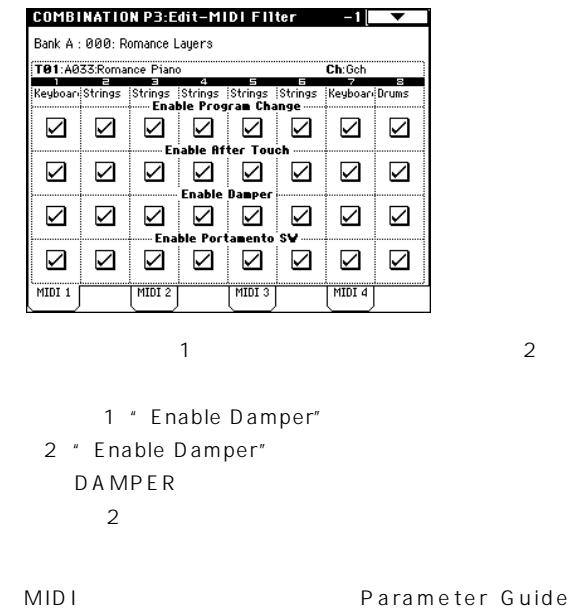

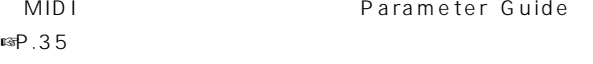

MIDI マイクス・コンパイン しゅうしょう しょうしょう  $MID I \longrightarrow U$ 

Portamento SW" TRITON

#### P4: Edit-Zone/Crtl

Key Zone (  $\qquad \qquad$  )

(Key Zone)

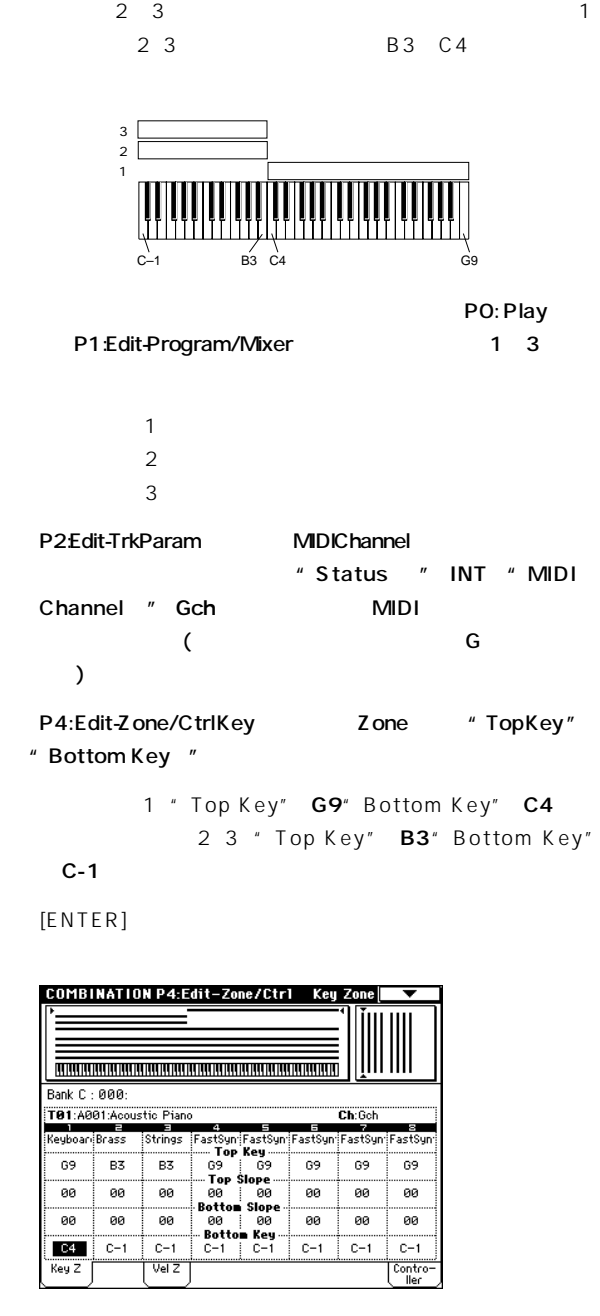

1 2 3

" Top Slope"

" Bottom Slope" B3 B4

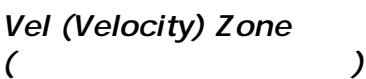

" Top Key" " Bottom Key"

" Enable

 $1\quad 3$ 

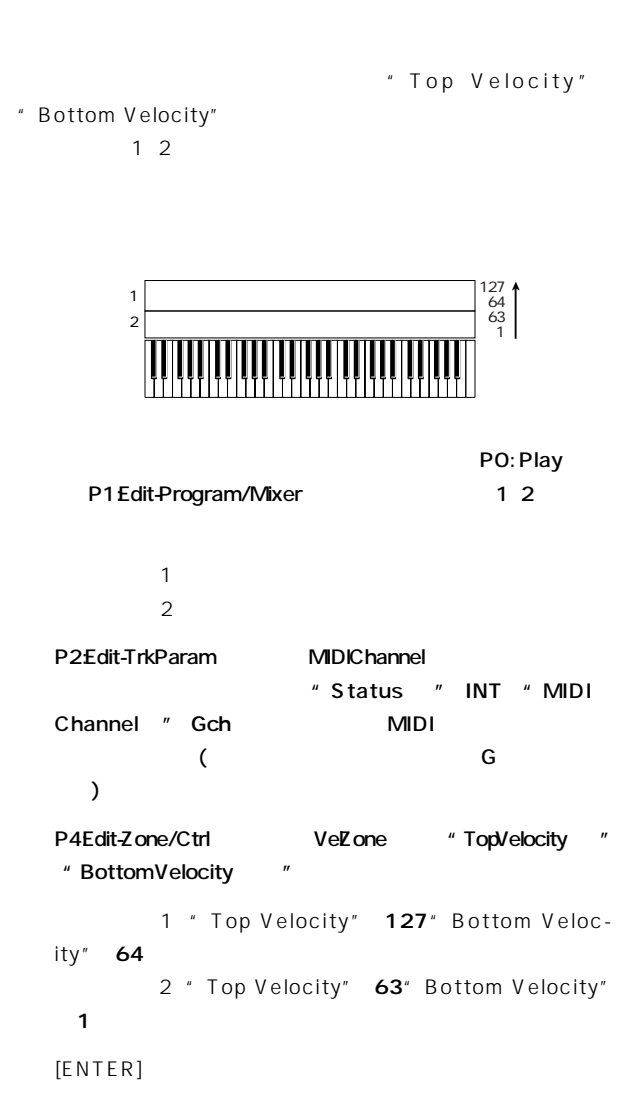

## P7: Edit-Arpeggiator

 $(SQ, S)$ 

#### P8: Edit-Insert Effect

 $\overline{C}$  $(\mathbb{C})$   $(\mathbb{C})$ 

#### P9: Edit Master Effect

 $\overline{C}$  Table Table Table Table Table Table Table Table Table Table Table Table Table Table Table Table Table Table Table Table Table Table Table Table Table Table Table Table Table Table Table Table Table Table Table Ta  $($ 

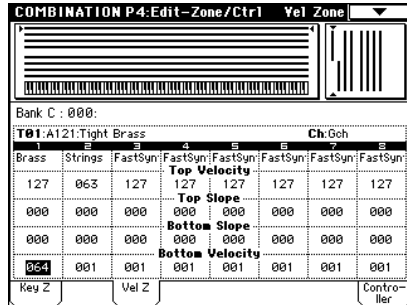

 $\overline{\mathbf{1}}$ 

 $2$ 

" Top Slope"" Bottom Slope" 63 64

#### Controller Setup

[SW1] [SW2] REALTIME CONTROLS [1] [4] B <del>the second second second</del> second second second second second second second second second second second second second second second second second second second second second second second second second second second seco (☞P.126、別冊 Parameter Guide』☞P.38、217、218)

# Sequencer

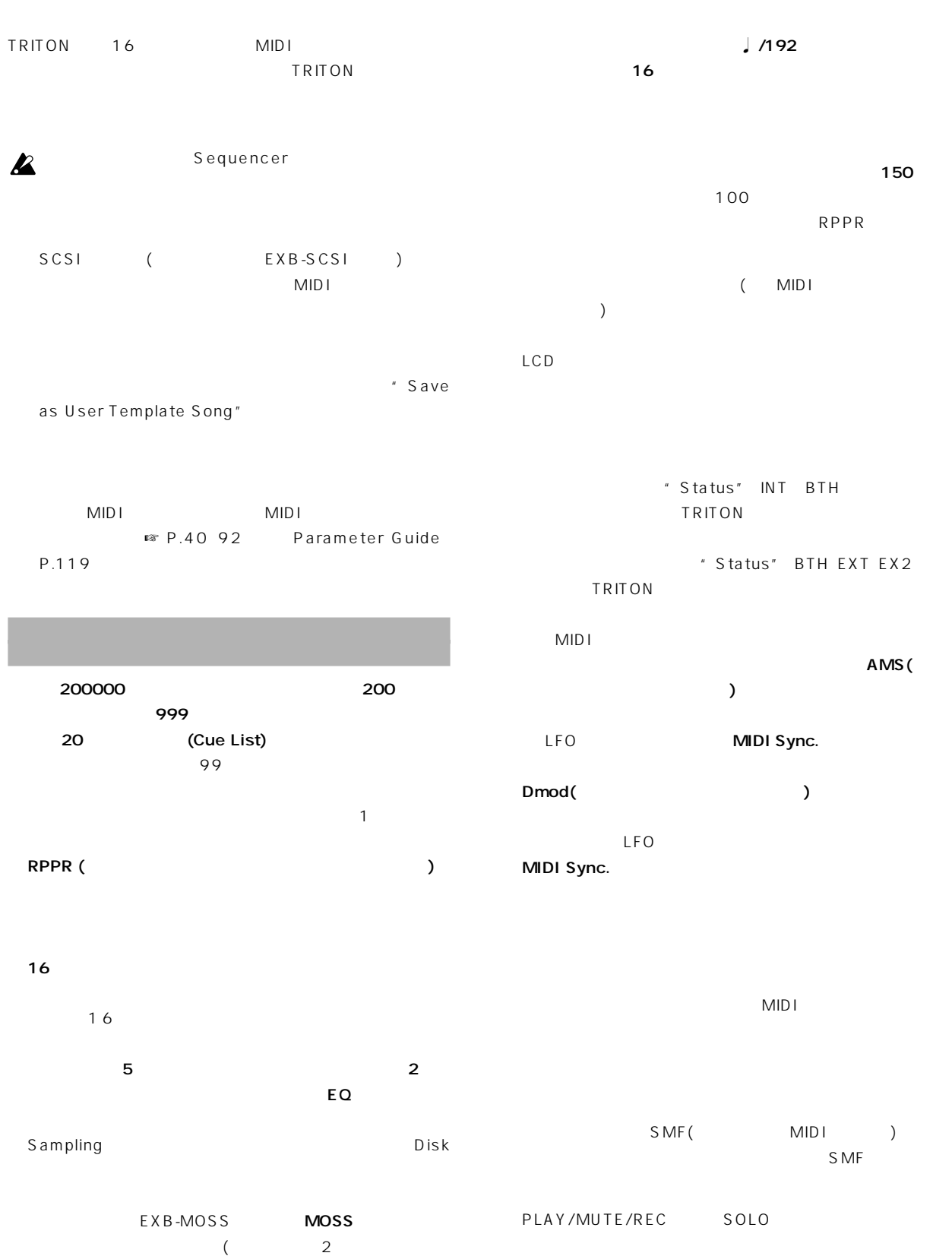

 $4$ 

クトの設定は別々にできません。)

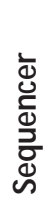

 $MIDICh 1-89-16$ 

06 07 08

**TRITON** 

) BTH

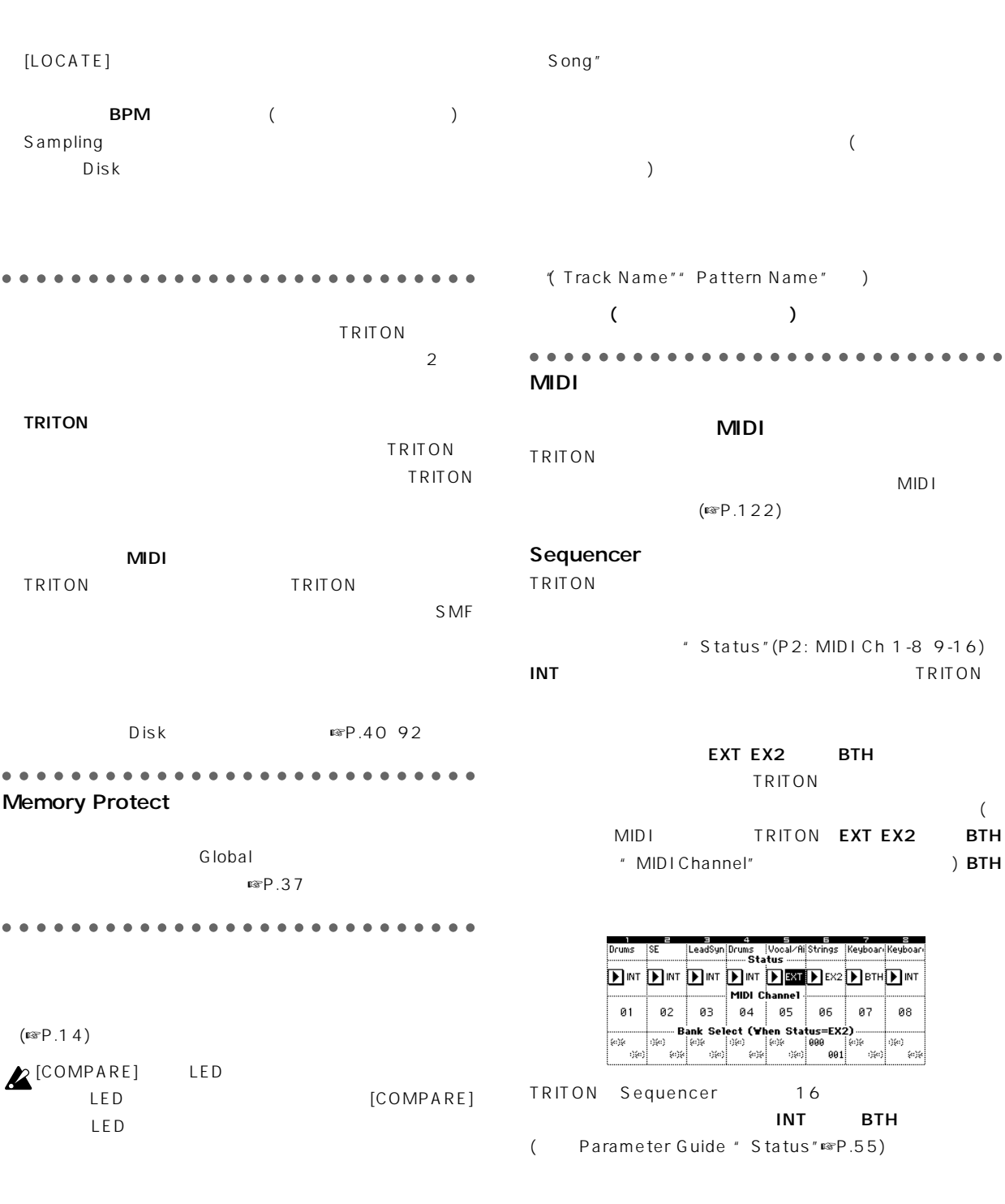

Track Edit (
トラック・エキュット) P5: Memory Status" FF/ REW Speed"" Set Location"

Pattern Edit (The Control of Table P6: "Wemory Status" "FF/ REW Speed" Song Edit (
<sub>)</sub> PO 2 3 4 7: The PO 2 3 4 7: " Copy From Song" P1:  $\blacksquare$   $\blacksquare$  Convert to Song"  $\blacksquare$  Copy

## Sequencer

**TRITON** 

#### $(\mathrm{exp}.12)$

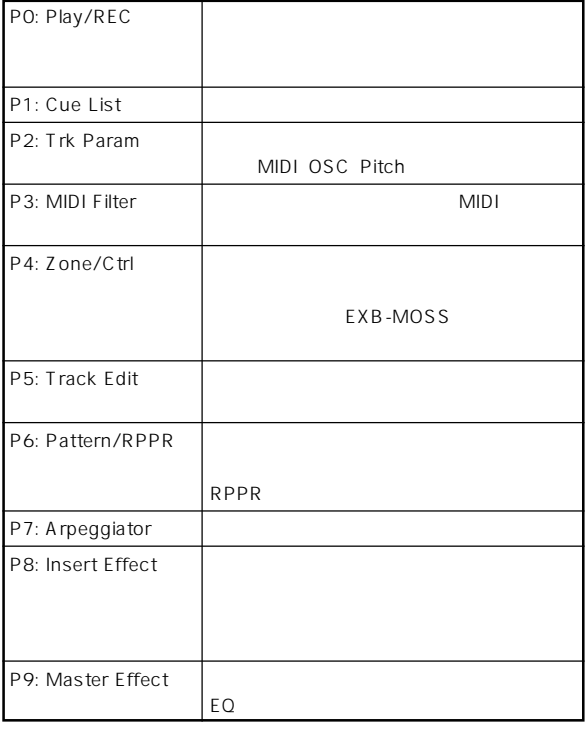

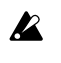

EXB-MOSS F Sequencer F

EXB-MOSS

## Sequencer

Sequencer

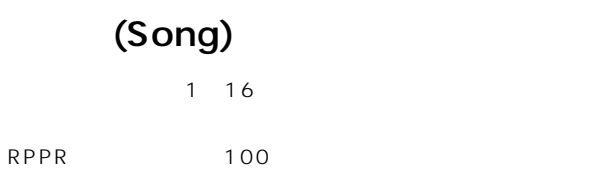

TRITON 200

1 16

#### ○○○○○ ○○○○○○○○○○○○○○○○○○○○○○○

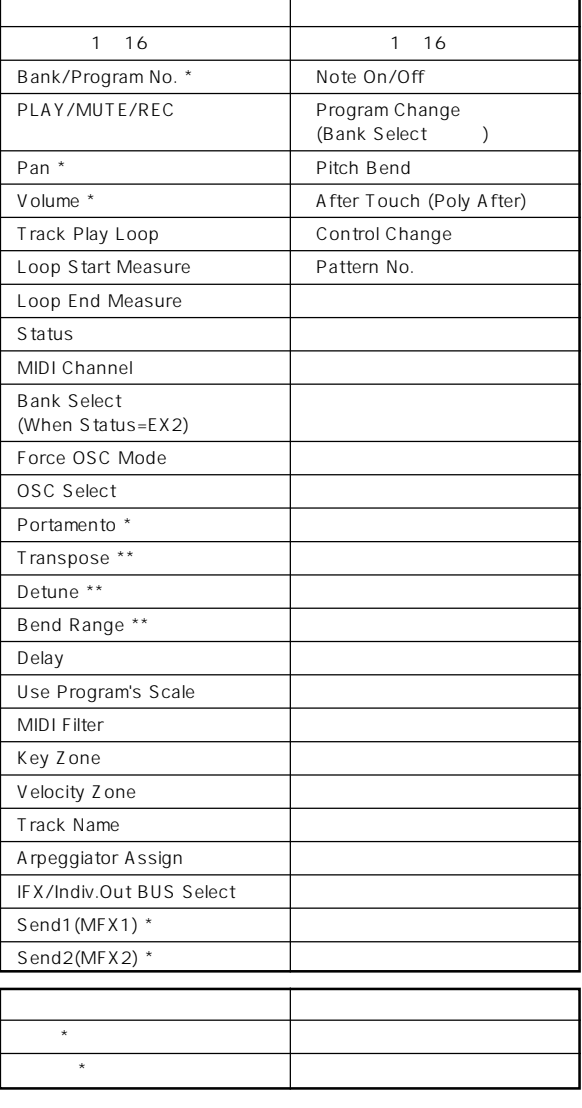

 $\star$ 

## $**$  (MIDI RPN) Parameter ○○○○○ ○○○○○○○○○○○○○○○○○○○○○○○ Guide (☞ P.223)

# (Pattern)

1 100 " Copy Pattern"" Copy From Song"

1 1

 $\overline{\mathcal{C}}$ " Put to Track") (  $\blacksquare$ Track") RPPR

(Put to Track")

 $\sim$  100  $\sim$  100  $\sim$ 

RPPR(

 $\overline{\phantom{a}}$  $\sim 1$ 

# (Cue List)

TRITON 20 1  $\overline{99}$  $\sim$  100  $\sim$  100  $\sim$  A B  $\sim$  1 and 2 and 2 and 2 and 2 and 2 and 2 and 2 and 2 and 2 and 2 and 2 and 2 and 2 and 2 and 2 and 2 and 2 and 2

 $2A$ 4 B 4 2 A 4  $1$ 

" Convert to Song"  $\mathbf 1$ 

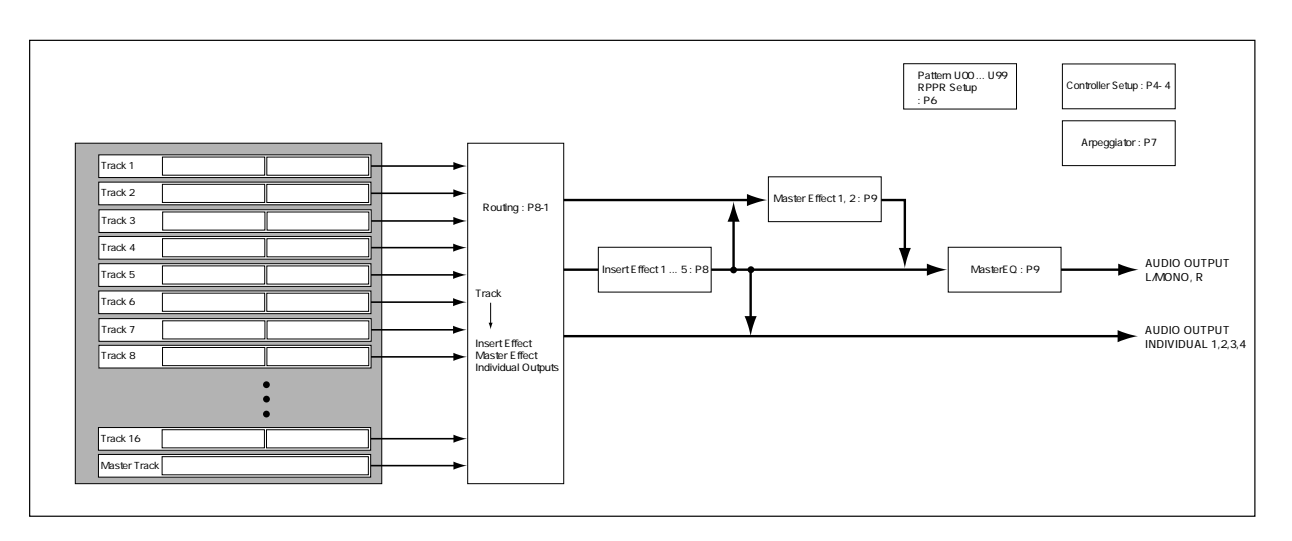

**61**

( Copy to Track")

" Put to Track"

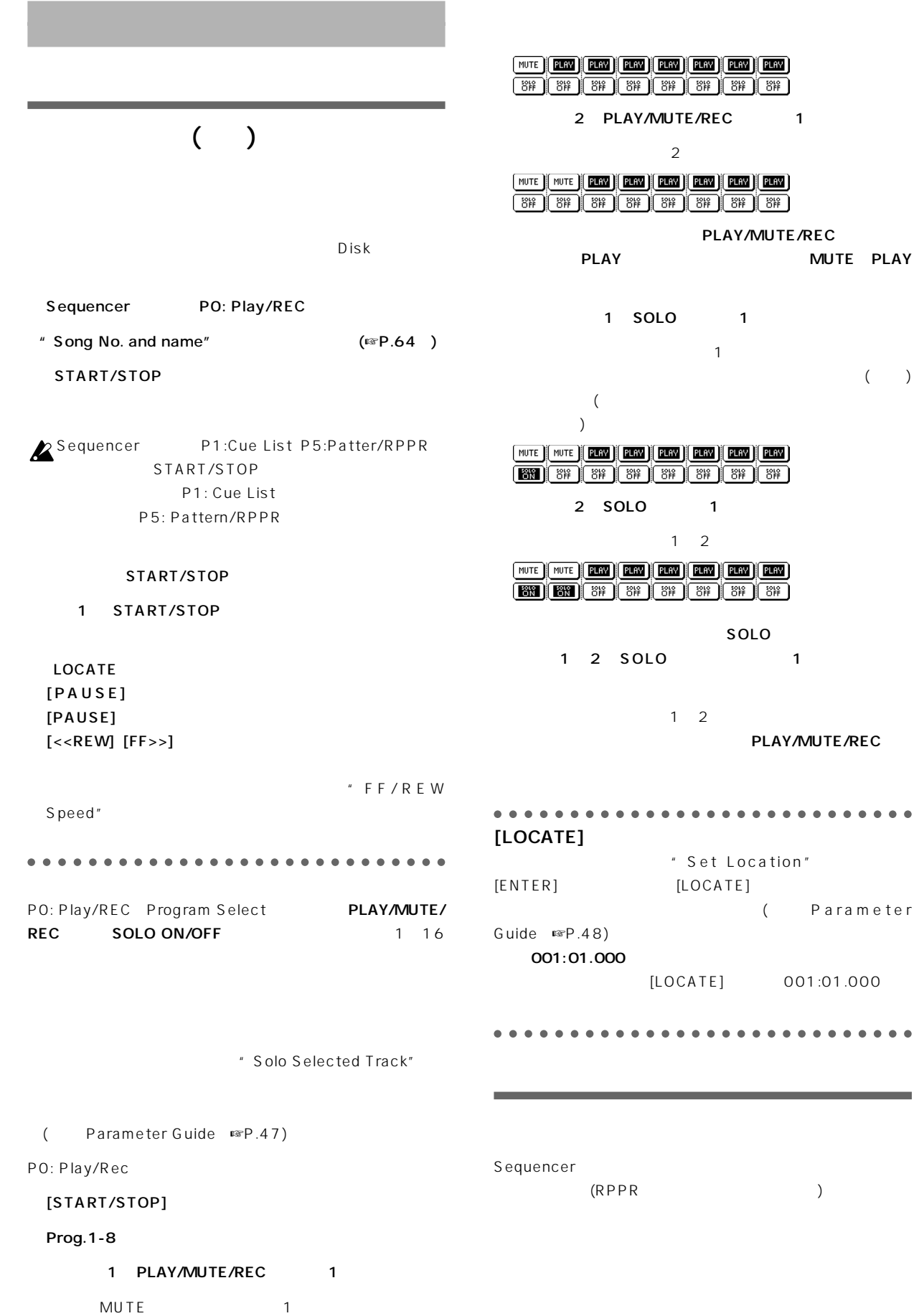

#### **TRITON**

 $2$  $6\,$  $[REC]$ 

 $2$ すが、リアルタイム レコ ディングでは1種類(ループ)のレコー

# " Get From Track"

" Put to Track" " Copy to Track" ○○○○○ ○○○○○○○○○○○○○○○○○○○○○○○ 1トラックずつレコーディングするのが基本で、このレコーディ RPPR ○○○○ ○○○○○○○○○○○○○○○○○○○○○○○○  $\Box$ 

 $\mathbb{R}$  P.64 66 73

**Sequencer**

# ○○○○ ○○○○○○○○○○○○○○○○○○○○○○○○

○○○○ ○○○○○○○○○○○○○○○○○○○○○○○○

#### [REC/WRITE] PLAY/MUTE/REC PLAY **REC** Preference " Metronome Setup" " Sound" Only REC" BUS Select" L/R" Level" 127 **A**Global " Precount" 2  $($ 2 I/MONO R SEQUENCER P0:Play/REC Program T01-08 001:01.000 Meter: 4/4 J = 120 1 Manu Song No. **D**S000: NEW SONG and name " Tempo Mode" Manu(Manual) Reso: Hi RPPR<br>Ch:01 RPPR: Nofission Track Select Track01: TRACK 01  $\begin{array}{cc} u & \downarrow & = \end{array}$ T01:A000:Noisy Stabber "Meter" Category Bank/Program " Reso"(Resolution)  $(F \otimes P.68)$ **ELGY ELGY ELGY ELGY ELGY ELGY ELGY ELGY** Prog. | Prog. | Mixer | Mixer | PlyLoop | PlyLoop<br>| 1-8 | 9-16 | 1-8 | 9-16 | 1-8 | 1-8 | 9-16 バー・ライト」「マルチ(マルチ・トラック・レコーディング)」 Sequencer P0: Play/REC Program  $[$ REC/ T01-08 ( Program T09-16 ) WRITE] " Song No. and name"  $\boldsymbol{\mathcal{Z}}$ [0] [9] [ENTER] Create new song **OK** " Rename  $Song"$   $($   $)$   $*P.38$ " Track Select" Preference "Recording Setup" Over Write " Bank/Program" " Category" **SEQUENCER P0:Play/REC**  $Preference$ ▼  $-001:01.000$  Meter: 4/4 J = 120 | Manu Location **EIS000: NEW SONG** 1 8 Prog. 1-8 9 Reso: Hi RPPR<br>Ch:01 RPPR:Nofissign Track01: TRACK 01 ~16のプログラムはProg. 9-16タブで選択します。 T81:A000:Noisy Stabber<br>Recording Setup<br>Mecording Setup M881 - 11881 " Load Template Song" Auto Punch In note  $\bigcirc$  Over Dub  $\bigcirc$  Loop All Tracks  $\pm 1881 - \mathbb{M}884$  $(\mathbb{R} P.67)$ ◯ Manual Punch In | | Renove Sofa | | | | Multi REC **Metronome Setup**<br>Sound: Donly REC Wixer **Mixer** BUS(Output) Select: D L/R Precount [Measure]: 2  $MIDI \t\t P2:$ Level: 127 Trk Param MIDI Ch<sup>+</sup> Status"<sup>"</sup> MIDI Channel" Prog. Prog. Mixer Mixer PlyLoop PlyLoop<br>1-8 9-16 1-8 9-16 1-8 9-16 1-8 "Location"() note 1 16 "MIDI Channel"1 16 定するとよいでしょう(初期設定)。同じMIDIチャンネルに設 [REC/WRITE] [START/STOP] " Status" INT BTH

" Metronome Setup" (

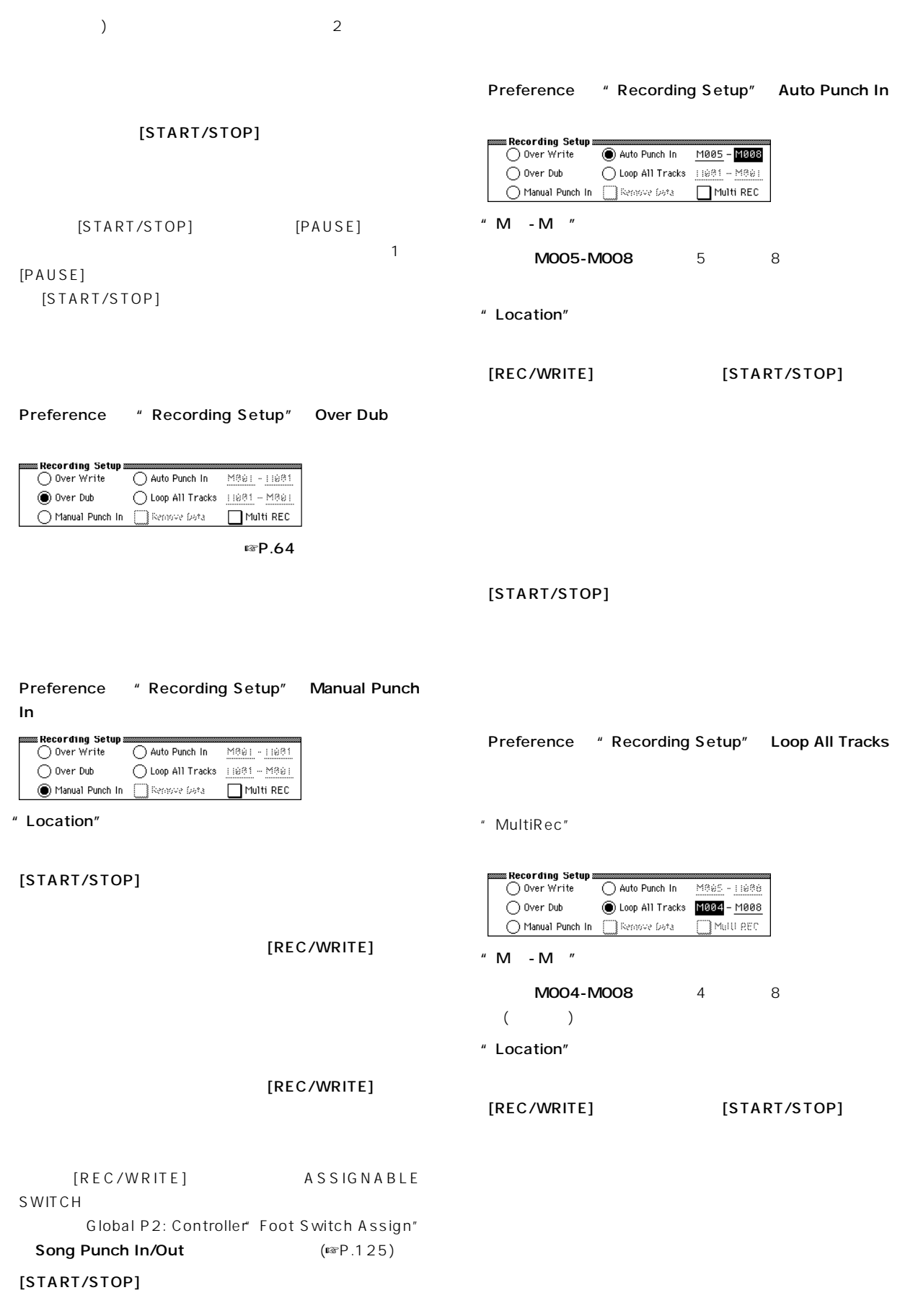

[REC/WRITE] " Remove Data" RFC/WRITE \* Remove Data"  $X$  $($ START/STOP REC <sub>international</sub> " PLAY/MUTE/REC" PLAY MUTE P2: Trk Param MIDI Ch # MIDI Channel" **MIDI** MID<sub>I</sub> 1 16 MIDI 1  $($ INT BTH <sup>"</sup> Location" [REC/WRITE]  $MIDI$ TRITON

MID I

TRITON [START/STOP]

TRITON

RPPR

 $RPPR$  ( $RPP.73$ )

**RPPR** 

 $\boldsymbol{\mathbb{Z}}$ マルチ(マルチ・トラック・レコーディング)

MIDI

MIDI (Global P1: MIDI" MIDI Clock") External MIDI External PCI/F  $MIDI$  (☞P.122)  $\mathbb{F}P.64$ 

" PLAY/MUTE/REC" REC MIDI MIDI Parameter

Guide " Multi Rec" (☞P.50)

Preference <sup>"</sup> Recording Setup" Over Write

#### " Multi REC"

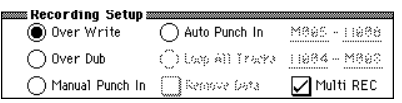

Program T01-08 Program T09-16

" PLAY/MUTE/REC"
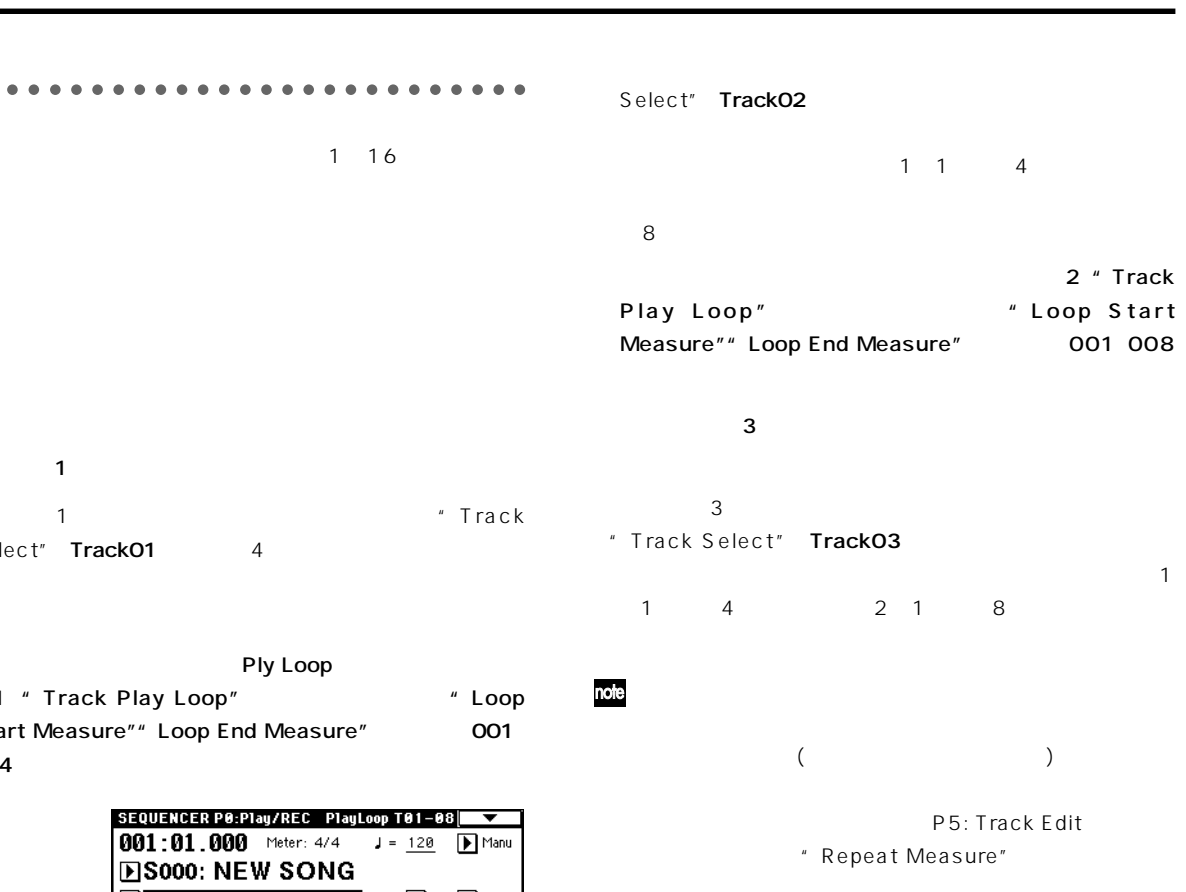

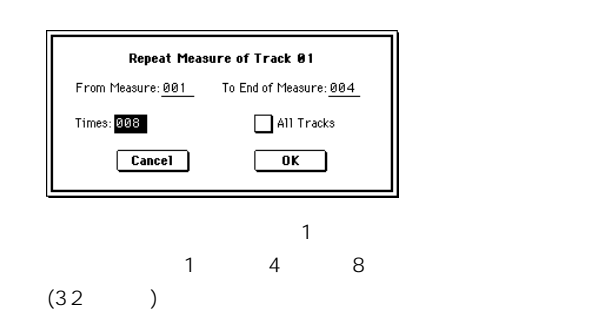

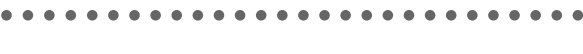

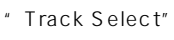

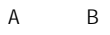

■ P.98 105 Parameter Guide P.72

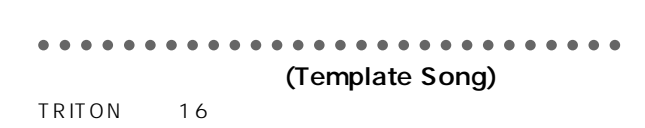

Parameter Guide " Load Template Song" (☞ $P.48$ )

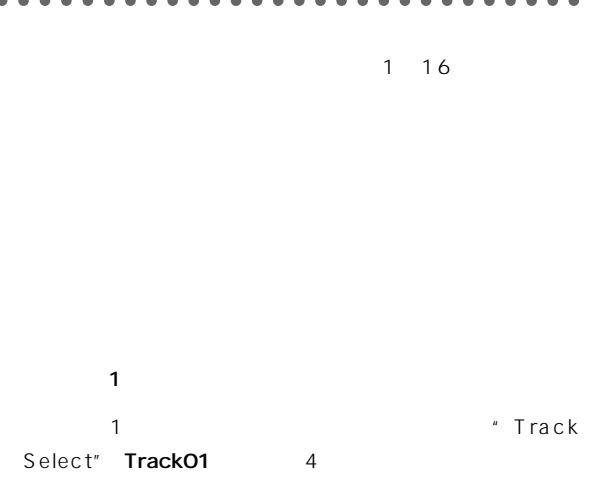

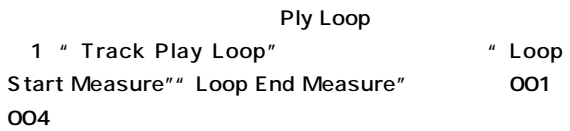

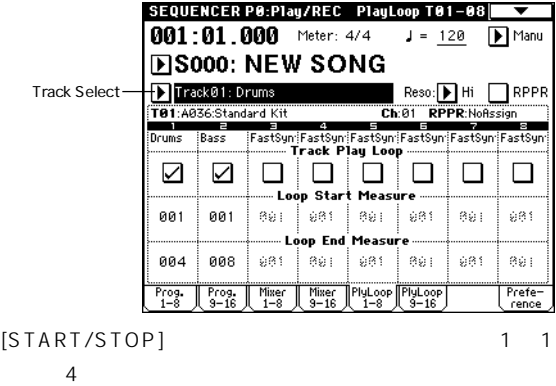

 $64$ 

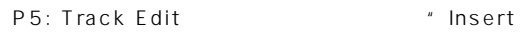

Measure"

 $(64)$ 

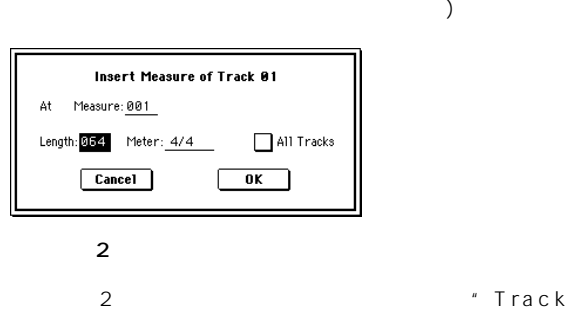

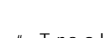

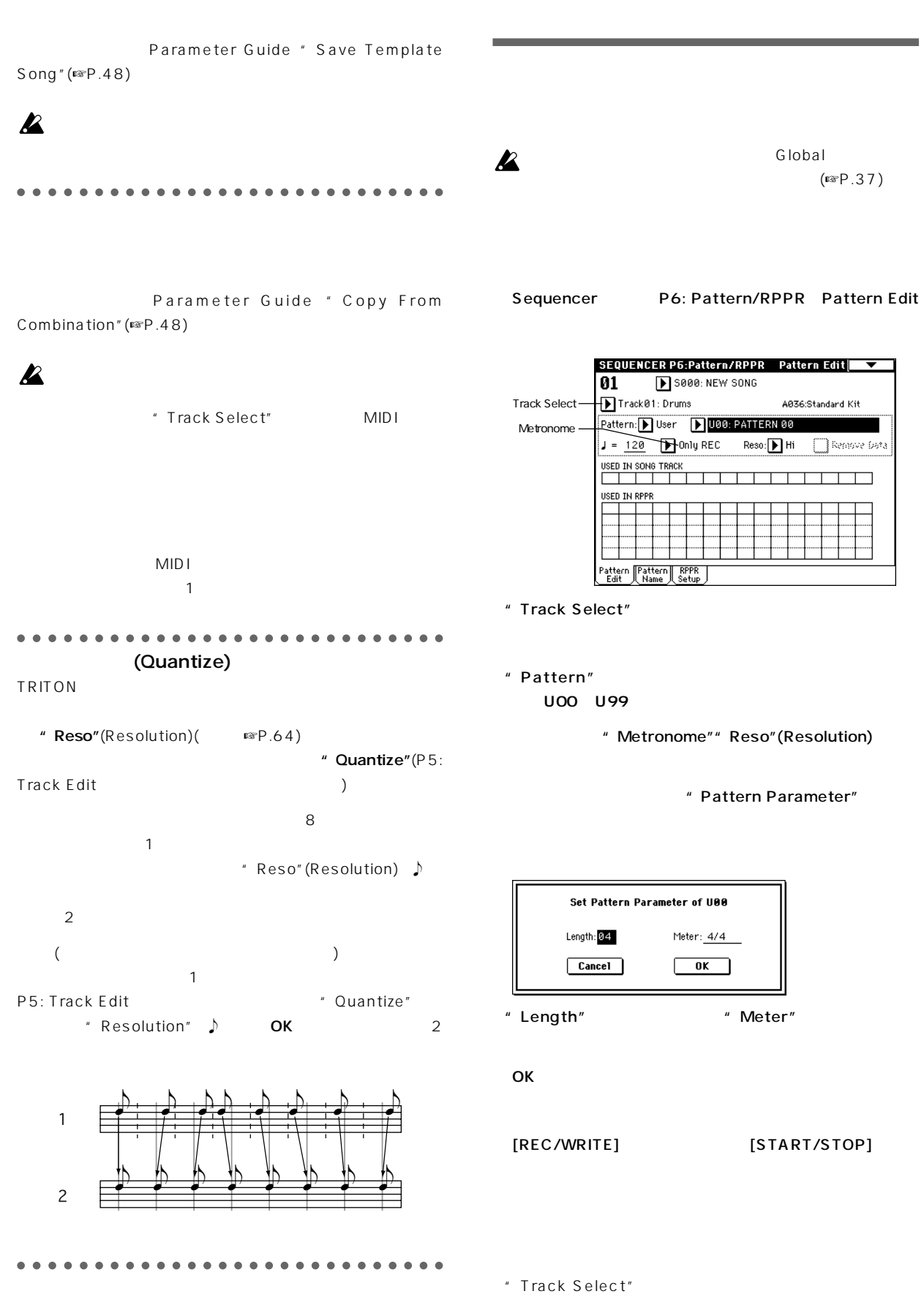

A B

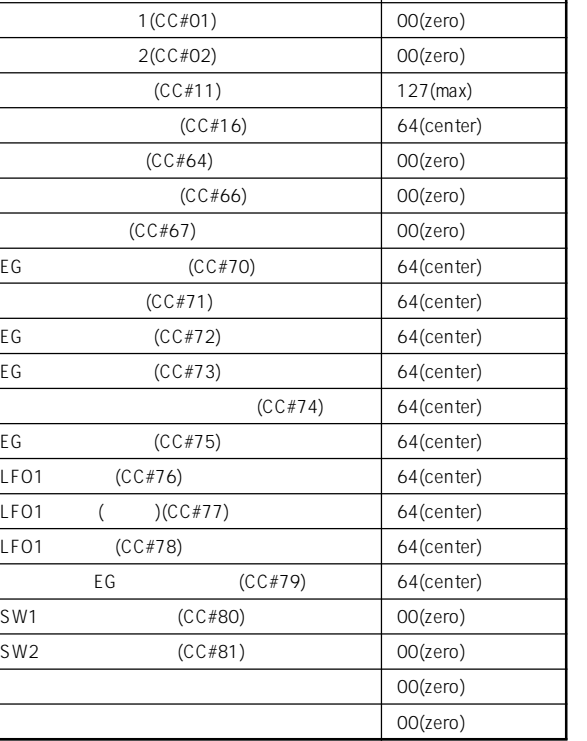

コントローラー リセット リセット

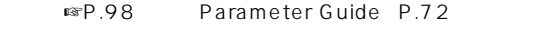

ARPEGGIATOR [ON/OFF]

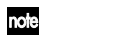

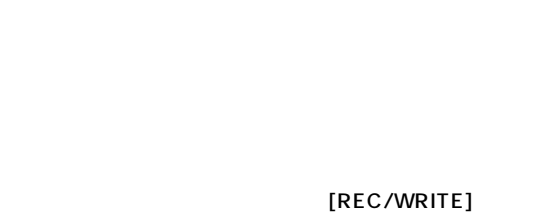

" Remove Data"

 $\mathbb{R}$ P.66

### [START/STOP]

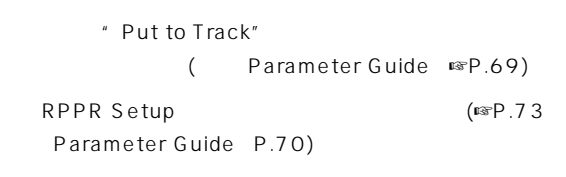

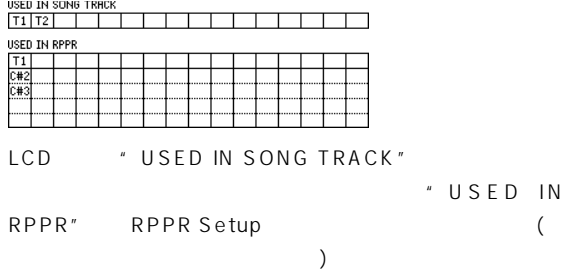

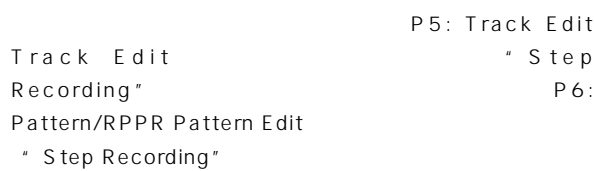

Parameter Guide (☞P.61 68)

### $\mathbf{z}$

**RPPR** 

RPPR

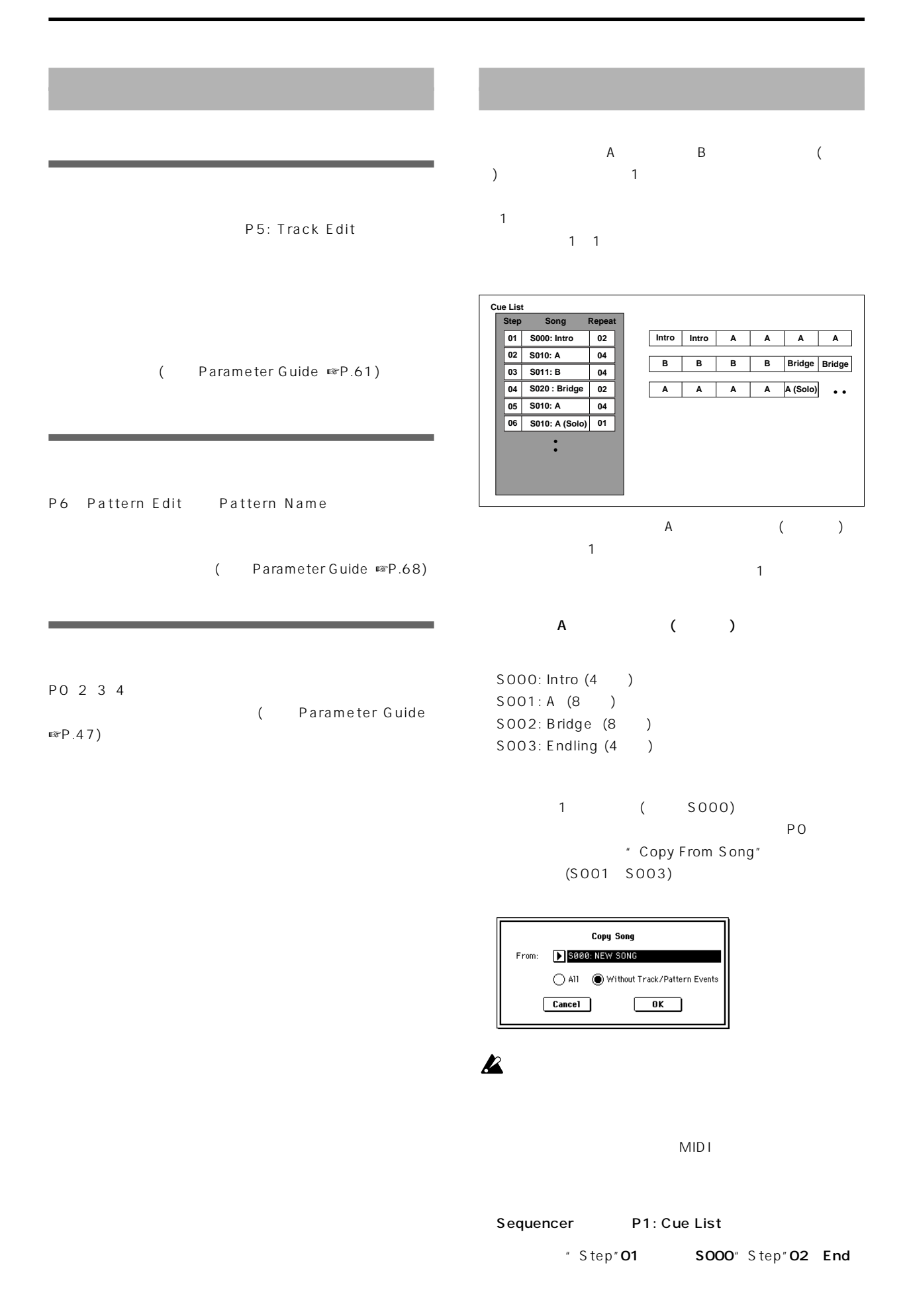

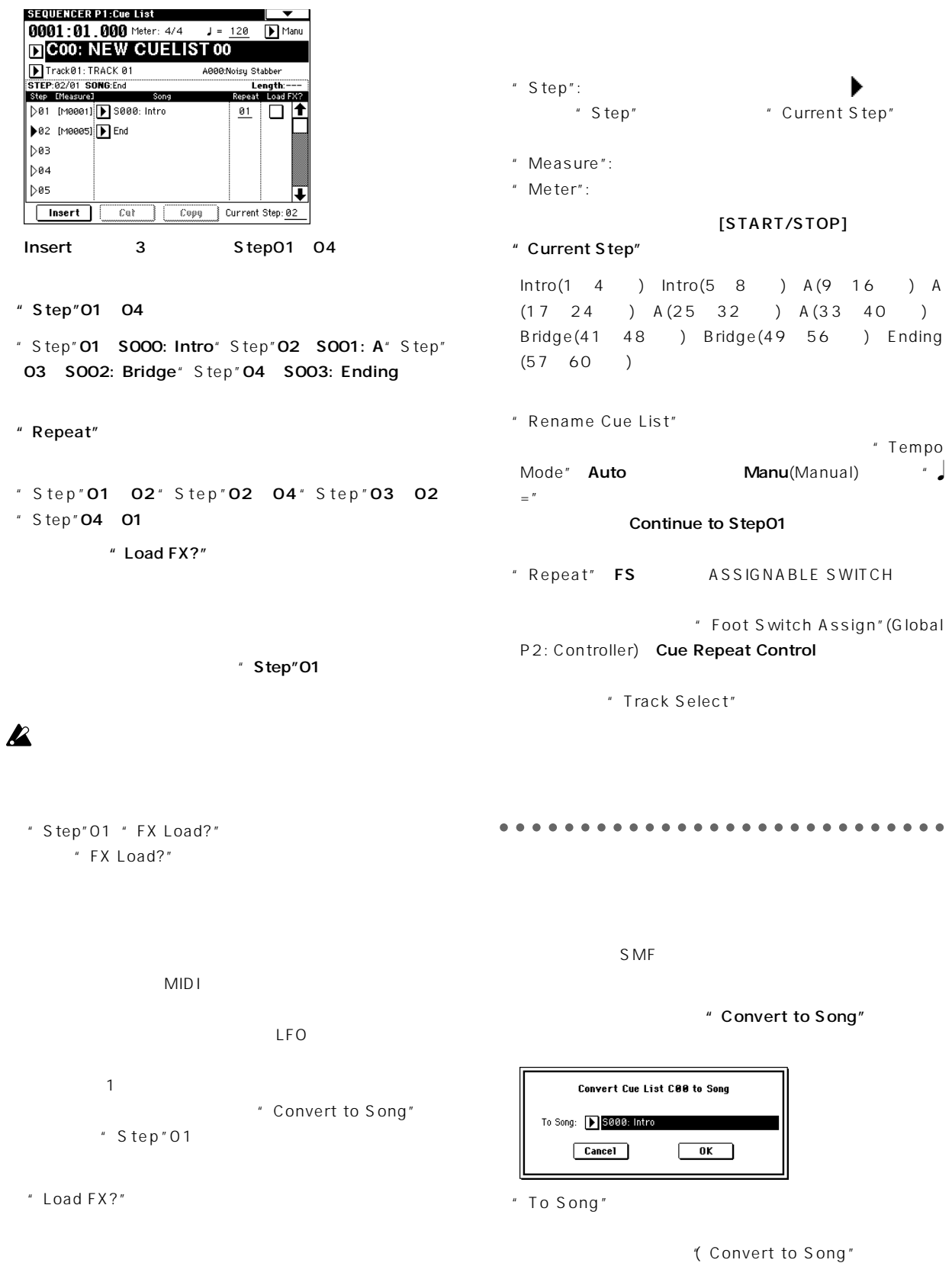

" Convert to Song"

**Sequencer**

○○○○ ○○○○○○○○○○○○○○○○○○○○○○○○ Parameter Guide ☞P.53 )

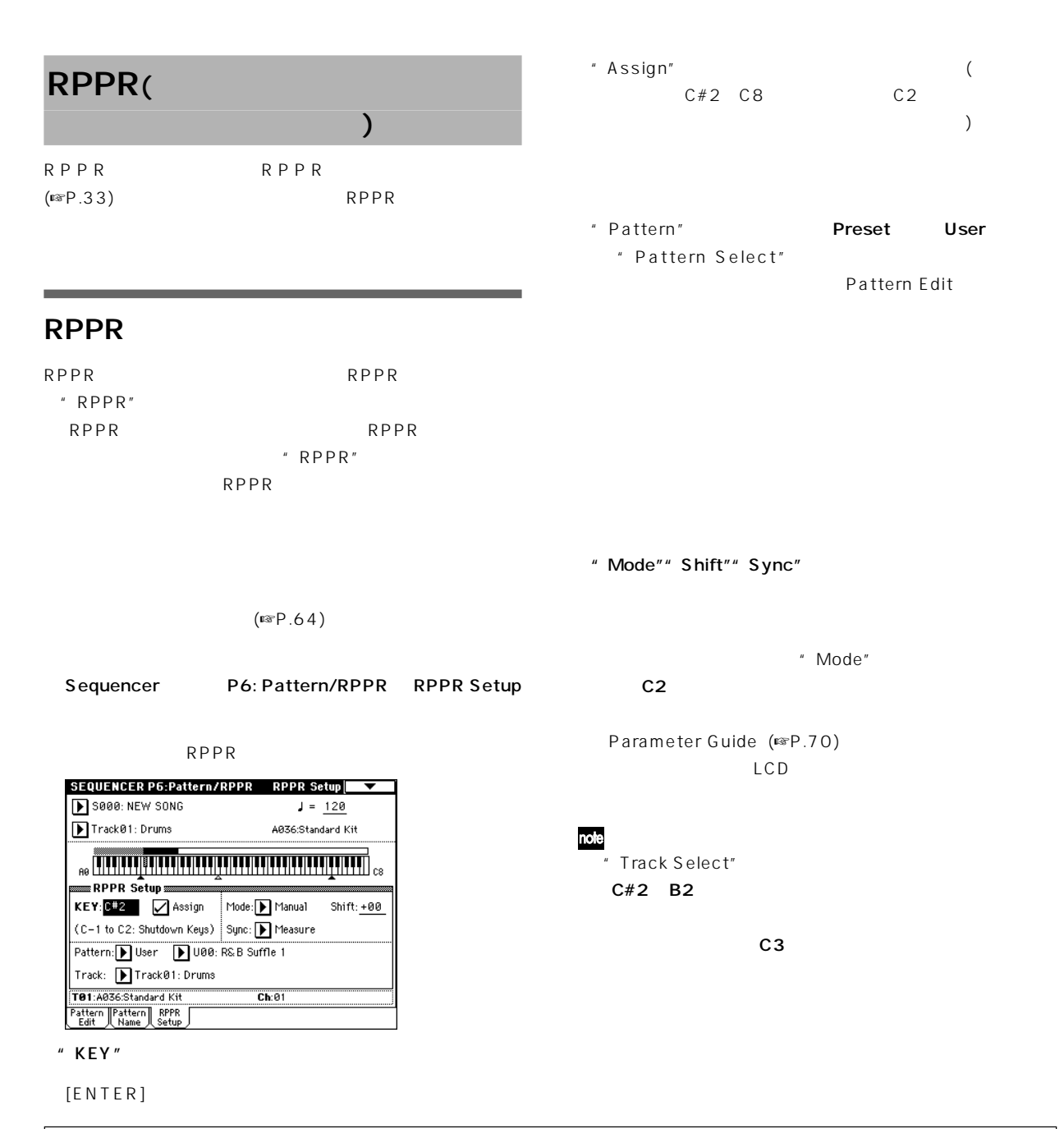

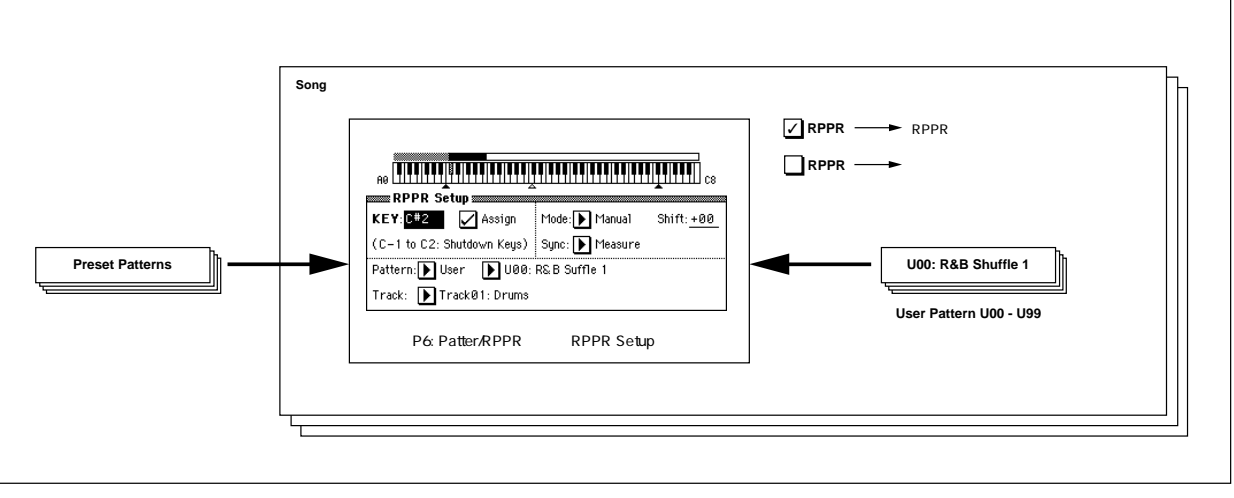

### **RPPR**

RPPR
R
P
O: Play/REC RPPR

- Sequencer PO: Play/REC
- " RPPR" እንደ ከፍተኛ የመልክ አልገን የሚያስችል እንደ አይነት የሚያስችል እንደ አይነት የሚያስችል እንደ አይነት የሚያስችል እንደ አይነት የሚያስችል እንደ አይነት የሚያስችል እንደ
	- RPPR
- note (Track Select"  $\lambda$
- MIDI RPPR "Track note Select" MIDI
- RPPR機能をオフするときは、RPPRチェック・ボックスの
- ○○○○○ ○○○○○○○○○○○○○○○○○○○○○○○ **RPPR**
- " Sync" Beat Measure  $\Gamma$ Parameter Guide " Sync" ☞P.71)
- " Sync" SEQ

 $\boldsymbol{z}$ 

- $[\llbracket \llbracket \llbracket \mathsf{F}\rbrack \mathsf{FW}]$   $[\mathsf{F}\rbracket \succbracket]$
- note RPPR  $\sim$  1
- - (Sync" Beat Measure SEQ )
	- $(32)$ ) and  $\lambda$
- ○○○○○ ○○○○○○○○○○○○○○○○○○○○○○○

### **RPPR**

- RPPR RPPRでは、パターンが演奏データになっている。
- RPPR P6: Pattern/RPPR RPPR Setup \*\*\* Sync" SEQ " Sync"
	- Parameter Guide (☞P.71)
- $SEQ$ RPPR
- 
- **EXPPR**
- " Reso" (Realtime Quantize Resolution) Hi  $\mathbb{R}$ P.64
- "Track Select"で設定したトラックは、RPPR機能をアサイ
	- PO: Play/REC Preference <sup>#</sup> Recording Setup" Over Write
- **Over Write Over Dub** Manual Punch In Auto Punch In

### <sup>#</sup> Multi REC"

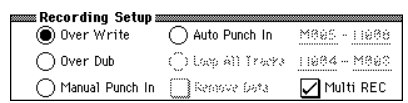

- Program T01-08 Program T09-16 " PLAY/MUTE/REC" REC <sub>international</sub> " PLAY/MUTE/REC" PLAY MUTE
- RPPR
<sub>"Track Select"</sub> RPPR 1 2 3
	- 1 2 3 REC

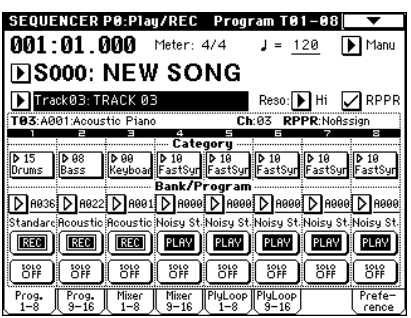

### " RPPR"

RPPR

" Location"

[REC/WRITE] [START/STOP]

Select"

(RPPR "Sync" SEQ い。)

### [START/STOP]

" Multi REC"

"Track

**RPPR** 

PO: Play/REC RPPR

### RPPR機能がオンとなります。

" Track Select"

### Location

[REC/WRITE] [START/STOP]

### $\mathbb{Z}$  RPPR

\* Track Select" RPPRの設定で割り当てられているパターンのうち、トラッ

[START/STOP]

## Sampling

### TRITON

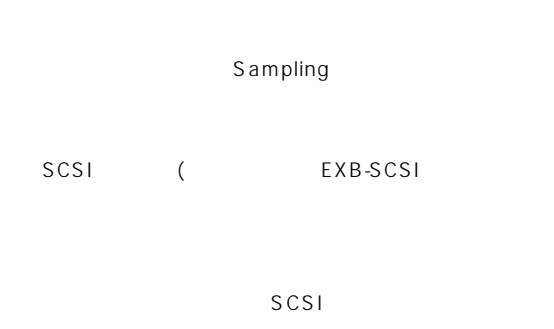

### 48kHz 16bit

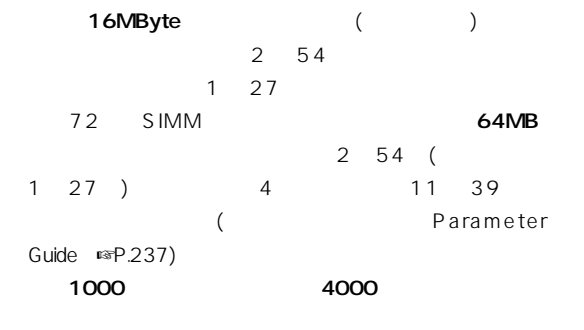

### Disk SCSI ( EXB-SCSI )

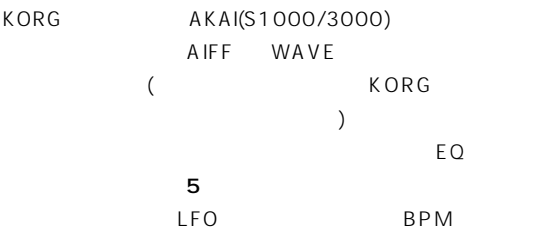

### TRITON HI

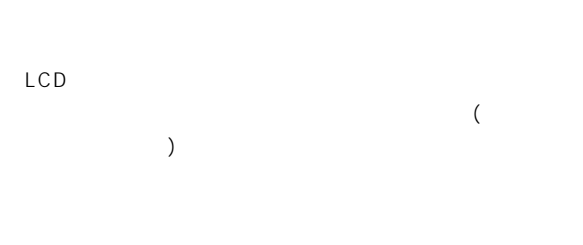

### Use Zero

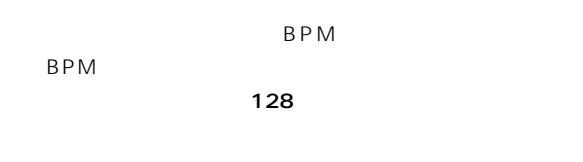

## " Keyboard & Index "

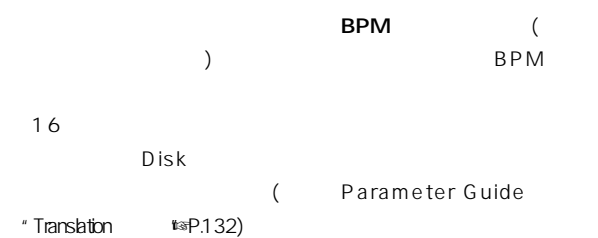

## Sampling

**TRITON** 

 $($ ☞P.12)

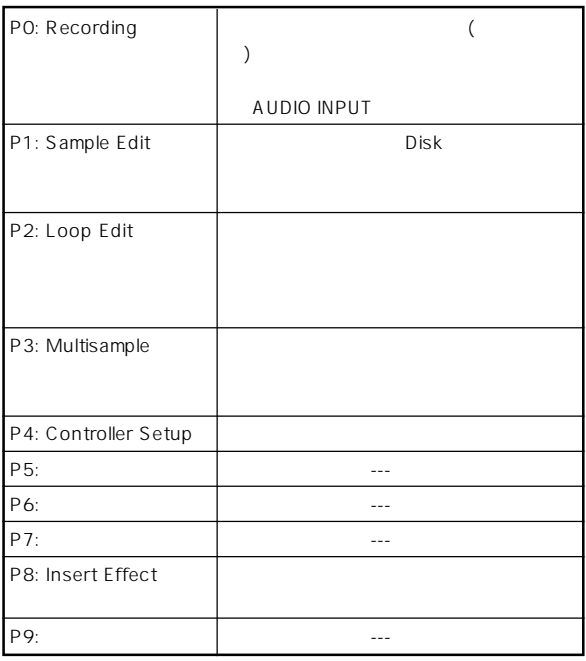

note Sampling PO P8 [REC/WRITE] [START/STOP]

PO: Recording

note

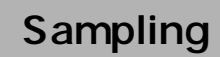

### Sampling

AUDIO INPUT 1 2  $($  $\,$  )

<u>Disk Europe is the Disk</u> CD-ROM

" Convert MS To Program "

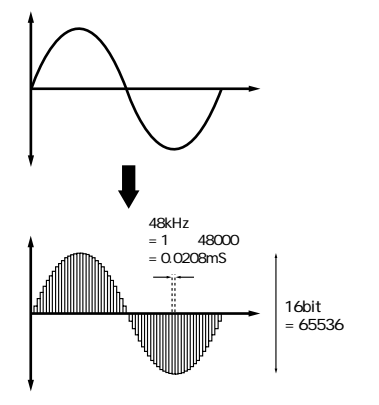

○○○○○ ○○○○○○○○○○○○○○○○○○○○○○○

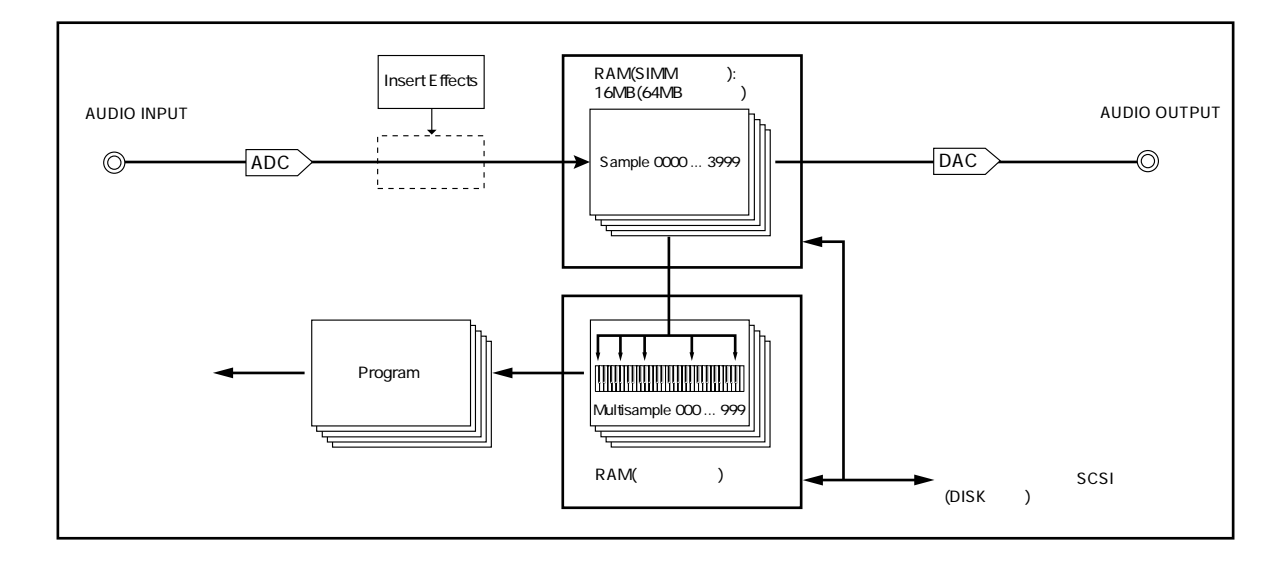

### 48kHz(  $\rightarrow$ 1 48000 1 (  $)/48000($   $)= 0.00002083($   $)= 0.02083($ mS  $\rightarrow$

16bit( ) 2  $16 = 65536$ 

48kHz 16bit DAT CD 44.1kHz 16bit

○○○○○

### (Sample) (Multisample)

(Sample)

 $($ 

TRITON 4000

TRITON 1

ることなく、1 つの波形データでも、再生アドレスを変えた One-Two-Three 2012 September 2013 September 2013 September 2013 September 2013 September 2013 September 2013 September 2013 September 2013 September 2013 September 2013 September 2013 September 2013 September 2013 September 2013 S A One-Two-Three B One-Two C Two-Three

ParameterGuide "CopySample "( $\blacktriangleright$  P.83)

### (Multisample)

のをマルチサンプルといいます。マルチサンプルは、最小1 つか  $128$  1

○○○○ ○○○○○○○○○○○○○○○○○○○○○○○○ ある音程だけをサンプリングし、その1 サンプルを、全音域で使  $1$   $1$  $($ 

TRITON ROM することもできます。また、これらのサンプルを、1

TRITON 1000

 $($   $:$  $\bigcup$ 

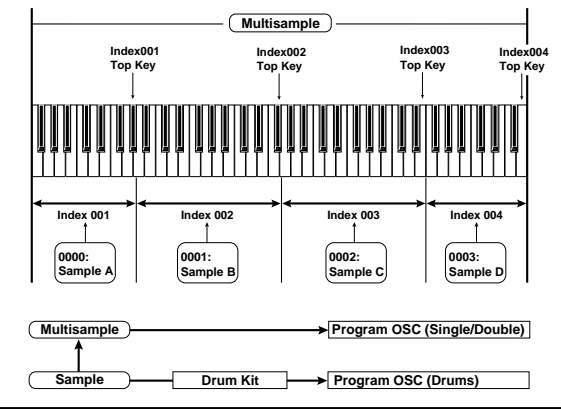

# (サンプルのレコーディング)

### AUDIO INPUT 1 2

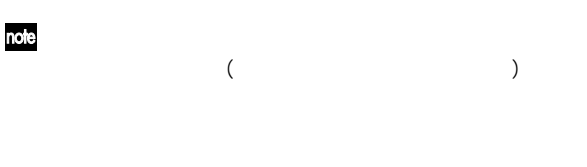

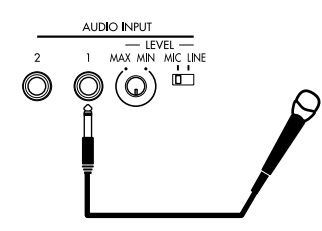

### AUDIO INPUT 1

AUDIO INPUT [MIC-LINE]

ートの場合は、これに関しています。<br>その他には、これに設定しています。<br>その他には、LINE

AUDIO

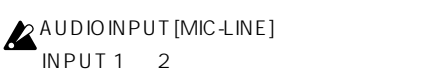

### AUDIO INPUT [LEVEL]

Sampling P0: Recording Input/Setup

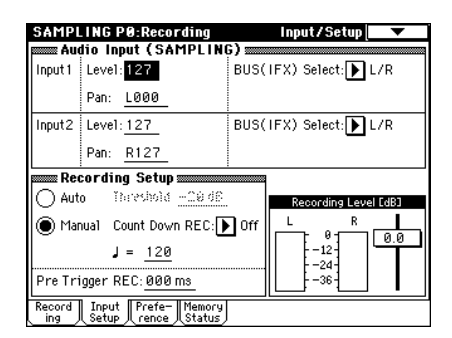

<sup>"</sup> Audio Input (SAMPLING)" AUDIO INPUT **TRITON** 

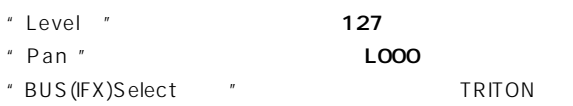

### $IFX1$  5  $L/R$

Off L/R IFX1 5 AUDIO OUT L/ MONO R

- " Input1 " AUDIO INPUT1 " Input2 " AUDIO INPUT 2
- AUDIO OUT L/MONO L AUDIO INPUT 1
- 

### AUDIO INPUT [LEVEL]

TRITON ADC OVERLOAD !!  $(AD$   $)$   $AUDIO$ INPUT [LEVEL] ADC OVERLOAD !! ( )

### AUDIO INPUT1 2

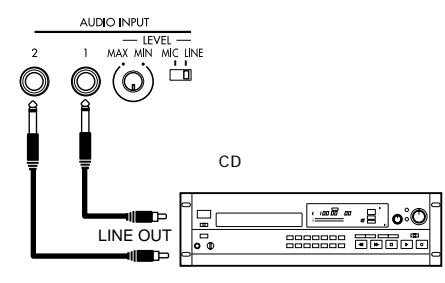

AUDIO INPUT 1 L 2 R

### <sup>"</sup> Audio Input (SAMPLING)" AUDIO INPUT **TRITON**

### Input1 2

- "Level "で音量を調節します。通常、Input1 、Input2 ともに
- 
- $127$
- 
- "Pan "

Input1

LOOO

Input2
- 
- 
- 
- R127
- "BUS(IFX) Select " Network "Input1"
- "  $Input2$  "  $L/R$ 
	- AUDIO OUTPUT L/MONO R AUDIO INPUT 1 2

AUDIO INPUT 1 L 2

- 
- 
- 

らの音はR側から出力されます。

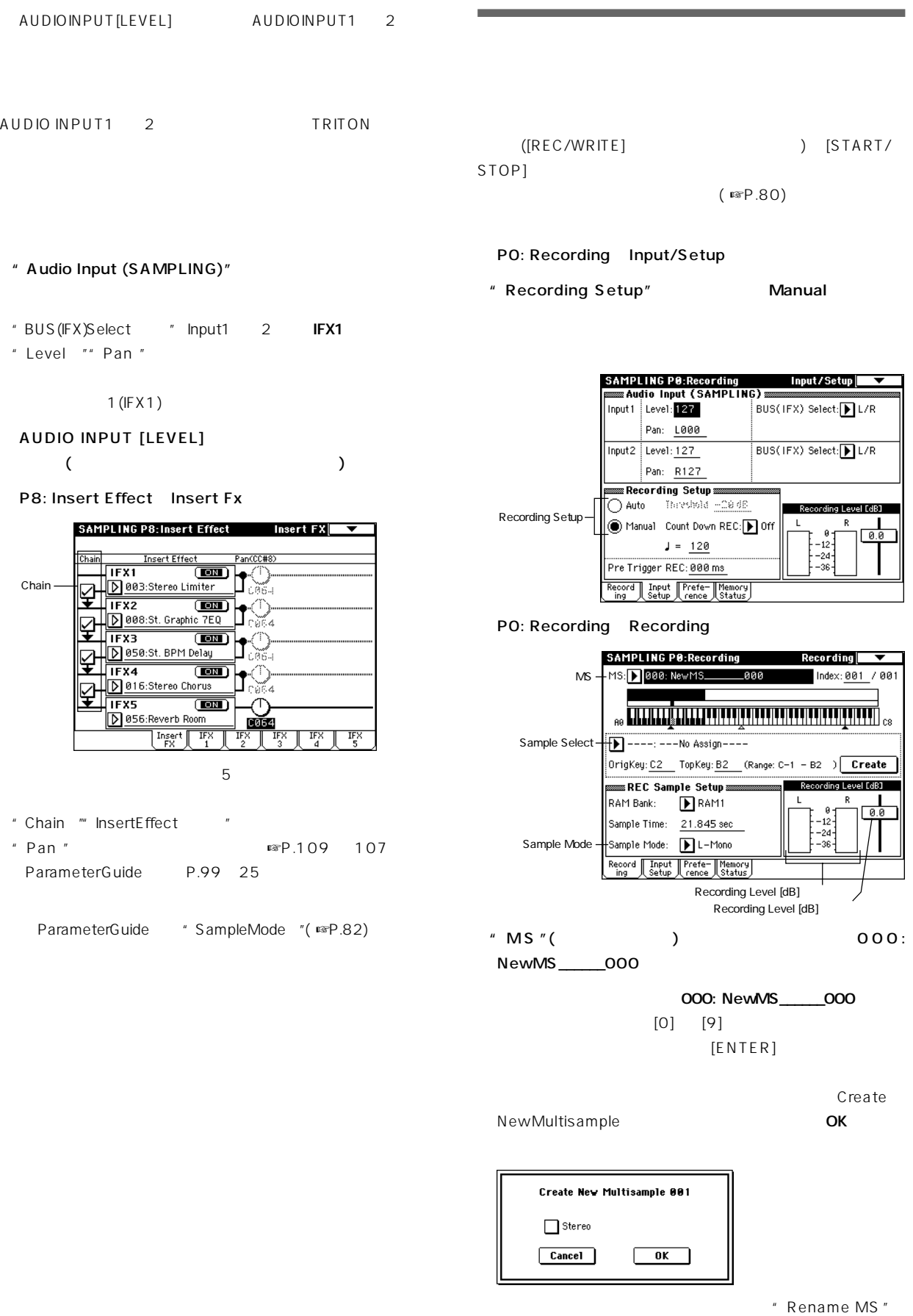

```
" Sample Select"
```
----: ---No Assign----

----: ---No Assign----

" Audio Input (SAMPLING) ""Pan"

" Audio Input (SAMPLING) " "Pan "

 $[0]$   $[9]$   $[ENTER]$ 

### 0000: NewSample\_0000

" Rename Sample "

" Sample Mode"

[REC/WRITE]

0000: NewSample\_0000

 $($   $)$ 

 $(S)$ 

### PO: Recording Input/Setup

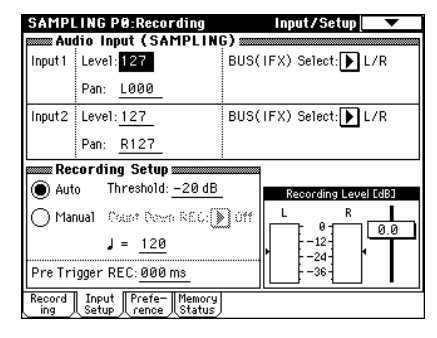

" Recording Setup" Auto

③"Threshold" 設定します。

" Threshold Recording Level[dB]

オート サン リング時、"Threshold "の設定によっては、

\* Pre Trigger REC"<sup>\*</sup>

 $\overline{O}$ PO: Recording Recording

 $"MS"()$  (  $\lambda$ 

<sup>"</sup> Sample Select"  $($ 

" Sample Mode" (  $)$ 

[REC/WRITE]

 $[STAT/STOP]$ 

" Threshold "

[START/STOP]

 $\boldsymbol{z}$ 

鍵盤でC2のキーを弾いてみてください。 ンプリングした音

「モノラル」の例では、L 側のメーターが、L 側のメーター  $L \ R$ 

LOOO " Sample Mode " L-Mono

Recording Level[dB]

" Pan " R127 " Sample Mode " R-Mono

" Sample Mode " Stereo

" Recording Level[dB] O.O (Parameter Guide **☞P82)** 

[START/ STOP]

[START/STOP]

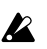

鍵盤でC2のキーを弾いてみてください。

### " Index"

" Index " [ENTER]

 $\sim$  001  $\sim$  001  $\sim$ 

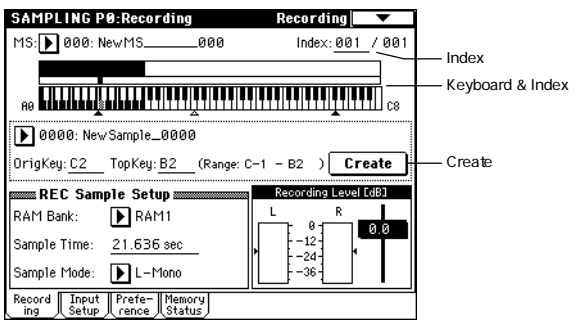

" Sample Select"

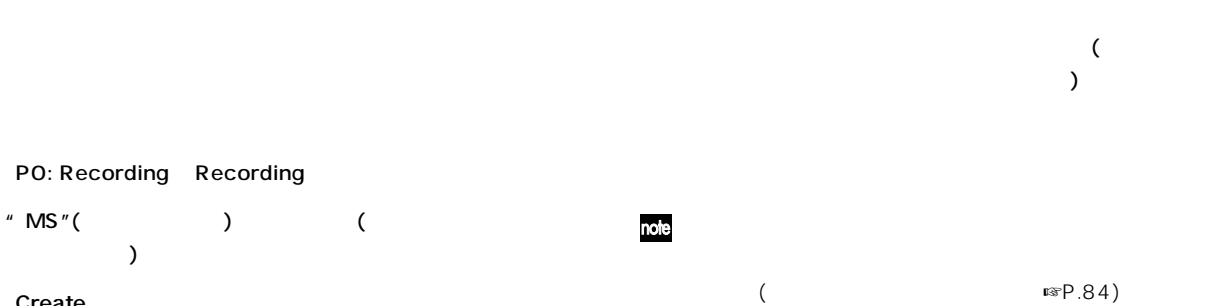

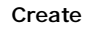

" Index " 001/001  $1$ 

PO: Recording Recording

 $\lambda$ 

Keyboard & Index

### Create

note Create

- Preference "Create Zone Preference " ParameterGuide ( ☞P.87)
- "Create "( ☞P.81) を参照してください。 " Position " **Right**" Zone Range "
- 12Keys" Original Key Position " Bottom

MS: 001: NewMS\_001 Index: 001 / 005

- ... **Little Little Private Private Private Private Private** ..
- note" Zone Range " 1Key
1

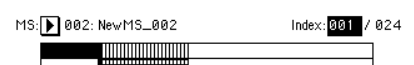

 $\begin{picture}(16,10) \put(0,0){\vector(1,0){100}} \put(10,0){\vector(1,0){100}} \put(10,0){\vector(1,0){100}} \put(10,0){\vector(1,0){100}} \put(10,0){\vector(1,0){100}} \put(10,0){\vector(1,0){100}} \put(10,0){\vector(1,0){100}} \put(10,0){\vector(1,0){100}} \put(10,0){\vector(1,0){100}} \put(10,0){\vector(1,0){100}} \put(10,0){\vector(1,0){100}} \$ 

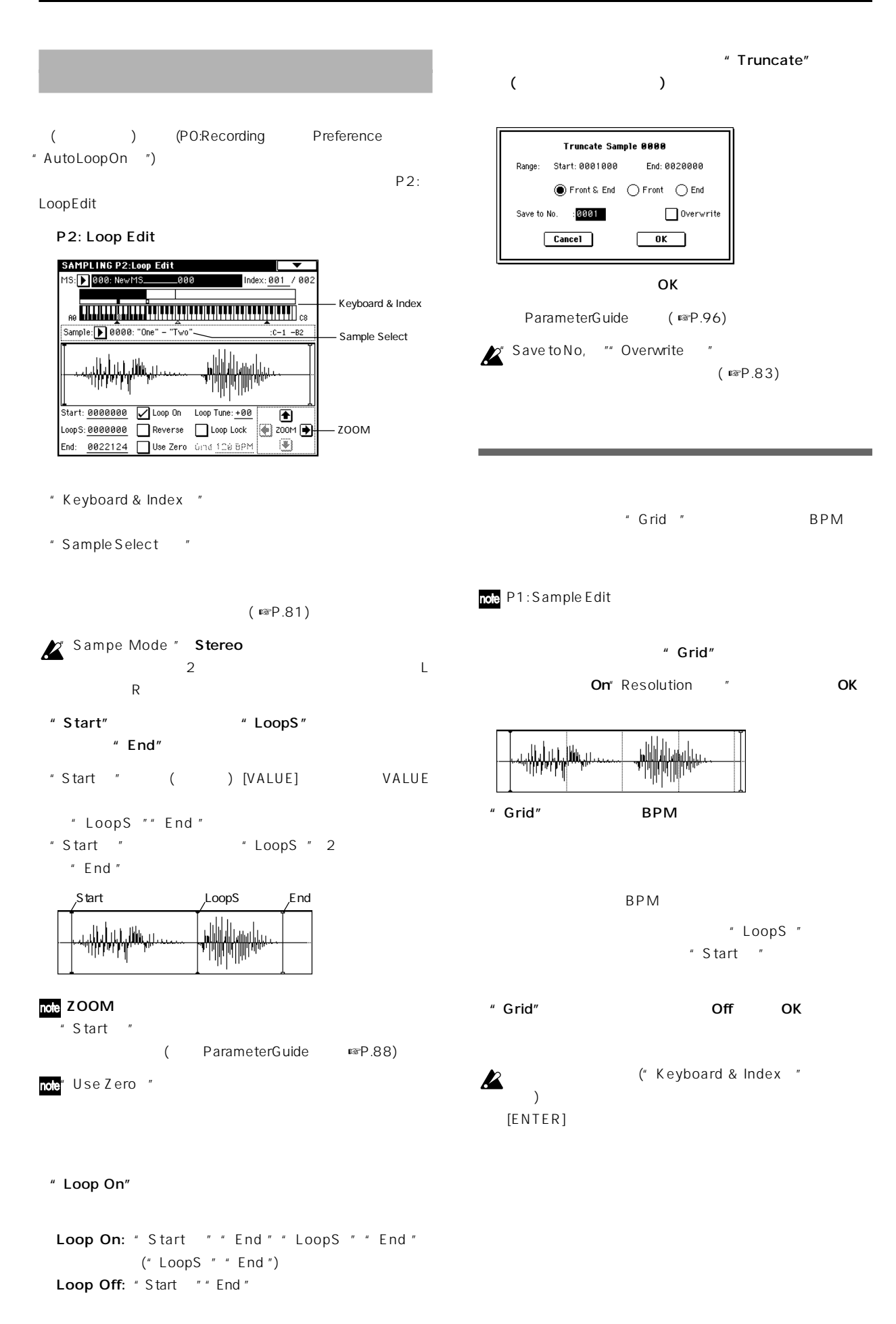

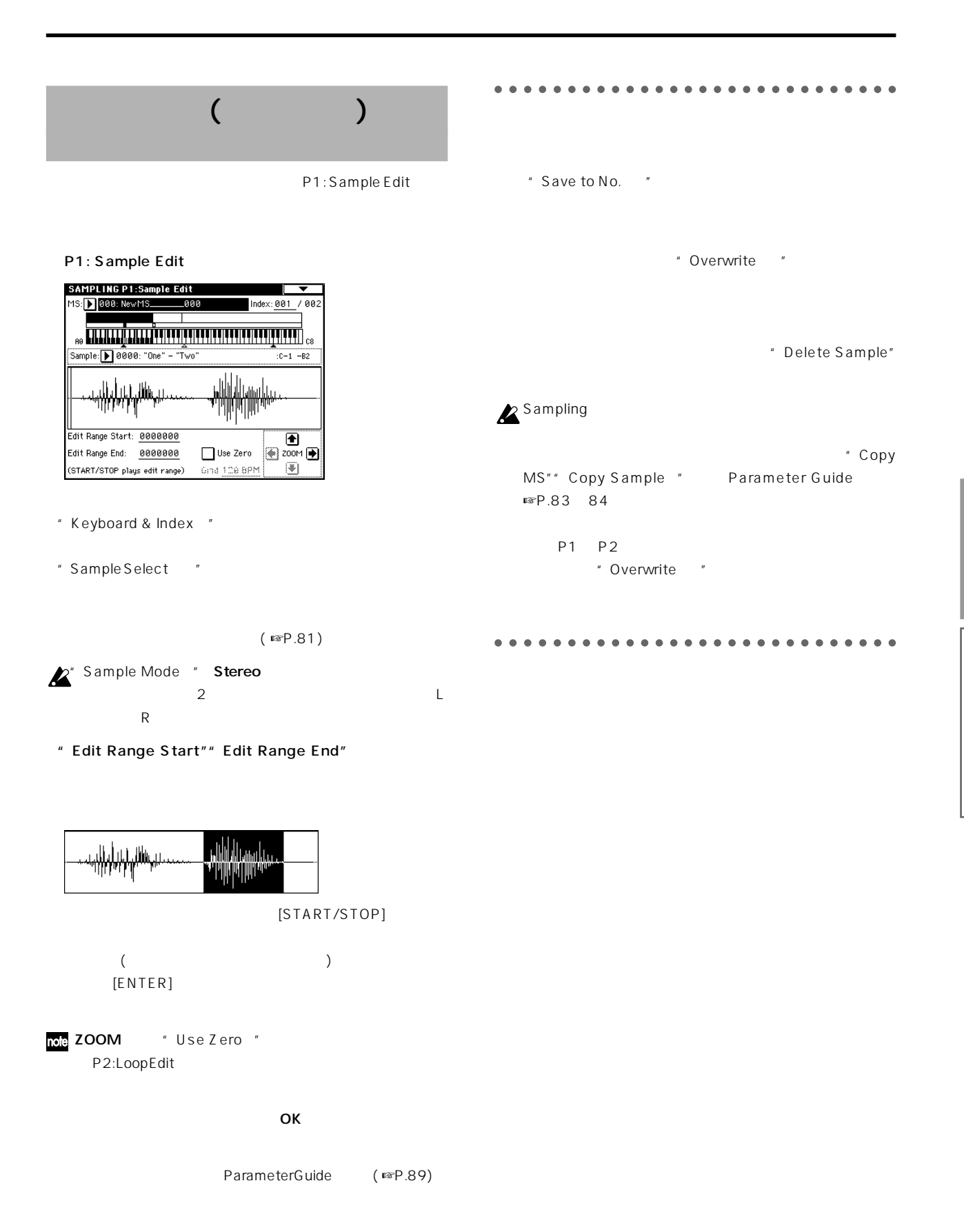

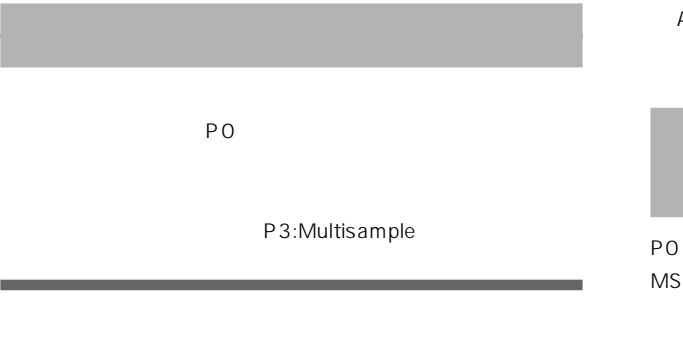

**Insert Cut** 

### Copy Create P3: Multisample

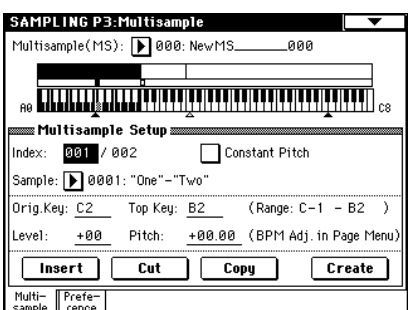

<sup>"</sup> Multisample(MS)"

" Index"

 $[ENTER]$ 

選択したインデックスを削除するときは、Cutボタンを押しま

### Insert Cut Copy

Cut Copy Create P0: Recording Create  $\overline{N}$  $($   $\sqrt{ }$   $\mathbb{F}P.81)$ 

 $(FSP.96)$ 

Parameter Guide

" Top Key"

" Constant Pitch "

" Pitch "

\* Pitch BPM

**84**

Adjust "により、ループの周期を任意のBPM値へ合わせこむ ( ParameterGuide <sub>■</sub>☞P.97)

PO P4  $^{\prime\prime}$  Convert MS To Program "

Program

" Convert MS To Program " Parameter Guide ( ☞P.84)

## **Song Play**

Song Playモードでは、スタンダードMIDIファイル SMF)

TRITON

 $\boldsymbol{\mathbb{Z}}$ 

Song Play

" Save Template Song"

**Song Play** 

○○○○ ○○○○○○○○○○○○○○○○○○○○○○○○

フォーマット1です。

**SMF** 

**MIDI** 

Song Play

Song Play
1 16

Song Play SMF O

TRITON .MID  $\blacksquare$ 

○○○○ ○○○○○○○○○○○○○○○○○○○○○○○○

 $S\text{MF}$ 

 $(F \times P.12)$ 

**Song Play** 

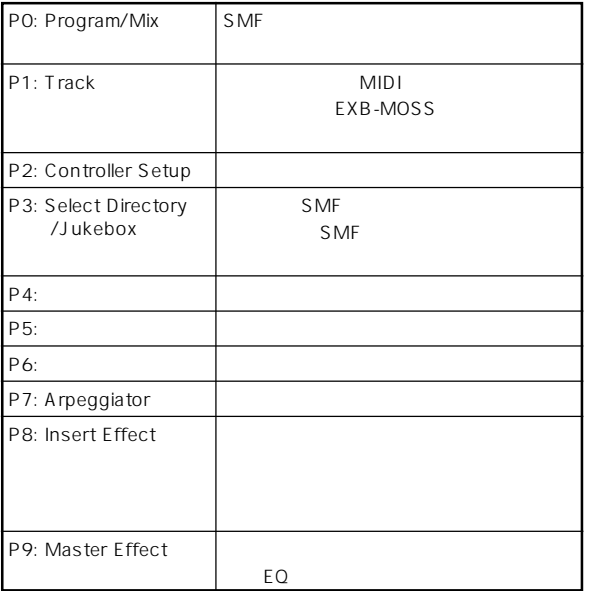

EXB-MOSS F  $\sum_{\text{Song Play}}$ 

EXB-MOSS

 $\zeta$ 

TRITON " Status" INT TRITON

トラックス ステータス ステーマ BTH TRITON

MIDI TRITON EXT BTH " MIDI Channel" ( ) BTH

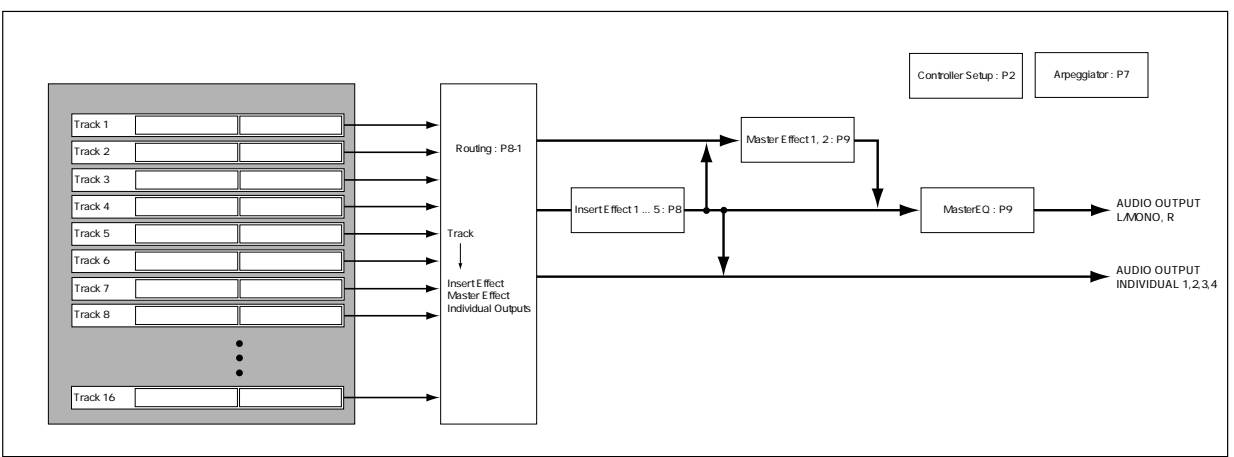

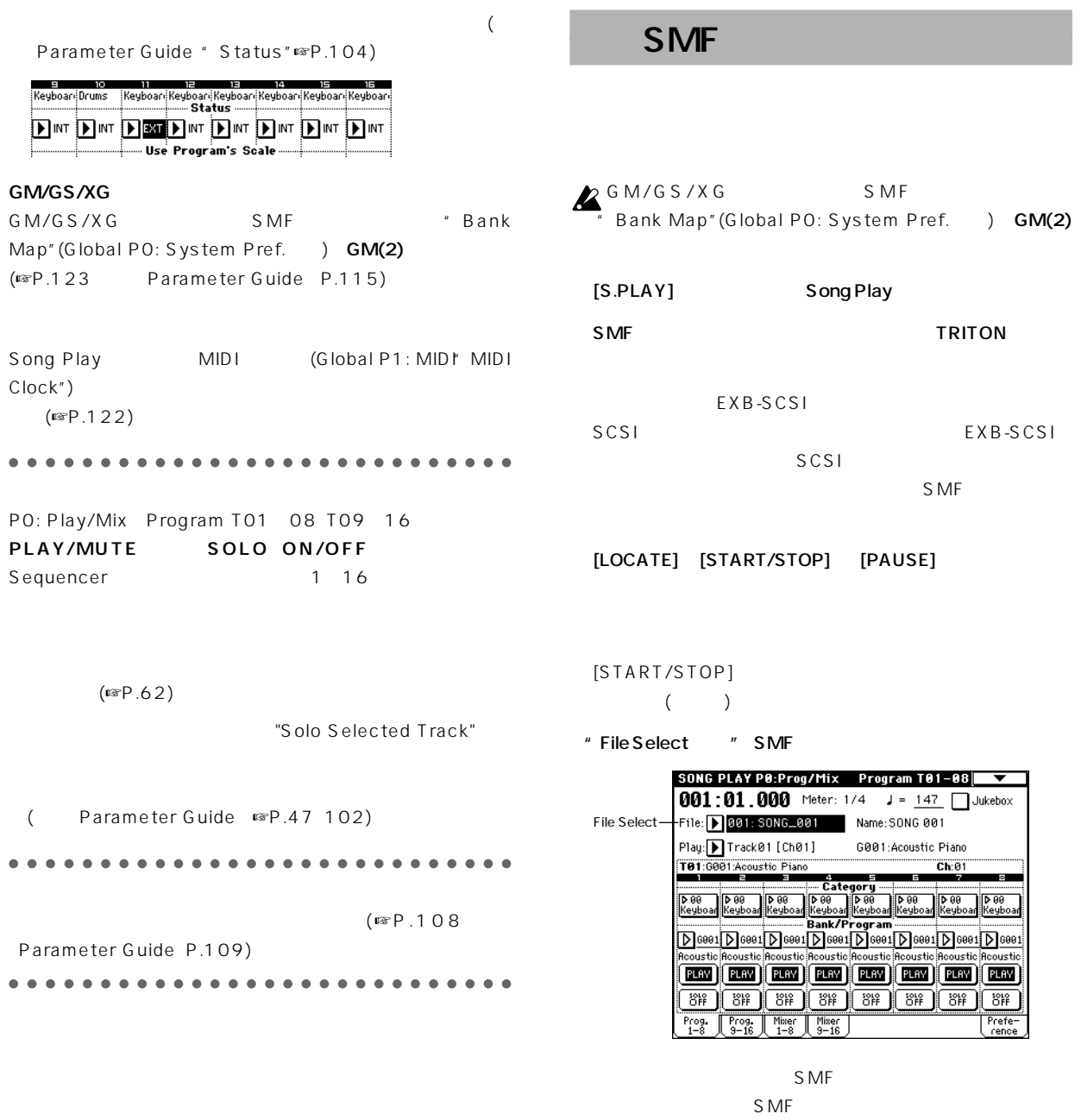

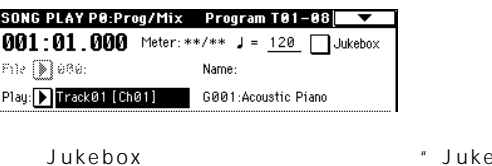

.ebox"

" Jukebox"

SMF [MENU]<br>"P3: Select Directory" P3: \* P3: Select Directory"

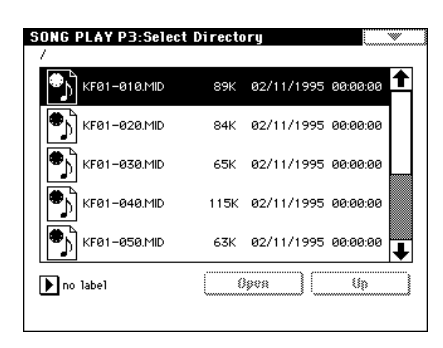

EXB-SCSI

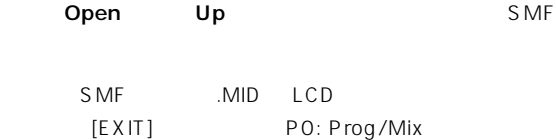

⑤"File Select " ポップアップ タンを押して、ファイル

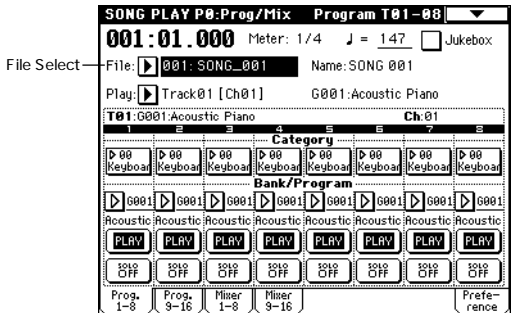

### [START/STOP]

" File Select"

"( Auto Start" )

○○○○○ ○○○○○○○○○○○○○○○○○○○○○○○

### [START/STOP]

○○○○○ ○○○○○○○○○○○○○○○○○○○○○○○ 1 decreases  $\sim$ PO Preference "Chain to next file" "Auto Start" チェックをはずして、[START/STOP]キーを押すと、  $\sim$  1 and  $\sim$  1 and  $\sim$  1 and  $\sim$  1 and  $\sim$  1 and  $\sim$  1 and  $\sim$ Parameter Guide P.103 Mext File  $\Box$  Chain to next file Auto Start

Jukebox TRITON SMF Jukebox **ス** Jukebox Jukebox Jukebox " Jukebox " **Program T01-08**  $7**$  J = 147 Jukebox P3: Jukebox **SONG PLAY P3:Jukebox** .<br>⊠Jukebo× ®  $\bigcirc$  KF01-040.MID ↑ 09 : KF01-010<br>01 : KF01-030  $\bullet$  KF01-050.MID 01 : KF61-056<br>02 : KF01-070<br>03 : KF01-050 05 : ۱۹۲۹–050<br>04 : ۱۹۶۵–040<br>05 : ۱۹۶۱–080<br>06 : ۱۹۶۱–020  $\boxed{\bigcirc}$  KF01-060.MID  $\bullet$  KF01-070.MID 07: KF01-060  $\overline{\text{max}}$  KF81-888.MID ī Add חר Delete ר  $\blacksquare$ no label W EXB-SCSI  $\mathsf{S} \mathsf{M}$   $\mathsf{F}$ . MID  $\blacksquare$ Add Jukebox 2 Add Jukebox Jukebox 100 00 99 Jukebox **Delete** [EXIT] PO: Play/Mix [START/STOP]  $[STAT/STOP]$  $\sum$ Jukebox Jukebox Jukebox

### Jukebox

OK

EXB-SCSI

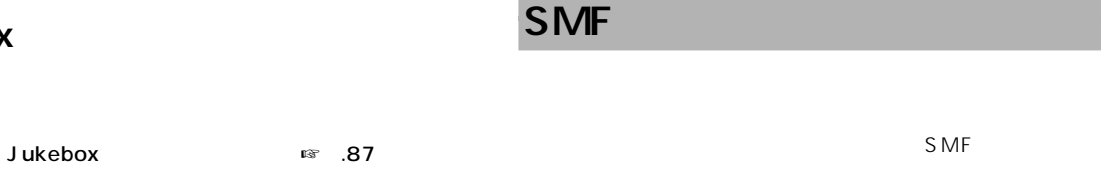

P3: Jukebox  $S$  MF  $\sim$ 18 .86 PO: Prog/Mix Prog. 18 Prog. 9 16 P3: Jukebox で、ページ メニュー コマンド"Save Jukebox List " " Play Track Select " Save Jukebox List  $T$  MY\_LIST "JKB To:  $\boxed{\text{Cancel}}$ **SONG PLAY P0:Prog/Mix Program T01-08**  $\overline{\smash{\big)}\ 001:01.000}$  Meter: 1/4  $\overline{\smash{\big)}\ 001:01.0000}$ File: 001: SONG\_001 Name: SONG 001 Jukebox Play: Track04 [Ch04] G001:Acoustic Piano ( ☞ .38) T84:6001:Acoustic Piano  $Ch: 04$ **Sample Land Category - 1988 | 1988 | 1988 | 1988 | 1988 | 1988 | 1988 | 1988 | 1988 | 1988 | 1988 | 1988 | 198**<br>| Keyboan <mark>Keyboan</mark> | Keyboan | Keyboan | Keyboan | Keyboan | Keyboan | Keyboan | Keyboan [D]ees1[D]ees1[D]ees1[D]ees1[D]ees1[D]ees1[D]ees1[D]ees Jukebox **EEN EEN EEN** MUTE **EEN EEN EEN** EEN  $\underbrace{233}_{1-3} \underbrace{\fbox{3--} \fbox{3--} \f$ Jukebox Jukebox List JKB " PLAY/MUTE " MUTE " Load Jukebox List " Jukebox TRITON " Play/Mute" PLAY

[START/STOP]

○○○○○ ○○○○○○○○○○○○○○○○○○○○○○○

○○○○○ ○○○○○○○○○○○○○○○○○○○○○○○ (☞ .98 Parameter Guide P.107)

## Global

### Global

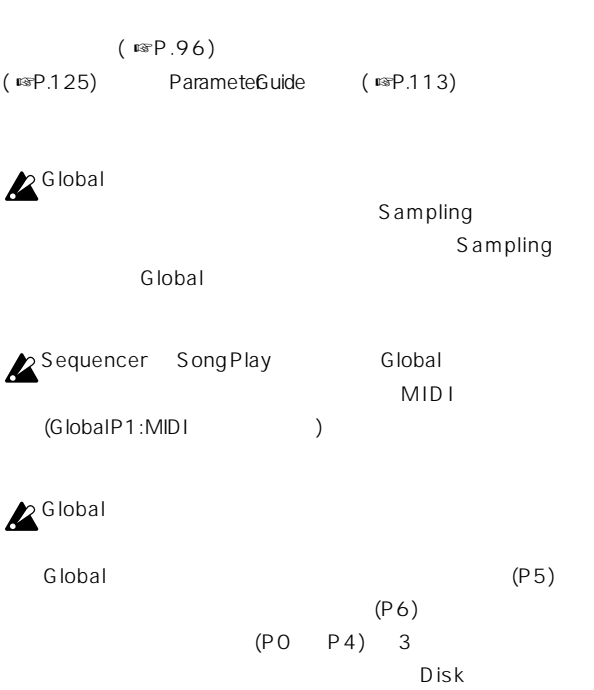

## Global

### **TRITON**

### $($ ☞P.12)

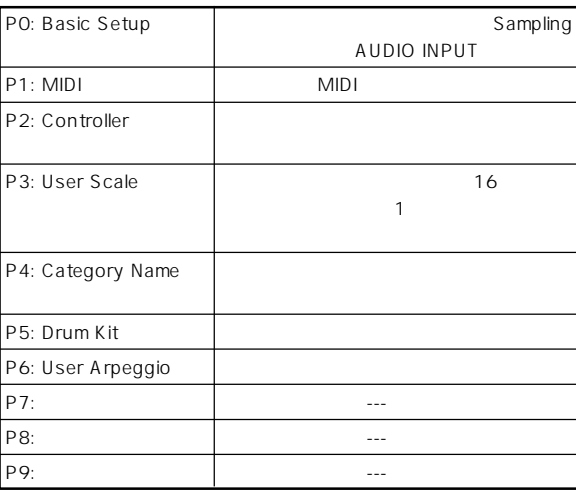

## $\mathbb{Z}^{\text{Global}}$

( ጮP.39)

" Copy Drum Kit "" Copy Arpeggio Pattern "

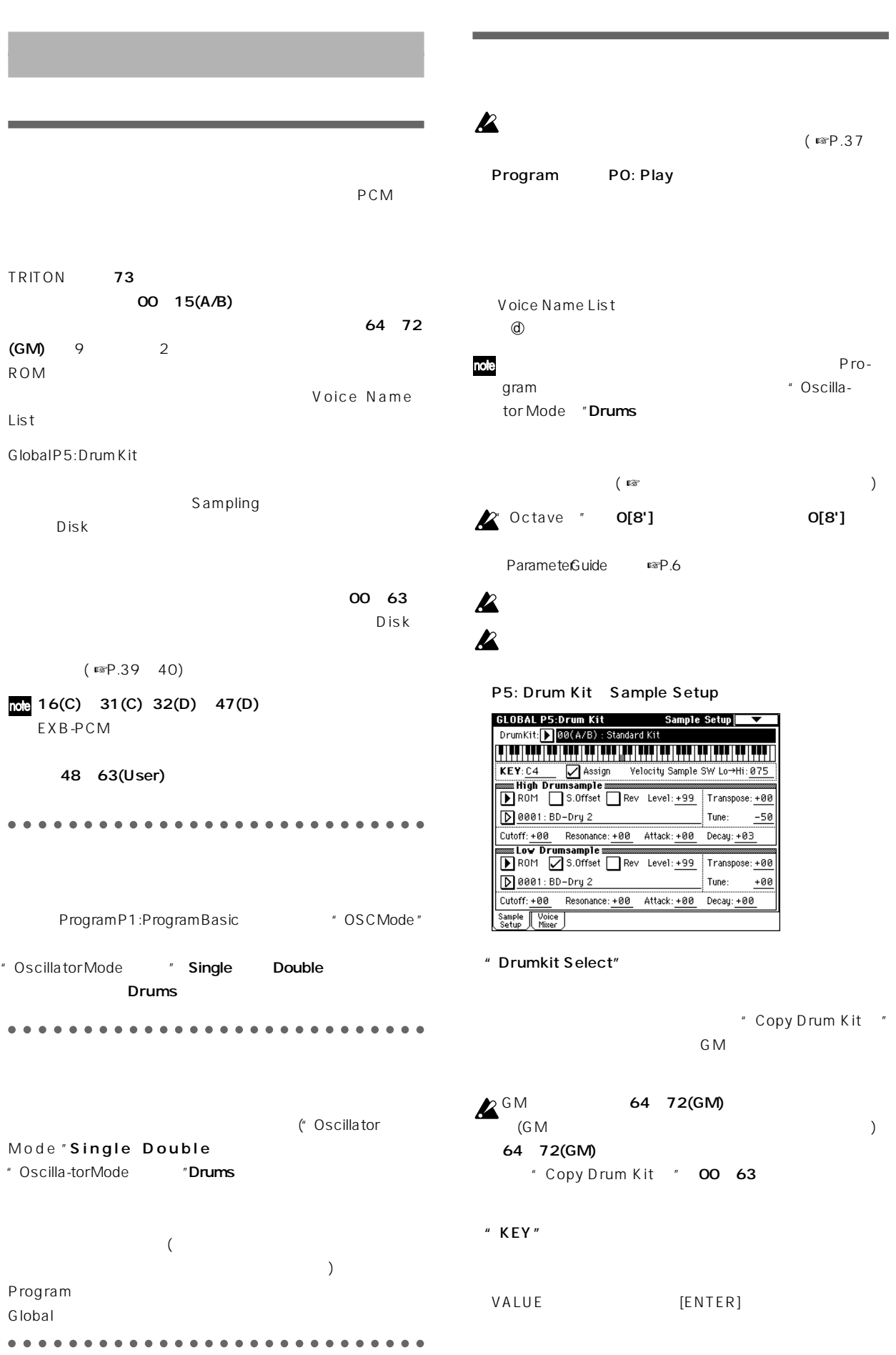

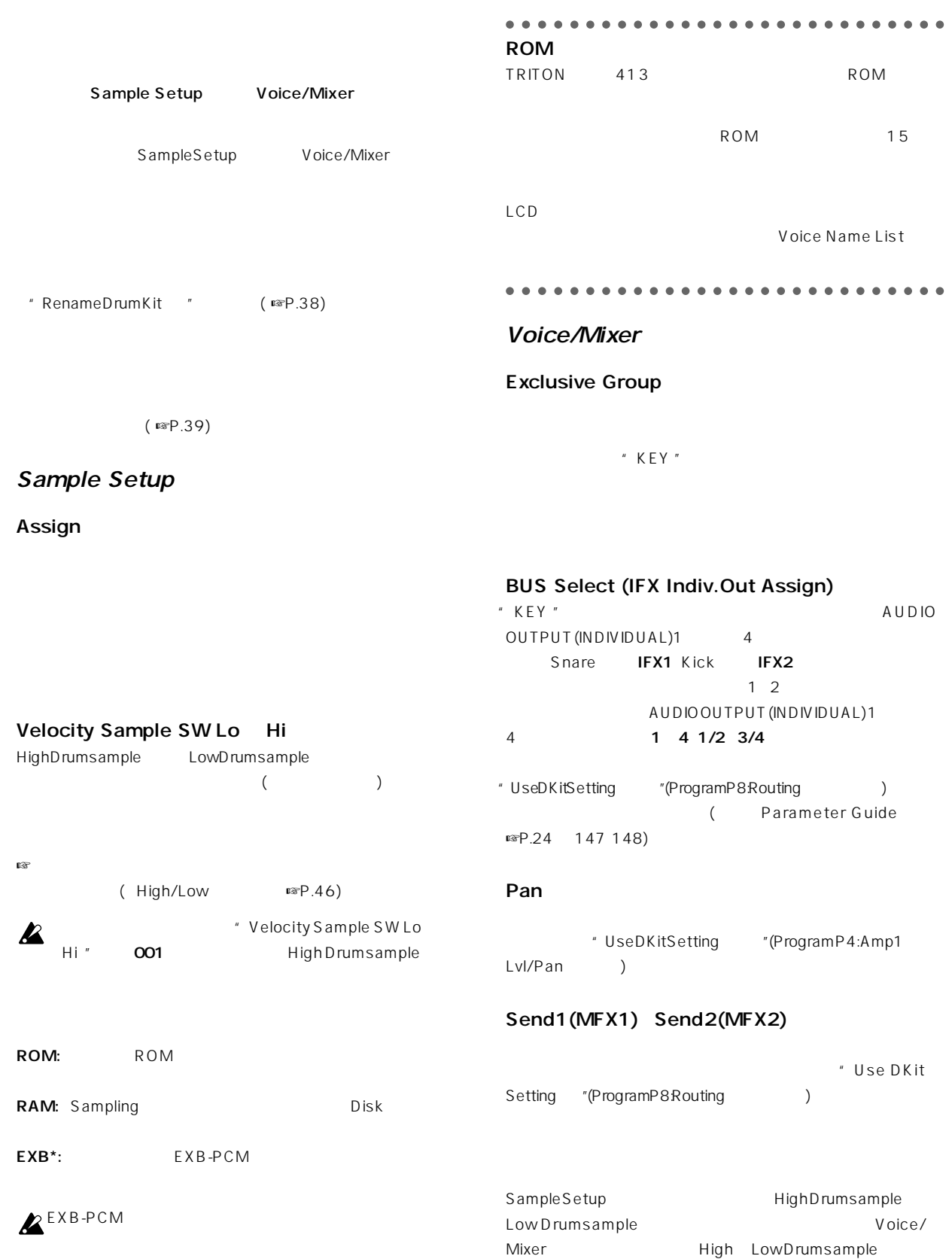

"  $KEY$  " " Copy Key Setup "

Parameter Guide ☞P.123

○○○○ ○○○○○○○○○○○○○○○○○○○○○○○○

○○○○ ○○○○○○○○○○○○○○○○○○○○○○○○

## Disk

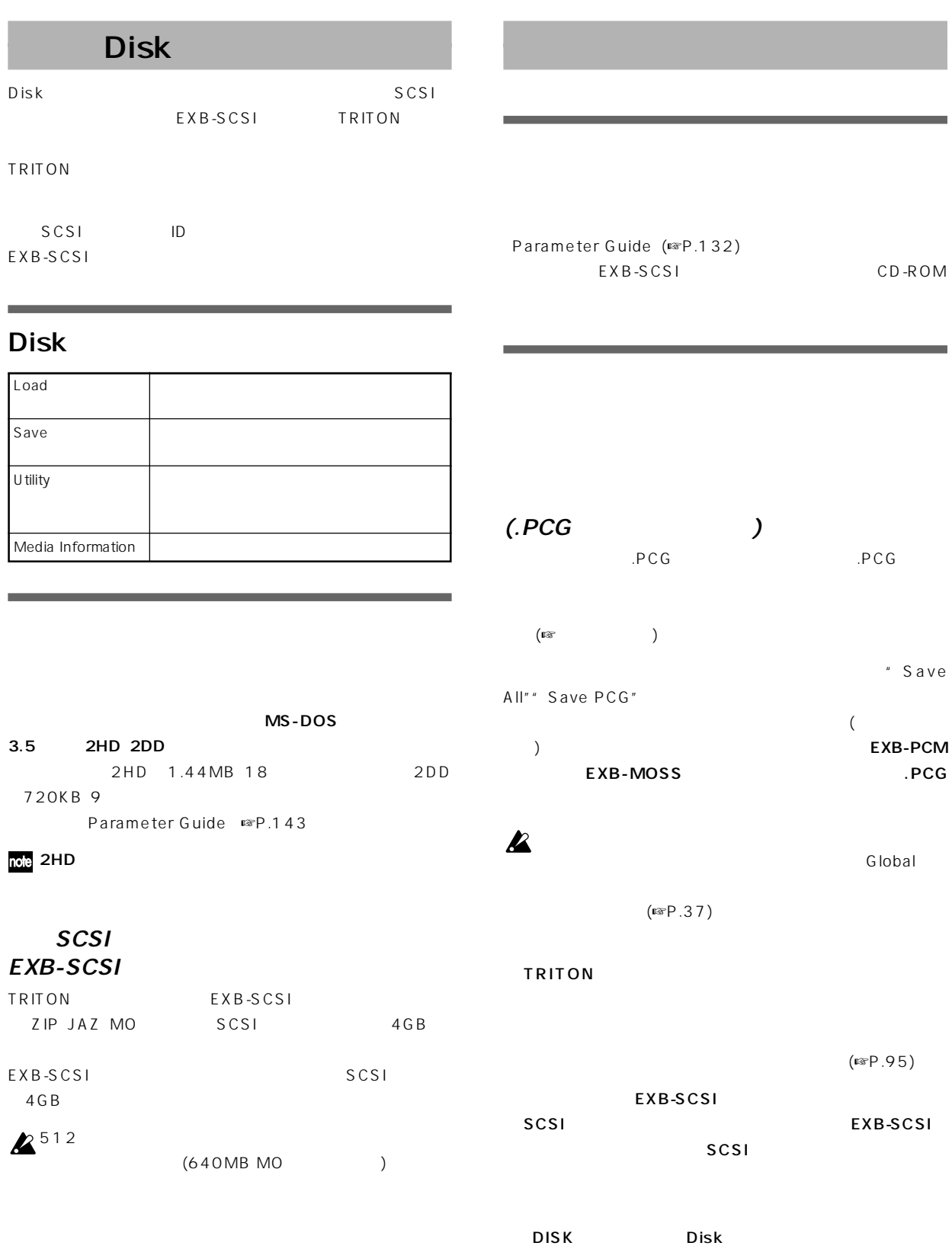

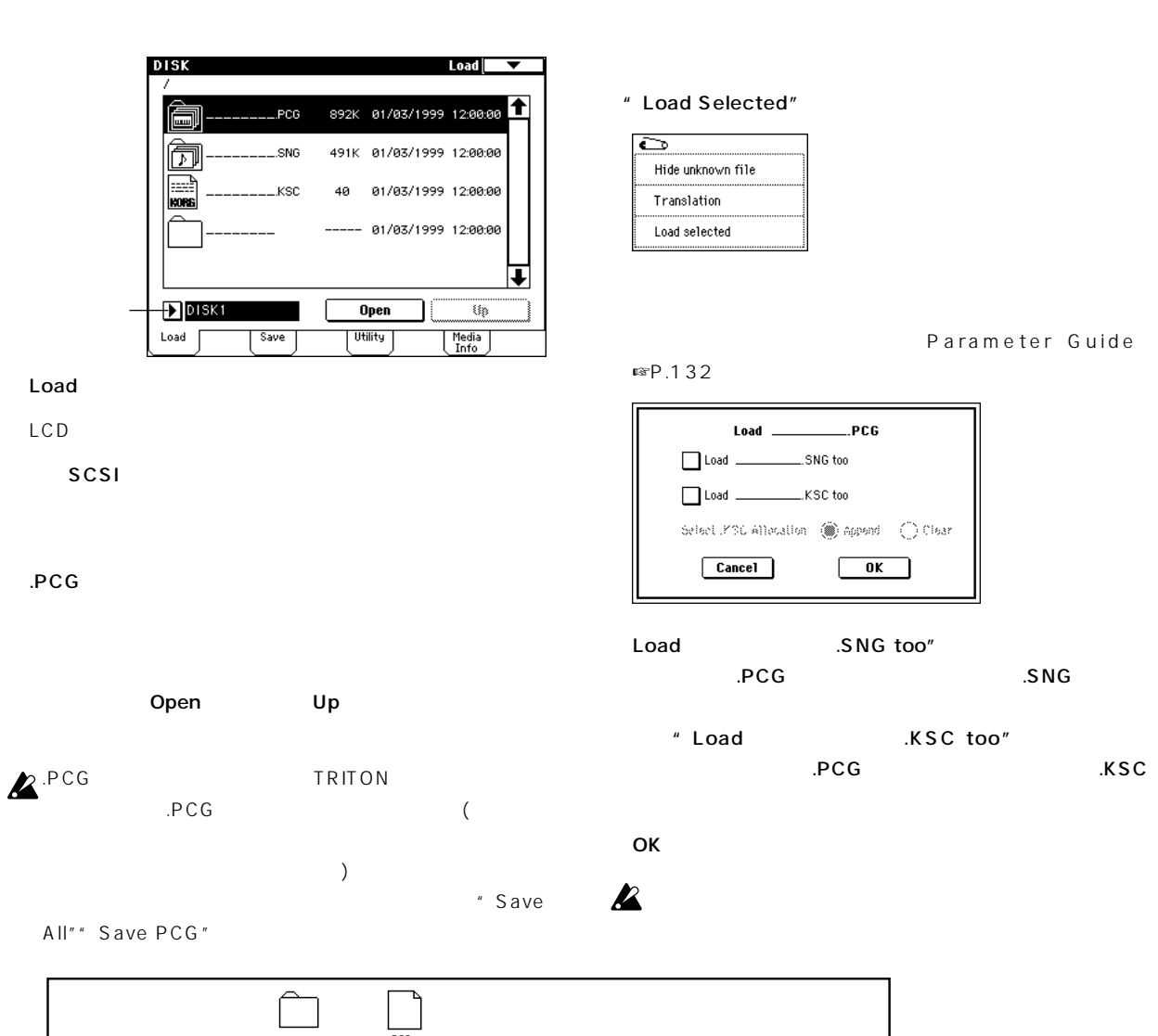

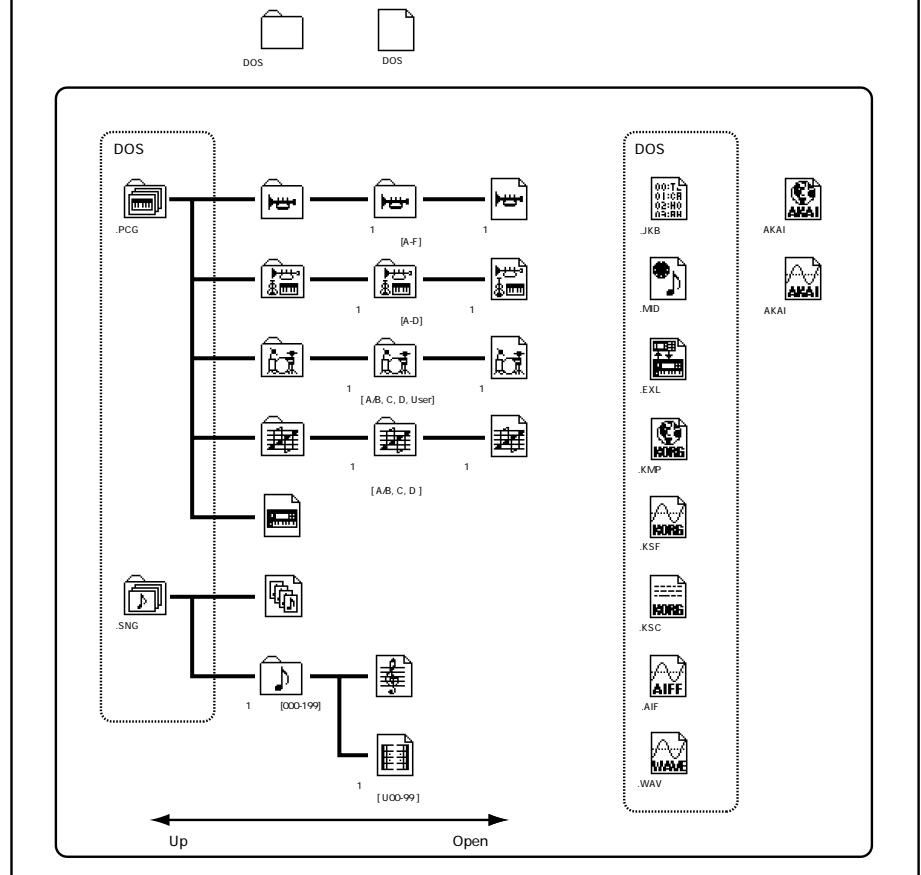

### ○○○○ ○○○○○○○○○○○○○○○○○○○○○○○○ EXB-PCM .PCG

### EXB-PCM

 $(C D)$ バンクCにロードするときは、"C\_BANK.PCG"を、バンクDに "D\_BANK.PCG"

### " C\_BANK.PCG" A B C

**TRITON** 

### " D\_BANK.PCG" A B D

**TRITON** 

### $\boldsymbol{\mathbb{Z}}$ " Save All"" Save PCG"

○○○○ ○○○○○○○○○○○○○○○○○○○○○○○○

### **SCSI**

 $($ ☞ $P.40)$ 

### EXB-SCSI

### .PCG

 $\sim$ チェック ボックスで指定したデータがセーブされます。)

### $.SNG$

### $KSC$

Sampling (.KSC) (.KMP) (.KSF)

### MIDI (SMF)

Sequencer SMF

## TRITON MIDI

TRITON  $\rightarrow$ 

### note

### SCSI

**TRITON** 

### Parameter Guide

 $"$  Format"(☞P.143) MS-DOS

SCSI TRITON

### $512$

 $(640MB MO)$ 

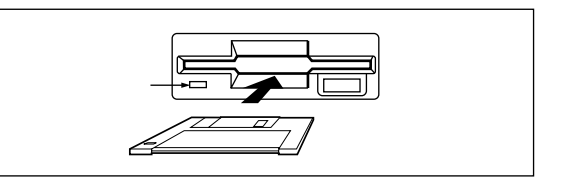

TRITON 2HD 2DD 3.5

**TRITON** 

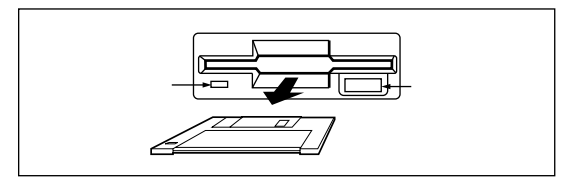

 $3.5$ 

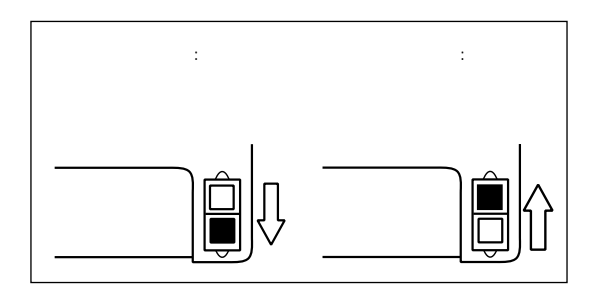

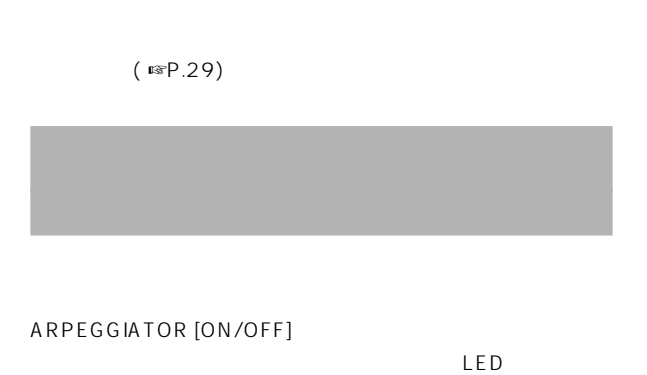

note

Program P7: Edit-Arpeggiator Arpeg.Setup

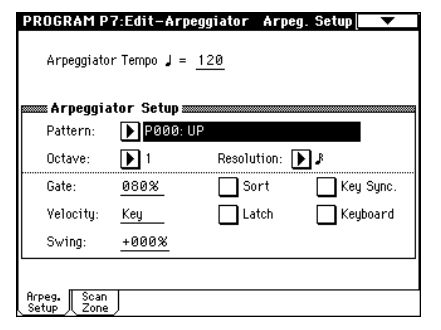

### " Arpeggiator Tempo"

ARPEGGIATOR [TEMPO] LED

- " MIDIClock "(GlobalP1) **ExternalMIDI ExternalPCI/** F  $\qquad \qquad$   $=$  "EXT MIDI
- TRITON
- <sup>"</sup> Pattern"
- P000 ~P004 のプリセット アルペジオ パターン、U000 ~  $231$  $[0]$   $[9]$  U000 231
- " Octave "" Sort "
- **POOO POO4** " Octave "1 \* Sort "
+ POO4: RANDOM

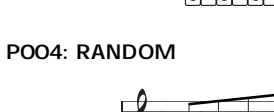

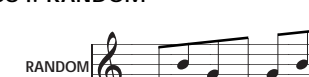

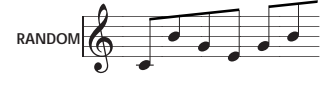

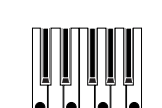

### U000(A/B) ~U199(A/B)

Voice Name List

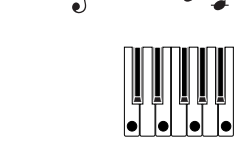

P002: ALT1

**ALT1**

 $\frac{1}{6}$ 

P003: ALT2

**ALT2**

P000: UP

**UP**

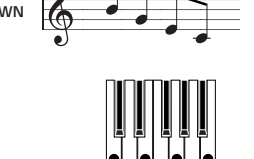

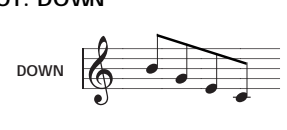

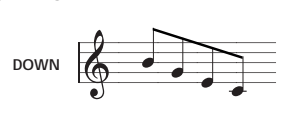

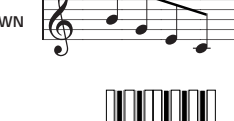

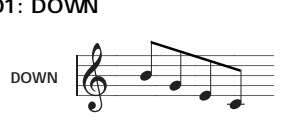

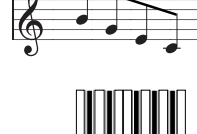

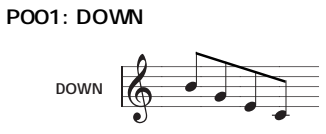

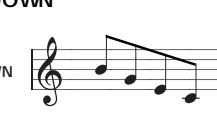

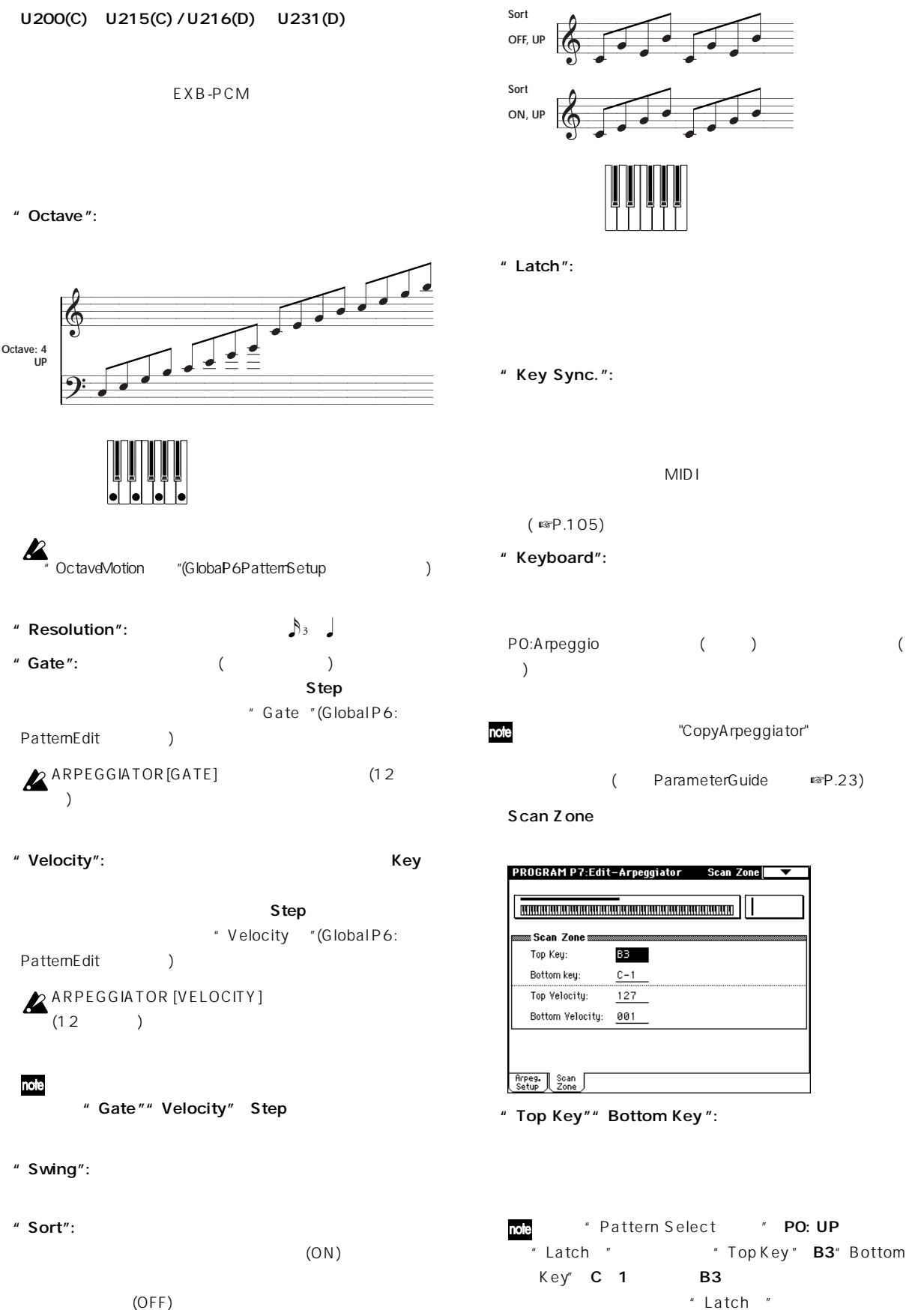

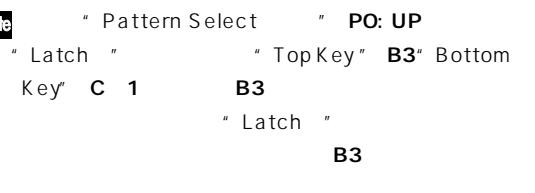

"Copy Arpeggiator"

 $B3$ 

**B3** 

 $C-1$ 

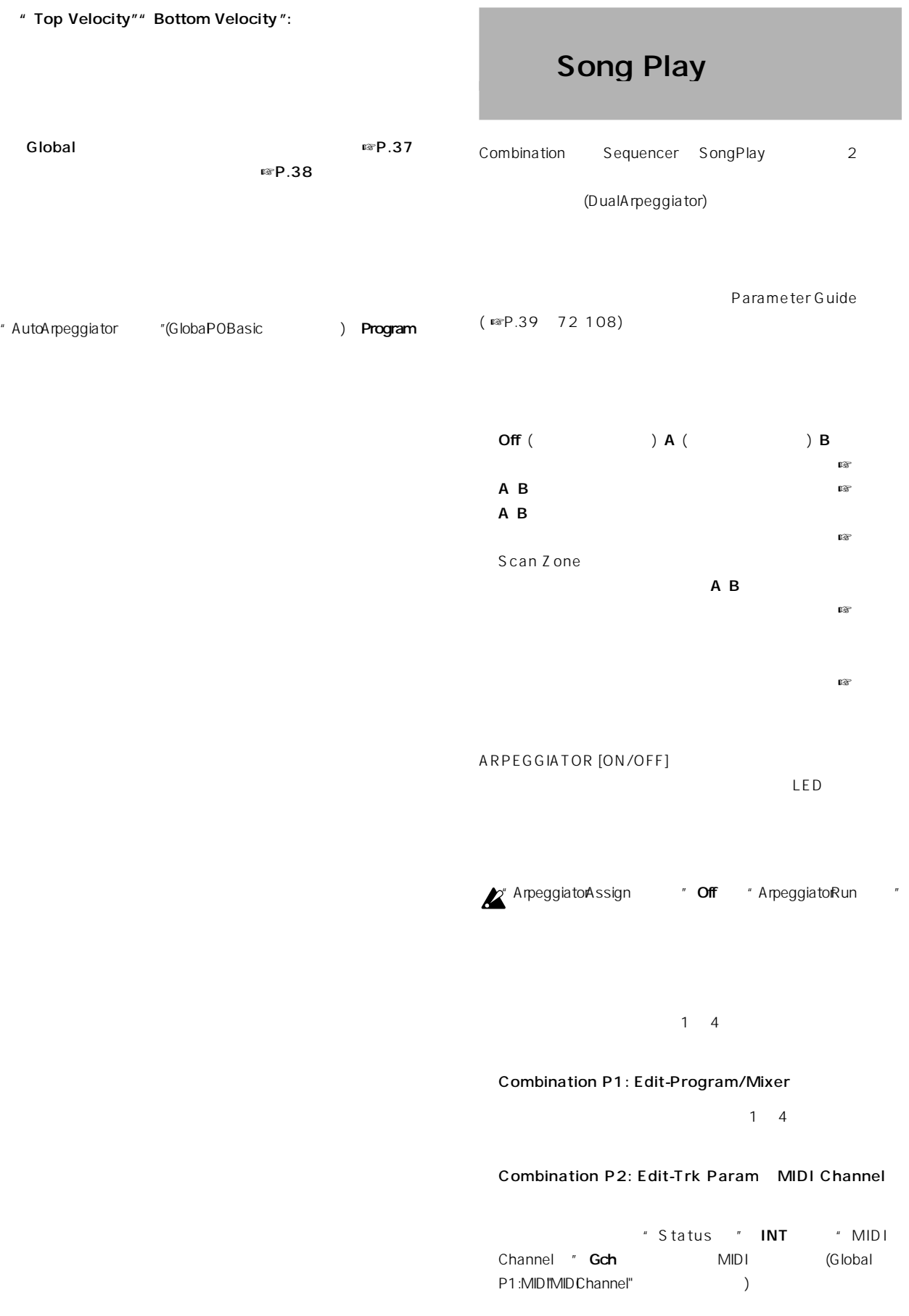

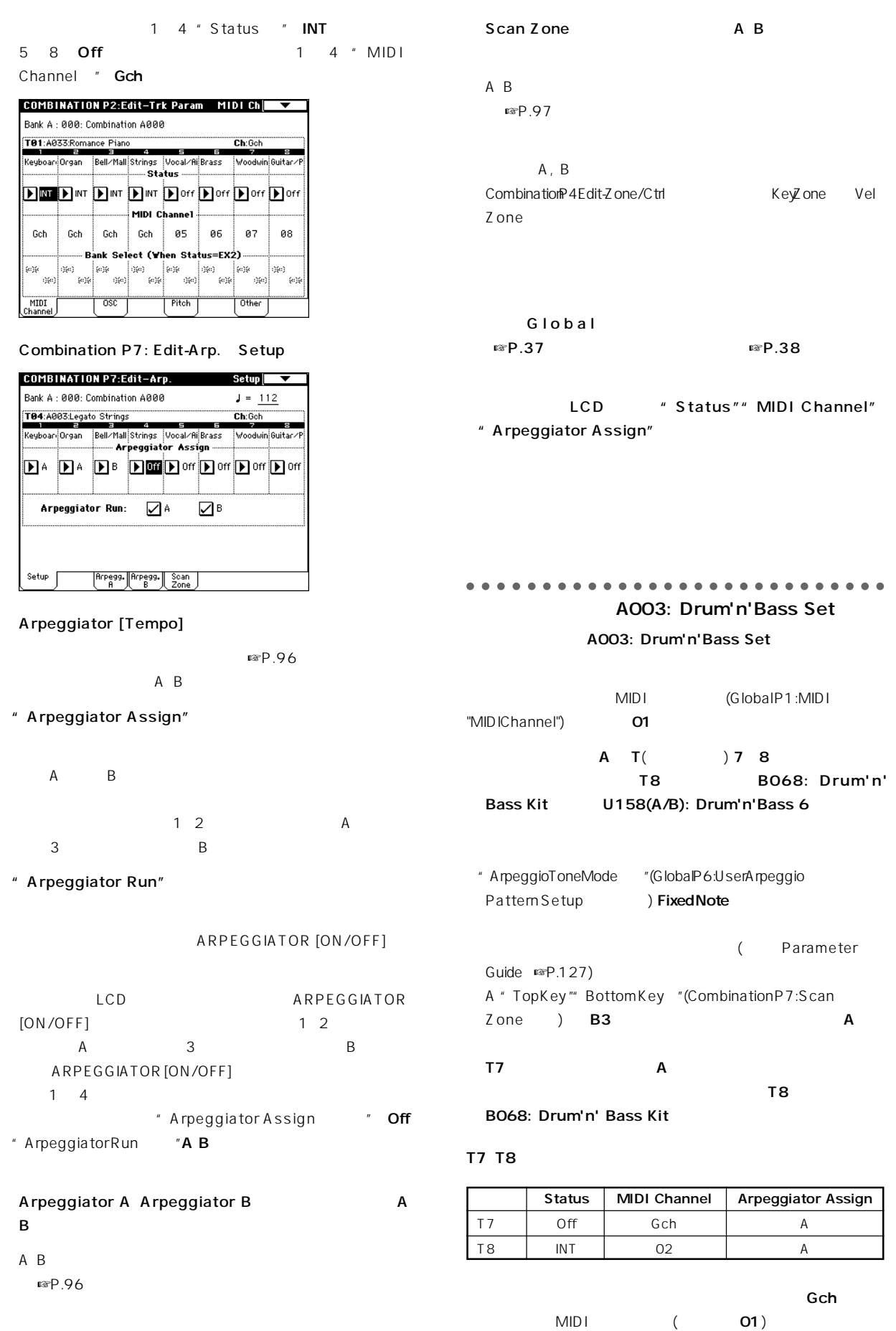

### T8 " MIDI Channel " 02 T7 Gch "Status " Off  $MID I$  $MIDI$ " MIDIChannel "O<sub>2</sub> Gch( MIDI  $\mathcal{C}$  )" T7 ( Gch) A T 8 A T 7 " Status " Off T7 " Status " Off

### T8 でんちょう しょうしょうしょく

### ○○○○ ○○○○○○○○○○○○○○○○○○○○○○○○ B86: [<Moon Jam>] B86: [<Moon Jam>]

MIDI (Global P1: MIDI "MIDIChannel") 01 A T3 B T6 7  $\Gamma$  3  $\Gamma$  3  $\Gamma$ A012: Smooth Sine Lead P000: UP T6 A020: House Kit U161:House 1 BD&SD A B " Top Key"" Bottom Key "(Combination P7:

Scan Zone ) C4 A B T7 B  $\Gamma$ 6  $\Gamma$ 6  $\Gamma$ A020: House Kit

A003: Drum'n'Bass Kit

" Auto Arpeggiator "(Global POBasic ) Combination

○○○○ ○○○○○○○○○○○○○○○○○○○○○○○○

**TRITON** 

 $\sim$  2 : UP DOWN ALT1 ALT2

RANDOM 5  $(FSP.96)$  $: UOOO(A/B)$   $U231(D)$  $232$ 

> $UOOO(A/B)$   $U199(A/B)$ ジオ・パターンが収められています( ☞ 別冊 Voice Name

 $List$  ) Global P6: User Arpeggio

U000(A/B) U231(D) トでもDisk モードでのコードで  $(FSP.39 40)$ 

 $\triangle$ U200(C) U215(C) U216(D) U231(D) EXB-PCM

 $\boldsymbol{\mathcal{Z}}$ 

Global PO: Basic Setup Preference MemoryProtect " ArpeggioUserPattern

Program

Program

ARPEGGIATOR [ON/OFF]  $(LED \t)$ 

> Global ARPEGGIATOR [ON/OFF]

Global P6: User Arpeggio Pattern Setup

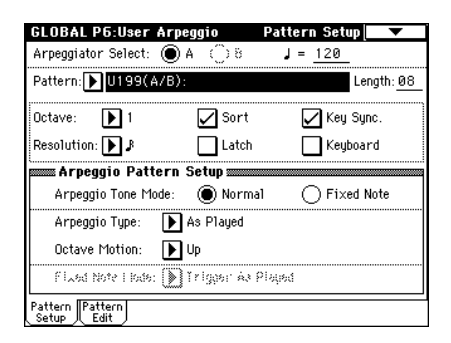

" Arpeggiator Select" Program  $\overline{A}$ 

" Pattern"

Program

P000 004

### **B**

Program Combination Sequencer SongPlay

### " Length"

" Resolution

### $\sim$  8

 $\frac{1}{1000}$  U000(A/B) U199(A/B) " Length "

⑦" ""Octave""Resolution""Sort""Latch" " KeySync."" Keyboard"

### Program

" Write Arpeggio Pattern "

### Arpeggio Pattern Setup

Parameter Guide 』☞P.127) 。

### Pattern Edit

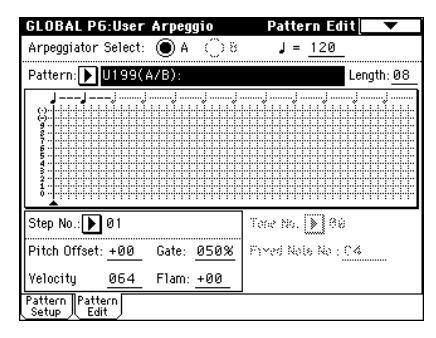

### Step ( ) Tone ( )

 $\zeta$ 

Step ( $\qquad$ ):  $48$ 

 $\sim$  7  $\sim$  7  $\sim$ " Resolution "

 $\mathsf{LCD}$ 

" Step No. " " Pitch Offset "" Gate "" Velocity "" Flam "

Tone (  $\bullet$ ): 1 12 ("Tone

No. " 00 11) Tone "Step No. "
[0]

- [9] [-] [./10's Hold]
- "Tone No. " [0] [9] [-] [./10's Hold] [0] [9] [-] [./10's Hold]

 $LCD$ 

Tone00  $Q9: [0]$   $[9]$ Tone10: $[-]$ Tone11:[/10's Hold]

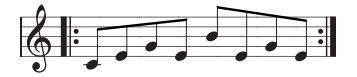

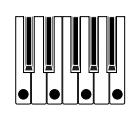

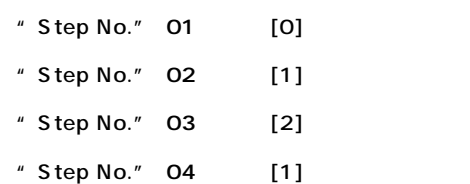

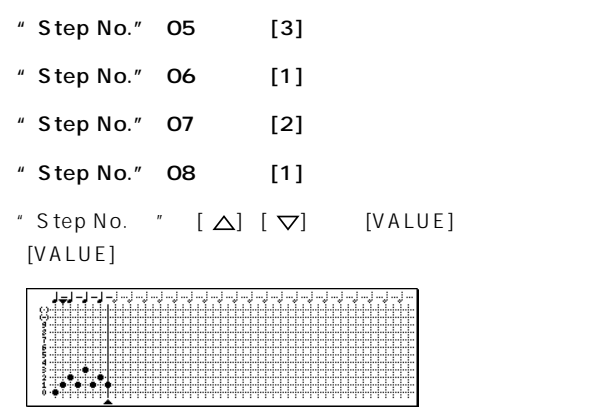

### Tone O

- $($ " Sort "
- $)$
- Step 01 08 \* Pitch Offset" Gate" " Velocity"" Flam"
- " Pitch Offset":
- " Pitch Offset " 1  $($   $\blacksquare$   $\blacksquare$
- " Gate": Legato
- $\overline{\text{Off}}$
- " Velocity": Key

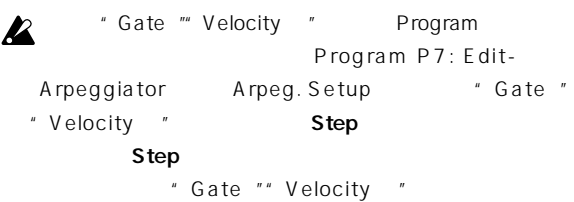

- Program P7 Edit-Arpeggiator
- $\mathbb{Z}^n$  Gate"" Velocity" ARPEGGIATOR [GATE]  $[VELOCITY]$  (12 )

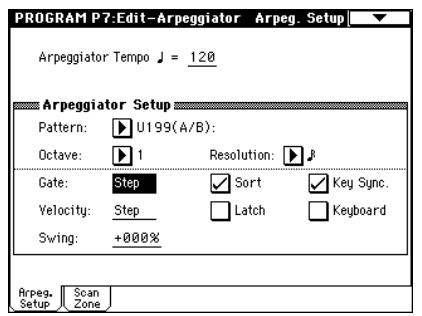

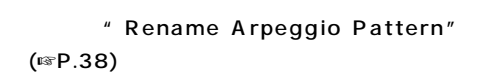

 $(F \otimes P.39)$ 

○○○○○ ○○○○○○○○○○○○○○○○○○○○○○○

Program  $(F \otimes P.38)$ 

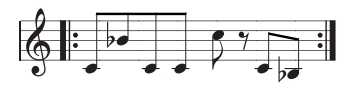

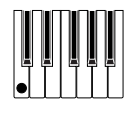

- " Step No." 01 [0]
- " Pitch Offset" 00
- " Step No." 02 [0]
- " Pitch Offset" 10
- " Step No." 03 [0]
- " Pitch Offset" 00
- " Step No." 04 [0]
- " Pitch Offset" 00
- " Step No." 05 [0]
- " Pitch Offset" 12
- <sup>"</sup> Step No."06
- " Step No." 07 [0]
- " Pitch Offset" 00
- " Step No." 08 [0]
- " Pitch Offset" 02

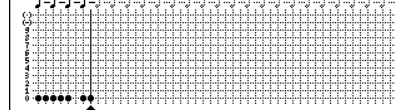

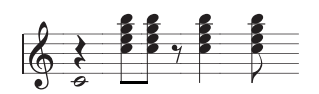

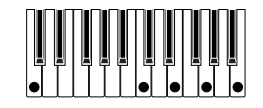
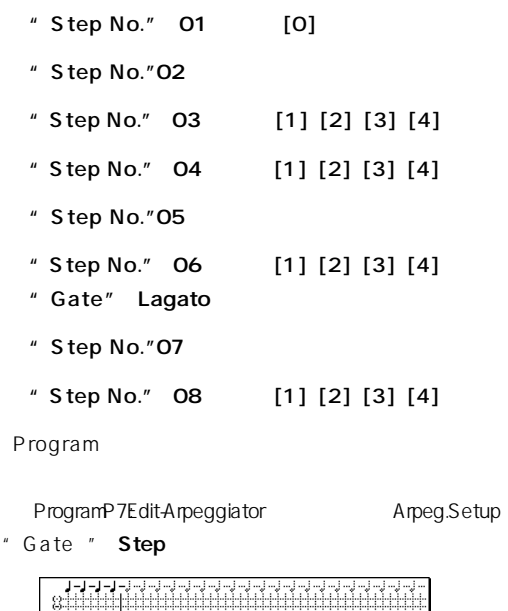

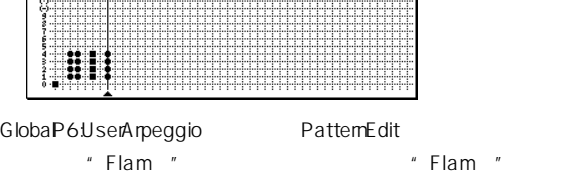

**Fixed Note** 

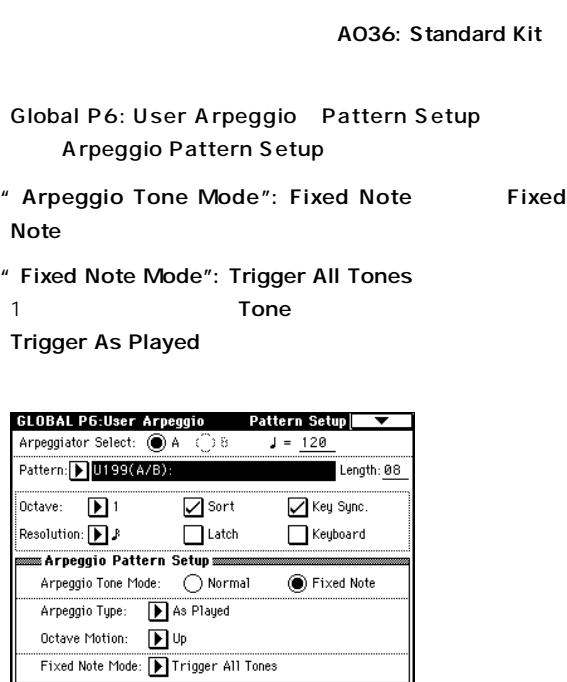

Pattern Pattern

### **Pattern Edit**

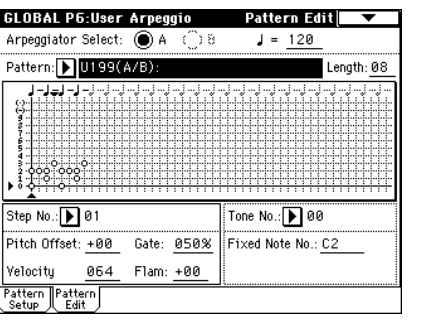

### Tone

" Tone No. " "Fixed Note No. " " Tone No. "
"
"
Fixed Note  $No.$  " ( Tone)  $($   $)$ " Tone No. ""Fixed Note No.

 $ToneOO: C2$  (  $)$  $Tone01: F2( )$  $ToneO2: F#3$  (  $ToneO3: G#3$  ( $)$ 

[ENTER]  $*$  Fixed Note No. "

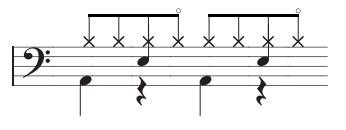

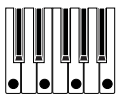

 $(ToneOO)$   $*$  Step No." 01 [0]  $*$  Step No." 05 [0]

(Tone01) \* Step No." 03 [1] \* Step No." 07 [1]

(Tone02) \* Step No." 01 02 03 05 06 07 [2]

(Tone03) \* Step No." 04 [3] \* Step No." 08  $[3]$ 

"Step No. " $[\Delta] [\nabla]$  [VALUE]  $[VALUE]$ 

" Fixed Note Mode " Trigger All Tones

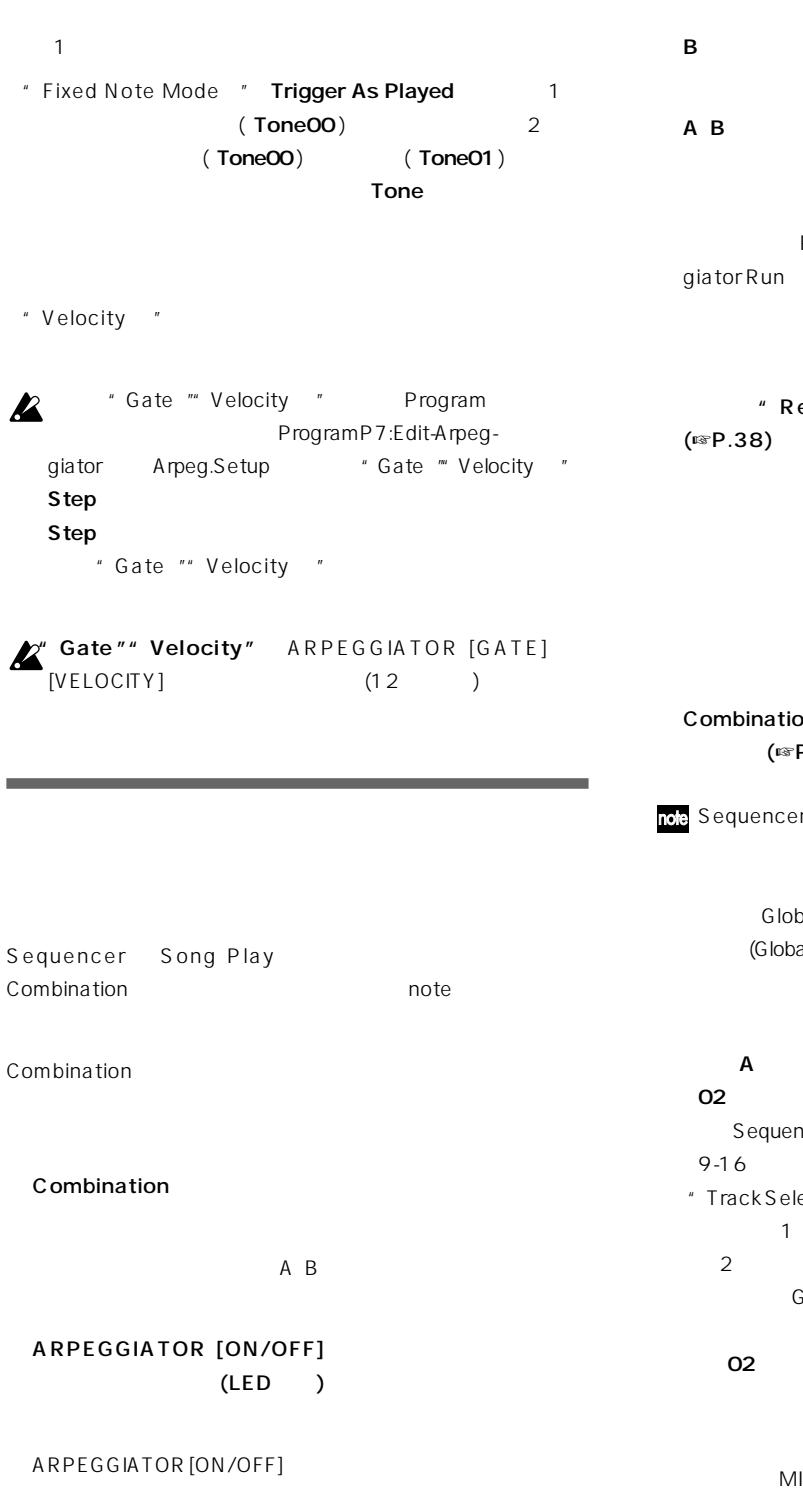

" Arpeggiator Run " A B

" ArpeggiatorAssign "

### Global P6: User Arpeggio Pattern Setup

# Combinationモードから移動したときには、"Arpeggiator Select" A B  $A$  and  $A$

B B  $A$  B

Combination P0: Play Arpeggio Play "Arpeggiator Run " "

# ename Arpeggio Pattern"

 $(FSP.39)$ 

### Combination **Combination** P.38)

r Song Play Combination

### にはない。<br>Global トードでは、ペローバルMIDI al P1: MIDI + MIDI Channel ")

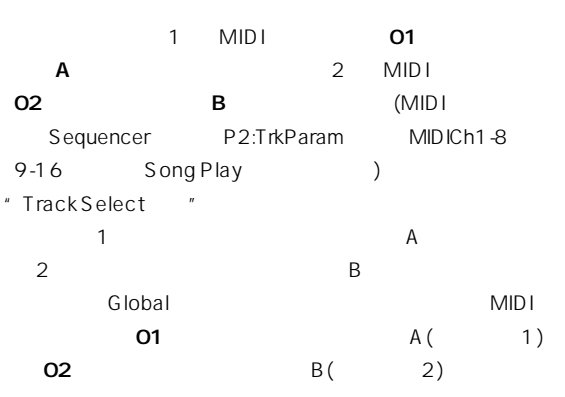

# $MIDI$

Lasampling

**104**

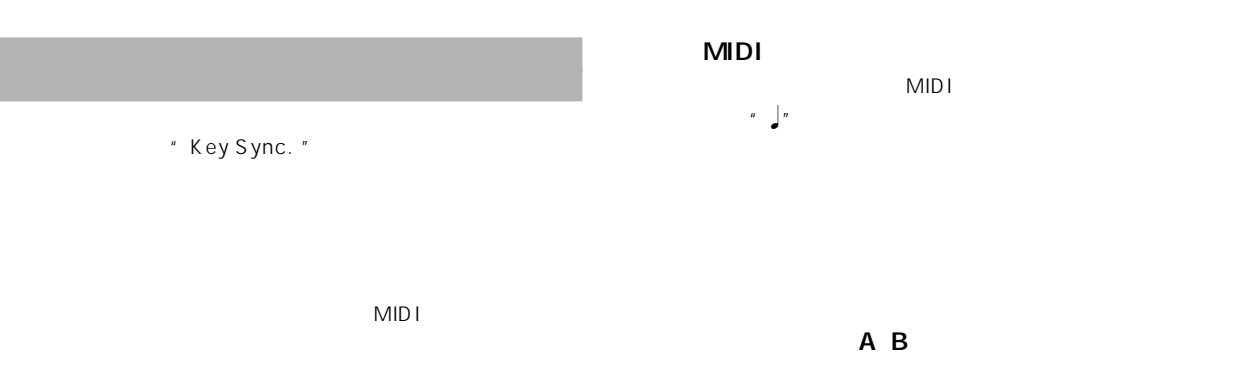

" Key Sync. " Combination Sequencer Song Play 2 ("Key Sync. " ) ("Key Sync. "

 $\mathcal{L}^{\prime\prime}$ 

note" Key Sync. " A B

# Sequencer Song Play MIDI (GlobaP1: MIDIMIDClock") "<sup>"</sup><br>Sequencer MIDI MIDI Sequencer

 $MIDI$ Song Play **MIDI** 

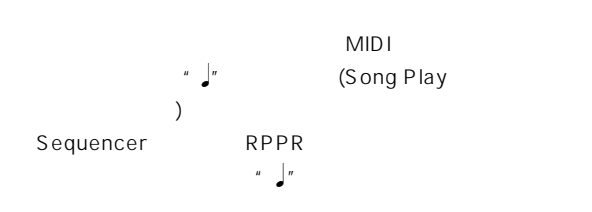

 $\frac{u}{\sqrt{u}}$ 

Sequencer ARPEGGIATOR [ON/OFF]

(ARPEGGIATOR [ON/OFF] ) the system of  $\mathcal{S}$ 

# Program Combination

MIDI (GlobaP1MIDIMIDClock") "
FEXT<br>
Program Combination MIDI Program Combination MIDI MIDI 2000

TRITON 5 2

3Band EQ

1 **EQ** Stereo

 $102$  $89$ 

102

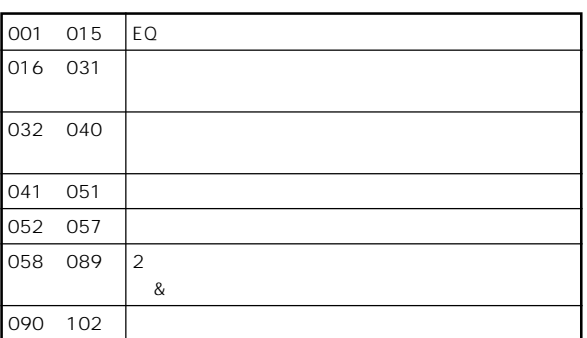

2 000 089 IFX1 2 3 4 5 MFX1 2 090 102 2 IFX2 IFX3

IF  $\times$  4

Program OSC ター Filter )アンプ Amp)で音作りするのと同様に、インサー OUTPUT (MAIN) L/ MONO R 3 BQ **Oscillator Filter Amplifier Insert Effect 1-5 Master EQ** Send **Return Return Return OUTPUT L/MONO, R** Combination Sequencer Song Play 処理、マスターEQで全体の音質を調節します。 Combination Sequencer Song Play

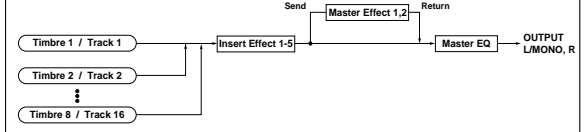

Sampling AUDIO INPUT 1 2

Sampling Sampling **Sampling Point** Sampling PO: Input/Setup

" Audio Input (Sampling) "

Sampling

**Insert Effect 1-5 Sample Recording AUDIO INPUT 1, 2**

AUDIO INPUT 1 2 Sampling Program Combination Sequencer SongPlay

EQ TRITON 2 6 093: Vocoder

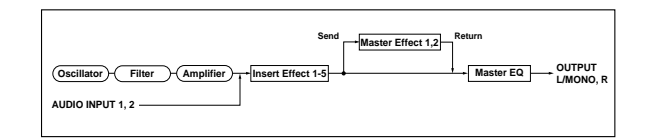

### Insert Effcet

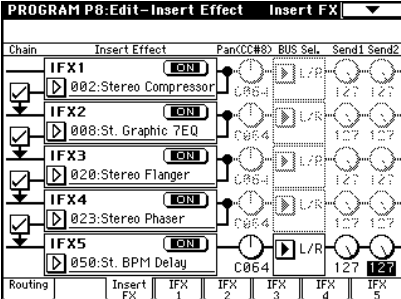

### IFX1 5

note  $\sim$  7.6  $\mu$ 

 $\blacksquare$ CD

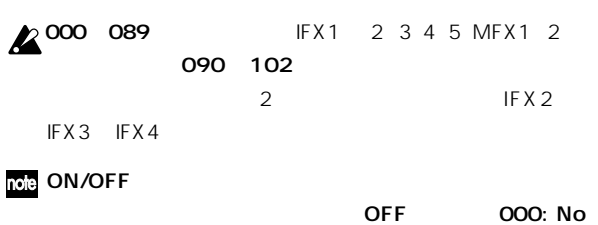

# Effect

" Copy Insert Effect note

きます。また"Swap Insert Effect "で、例えばIFX1 とIFX5

- " Chain"
- " Chain "

 $IFX1$ IFX2 IFX 3 IFX4 IFX5 5

- $($   $)$
- " Pan"" BUS Sel. (BUS Select)"" Send1"" Send2"
- $\mathsf{IFX}$
- " Pan": "BUS Sel." L/R
- " BUS Sel."(BUS Select ): L/R AUDIO OUTPUT (INDIVIDUAL)1 4 **14 1/**  $2 \frac{3}{4}$ " Send1"" Send2": 127 IFX1 5

### **CO**

Program P8: Edit-Insert Effect Routing

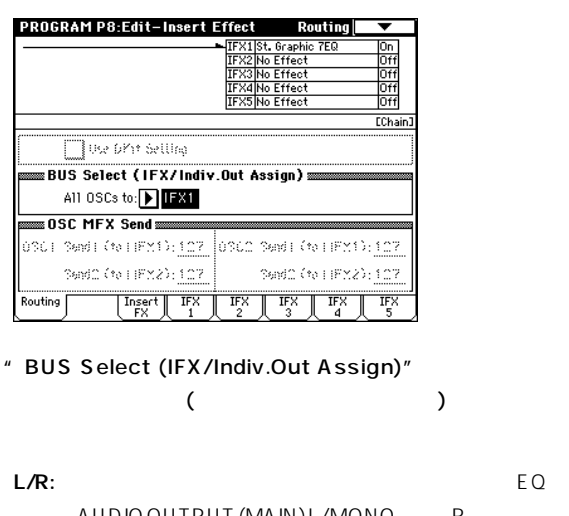

AUDIO OUTPUT (MAIN) L/MONO R **IFX1** 5: IFX1 2 3 4 5

1, 2, 3, 4, 1/2, 3/4: AUDIO OUTPUT (INDIVIDUAL) 1 2 3 4 EQ Off: AUDIO OUTPUT (MAIN) L/MONO R  $(INDIVIDUAL)1$  2 3 4 AUDIO OUTPUT (MAIN) " Send1(MFX1) "" Send2(MFX2) "

" OSC MFX Send"

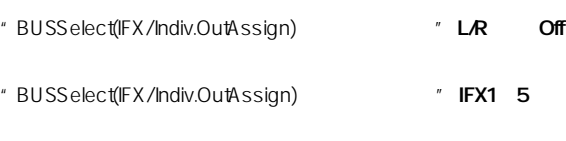

" Send1 "" Send2 " Insert FX

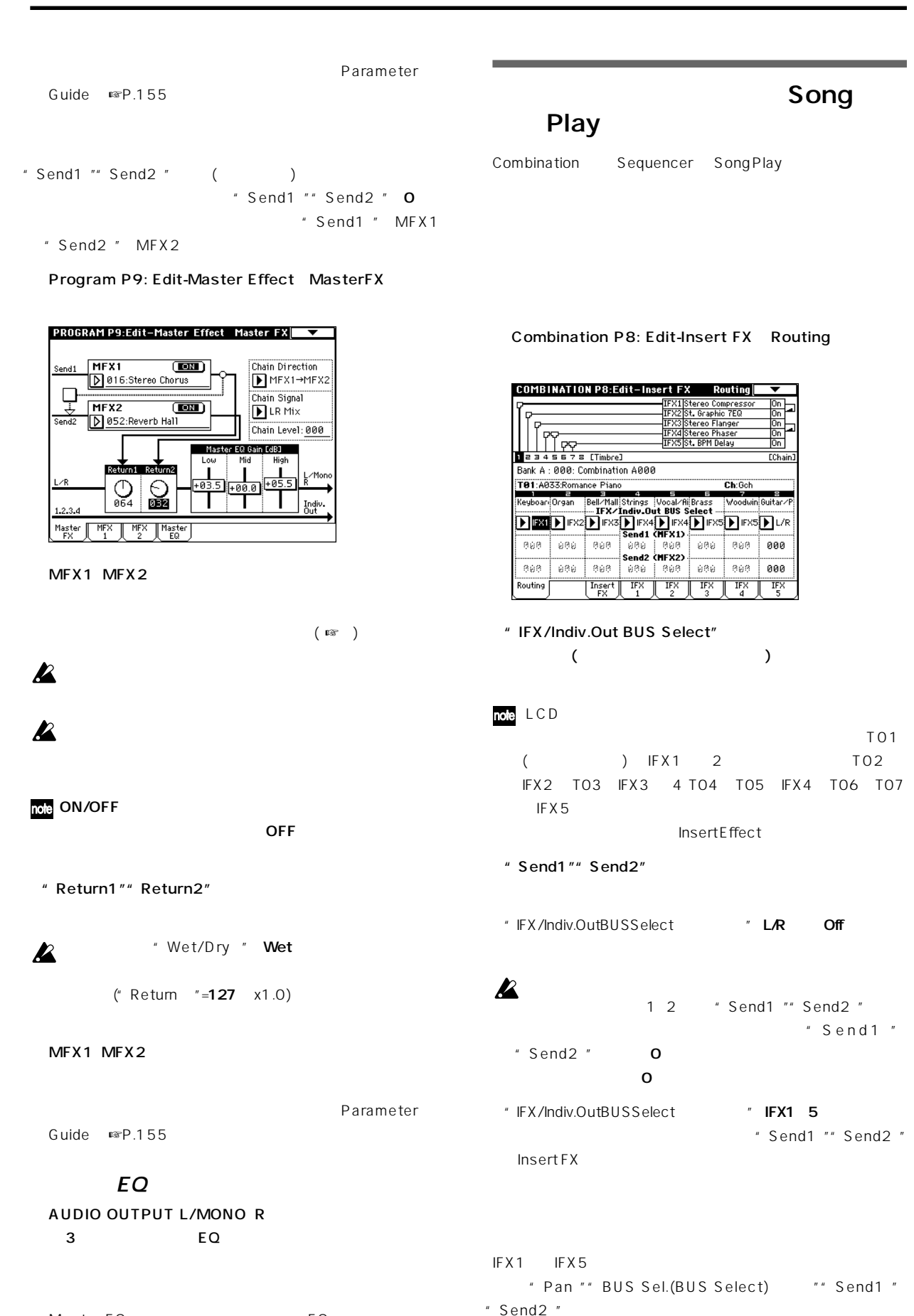

番最後のIFX 通過後の各設定が有効です。"Send1 ""Send2 "  $IFX$ 

Master EQ BO どを設定します。別冊 Parameter Guide 』☞P.207 を参照  $(FSP.107)$ 

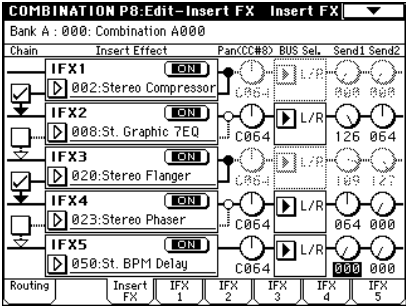

マスターEQ

 $(FSP.108)$ 

### Sampling

Sampling AUDIO INPUT 1 2

### Sampling PO: Recording Input/Setup

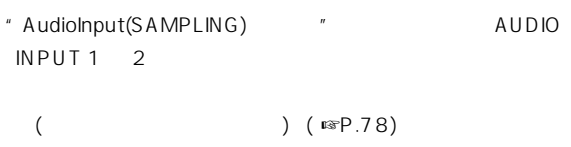

### IFX1 IFX5 " Pan "

 $IFX$  $($   $\mathbb{R}P.107)$ 

### マスターEQ

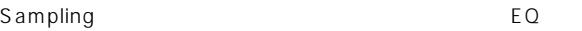

## **AUDIO INPUT**

Sampling AUDIO INPUT 1 2 **TRITON** TRITON 2 6 O93: Vocoder

### Sampling (Combination Program Sequencer Song Play  $\overrightarrow{P}$  AUDIO INPUT 1 2 Global PO: Basic Setup

Audio Input

# Program Global

A Sampling Global

Sampling "Audio Input "

Combination Program Sequencer Song Play **Sampling Sampling** Sampling AUDIO INPUT1 2 Sampling PORecording hput/Setup "Audio Input(SAMPLING) "

### Global PO: Basic Setup Audio Input

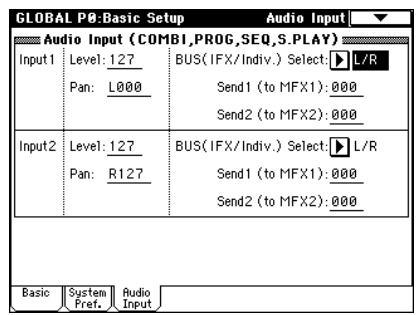

### Input1\_2

Input1 AUDIO INPUT1 Input2 AUDIO INPUT 2

### "Level": AUDIO INPUT1 2  $127$

 $AD$  $[LEVEL]$ 

" Pan": AUDIO INPUT1 2

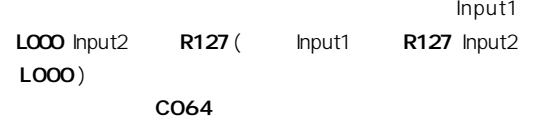

" BUS(IFX/Indiv.) Select":

AUDIO INPUT1 2 Dmod  $(S<sub>rs</sub>P.107)$ " Input Level Dmod" +100 " Send1(to MFX1) "" Send2(to MFX2) ": AUDIO INPUT1 2  $*$  Src" JS+Y: CC#01 "BUS(IFX/Indiv.)Select " L/R Off  $(x \cdot P.107)$ " BUS(IFX/Indiv.) Select "IFX1 5 [SW1] Dmod " Send1 "" Send2 " lnsert FX P1: Edit-Basic Controller Setup # SW1" Z" BUS(IFX/Indiv.) Select "Off" "Level " SW1 Mod. : CC#80 (Toggle) AUDIO INPUT1 2 P8 \* Feedback Src" SW 1:CC#80  $A D$  $"$  Amt"  $+30$ AUDIO OUTPUT L/R 1 2 3 4  $[SW1]$  $($ " BUS(IFX/Indiv.) Select " Off ) " Amt " [SW1] \* Amt " 10 " Level " 0 SW1 AUDIO INPUT1 2 AD BPM/MIDI Sync.  $\overline{O}$ " BPM" MIDI L, C, R
<sup>4</sup> Delay Base Note" "Times" Dmod prod " Delay Base Note "  $\int$  "Times " **x1**<br>8 Dmod  $8$ TRITON MIDI [TEMPO]  $($  $)$ BPM/MIDI Sync **ARPEGGIATOR [ON/OFF]** LFO  $[TEMPO]$ それぞれ詳細は別冊 Parameter Guide 』☞P.214 )を参照し [TEMPO]  $\boldsymbol{\mathbb{Z}}$ LFO note  $($ ■  $($ ■  $P.107)$   $($  IFX1 $'$ "BPM/MIDI 049: L/C/R BPM Delay

Sync" On "BPM" MIDI Parameter Guide · ☞P.160

IFX1

# **MDI**

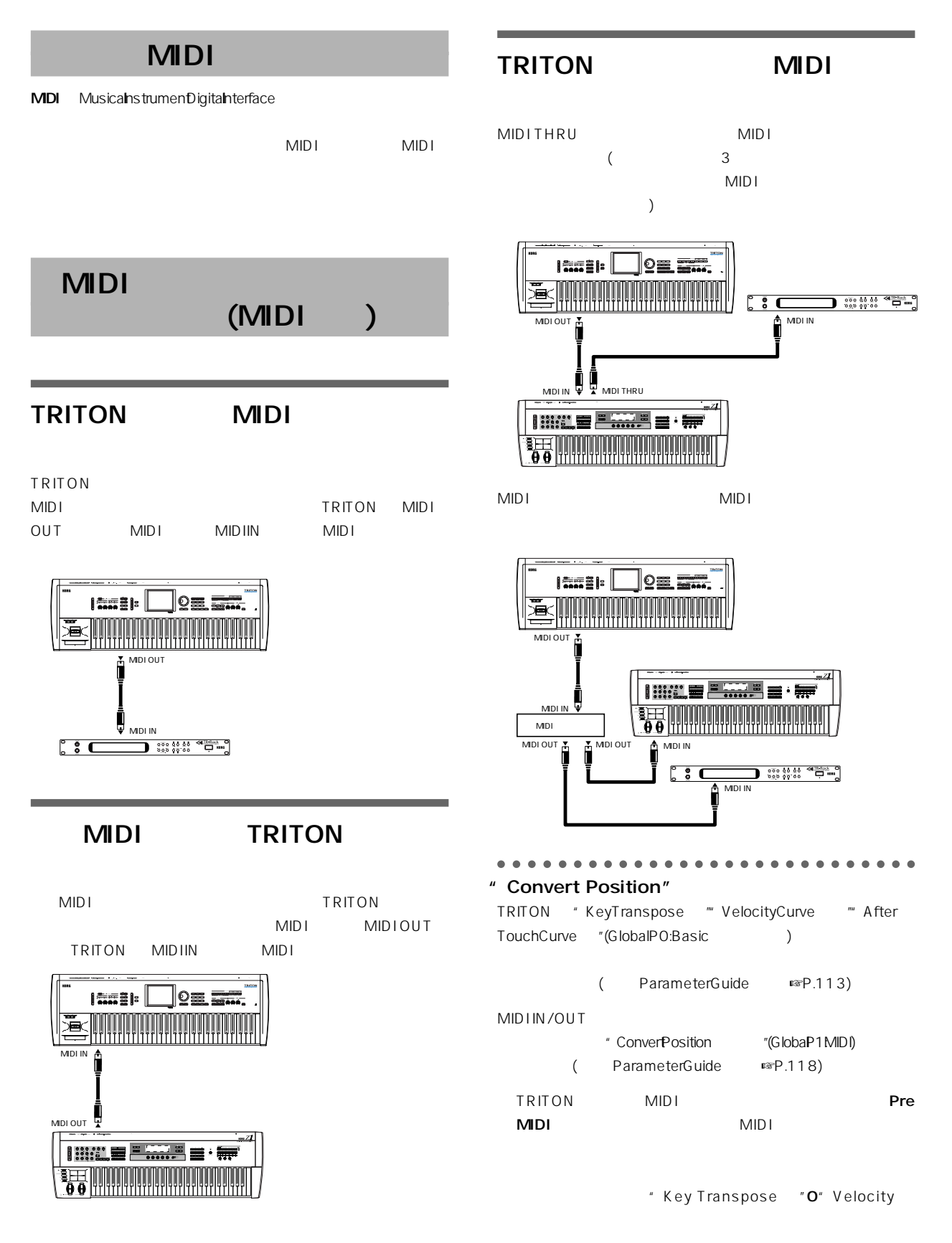

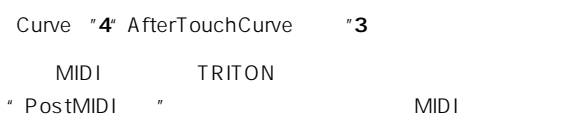

" Key Transpose "O" Velocity Curve " ○○○○ ○○○○○○○○○○○○○○○○○○○○○○○○ 4" After Touch Curve "3

# **MIDI**

Local Control On

**MIDI OUT** 

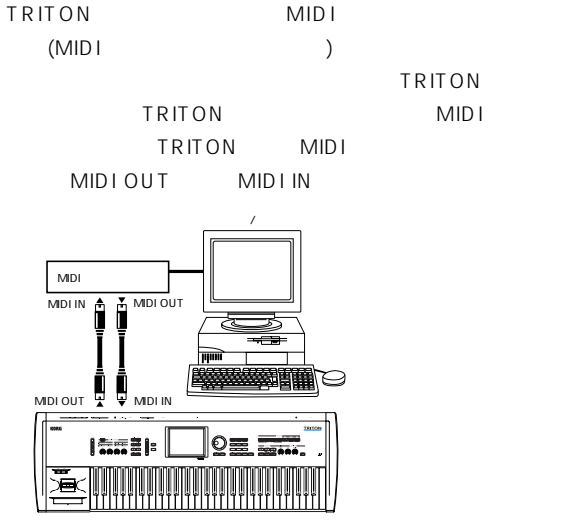

○○○○ ○○○○○○○○○○○○○○○○○○○○○○○○

 $MIDI$ **MIDIN** 

TRITON TRITON

TRITON

MIDI IN

TRITON MIDI

## On"(GlobalP1:MIDI) ParameterGuide <sub>☞P.117</sub> )

" Local Control

 $\boldsymbol{\mathbb{Z}}$ 

# (TO HOST)

○○○○○ ○○○○○○○○○○○○○○○○○○○○○○○

TRITON TO HOST " KORG MIDI Driver " **TRITON** 

### **IBM PC**

 $\boldsymbol{\mathbb{Z}}$ 

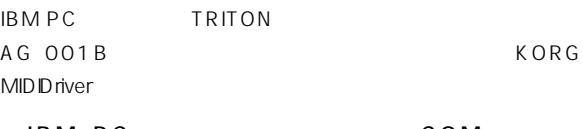

IBM PC  $\begin{array}{ccc} 1 & -1 & -1 \\ -1 & -1 & -1 \\ 0 & -1 & -1 \end{array}$ TRITON TO HOST AG OO1B

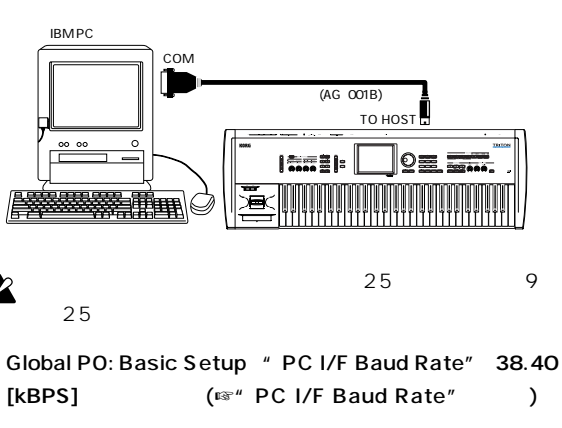

Windows Windows KORG MIDI Driver KORG MIDI Driver የሚገኘው የመገኘው የመገኘው የመገኘው የመገኘው የመገኘው የመገኘው የመገኘው የመገኘው የመገኘው የመገኘው የመገኘው የመገኘው የመገኘው የመገኘው የመገኘው የመገኘው የ

 $MIDI$ 

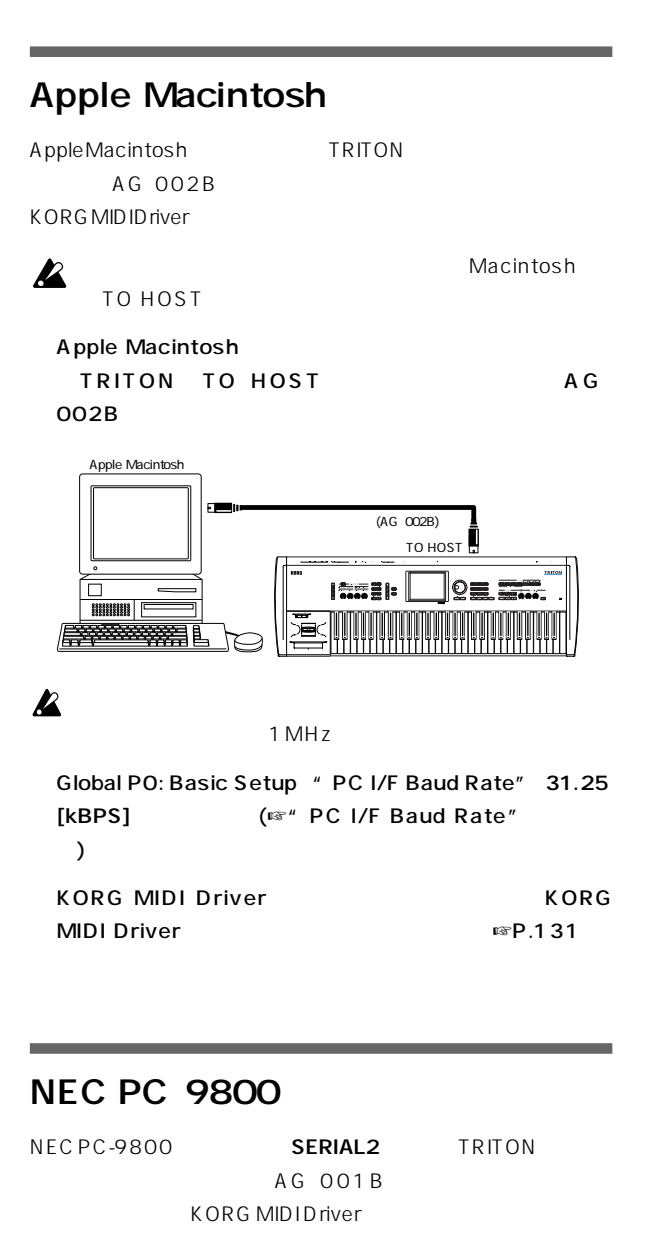

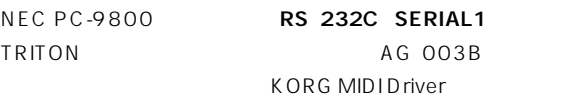

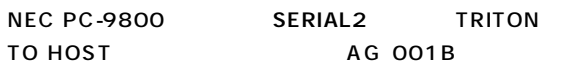

NEC PC-9800 RS 232C SERIAL1 TRITON TO HOST

AG 003B

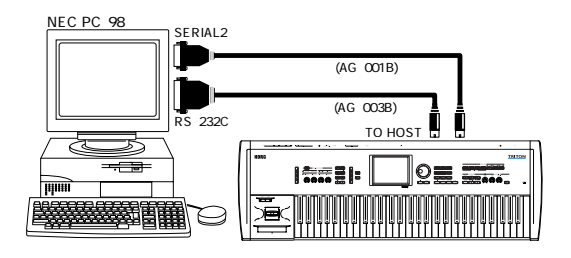

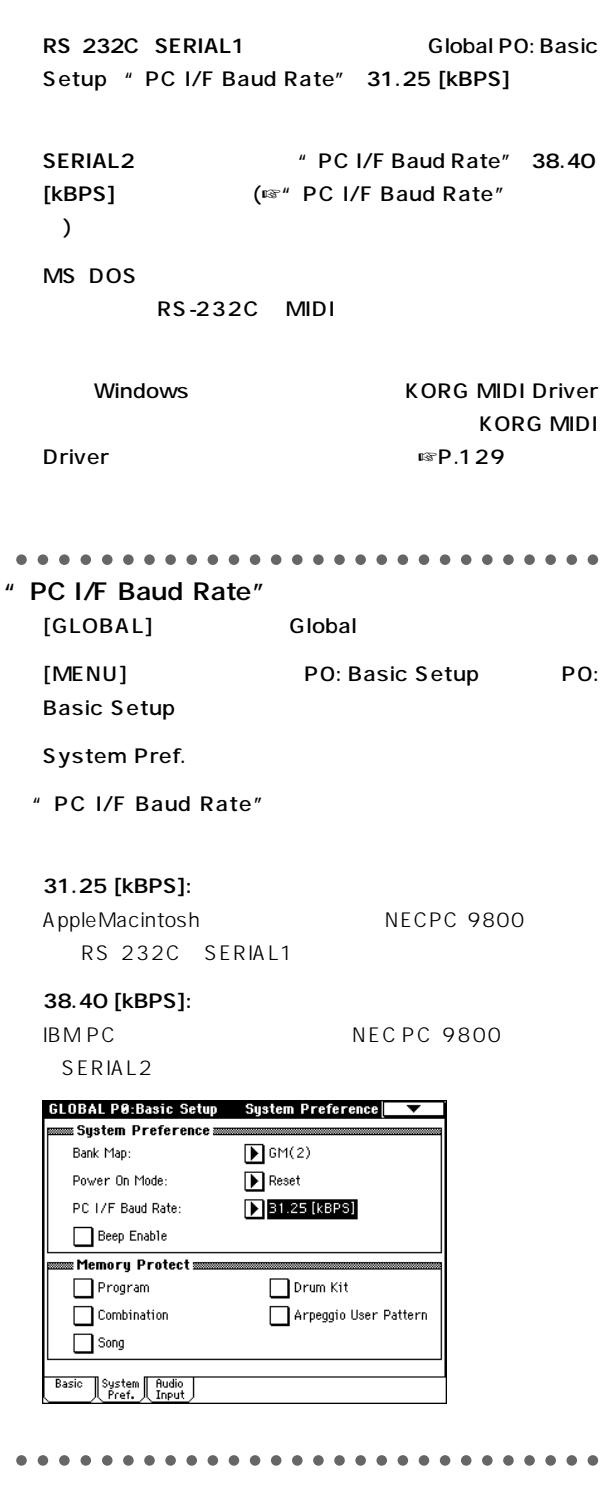

# **TRITON MIDI**

### $[ ... ] 16$

### **MIDI**

 $MIDI$   $MIDI$ MIDI 1 16 " Status " **BTH EXT EX2** ( ParameteGuide " TrackSelect "MIDI ■ P.46)

" Status " BTH EXT EX2  $\mathsf{MID}$  is the MIDI  $\mathsf{MID}$ 

" Status " INT BTH MIDI ( Parameter Guide "Status "MIDChannel "( ☞P.55 104)

### Program Sampling **MIDI MDI Global P1: MIDI** " MIDI

Channel "で設 する本体のMIDI 送受信の基準となるチャン

### Combination

MIDI

MIDI MIDI Combination P2 MID Channel

# $1 \quad 2$

MIDI  $\textrm{MID}$  is a second variable with  $\textrm{MID}$  is a second variable with  $\textrm{MID}$  is " Status " EXT EX2 **MIDI** 

" Status " **INT** MIDI ( Parameter Guide " Status " MIDChannel "☞P.33)

### Sequencer Song Play

MID I MIDI MIDI SequencerP2: MIDI Channel

 $\mathbf{L}_\mathrm{S}$ 2 MIDI

" Track Select " MIDI MIDI " Track Select "

[9n, kk, vv] [8n, kk, vv] (n: チャンネル、kk: ノート ンバー、vv: ベロシティ) **TRITON**  $\overline{A}$ (LocaControDn  $\text{IF-112}$ ) **TRITON** 

### $[Ch, pp]$

(n: チャンネル、pp: プログラム ナンバーで128 音色まで選択) A B C D E F 000 127  $[Cn, 00]$   $[Cn, 7F]$  $G g(1) g(2) g(3) g(4) g(5) g(6) g(7) g(8) g(7)$ (9) g(d) 001 128  $[Cn, 00]$   $[Cn, 7F]$ 

> MSB (CC#0) [Bn, 00, mm] LSB (CC#32) [Bn, 20, bb]

n: http://www.mm: http://www.mm: http://www.mmi.com/www.mail.com/www.mail.com/www.mail.com/www.mail.com/www.m<br>The contraction of the contraction of the contraction of the contraction of the contraction of the contraction<br>T  $\lambda$ " Bank Map "(Global PO: Preference )

GM(2) (Parameter Guide BankMap ☞P.115)

Program

Program P0: Play MIDI  $\mathsf{P1}:$ Edit-Basic  $P9:$ Edit-Master Effect

### Combination Sequencer Song Play

 $MIDI$ 

" Status " EXT EX2

Sequencer Song Play "Bank/Program "(PO: Program )

" Status " BTH EXT EX2 or example the state of the state  $\sim$ ( Parameter Guide " Bank/ Program "MIDI ☞P.30 47 )

Combination Sequencer  $(P3: MID11$ " Enable Program Change " Parameter Guide ☞P.35 、57参照) 。

A B C D 000 127  $[Cn, 00]$   $[Cn, 7F]$ 

" Bank Map "(Global PO: Basic Setup Preference  $)$ ( Parameter Guide Bank Map  $\text{■}P.115)$ Combination PO: Play The South of MIDI  $\mathsf{P1}:$ Edit-Program/Mixer  $P9$ :Edit-Master ffect

GlobalP1:MIDI note MID Filter

" Combination Change " Combination P0: Play  $MIDI$ 

 $\mathsf{MID}$  is expected to  $\mathsf{MID}$  is  $\mathsf{MID}$ 

" Bank Change " 送受信しません( 別冊 Parameter Guide 』「MIDI Filter 」 **☞P.119)** 

 $[Dn, w]$  n:  $vv:$ 

Global P1: MIDI MIDI **Filter** Combination Sequencer  $(P3: MID11)$ 

" EnableAfterTouch " ParameterGuide MIDI Filter <sub>■</sub>®P.35 57)

[An, kk, vv] (n: チャンネル、kk: ノート ナンバー、vv: 値)  $\mathbf 1$ 

**TRITON** 

[En, bb, mm] n: bb: hero hob: 面面: 面面に 16384 8192 [bb, mm 00H, 40H]

 $\times$ note  $MIDI$  $\mathbb{R}$  P 119

[Bn, cc, vv] (n: チャンネル、cc: コントロール ェンジ No. 、vv: 値) ( ParameterGuide MIDI  $E \otimes P.221$ 

**☞P223)** Global P1: MIDI MIDFilter

Combination Sequencer P3MIDFilter ([SW1] [SW2] REALTIME CONTROLS [1] [4] Foo $P$ edal/Switch) MIDI 定してあるコントロール チェンジに対して有効です。"Other Control Change "  $\zeta$ ParameteGuide MIDFilter 1☞P.35 57)

REALTIME CONTROLS [1] [4] B MIDI CC#00 CC#95

> $(CC#OO, CC#32)$ ( ☞P.114)

1 CC 01 [Bn, 01, vv]  $Y$ 

 $\frac{1}{2}$  $(LFO)$ Combination Sequencer  $(P3: MID12)$ " EnableJS+Y " ParameterGuide MIDFilter ☞P.35 、57)。 2 CC 02 [Bn, 02, vv]  $-Y$  $2$  $\zeta$ LFO) Combination Sequencer

 $(P3: MID12)$ " EnableJS-Y " ParameterGuide MIDFilter ☞P.35 、57)

### note

CC 05 [Bn, 05, vv] REALTIME CONTROLS [1] [4] B  $CC#$ 

(CC#65) [Bn, 41, vv]  $[SW1]$   $[SW2]$   $ASSIGNABLE SWITCH$   $CC#$  $vv=127$  [7F]  $vv = 0$ [00]

 $(vv 63[3F] 64[40]$ ( ParameterGuide SW1 SW2AssignList ☞217) Combination Sequencer

 $(P3: MID11$ " Enable Portamento SW " Parameter Guide ☞P.35 、57)。 Sequencer "Portamento "(P2: OSC )

" Status " BTH EXT EX2

 $\overline{\mathcal{A}}$ ParameterGuide "Portamento "MIDI ■P.55)

(CC#07) [Bn, 07, vv]

ASSIGNABLEPEDAL REALTIME CONTROLS [1] [4]  $B$  example  $CCE$  #

 $(CC#11)$  [Bn, OB, vv]

ASSIGNABLEPEDAL REALTIME CONTROLS [1] [4]  $B$  example  $CCE$  #

**TRITON** 

 $MDI$ 

vv 127 Sequencer **Example 201.** The sequencer  $\mathbb{E}$  to the sequence of  $\mathbb{E}$  to  $\mathbb{E}$  to  $\mathbb{E}$  to  $\mathbb{E}$  to  $\mathbb{E}$  to  $\mathbb{E}$  to  $\mathbb{E}$  to  $\mathbb{E}$  to  $\mathbb{E}$  to  $\mathbb{E}$  to  $\mathbb{E}$  to  $\mathbb{E}$  to  $\mathbb{E}$  to 01.000

Combination " Status " EXT EX2

Sequencer Song Play "Volume "(PO: Mixer ) Sequencer " Status " BTH EXT EX2

note

" Status "

note

 $\overline{a}$ Parameter Guide "Volume " MIDI ■ ■P31 49 103)

# $($   $)$

(CC#10) [Bn, 0A, vv] vv: 00 L 64 127 R ASSIGNABLEPEDAL REALTIME CONTROLS [1] [4]  $B$  example  $CCE$  #

Sequencer Song Play 
"Pan "(PO: Mixer ) Sequencer " Status " BTH EXT EX2 (RND ) ( Parameter Guide " Pan " MIDI ■ ■ P49 103)

(CC#08)  $[Bn, OS, vv]$  vv: 00 L 64 127 R ASSIGNABLEPEDAL REALTIME CONTROLS [1] [4]

B  $C\subset\#$ 

Program Sampling **Example 19** MIDI Combination Sequencer Song Play  $MIDI$ 

Sequencer Song Play  $*$  Pan(CC#8) 
"(P8: Insert Effect (Beta Control of Sequencer Effect of the Sequencer Effect of Sequencer Effect of Sequencer Effect

" Status " BTH EXT EX2  $\mathcal{L}_{\text{max}}$ ParameterGuide " InsertEffect " MIDI · · · · P 110)

1 (CC#12) [Bn, OC, vv] 2 (CC#13) [Bn, OD, vv] ASSIGNABLEPEDAL REALTIME CONTROLS [1] [4]

 $B$  example  $CCE$  #  $1\,2$ 

 $\sim$  The state is the state in the state in the state is the state in the state in the state is the state in the state in the state in the state is the state in the state in the state in the state is the state in the stat  $(CC#12)$   $2(CC#13)$ 

1 ( 2) (CC#91) [Bn, 5B, vv] 3 (1) (CC#93) [Bn, 5D, vv] ASSIGNABLEPEDAL REALTIME CONTROLS [1] [4]  $B$  example  $CCE$  #  $1 (2) 3 (1)$ **MFX1 MFX2** 1 2

 $MIDI$ 

Combination Sequencer Song Play  $\sim$  1 2 (Program P8: Routing )  $\lambda$ ParameterGuide "Send1 2" MIDI ■ P.24 26 42  $75110$   $)$ Sequencer Song Play "Send1 "" Send2 " (P8: Routing Insert Effect )

Sequencer " Status " BTH EXT EX2 1 2 (Parameter Guide "Send1 2 " InsertFX "MIDI ■ P.75 110)

2 (IFX1 5 / ) (CC#92) [Bn, 5C, vv] 4 (MFX1 / ) (CC#94) [Bn, 5E, vv] 5 (MFX2 / ) (CC#95) [Bn, 5F, vv] Global P1:

Basic Setup Effect Global SW IFX1 5 MFX1 MFX2 " IFX1-5 Off "" MFX1 Off " "  $MFX2$  Off "  $VV=0$ [00]  $vv=127$ [7F]

vv 00 01 MIDI (Parameter Guide ) "ON/OFF "「MIDI 」☞P.25 、27) 。

### note

(CC#04) [Bn, 04, vv] ASSIGNABLE PEDAL CC#

Combination Sequencer  $(P3: MID12)$ " Enable Foot Pedal/Switch " Parameter Guide  $\mathbb{F}P.35 \quad 57$ 

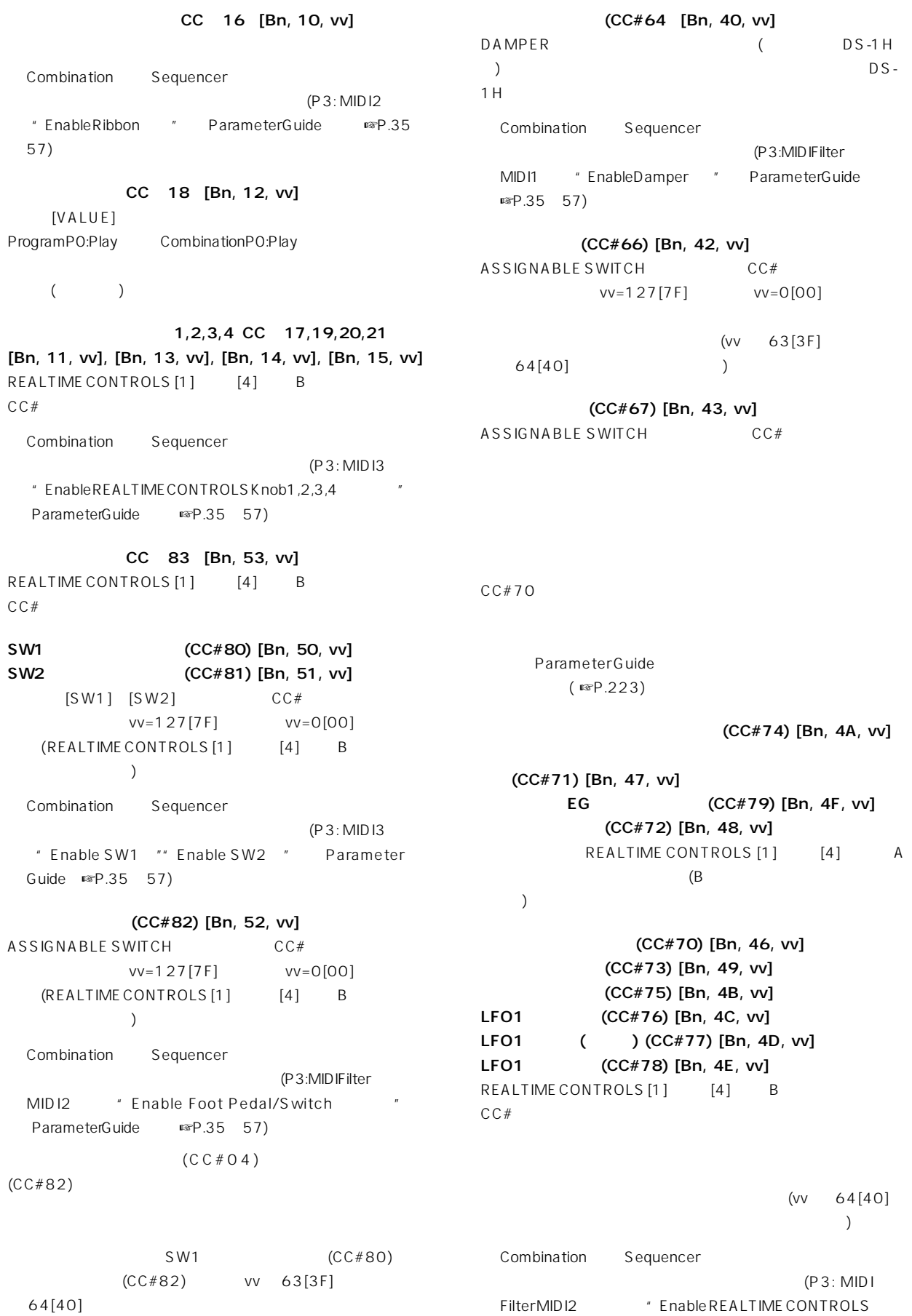

 $DS-1H$  $DS -$ 

 $[4]$  A

 $\sum$ 

クごとに送受信のオン/オフ設定ができます。(P3: MIDI

Knob1,2,3,4 " ParameterGuide  $\exp 35$  57)

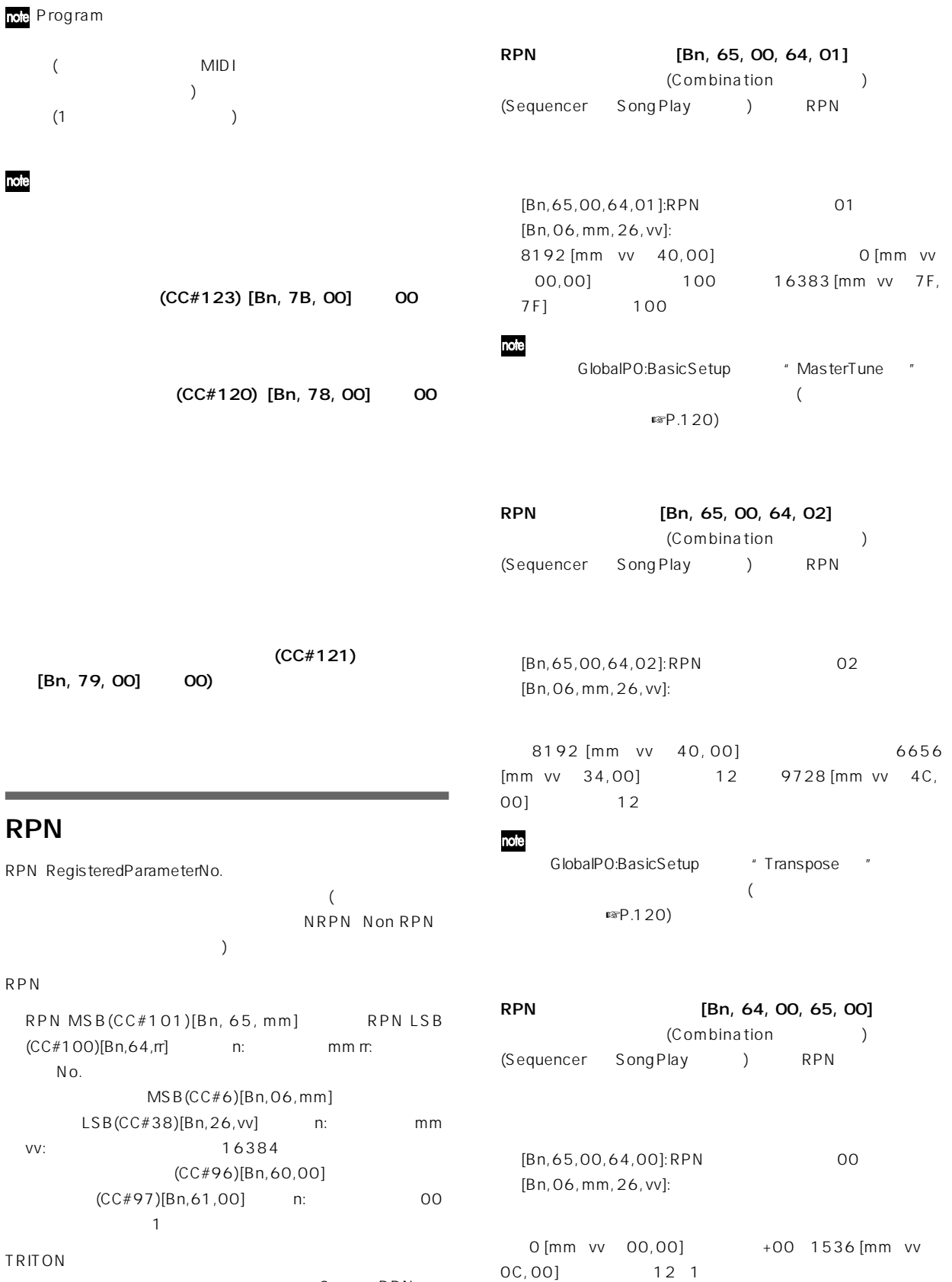

3 RPN

MIDI<br>アプリケーション

MIDI

 $\mathsf{RPN}$ 

### (NRPN)

NRPN(Non Registered Parameter No.) スタックストロールではコントロールです。NRPN

NRPN RPN NRPN MSB(CC#99)[Bn, 63, mm] NRPN LSB(CC#98)[Bn, 62, rr] (n: チャンネル、mm、rr: パラメー  $N_{\Omega}$ .

### NRPN

[Bn, 63, 00, Bn, 62, 02, Bn, 06, mm] ARPEGGIATOR [ON/OFF]  $mm=127[7F]$   $mm=0[00]$ (ASSIGNABLE SWITCH  $\rightarrow$  $(mm)$ 64[40]  $63[3F]$  )

NRPN

[Bn, 63, 00, Bn, 62, 0A, Bn, 06, mm] ARPEGGIATOR [GATE]

### **NRPN**

[Bn, 63, 00, Bn, 62, 0B, Bn, 06, mm] ARPEGGIATOR [VELOCITY]

**TRITON** [F0, 42, 3n, 50, ff,  $, F71$ FO: 42: ID 3n:  $[n=0$  F] MIDI 1 16 50: TRITON ID ff:  $ID$ .. F7: エンド・オブ・エクスクルーシング TRITON ID **TRITON** 

note MIDI Exclusive Format https://www.mateur.com/ tation 』 配布については、コルグ ンフォメーションへお **TRITON** 

 $6\overline{a}$ 

[F0, 7E, nn, 06, 01, F7]

[FO, 7E, nn, 06, 02, 9 , F7]

**TRITON** 

GM [FO, 7E, nn, 09, 01, F7] Song Play **GM** 

[FO, 7F, nn, 04, 01, vv, mm, F7] vv: mm: 16384

ASSIGNABLEPEDAL REALTIME CONTROLS [1] [4] B
<sub>B</sub>
Master Volume

[FO, 7F, nn, 04, 02, vv, mm, F7] vv: mm: 16384  $8192$ 

 $[FO, TF, nn, OA, O3, vv, mm, F7]$ 

( 8192 [mm vv 40, 00] 4096 [mm vv 20,00] 50 12288 [mm vv 60, 00] 50 (

Global PO: Basic  $\blacksquare$  Master Tune  $\blacksquare$ 

[F0, 7F, nn, 04, 04, vv, mm, F7]

( mm 8192 [mm vv 40,

00] 6656 [mm vv 34, 00]

12 9728 [mm vv 4C, 00] 12

 $\lambda$ 

Global PO: Basic  $\blacksquare$   $\blacksquare$  Transpose  $\blacksquare$ 

 $MIDI$ 

# $MIDI$ 1 TRITON  $\sim$  3 Global P1:MIDI "Data Dump" **TRITON** ( Parameter Guide ☞P.119 、120) 。 GlobaP1:MIDI "Enable Exclusive" Combination P0: Play

 $\sim$  1  $\sim$  1  $\sim$ Program Play P0: Play 2008 2009 2010

# **TRITON**

 $(N_{\text{max}}P.37)$  MIDI

GlobaP1:MIDI Enable Exclusive"

 $MIDI$ 

 $MIDI$  $\mathbf{C}$  ,  $\mathbf{D}$   $\mathbf{D}$   $\math$ 

Program

Combination

Global

Sequencer

Sampling

# $MIDI$

Global P1:MIDI "Enable Exclusive " **TRITON** 

 $1$ 

 $MIDI$ 

 $($   $\blacksquare$ P.37)  $MIDI$ 

 $MIDI$  $MIDI$ MIDI EFE] いっさい  $MIDI$  $MDI$  $\mathsf{MID}$ 

TRITON  $MIDI$  $8\,$ 

 $MIDI$ 16 Global P1:MIDI "MIDIClock " INT ) and  $\tilde{z}$  defined by  $\tilde{z}$ 

MIDI<br>アプリケーション

**NIDI** 

" MIDIClock " EXT  $\mathbb{R}^n$ **TRITON** Global P1: MIDI " MIDI Clock " TRITON MIDI TRITON MIDIOUT MIDI MIDIN TRITON TO HOST  $(FSP.111 112)$ " MIDIClock " Internal TRITON NIDI MIDI 2009  $MIDI$ (Combination Sequencer Song Play " Status " BTH EXT EX2 )MIDI OUT " Status " BTH EXT ( ☞P.105 ) **MIDI IN** TRITON EXT EX2 MID I

EX2 MIDI MIDI MIDIOUT

**TRITON** TRITON Global P1:MIDI "Dump Sequencer " (  $\qquad \qquad$ TRITON Disk ("Receive and Save MIDI Exclusive Data"

"Load and Transmit MID Exclusive Data")

### MIDI TRITON

TRITON MIDIIN MIDI MIDIOUT TRITON TO HOST  $(SSP.111 112)$ 

### " MIDI Clock " External MIDI External PCI/F

**MIDI**  $\blacksquare$  $MIDI$ 

" MIDI Clock " External MIDI External PCI/ F<sub>C</sub> MIDI (Combination Sequencer " Status " BTH EXT EX2 ) シーケンサー: 本体で演奏データのコントロールができなく

 $MDI$ 

" MIDI Clock " External MIDI External PCI/ F
F
F
T
<sub>T</sub>  $\overline{F}$   $\overline{F}$   $\over$ 

 $MIDI$  $\overline{2}$ Global P1: MIDI " MIDI Clock " Internal

 $MDI$ 

Global P1: MIDI " MIDI Clock " External MIDI External PCI/F

 $\Gamma$  $) \quad \text{I} \quad \text{I} \quad \text{P}.66$ 

# GM/GS/XG

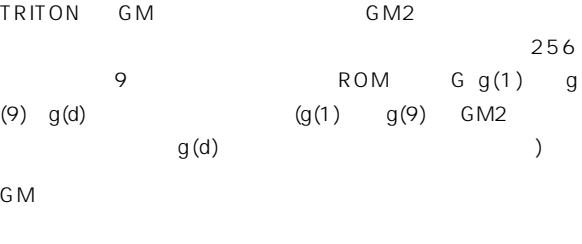

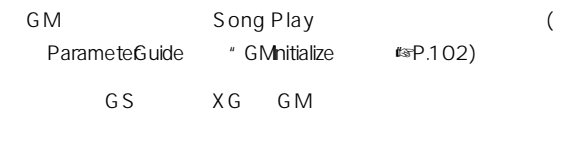

TRITON GS/XG GM2 Song Play GS/XG

**A** GS/XG

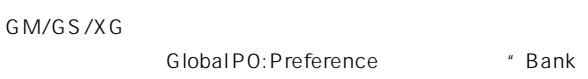

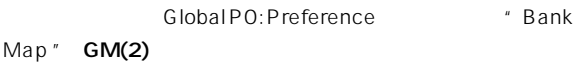

# GS/XG GM2

- GS/XG  $TRITON$   $Gg(1)$   $g(9)$   $g(d)$
- $\triangle$  GS/XG GS Reset/ XG System ON

### GS/XG

Disk SMF

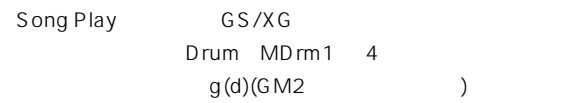

Disk SMF Drum, MDrm1 4

### NRPN

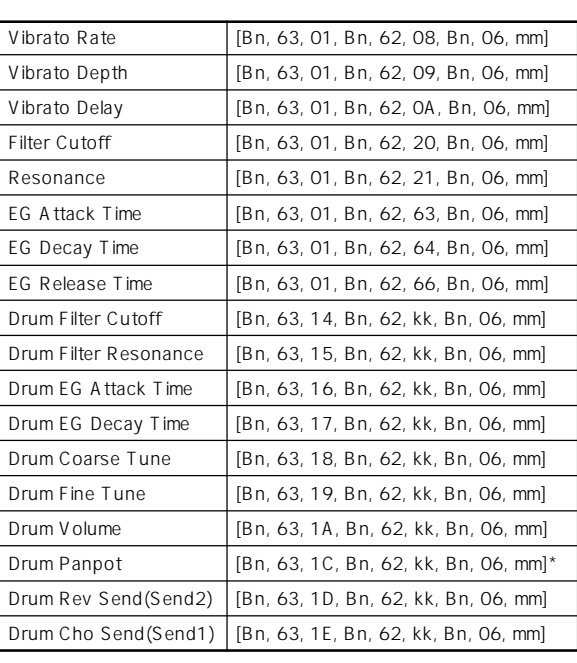

kk: Drum Inst No.([0C ... 6C] CO ... C8 )<br>\* [00, 01 ... 7f] Random, L000 ... R127 )

### **MIDI**

# MIDI (SMF)

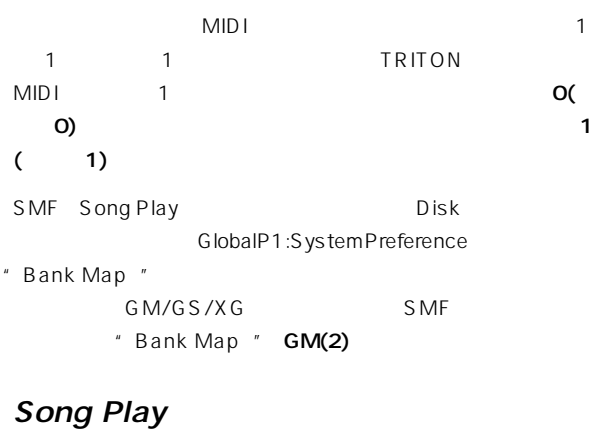

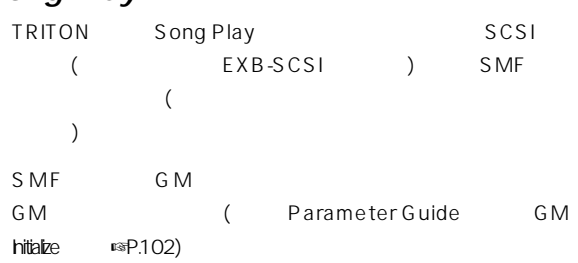

### GS/XG NRPN

### Sequencer

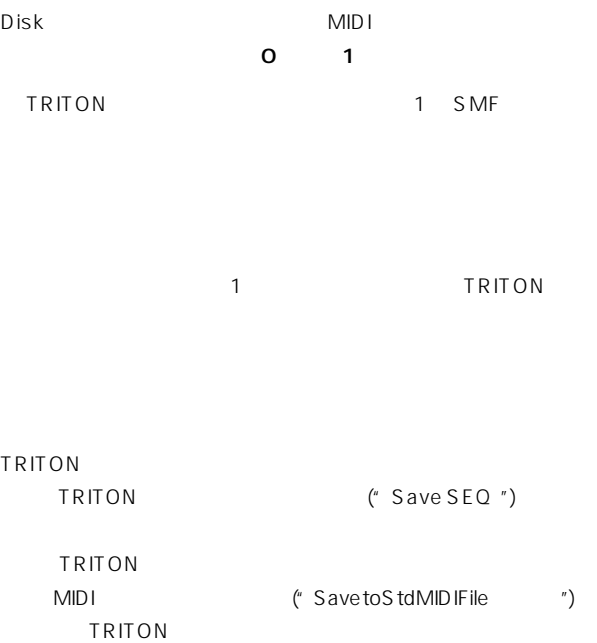

# note トランスポーズ(移調)する TRITON CD Global PO: Basic  $\blacksquare$  Master Tune  $\pm 50$  =100 TRITON Global PO: Basic "Key Transpose "  $\pm 1$ Global TRITON [GLOBAL] Global [MENU] PO: Basic Setup Basic " Master Tune " " Key Transpose " VALUE [0] [9] [ENTER]  $[VALUE]$   $[VALUE]$   $[ \Delta ] [\nabla ]$ note  $(FP.39)$ Sampling Song Play セードにエフェクトのオン/オフトのオン/オフトのオン/オフトのオン/オフトのオン/オフ TRITON [GLOBAL] Global [MENU] PO: Basic Setup Basic  $1 5$   $*$  IFX1-5 Off " The state of the MFX1 Off  $\mathbf{r}$  $\sim$  2

" MFX2 Off "

 $(FP.39)$ 

# **ASSIGNABLE Switch** ASSIGNABLE Pedal

### **ASSIGNABLE SWITCH**

 $PS-1$  $\sqrt{2}$ 

) and  $\lambda$  $\mathsf{Step}$   $\blacksquare$ ( ☞ParameterGuide P.219 )

GlobaP2Controller "FootSwitchAssign "

### **ASSIGNABLE PEDAL**

 $XYP-10$   $EXP-2$ 

# ( ☞ParameterGuide P.220 )

GlobaP2Controller "FootPedaAssign"

# note

" Foot Switch Assign " Foot SW(CC#82)" Foot Pedal Assign " Foot Pedal  $(CC#O4)$ 

# **ASSIGNABLE SWITCH**  $PS-1$ [GLOBAL] Global [MENU] P2: Controller

" Foot Switch Assign " Program Up Program Down

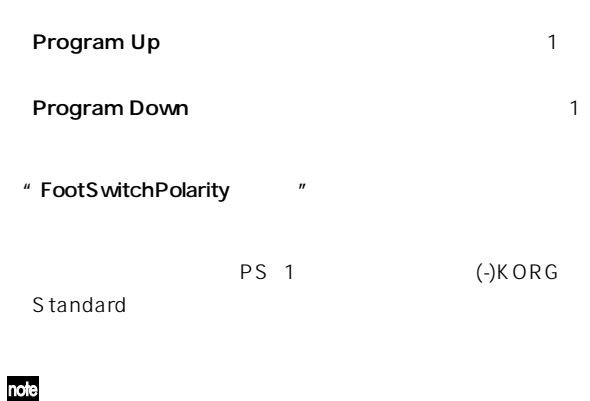

# オリジナル ケールが作成できます。1 オクターブ分の音階を設 User Octave Scale 16 128 User All Notes Scale 1 note  $(FP.39)$ (Sequencer/Song Play) ( ☞  $)$

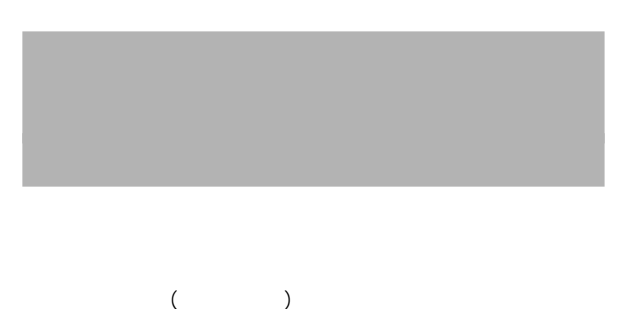

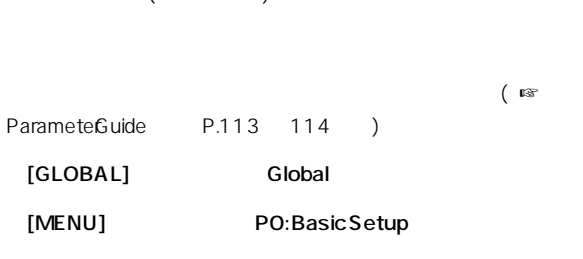

```
Basic
                          " Velocity Curve "
```

```
" After Touch
Curve "
```
# note

 $(FP.39)$ 

 $(FP.39)$ 

[PROG Program PO: Play [COMBI Combination PO: Play

Program

### (Sequencer/Song Play)

### " Type" " Use Program's Scale "

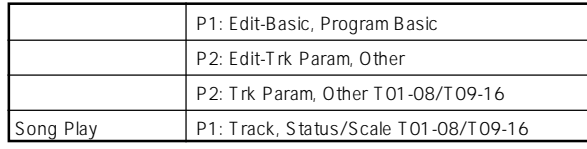

### Sequencer

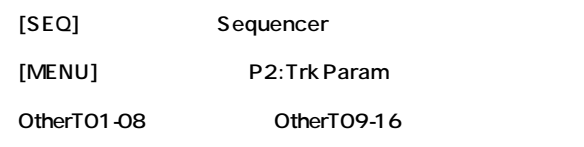

" Use Program's Scale "

Scale "Type"

" Type"

### note

( ☞ P.38 39 Parameter Guide P.48 103)

# [SW1] [SW2]

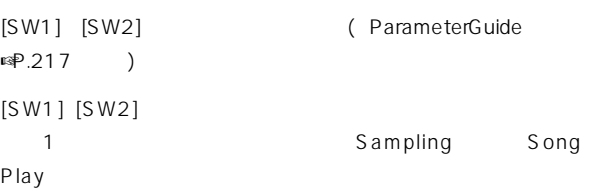

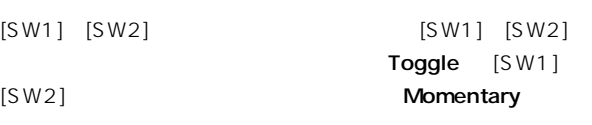

" Pannel Switch Assign "

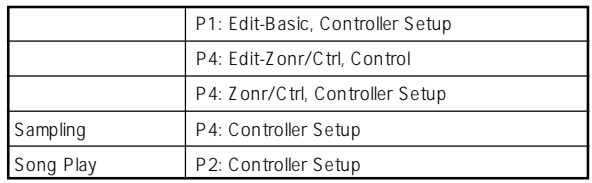

The state of the state of the state of the state of the state of the state of the state of the state of the state of the state of the state of the state of the state of the state of the state of the state of the state of t

### note

SW1 Mod.:CC#80 SW2 Mod.:CC#81

 $[SW1]$ 

 $\mathbb{R}P.110$ 

### note

( ☞P.38 39 Parameter Guide P.48 103) Sampling

# REALTIME CONTROLS [1] [4] Bモードの機能を設定する

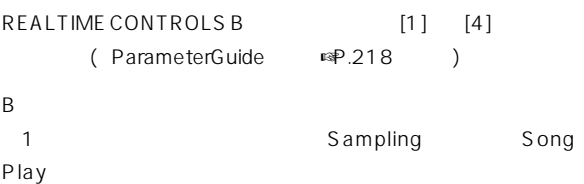

" Realtime Control Knobs

B-Assign "

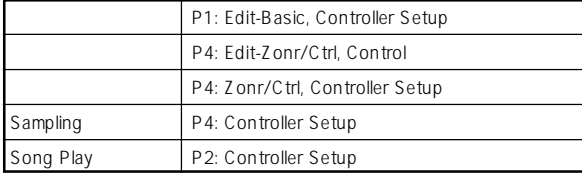

note

Knob Mod.1:CC#17 Knob Mod.2: CC#19 、Knob Mod.3:CC#20、Knob Mod.4:CC#21

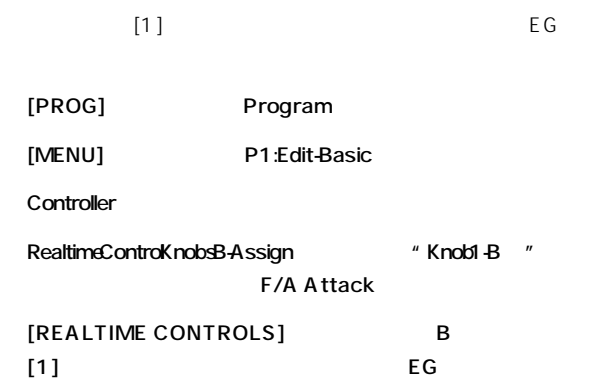

note

( ☞P.38 39 Parameter Guide P.48 103) Sampling

# LCD

# LCD

Global PO: Sysytem Preference  $\blacksquare$  "Beep Enable "  $\mathsf{LCD}$ 

 $MIDI$ 

 $\Sigma$  Disk Save " Save Exclusive ( ParameterGuide ☞P.141)

# [MENU]キー+テン・キー[0]~[9] [ENTER]キー+テン・キー[0]~[9]  $(10$  $\begin{array}{c} \hline \end{array}$  $[ENTER]$  + Global P5: Drum Kit Sequencer P5: RPPR Setup " KEY " Sampling Index  $[ENTER]$  +[LOCATE]

Sequencer Song Play<br>"Location " (Fig. 1994) "Location "をセット( ページ・メニュー・コマンド"Set Location " )

# KORG MIDI Driver

# KORG MIDI Driver Windows95/98

### KORG MIDI Driver Windows95/ 98

( ) Windows KORG MIDID river (COM RS-232C) KORG MIDI

**KORG MIDID river CONTRITON TRITON** 

TRITON GlobalPO:SystemPref. " PC I/F Baud Rate " ( ☞P.112 113)

## $\boldsymbol{z}$

MIDI IN Windows NT

 $\begin{bmatrix} 1 & 0 & 1 \end{bmatrix}$ 

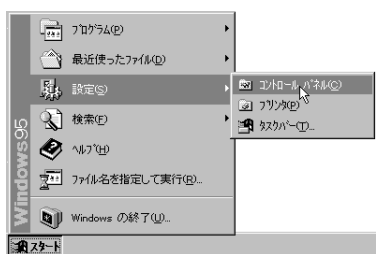

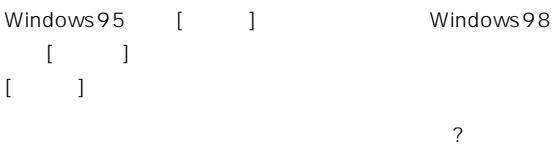

 $\begin{bmatrix} 1 & 1 \end{bmatrix}$ 

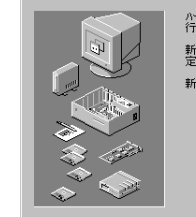

付 録

ハートウェアがすでにインストールされている場合は、自動的に検出を<br>行ったほうがよいでしょう。 新し、いードウェアが検出された場合は、自動的にそのデバイスの設<br>定が判定され、正し、ドライパがイソストールされます。 新しいハートウェアを自動的に検出しますか? ○ はい(通常はこちらを選んでください) ①  $C\left(\frac{1}{2},\frac{1}{2}\right)$ 

< 戻る(B) 次へ> キャンセル

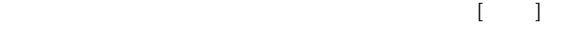

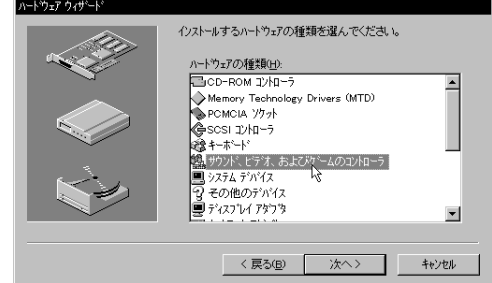

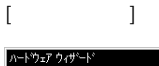

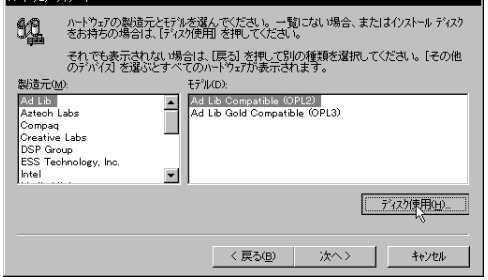

AG-001B

AG-003B KORG PC I/F Driver

A<br>
A<br>  $*$  A: $\setminus$ " \* IBM(DOS/V) PC-98xx

DOS/V NEC 98NX  $'A \wedge$  BMB  $'B \wedge$ B $\wedge$ IBM") NEC PC-98xx "A:¥PC98" (B の は"B:¥PC98")

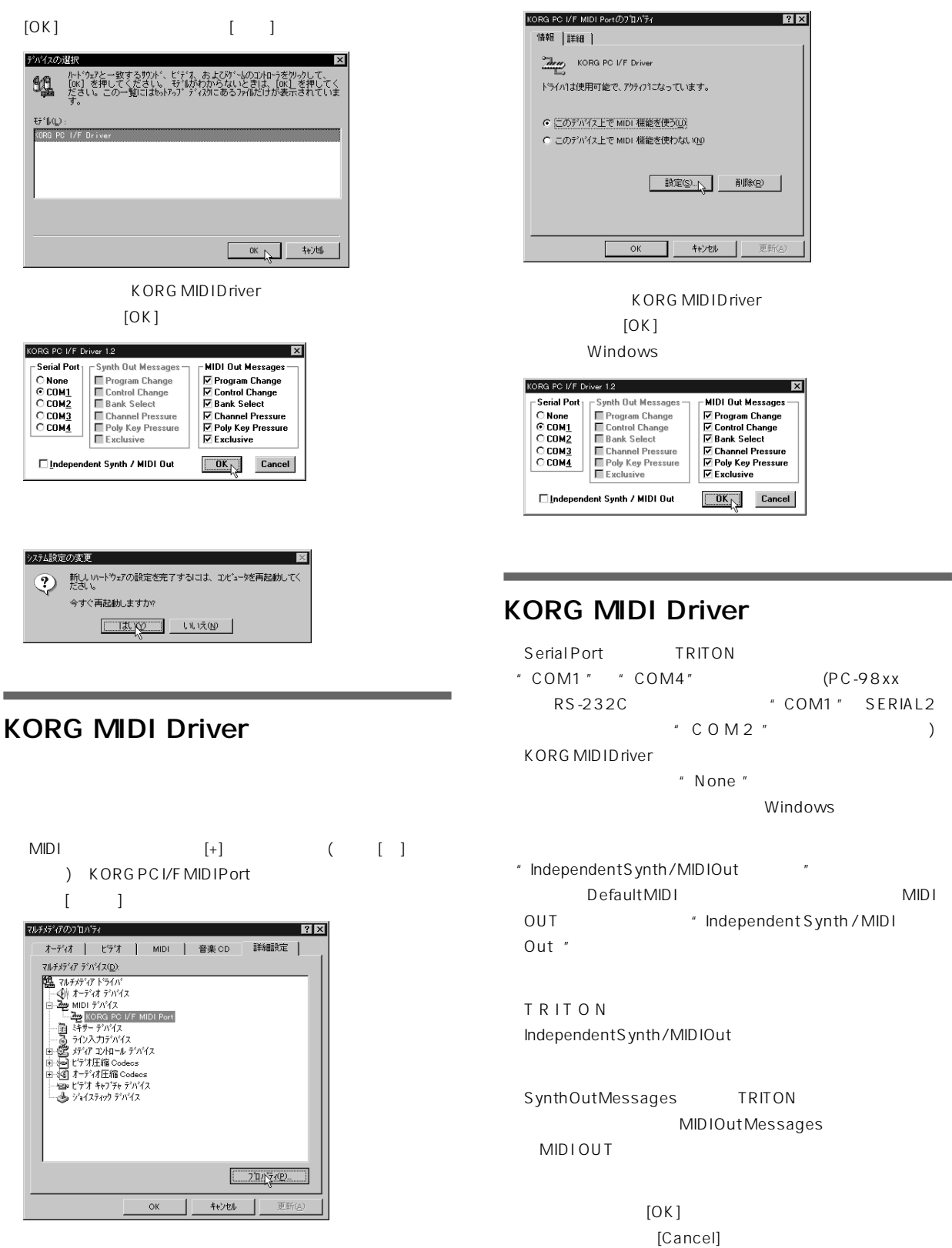

 $\begin{array}{ccc} \text{KORGPC}\text{/FMDPort} \end{array}$ 

 $1$ 

Windows

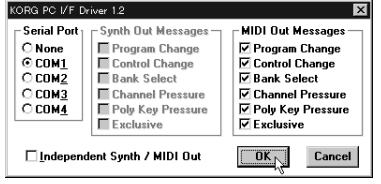

# KORG MIDI Driver Macintosh

KORG MIDI Driver MIDI Apple MIDI Manager

Apple MIDI Manager MIDI KORG MIDI Driver MIDI MIDI 2009 TRITON Port 1 MHz

**KORG MIDI Driver Apple** MIDI Manager PatchBay Apple MIDI Manager Patch-Bayは、お使いのMIDI アプリケーションに付属されている  $AG$   $002B$ KORGMIDID river \* Modem MIDI Out/Port setting " TRITON MIDI

KORG MIDI Driver Apple MIDID river Apple MIDI Driver を使う場合は☞P.132 を参照してくだ

AG OO2B KORG MIDI Driver

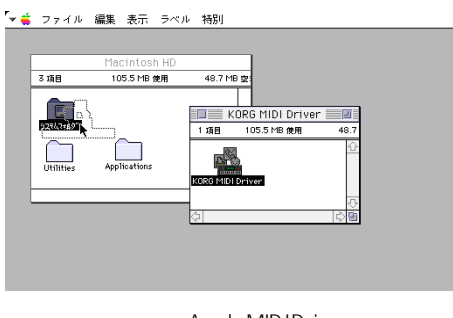

 $\mu$  and  $\mu$ 

Apple MIDID river

Manager

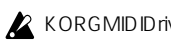

**KORGMIDIDriver AppleMIDIDriver** 

Apple MIDI

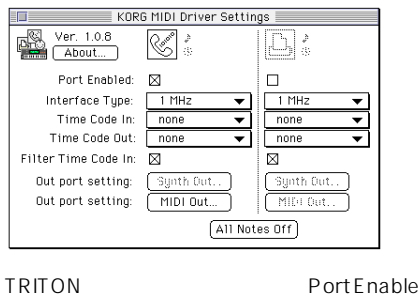

lnterfaceType [1MHz]

TRITON KORG PC IF **KORG ACCE** PCIF]

Out Port Setting

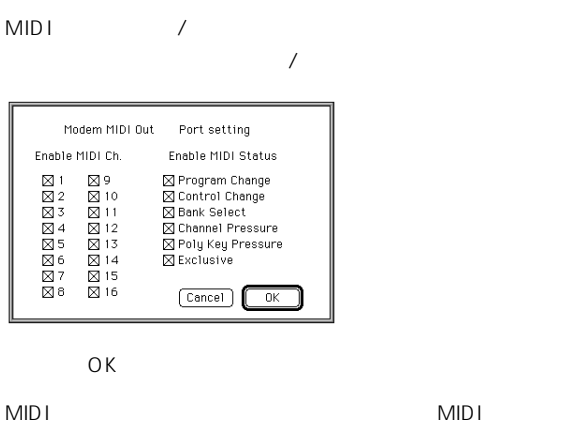

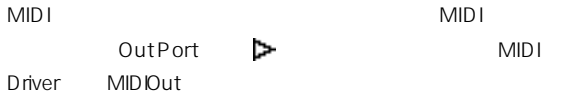

# KORG MIDI Driver Macintosh)

MIDI In Port

MIDI Out Por

PatchBay

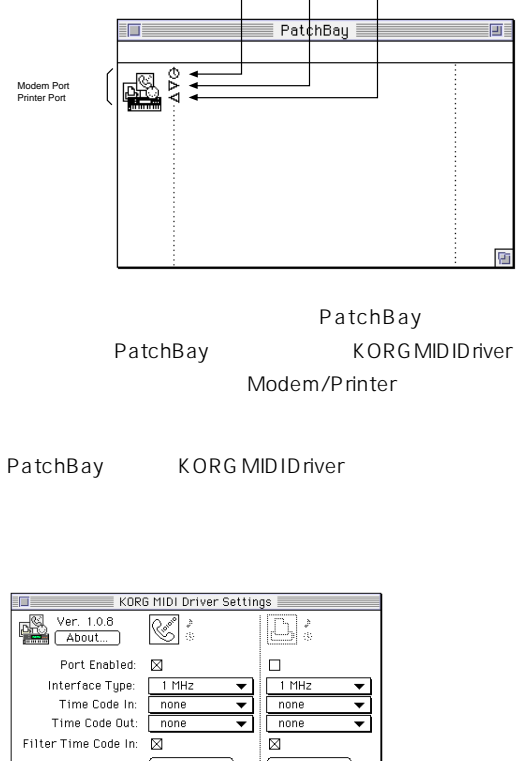

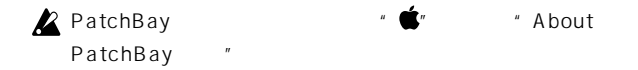

### **Apple MIDI Driver**

KORG MIDI Driver PatchBay Apple MIDI Driver TRITON Port Enabled **InterfaceType** 1MHz PatchBay MIDI Out Port **D** MIDIOut

### ○○○○ ○○○○○○○○○○○○○○○○○○○○○○○○ PC Exchange SMF

midly SMF MS DOS PC Exchange MS DOS SMF Nacintosh

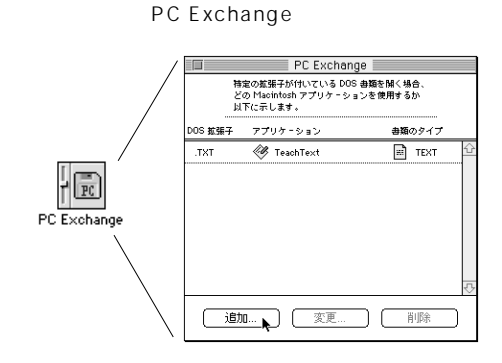

 $\overline{DOS}$ 

 $\mathcal{L}(\mathcal{L}(\mathcal{$ 

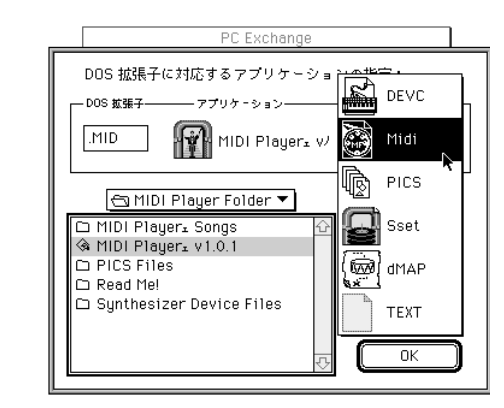

DOS ".MID " MS DOS  $\overline{\mathbf{3}}$ SMF ".MID"

SMF MIDI POSSESSION SMIT

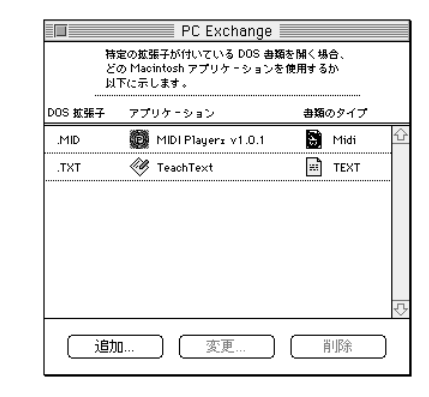

 $M$ idi  $M$ 

 $OK$ 

PC Exchange

MS DOS SMF

" Macintosh PC Exchange "

### **(1) AG-001B (for IBM PC or Compatible)**

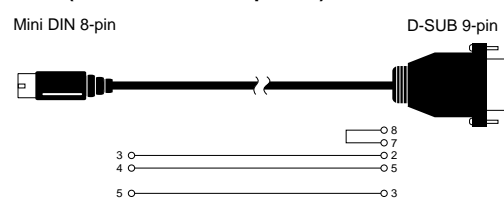

**(2) AG-002B (for Macintosh)** 

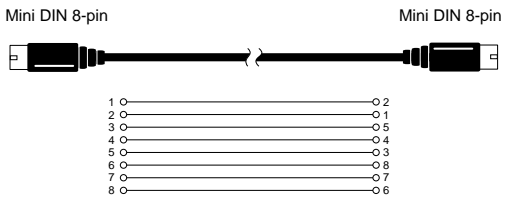

**(3) AG-003B (for NEC PC-9800)**

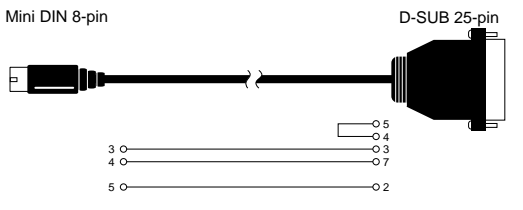

Program P1: Edit Basic Program Basic # Hold" ................................................................................ ☞PG P.4

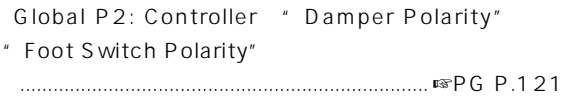

# AUDIO INPUT 1 2

 $\mathbb{R}P.15$ 

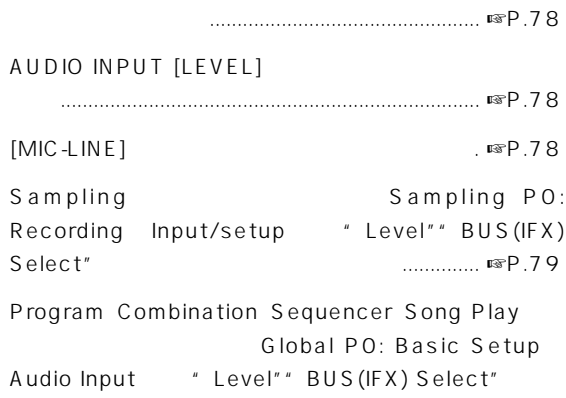

### く設定されていますか? ...................................... ☞P.109

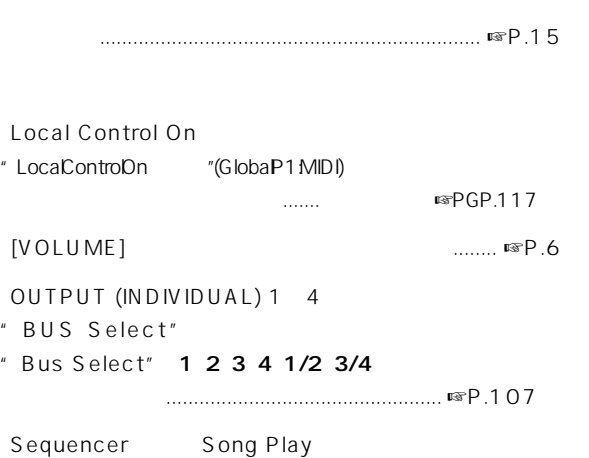

MUTE PLAY ... ☞P.62 88 "Status " INT BTHになっていますか? ☞P.59 、85

すか? ................... ☞PG P.59

Key Zone Velocity Zone

PLAY/MUTE/REC PLAY/

 $[POWER]$ 

LCD

LCD

note

Global PO: Basic Setup

" Touch Panel Calibration "

 $[POWER]$ 

........................ ☞P.17

[ J LCD

PO([MENU] [0]  $[EXIT]$  (EXIT]  $[ENTER]$  $[2]$ 

ラストを調整してください。........... ☞P9.

を正しく調整してください。....... ☞PG P.115

Global

AUDIO INPUT1 2

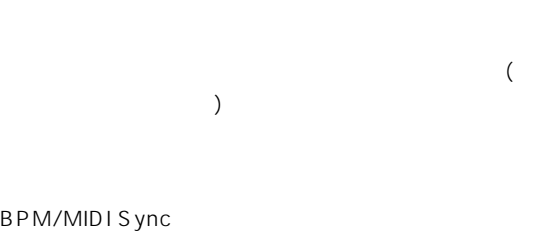

Global PO: Basic "IFX1-5 Off"" MFX1 Off"  $*$  MFX2 Off"  $...$   $*$   $\mathbb{F}$  125

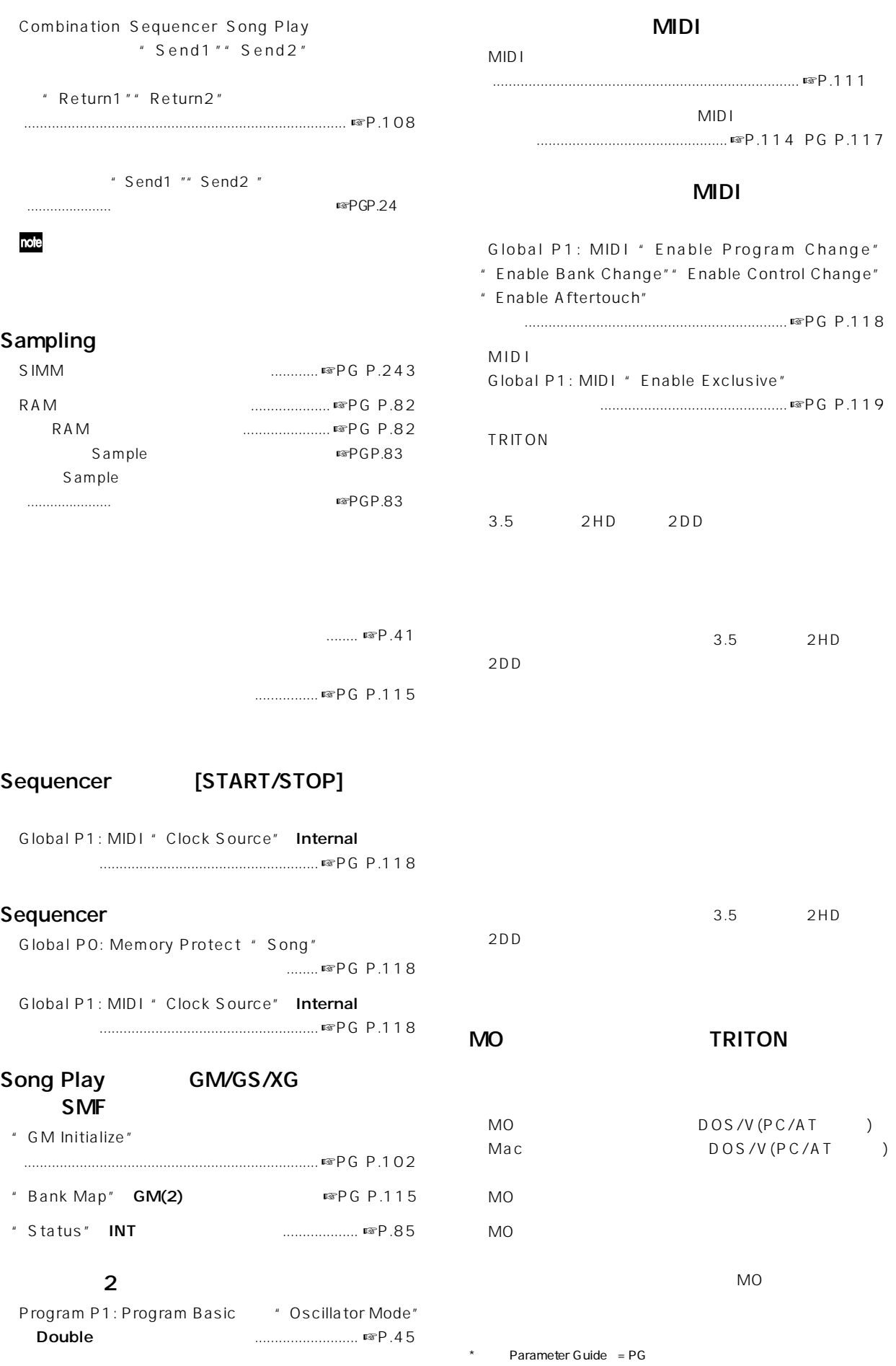

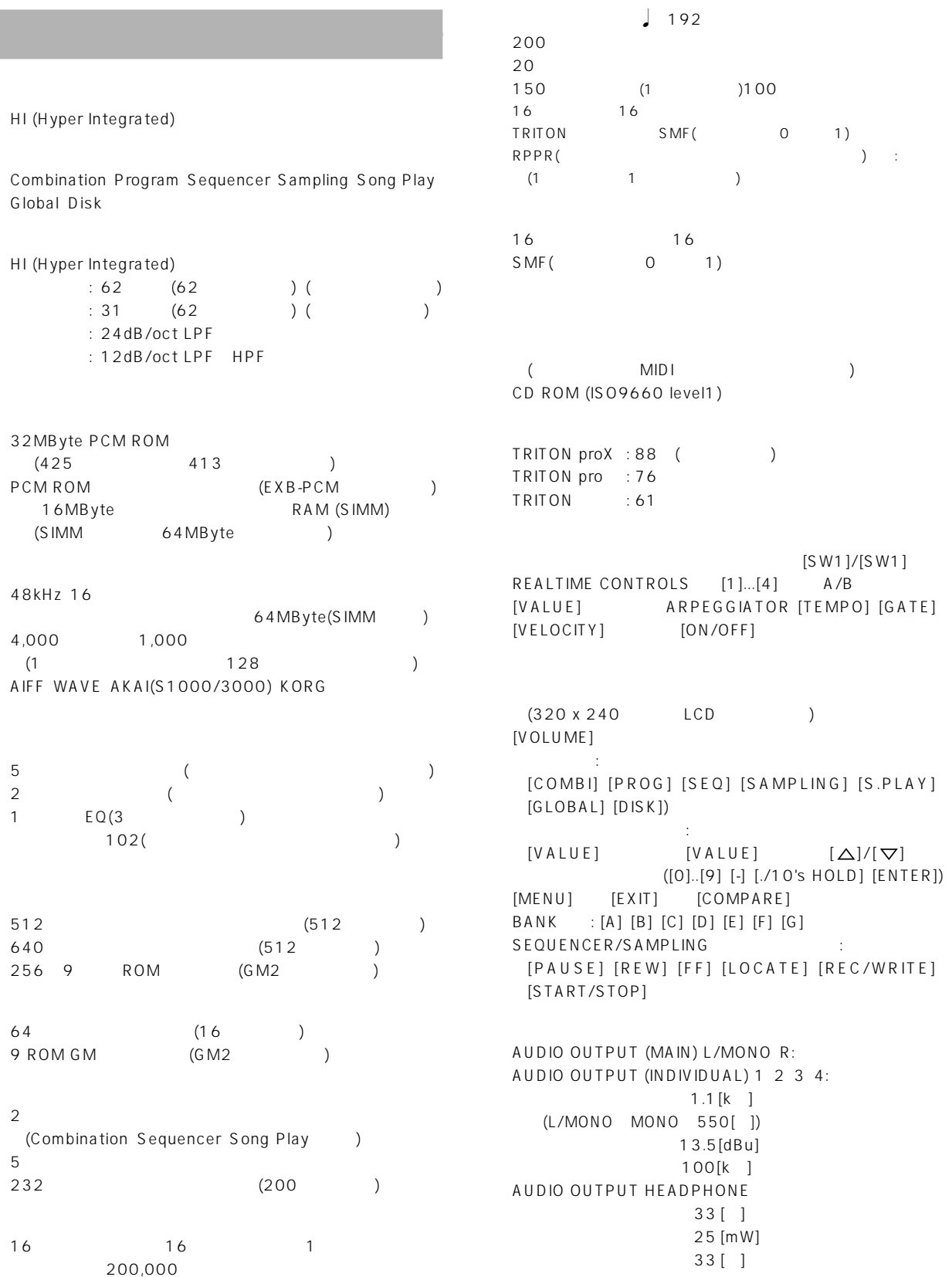

**135**

AUDIO INPUT1、2 LEVEL [MIC/LINE] [LEVEL] 10 [k ]  $LINE: 4 [dBu] @[LEVEL] = min.$ 30  $[dBu]$  @[LEVEL] = max.  $MIC: 17 [dBu] @ [LEVEL] = min.$  $52$  [dBu] @[LEVEL] = max.  $LINE: 14 [dBu] @[LEVEL] = min.$  $20$  [dBu] @[LEVEL] = max.  $MIC: 7 [dBu] @ [LEVEL] = min.$  $42$  [dBu] @[LEVEL] = max. 600 [ ] DAMPER(
) ASSIGNABLE SWITCH/ PEDAL MIDI IN、OUT、THRU TO HOST(Mini-DIN 8pin I/F) LCD  $3.5$ AC POWER EXB-PCM PCM (16MByte ROM) x2 72 SIMM x2(  $\overline{\phantom{a}}$ EXB-MOSS EXB-SCSI  $W \times D \times H$ ) TRITONproX :1472.0×436.5×137(mm) TRITON pro :1281.4×348.5×122(mm) TRITON :1074.4×348.5×122(mm) TRITONproX :28.6kg TRITON pro :16.5kg TRITON :14.2kg 26W A C EXB-MOSS DSP Synthesizer Board EXB-SCSI SCSI Interface Board EXB-PCM01 PCM Expansion Board - Pianos/Classic Keyboards EXB-PCM02 PCM Expansion Board - Studio Essential  $\overline{a}$  $XVP-10$ EXP-2 DS-1H PS-1 AG-001B DOS/V用 AG-002B Macintosh (
) AG-003B (NEC PC-98用) MIDI

TNFD-00P TNFD-01P

 $(1999 \t 4)$ 

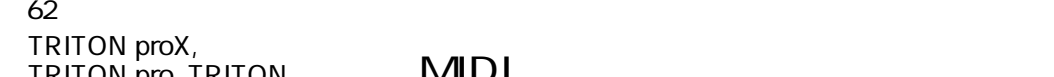

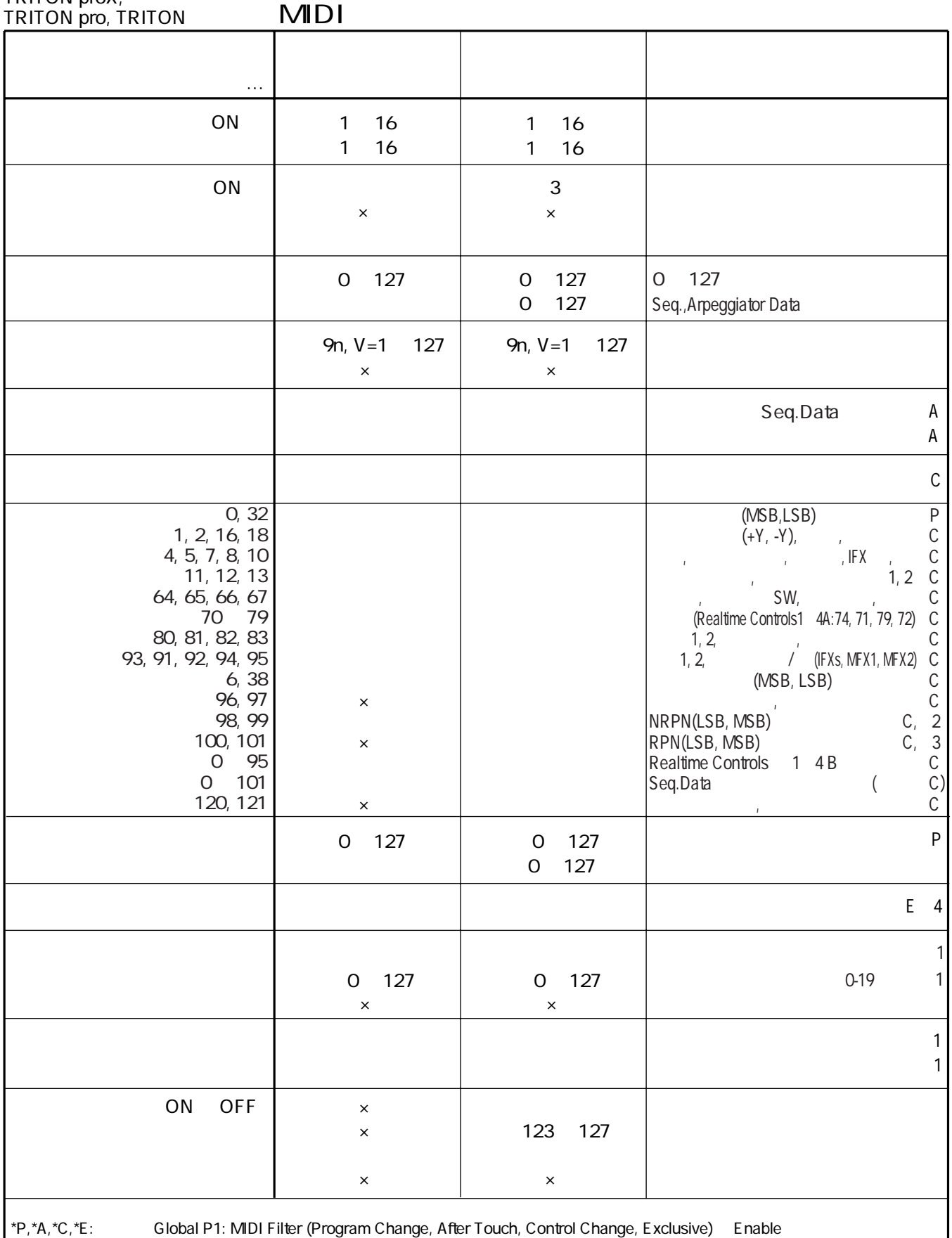

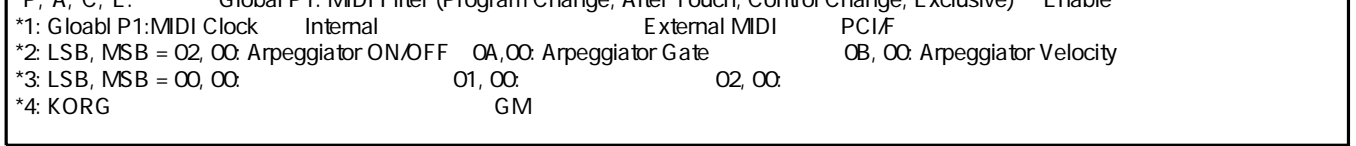

### 10's Hold Combination 23 Program 21 12dB/oct 12dB/ oct 48

# A

Alternate Modulation 51 Amp EG 49, 50 AMS Alternate Modulation Source 51 Append 19 AUDIO INPUT 1, 2 78, 106

# B

BPM(Tempo) 50, 82 BUS Select AUDIO INPUT 109 Combination, Sequencer, Song Play 108 Drum Kit 91 Program 107 Sampling 78, 79, 109

# C

Cancel 11 Convert Position 111 Copy 11

# D

Dmod 110 Done 11 Double 45, 46 Drums 45

# E

EG 47 EG-INTENSITY 27 EG-RELEASE 27 EXB-MOSS 17 EXB-PCM 17  $PCG$  94 EXB-SCSI 17 Exclusive Group 91  $EXI$  93

# F

Filter EG 48, 49 Filter LFO Mod 48

### G

[GM/GS/XG](#page-51-0) 86, 123 GMシステム・オン 120

### H

HI (Hyper Integrated) 2012

### I

 $IBM PC$  112 Insert 11

### K

Keyboard 31, 32, 97 Keyboard & Index 82 Keyboard Track 48 .KMP 93, 94 KORG MIDI Driver 129 .KSC 93, 94  $KSF$  93, 94

## L

 $LCD = 17$ 127 LFO 47, 48, 50 [LOCATE](#page-32-0) 62 Low Pass & High Pass 48 Low Pass Resonance 48 LPF CUTOFF 26

## M

Macintosh 113 MFX 34 [.MID](#page-50-0) 85 MIDI 111 MIDI 43, 55, 114  $MIDI$  56

### N

NEC PCー9800 113

### O

OK 11 Oscillator Mode 45

# P

PC I/F Baud Rate 113 .PCG 92, 93, 94 PRELOAD.KSC 18 PRELOAD.PCG 18 PRELOAD.SNG 18

# R

REALTIME CONTROLS [1] [4] B モード 26, 46, 57, 118, 127 REC/WRITE 39, 40 RESONANCE/HPF 27 RPPR 33, [72](#page-39-0) Shutdown Key, RPPR 33 [演奏](#page-26-0) 73 [設定](#page-28-0) 72  $\sim$  33  $\sim$  73

# S

Sampling 75, 106, 109 SIMM 17 Single 45 SMF(
MIDI
) 法 132 .SNG 93, 94 [Song Play](#page-50-0) 85 Step 101 Stereo 82 [SW1], [SW2] 25, 46, 57, 118, 126

# T

Tone 101

# U

Use DKit Setting 49

## V

VALUE 13  $[VALUE]$  27, 118
Velocity Sample SW Lo Hi 91 Volume 36 Z ZOOM 82 27, 115 アフター・タッチ・カーブ 126 ビブラート効果 47 ロック機能 26 49 アルペジエーター 29 99 アルペジエーターが動作する範囲 97, 99 オクターブ 97 29, 96, 98, 120 120 32, 100 29, 99 同期 105 31, 98 ベロシティ 120 Gate, 30, 97, 102 Key Sync., 31, 97 Keyboard, よる演奏を発音 31, 97 Latch, 31, 97 Octave, ブ範囲 30, 97 Pitch Offset, 102  $R$  e s o lution, 30, 97 Sort, アルペジオ音の展開する順番 30, 97 Swing, 2008 Velocity, 30, 97, 102 アルペジオ・パターンの選択 30, 96 プリセット・アルペジオ・パターン 96 100 103 102 102 アンプ 44 [イベント・エディット](#page-32-0) 63  $(IFX)$  34, 44, 50, 57, 79, 106, 107, 108, 109, 125 81 エクスプレッション 116 10 エディット・バッファ 39 117, 125 オーディオ出力/入力 15 オート・サンプリング 80 47 65 65 64 オシレーター 44, 45  $121$ 136  $\sim$  51  $\sim$  51  $\sim$  51 27 26, 27 44 音量 116 アンプ 49 キーボード・トラック 49 [コンビネーション](#page-18-0) 54 サンプリング 78 SCSI 92  $66$  $26$  $22, 24, 35$  $($  ) 11 カレント・ページ 10 キー・シンク 97 キー・ゾーン 56  $54$ キーボード・トラック 48  $14$ 基準キー 82, 83 ギターの入力 78 20, [61](#page-32-0), [70](#page-39-0) コンバート 71 [クォンタイズ](#page-35-0) 68  $\sim$  0.3  $\sim$  0.3  $\sim$  0.3 グリッド 82 1 Tone 103 工場出荷時の設定 42 63, 68 69 115 23, 35, 53, 99, [104](#page-16-0), 106, [108](#page-16-0) [ピー](#page-35-0) 68 コンピューター 112 コンペアー 14, 45, 54, 59  $($  ) 62, 83, 86 サンプリング 78 サンプリング周波数 76 サンプル 77 セーブ 40, 83 レコーディング 78 シーケンサー 58  $\sim$  24 120 ジュークボックス 87 Jukebox セーブ 88 ロード 88 135 ショート・カット 128 25, 116 ロック機能 25 ワウ効果 48, 116 ピッチの変化幅 47 ビブラート効果 47, 116 [演奏データ](#page-34-0) 66, 69  $\sim$  63 [RPPR](#page-40-0) 74 スクロール・バー 10 126 MIDI (SMF) 59, 85, 94, 123 ステータス 35

Sequencer 59

Song Play 85 Combination 53, 55 101 63, [69](#page-39-0) ステレオ・ソースの入力 80 54, 56 セーブ 37 Jukebox **87, 88** .PCG , .SNG , .KSC - A.K.MP , .K.S.F , .K. .  $SMF, EXL$  94 外部メディア 40 接続 15, 78, 112 82 AUDIO INPUT 110 Combination, Sequencer, Song Play 108 Drum Kit 91 Program 107 Sampling 109 118 62, 86 [ソング](#page-32-0) 60 [ソング・エディット](#page-39-0) 70 キュー・リストをコンバート 71 ダイアログ 11 110 11, 12 28, 118 107 11 119, 125 チューン 34 データ・ダンプ 37, 41, 120 127  $\sim$  100  $\mu$   $\sim$  100  $\mu$  55 ティンバー 35  $-54$ 11  $\sim$  100  $\mu$   $\sim$  100  $\mu$  55 デモ演奏 18 デュアル・アルペジエーター 98 ページ 17 [テンプレート・ソング](#page-35-0) 67 [テンポ](#page-36-0) 64, 71, 99 トーン 101 103 102 MIDI/Tempo Sync. 50 [RPPR](#page-40-0) 72 [Song Play](#page-51-0) 86 アルペジエーター 105, 122 シーケンサー 122 トグル・ボタン 11 トラック 63 [トラック・エディット](#page-39-0) 70 [トラック・プレイ・ループ](#page-35-0) 67 ドラムキット 90 ドラムサンプル 90 トランスポーズ 34, 55, 119, 125 トレモロ 47, 50 名前を付ける 38 114  $28$ 92  $\sim$  63 27, 48 [パターン](#page-32-0) 61 [パターン・エディット](#page-39-0) 70 [パターンの長さ](#page-38-0) 68  $\sim$  34 Amp Level, 34 Attack Time, EG EG 34 Decay Time, EG EG  $34$ IFX Balance, IFX1 5 Wet/Dry" 34 MFX Balance, 1 2 34 Octave, **34** OSC Balance, OSC1 2 34 Pitch Stretch, 34 パラメーターの設定 13 117 AUDIO INPUT 109 Combination 36, 54 Drum Kit 49, 91 Program 49, 107 Sampling 78  $(Bank)$  13 Combination 23, 24 Program 21, 22 Sequencer 22, 64 55, 114 127 ピッチ 44, 47 Combination 55 LFO 1/2 47 Pitch EG 47 115 ピッチベンドの可変範囲 119 ビット・レゾリューション 76 47 [拍子](#page-38-0) 64, 68 ピン 10 フィルター 44, 47 EG 27 フィルターとアンプのEGリリース・タイ ム 27 フォーマット 94 0, 1 85 28, 118 機能 125  $\mathbf{z}$ ,  $\mathbf{z}$ , 125 フット・ペダル 28 機能 125 プリロード・データ 42 プログラム 21  $34, 45$ 114 プログラム・チェンジ 114 92, 94, [95](#page-67-0) ページジャンプ・メニュー 11 11 ベロシティ 27, 46 ベロシティ・カーブ 126  $\sim$  54 54, 56 ベロシティ・ゾーン 56

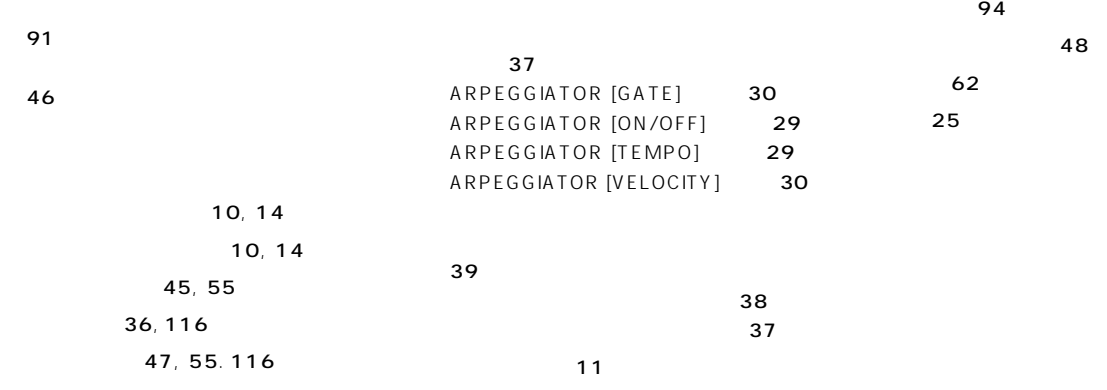

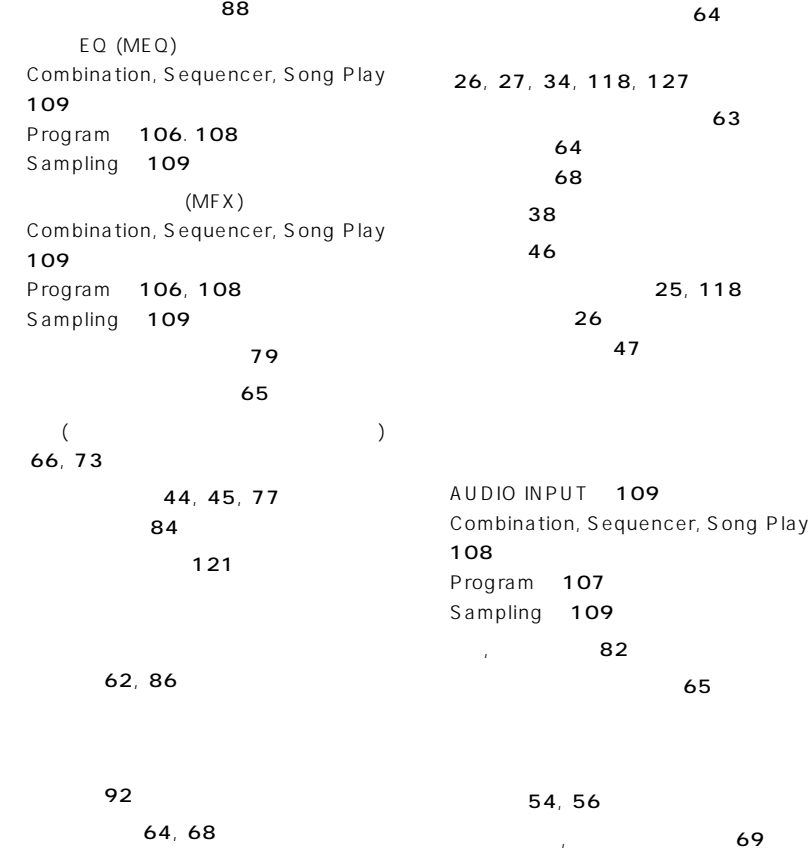

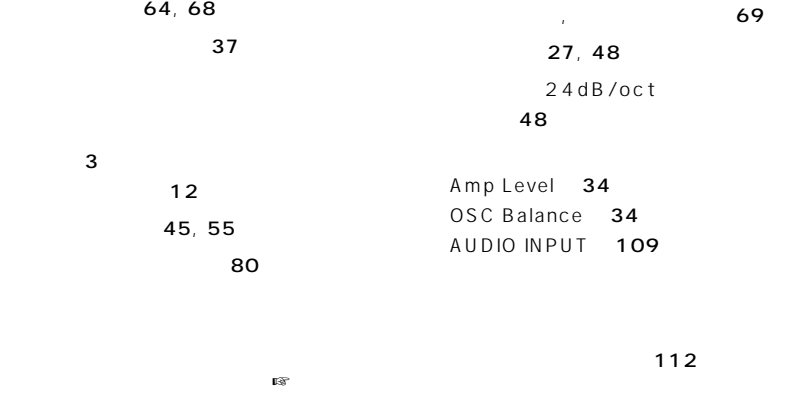

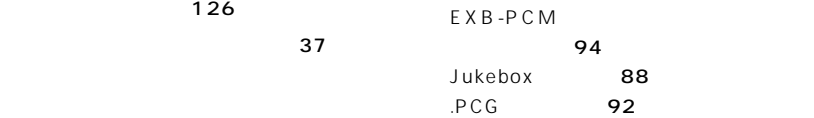

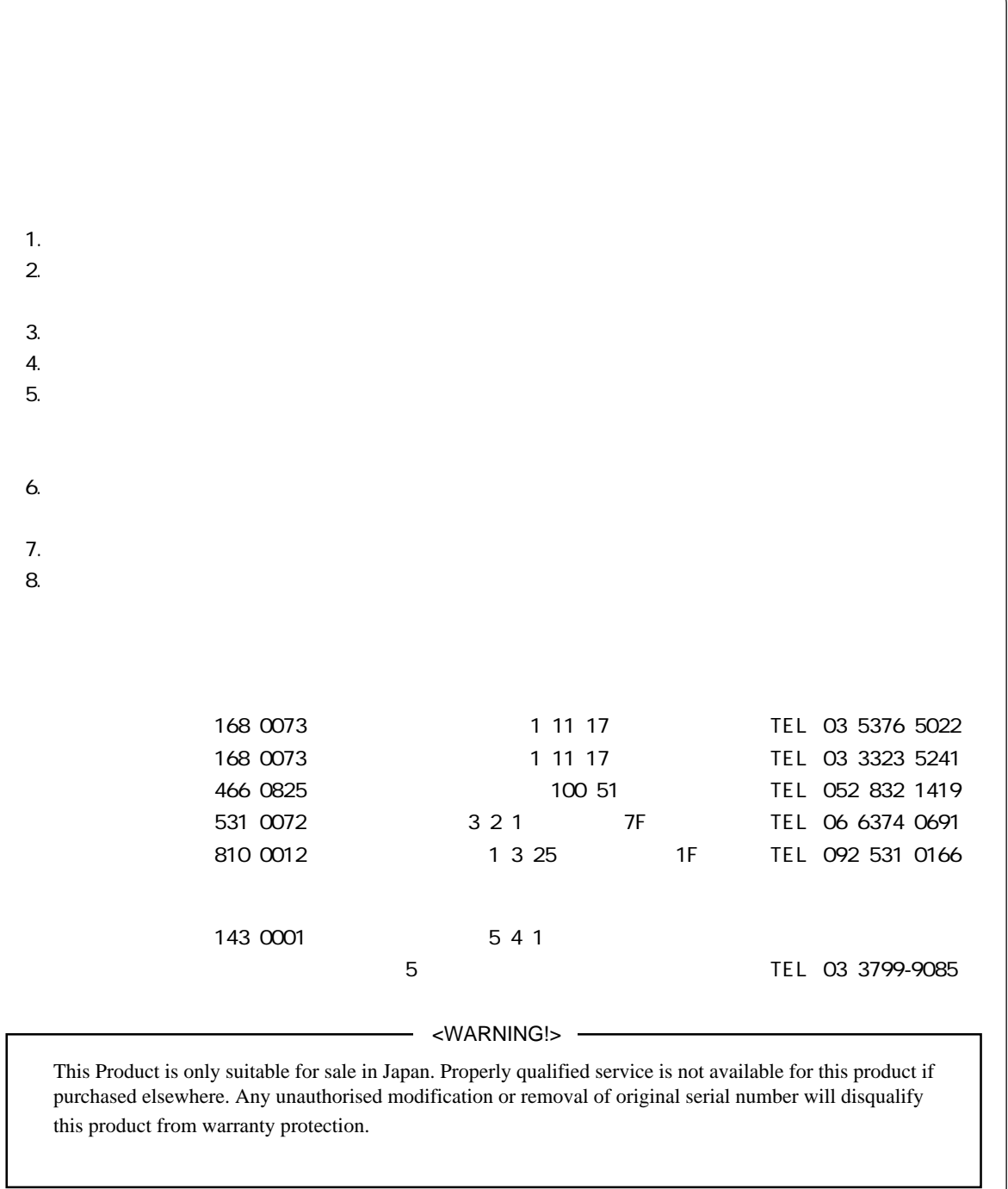

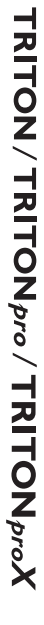

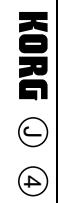

KORG

 **1999 KORG INC.** 1206 GH 3.3 **Printed in Japan**

168-0073 115 12 TEL 03 3325-5691 168-0073 11 17 TEL 03 5376-5022<br>168-0073 11 17 TEL 03 3323-5241 — *1* 7 366-0825 100 51 TEL 052 832-1419 ■大阪営業所 〒531-0072 大阪市北区豊崎3ー2ー1 淀川5番館7F TEL(06)6374-0691 ■福岡営業所 〒810-0012 福岡市中央区白金1ー3-25 第2池田ビル1F TEL 092)531-0166